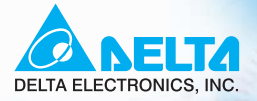

# **SEP VLANDER** Elevator Drive

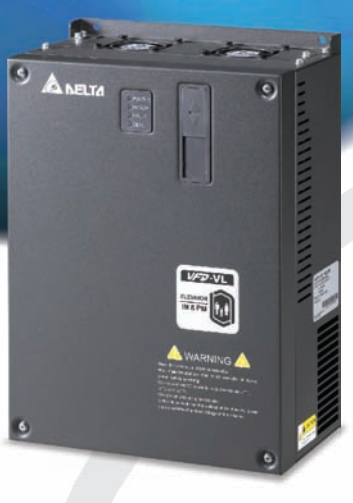

 $11111$ 

Power Range: 3-phase 230V series: 5.5kW~22kW  $(7.5 - 30HP)$ 3-phase 460V series: 5.5kW~22kW  $(7.5 - 30HP)$ 

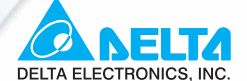

#### www.delta.com.tw/industrialautomation

#### **ASIA**

**Delta Electronics, Inc.** 

#### Taovuan1

31-1, Xingbang Road, Guishan Industrial Zone, Taoyuan County 33370, Taiwan, R.O.C TEL: 886-3-362-6301 / FAX: 886-3-362-7267

#### **Delta Electronics (Jiang Su) Ltd.**

#### **Wujiang Plant3**

1688 Jiangxing East Road, Wujiang Economy Development Zone, Wujiang City, Jiang Su Province, People's Republic of China (Post code: 215200) TEL: 86-512-6340-3008 / FAX: 86-512-6340-7290

#### Delta Electronics (Japan), Inc. **Tokyo Office**

Delta Shibadaimon Building, 2-1-14 Shibadaimon, Minato-Ku, Tokyo, 105-0012, Japan TEL: 81-3-5733-1111 / FAX: 81-3-5733-1211

#### Delta Electronics (Korea), Inc.

234-9, Duck Soo BD 7F, Nonhyun-dong, Kangnam-ku, Seoul, Korea Post code: 135-010 TEL: 82-2-515-5303/5 / FAX: 82-2-515-5302

Delta Electronics (Singapore) Pte. Ltd.

8 Kaki Bukit Road 2, #04-18 Ruby Warehouse Complex, Singapore 417841 TEL: 65-6747-5155 / FAX: 65-6744-9228

# Delta Energy Systems (India) Pvt. Ltd.<br>Plot No. 27 & 31, Sector-34, EHTP,

Gurgaon-122001 Haryana, India TEL: 91-124-4169040 / FAX: 91-124-4036045

#### **AMERICA**

#### **Delta Products Corporation (USA)**

**Raleigh Office** P.O. Box 12173,5101 Davis Drive, Research Triangle Park, NC 27709, U.S.A. TEL: 1-919-767-3813 / FAX: 1-919-767-3969

#### **EUROPE**

**Deltronics (Netherlands) B.V.** Eindhoven Off De Witbogt 15, 5652 AG Eindhoven, The Netherlands TEL: 31-40-259-28-50/ FAX: 31-40-259-28-51

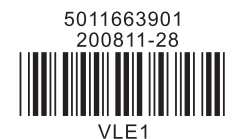

\*We reserve the right to change the information in this manual without prior notice

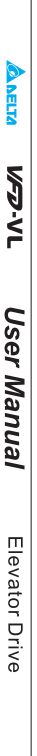

<span id="page-3-0"></span>Thank you for choosing DELTA's high-performance VFD-VL Series. The VFD-VL Series is manufactured with high-quality components and materials and incorporates the latest microprocessor technology available.

This manual is to be used for the installation, parameter setting, troubleshooting, and daily maintenance of the AC motor drive. To guarantee safe operation of the equipment, read the following safety guidelines before connecting power to the AC motor drive. Keep this operating manual at hand and distribute to all users for reference.

To ensure the safety of operators and equipment, only qualified personnel familiar with AC motor drive are to do installation, start-up and maintenance. Always read this manual thoroughly before using VFD-VL series AC Motor Drive, especially the WARNING, DANGER and CAUTION notes. Failure to comply may result in personal injury and equipment damage. If you have any questions, please contact your dealer.

#### *PLEASE READ PRIOR TO INSTALLATION FOR SAFETY.*

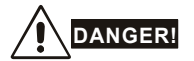

- 1. AC input power must be disconnected before any wiring to the AC motor drive is made.
- 2. A charge may still remain in the DC-link capacitors with hazardous voltages, even if the power has been turned off. To prevent personal injury, please ensure that power has turned off before opening the AC motor drive and wait ten minutes for the capacitors to discharge to safe voltage levels.
- 3. Never reassemble internal components or wiring.
- 4. The AC motor drive may be destroyed beyond repair if incorrect cables are connected to the input/output terminals. Never connect the AC motor drive output terminals U/T1, V/T2, and W/T3 directly to the AC mains circuit power supply.
- 5. Ground the VFD-VL using the ground terminal. The grounding method must comply with the laws of the country where the AC motor drive is to be installed. Refer to the Basic Wiring Diagram.
- 6. VFD-VL series is used only to control variable speed of 3-phase induction motors, NOT for 1 phase motors or other purpose.
- 7. VFD-VL series shall NOT be used for life support equipment or any life safety situation.

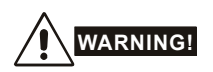

- 1. DO NOT use Hi-pot test for internal components. The semi-conductor used in AC motor drive easily damage by high-voltage.
- 2. There are highly sensitive MOS components on the printed circuit boards. These components are especially sensitive to static electricity. To prevent damage to these components, do not touch these components or the circuit boards with metal objects or your bare hands.
- 3. Only qualified persons are allowed to install, wire and maintain AC motor drives.

# **CAUTION!**

- 1. Some parameters settings can cause the motor to run immediately after applying power.
- 2. DO NOT install the AC motor drive in a place subjected to high temperature, direct sunlight, high humidity, excessive vibration, corrosive gases or liquids, or airborne dust or metallic particles.
- 3. Only use AC motor drives within specification. Failure to comply may result in fire, explosion or electric shock.
- 4. To prevent personal injury, please keep children and unqualified people away from the equipment.
- 5. When the motor cable between AC motor drive and motor is too long, the layer insulation of the motor may be damaged. Please use a frequency inverter duty motor or add an AC output reactor to prevent damage to the motor. Refer to appendix B Reactor for details.
- 6. The rated voltage for AC motor drive must be  $\leq 240V \leq 480V$  for 460V models) and the mains supply current capacity must be  $\leq$  5000A RMS ( $\leq$ 10000A RMS for the  $\geq$  40hp (30kW) models)

<span id="page-5-0"></span>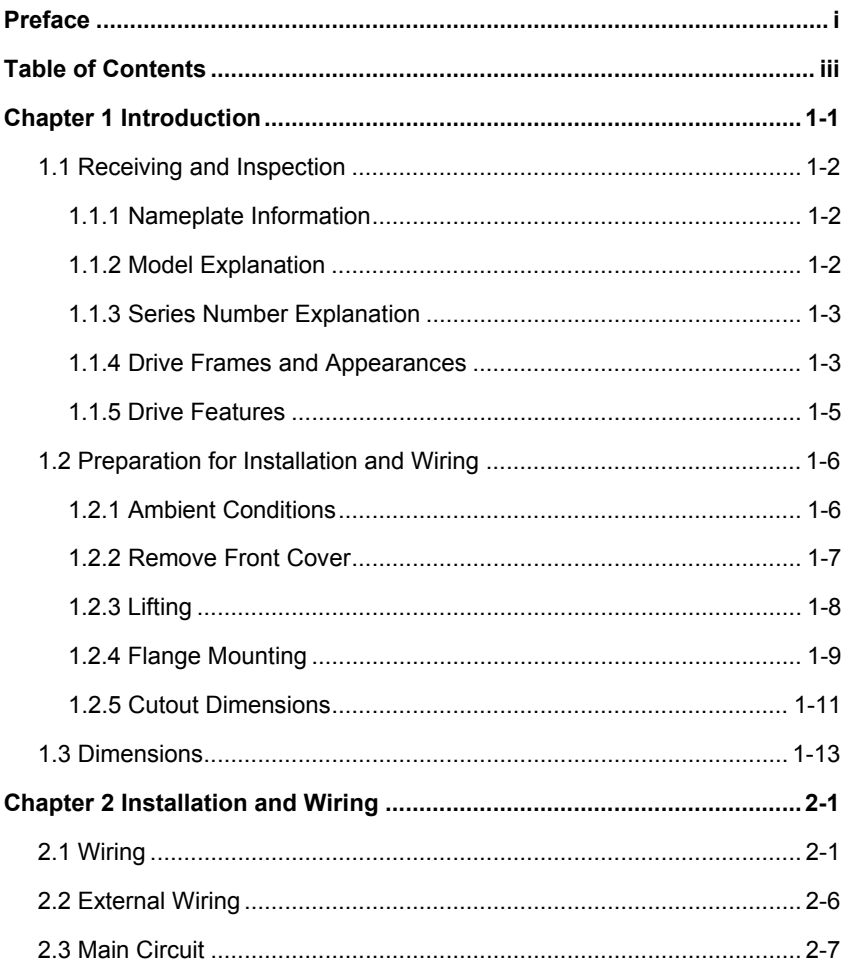

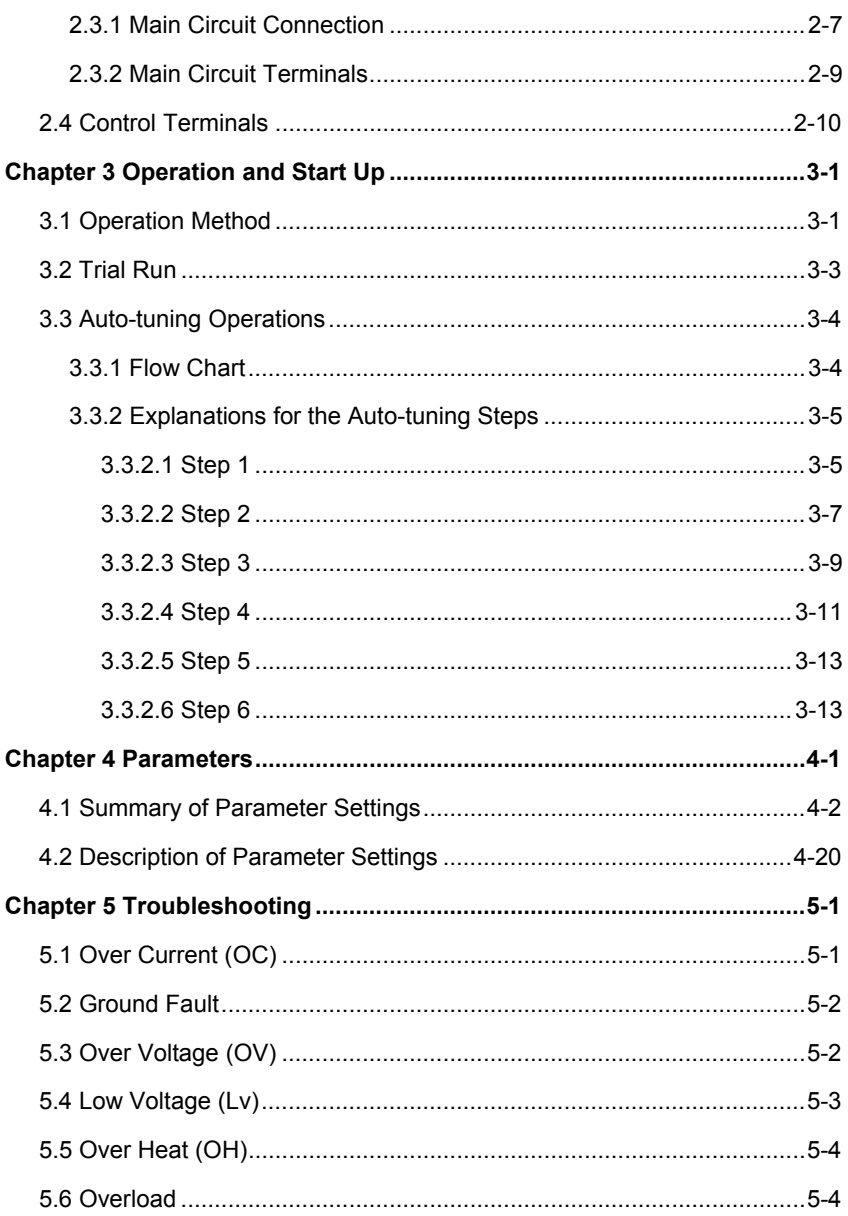

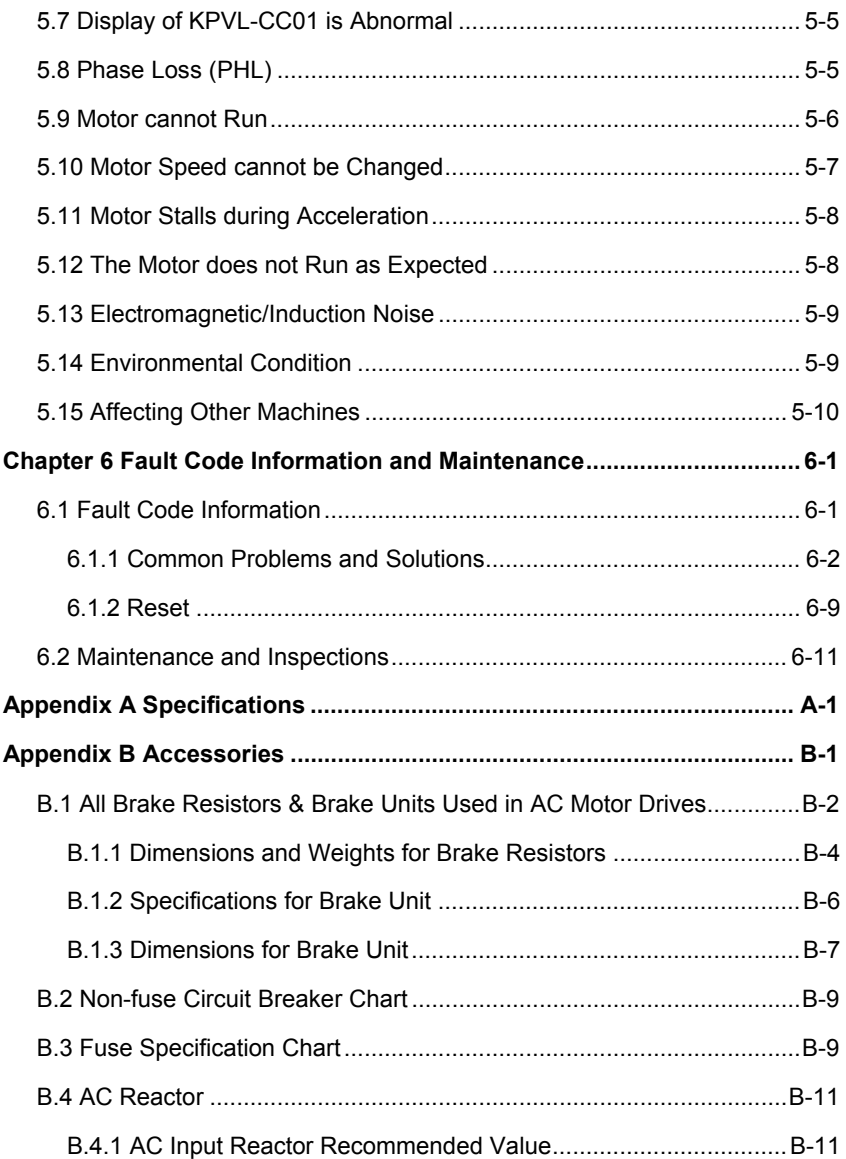

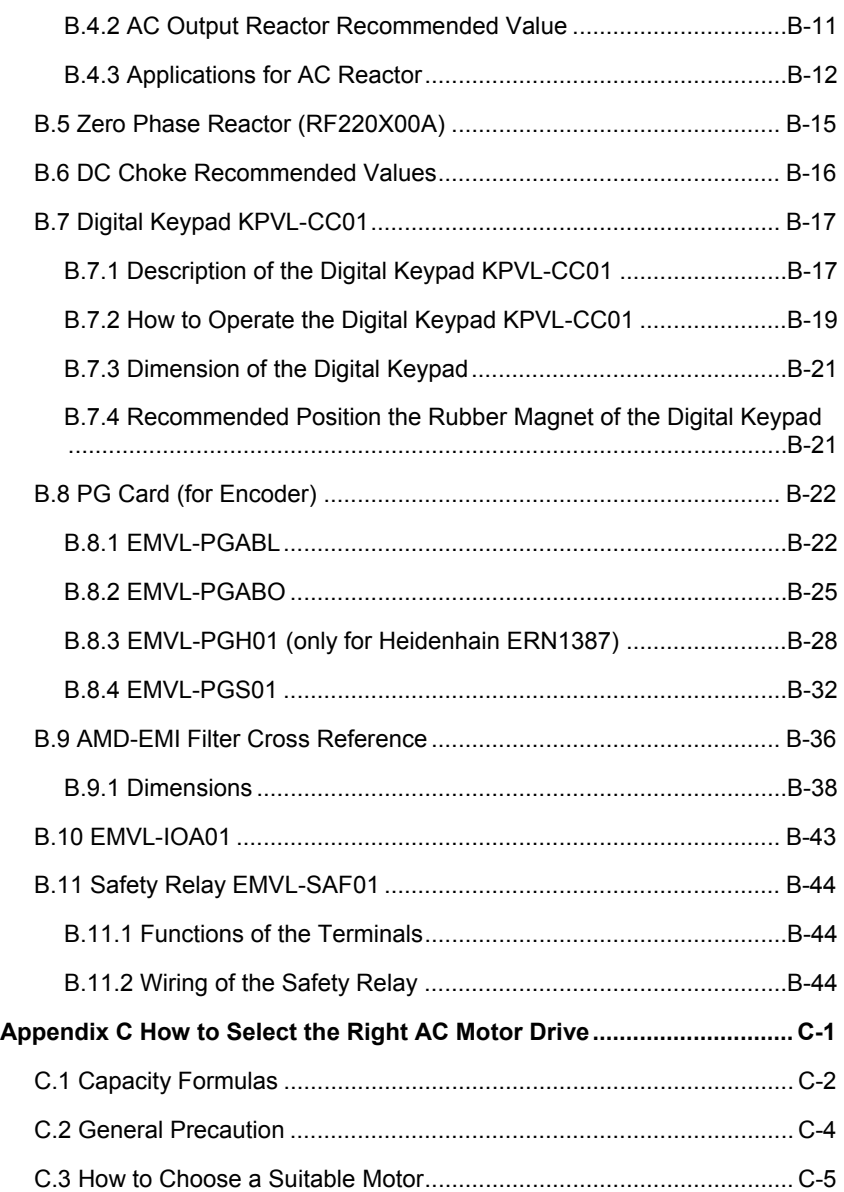

# *Chapter 1 Introduction*

<span id="page-9-0"></span>The AC motor drive should be kept in the shipping carton or crate before installation. In order to retain the warranty coverage, the AC motor drive should be stored properly when it is not to be used for an extended period of time. Storage conditions are:

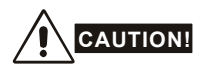

- 1. Store in a clean and dry location free from direct sunlight or corrosive fumes.
- 2. Store within an ambient temperature range of -20 °C to +60 °C.
- 3. Store within a relative humidity range of 0% to 90% and non-condensing environment.
- 4. Store within an air pressure range of 86 kPA to 106kPA.
- 5. DO NOT place on the ground directly. It should be stored properly. Moreover, if the surrounding environment is humid, you should put exsiccator in the package.
- 6. DO NOT store in an area with rapid changes in temperature. It may cause condensation and frost.
- 7. If the AC motor drive is stored for more than 3 months, the temperature should not be higher than 30 °C. Storage longer than one year is not recommended, it could result in the degradation of the electrolytic capacitors.
- 8. When the AC motor drive is not used for longer time after installation on building sites or places with humidity and dust, it's best to move the AC motor drive to an environment as stated above.

## <span id="page-10-0"></span>**1.1 Receiving and Inspection**

This VFD-VL AC motor drive has gone through rigorous quality control tests at the factory before shipment. After receiving the AC motor drive, please check for the following:

- Check to make sure that the package includes an AC motor drive, the User Manual/Quick Start and CD.
- Inspect the unit to assure it was not damaged during shipment.
- Make sure that the part number indicated on the nameplate corresponds with the part number of your order.

#### **1.1.1 Nameplate Information**

Example for 15HP/11kW 230V 3-Phase AC motor drive

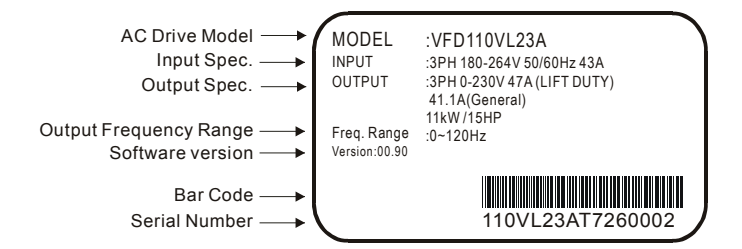

## **1.1.2 Model Explanation**

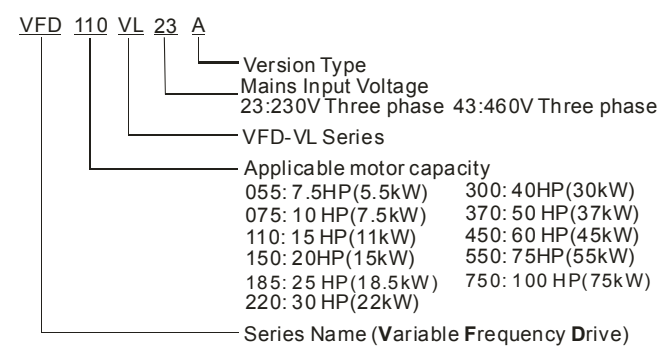

# <span id="page-11-0"></span>**1.1.3 Series Number Explanation 110VL23A T 7 26 Production number Production year 2007 Production factory Production week (T: Taoyuan, W: Wujian) Model 230V 3-phase 15HP(11kW)**

If the nameplate information does not correspond to your purchase order or if there are any problems, please contact your distributor.

# **1.1.4 Drive Frames and Appearances**

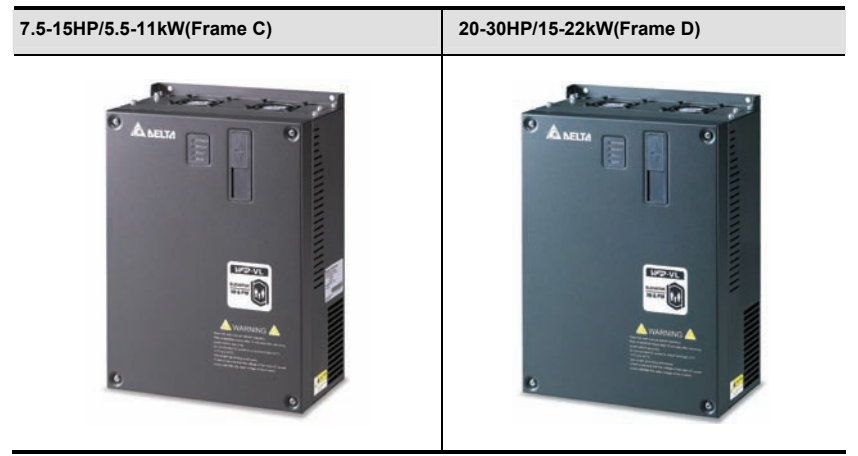

## **40-100HP/30-75kW(Frame E)**

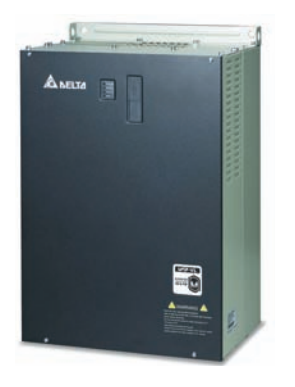

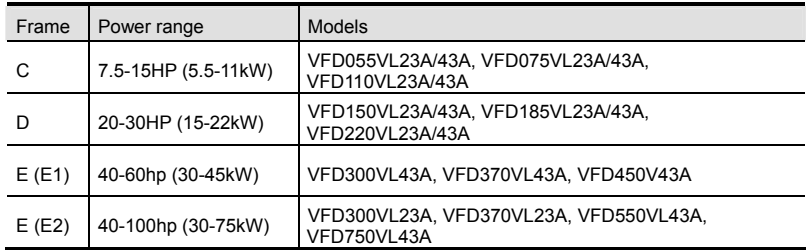

Please refer to Chapter 1.3 for exact dimensions.

# <span id="page-13-0"></span>**1.1.5 Drive Features**

#### **Communication Port**

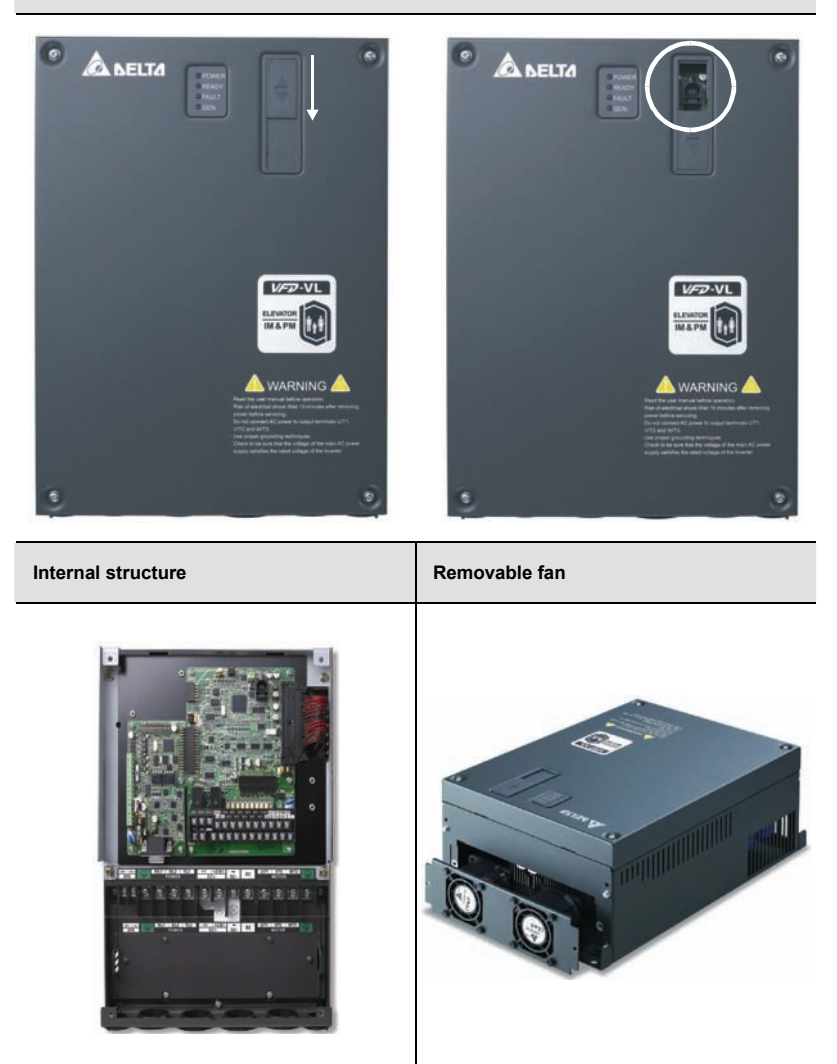

<span id="page-14-0"></span>*Chapter 1 Introduction*|

# **1.2 Preparation for Installation and Wiring**

# **1.2.1 Ambient Conditions**

Install the AC motor drive in an environment with the following conditions:

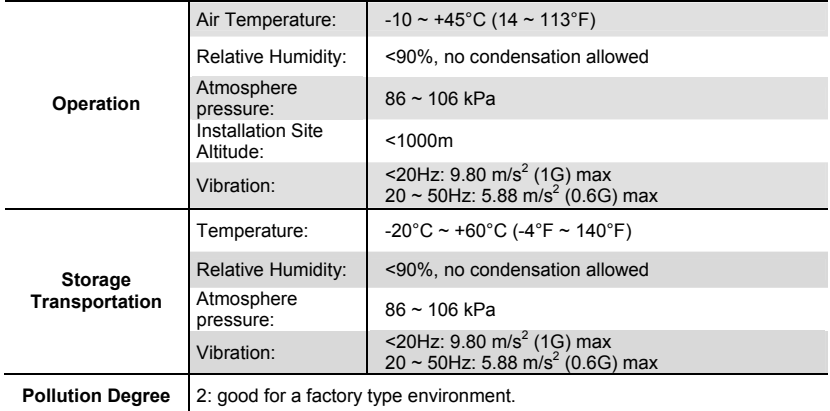

#### *Minimum Mounting Clearances*

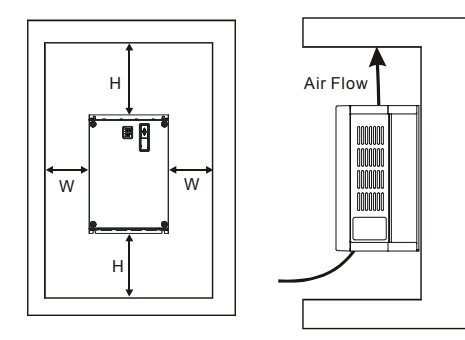

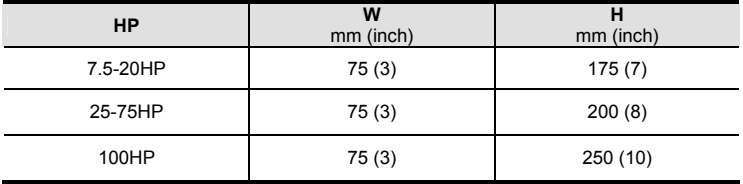

<span id="page-15-0"></span>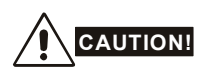

- 1. Operating, storing or transporting the AC motor drive outside these conditions may cause damage to the AC motor drive.
- 2. Failure to observe these precautions may void the warranty!
- 3. Mount the AC motor drive vertically on a flat vertical surface object by screws. Other directions are not allowed.
- 4. The AC motor drive will generate heat during operation. Allow sufficient space around the unit for heat dissipation.
- 5. The heat sink temperature may rise to 90°C when running. The material on which the AC motor drive is mounted must be noncombustible and be able to withstand this high temperature.
- 6. When AC motor drive is installed in a confined space (e.g. cabinet), the surrounding temperature must be within 10  $\sim$  40 $^{\circ}$ C with good ventilation. DO NOT install the AC motor drive in a space with bad ventilation.
- 7. Prevent fiber particles, scraps of paper, saw dust, metal particles, etc. from adhering to the heatsink.
- 8. When installing multiple AC more drives in the same cabinet, they should be adjacent in a row with enough space in-between. When installing one AC motor drive below another one, use a metal separation between the AC motor drives to prevent mutual heating.

## **1.2.2 Remove Front Cover**

#### **7.5-15HP/5.5-11kW(frame C) & 20-30HP/15-22kW(frame D)**

After removing the screws, please push the front cover to open it. For the open cover direction, please refer to the following picture.

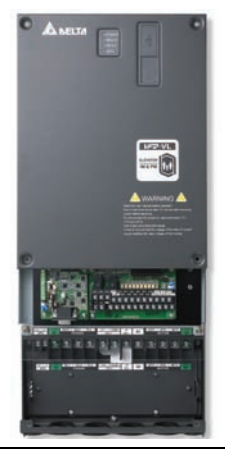

#### <span id="page-16-0"></span>**40-100HP/30-75kW (frame E)**

After removing the screws, please push the front cover to open it. For the open cover direction, please refer to the following picture.

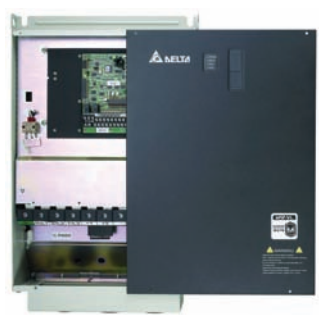

# **1.2.3 Lifting**

Please carry only fully assembled AC motor drives as shown in the following.

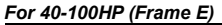

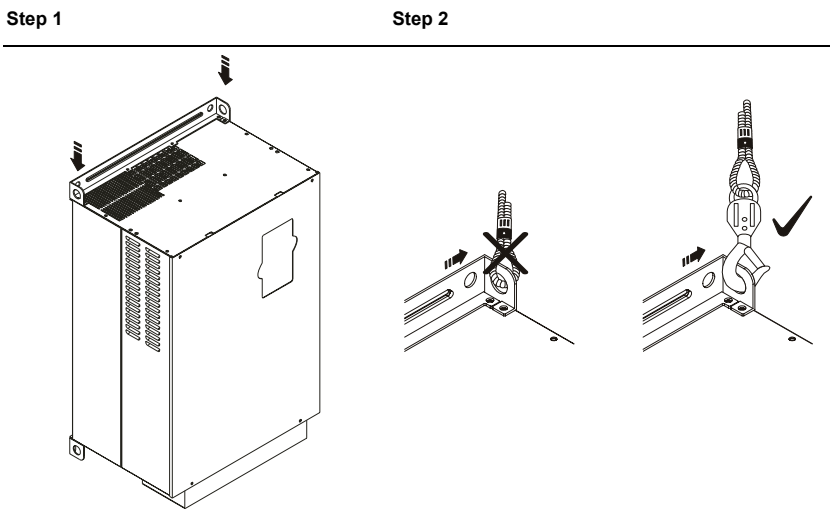

<span id="page-17-0"></span>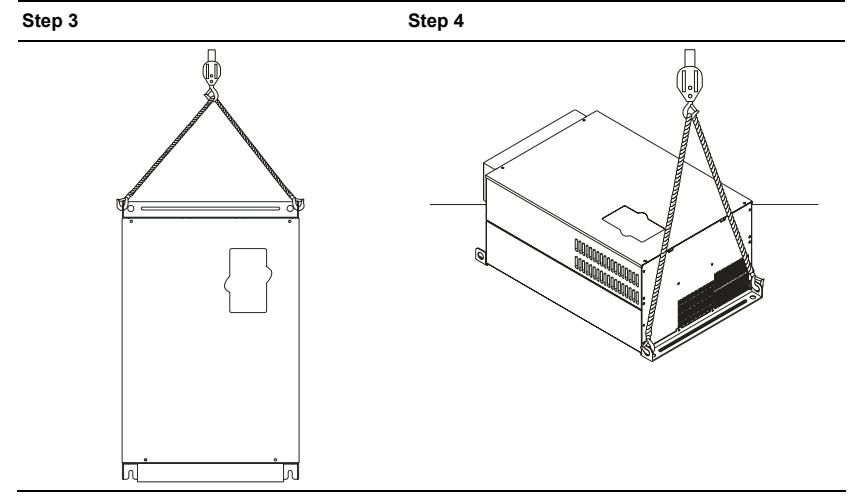

# **1.2.4 Flange Mounting**

Step 1: Please take out the 16 screws (8 screws for each top and bottom side of the drive) and remove the fixed plate 1 and fixed plate 2) as shown in the following figures.

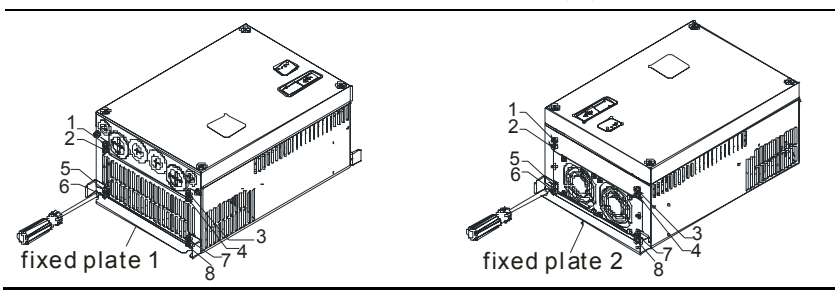

Step 2: place the 8 screws back in to secure the fixed plate 1 and fixed plate 2 (as shown in the following figures) with the following torque.

Frame C: 14-17kgf-cm [12.2-14.8in-lbf]

Frame D: 20-25kgf-cm [17.4-21.7in-lbf]

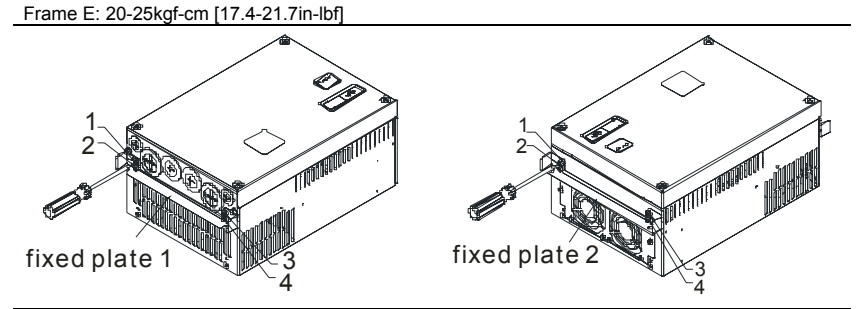

Step 3: Please notice that it doesn't need to put those 8 screws shown in the following figures back to the drive. Moreover, please make sure that these 2 different fixed plates are put in the correct side as shown in the figures.

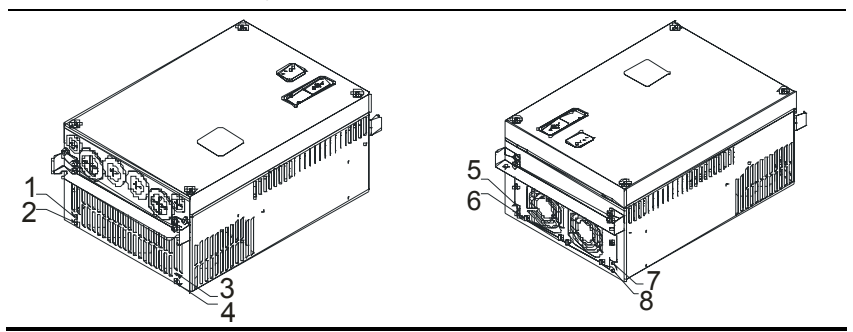

# <span id="page-19-0"></span>**1.2.5 Cutout Dimensions**

7.5-15HP/5.5-11kW (frame C)

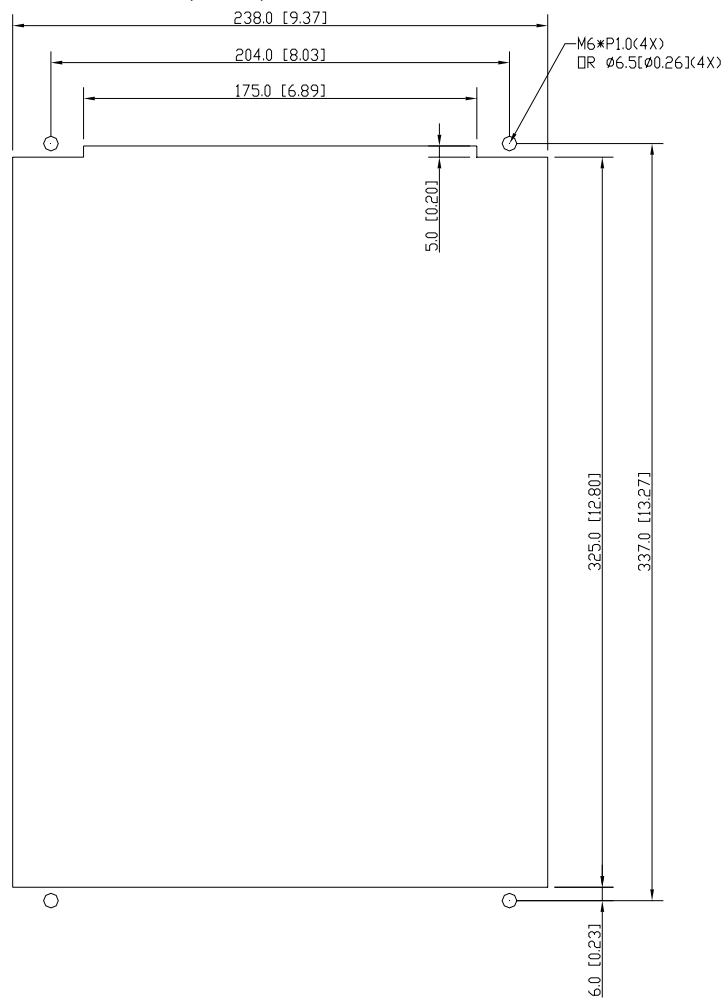

## 20-30HP/15-22kW (frame D)

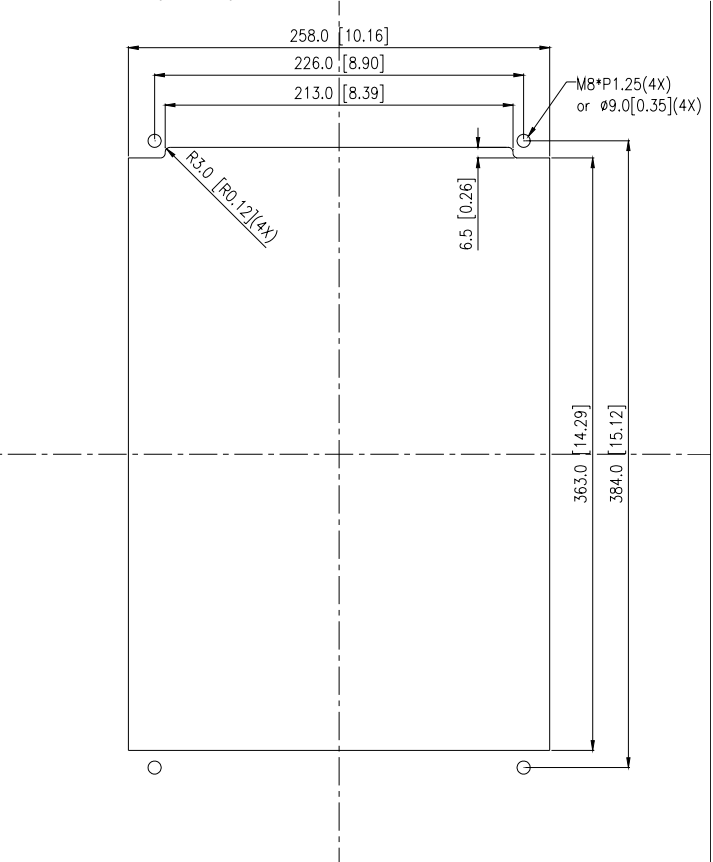

# <span id="page-21-0"></span>**1.3 Dimensions**

Frame C

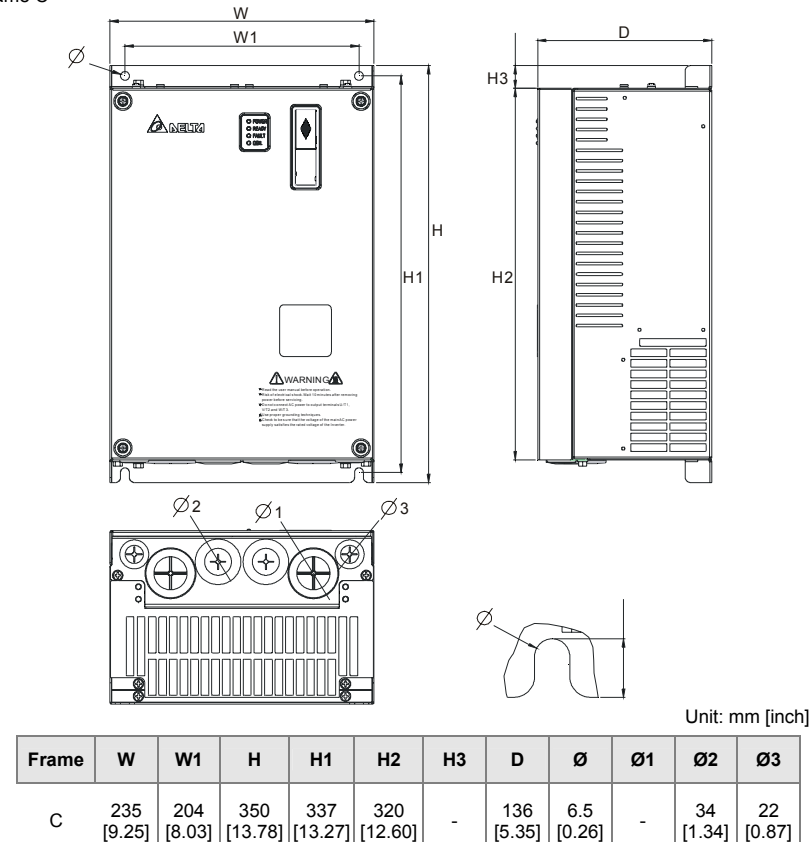

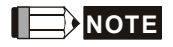

#### **Frame C:** VFD055VL23A/43A, VFD075VL23A/43A, VFD110VL23A/43A

22 [0.87]

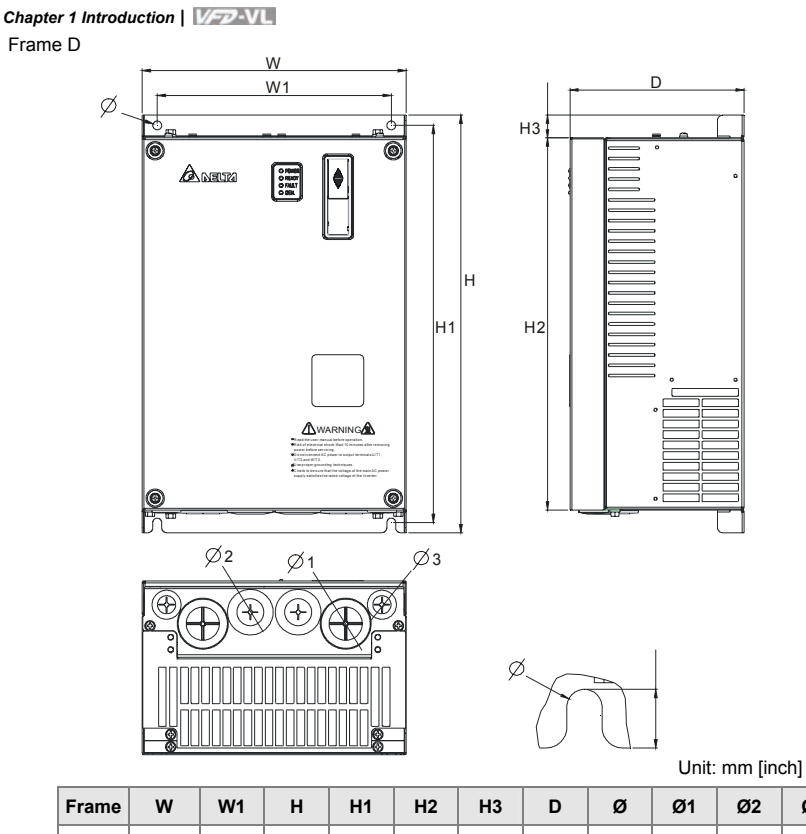

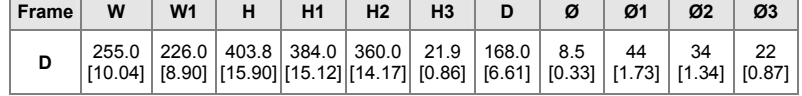

# **NOTE**

**Frame D:** VFD150VL23A/43A, VFD185VL23A/43A, VFD220VL23A/43A

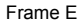

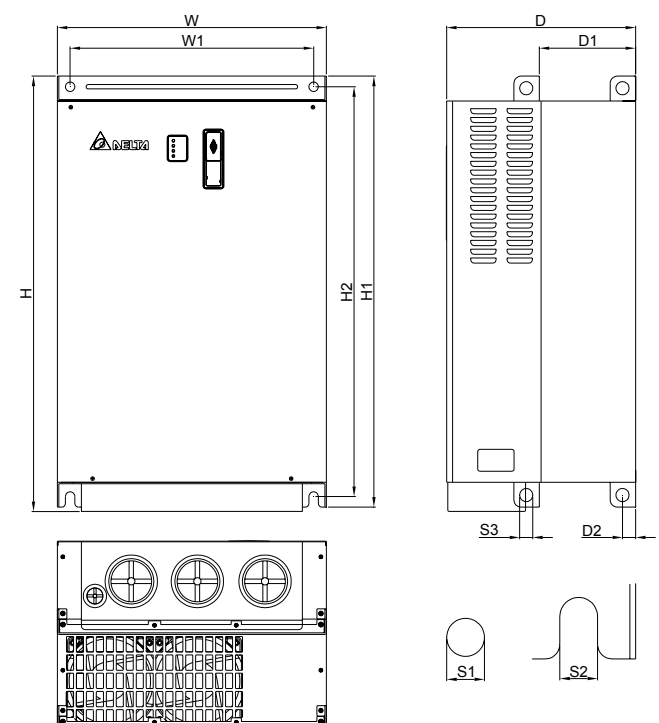

Unit: mm [inch]

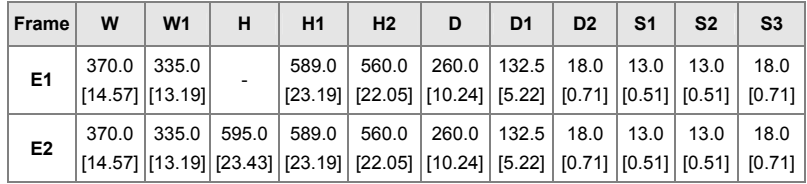

**NOTE** Ш

**Frame E1:** VFD300VL43A, VFD370VL43A, VFD450VL43A **Frame E2:** VFD300VL23A, VFD370VL23A, VFD550VL43A, VFD750VL43A

This page intentionally left blank

# *Chapter 2 Installation and Wiring*

<span id="page-25-0"></span>After removing the front cover (see chapter 1.2.2 for details), check if the power and control terminals are clear. Be sure to observe the following precautions when wiring.

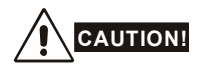

- Make sure that power is only applied to the R/L1, S/L2, T/L3 terminals. Failure to comply may result in damage to the equipment. The voltage and current should lie within the range as indicated on the nameplate.
- 2. Check the following items after finishing the wiring:
	- A. Are all connections correct?
	- B. No loose wires?
	- C. No short-circuits between terminals or to ground?

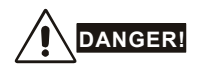

- A charge may still remain in the DC bus capacitors with hazardous voltages even if the power has been turned off. To prevent personal injury, please ensure that the power is turned off and wait ten minutes for the capacitors to discharge to safe voltage levels before opening the AC motor drive.
- 2. All the units must be grounded directly to a common ground terminal to prevent lightning strike or electric shock.
- 3. Only qualified personnel familiar with AC motor drives is allowed to perform installation, wiring and commissioning.
- 4. Make sure that the power is off before doing any wiring to prevent electric shock.

## **2.1 Wiring**

Users must connect wires according to the circuit diagrams on the following pages. Do not plug a modem or telephone line to the RS-485 communication port or permanent damage may result. Pins 1 & 2 are the power supply for the optional copy keypad only and should not be used for RS-485 communication.

#### *Chapter 2 Installation and Wiring*|

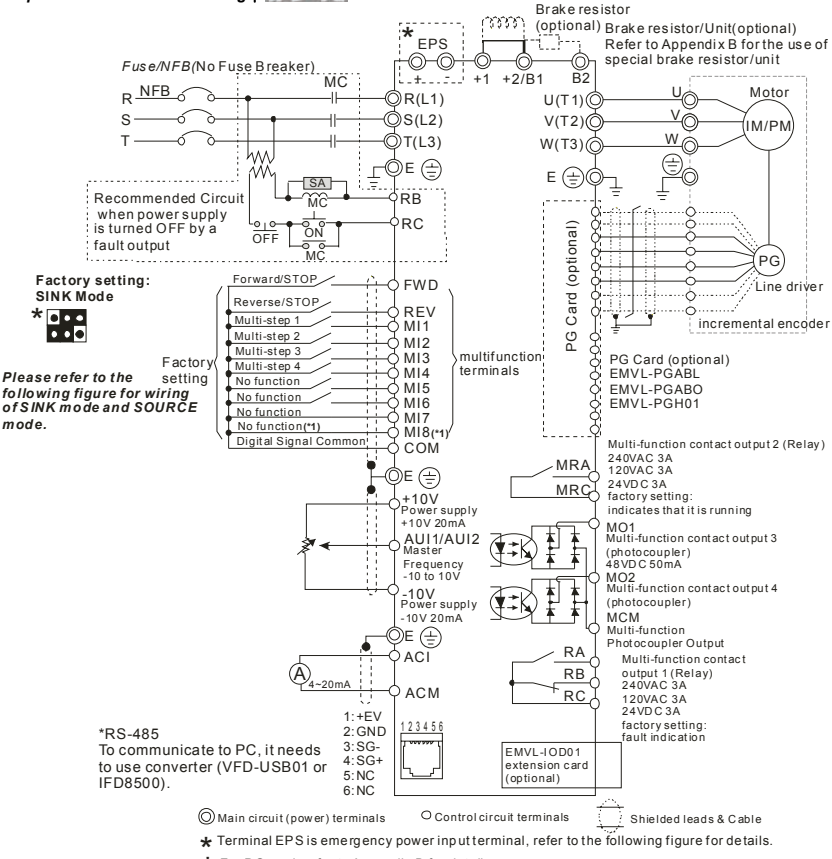

\* For PG card, refer to Appendix B for details.

**★** For PG card, refer to Appendix B for details.<br>(\*1) When JP1 **DIO** on the control board is inserted, MI8 is disabled.

#### *Chapter 2 Installation and Wiring*|

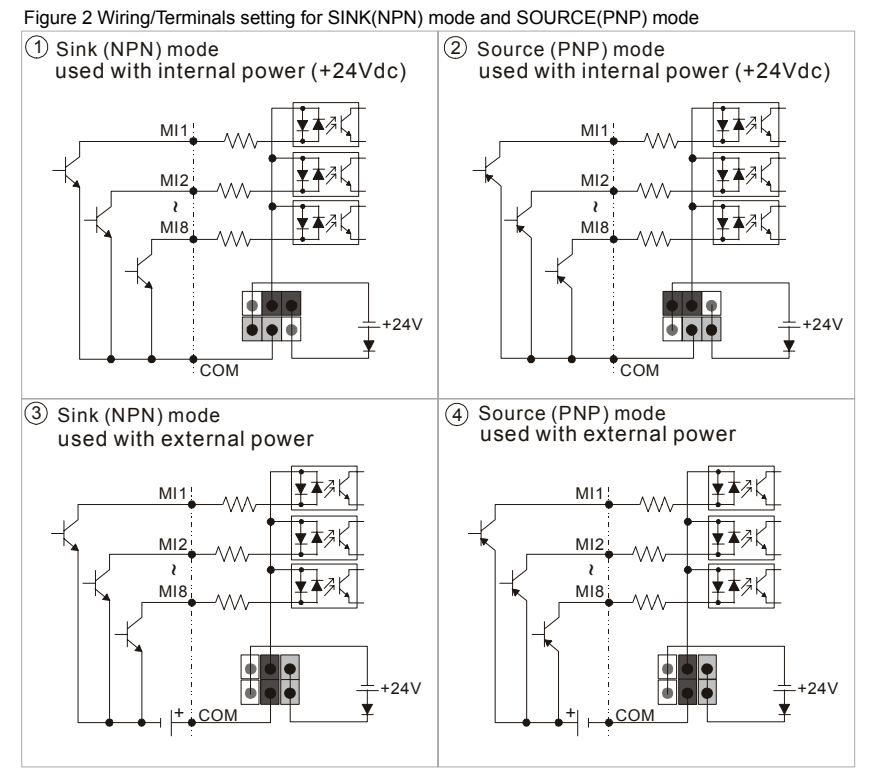

#### **Figure 3 Apply to 1-phase UPS power supply system**

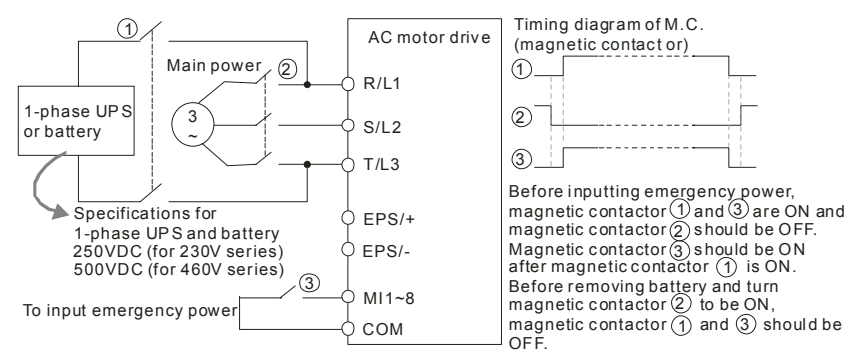

#### *Chapter 2 Installation and Wiring*| **Figure 4 Apply to two batteries with main battery voltage is lower than 280Vdc**

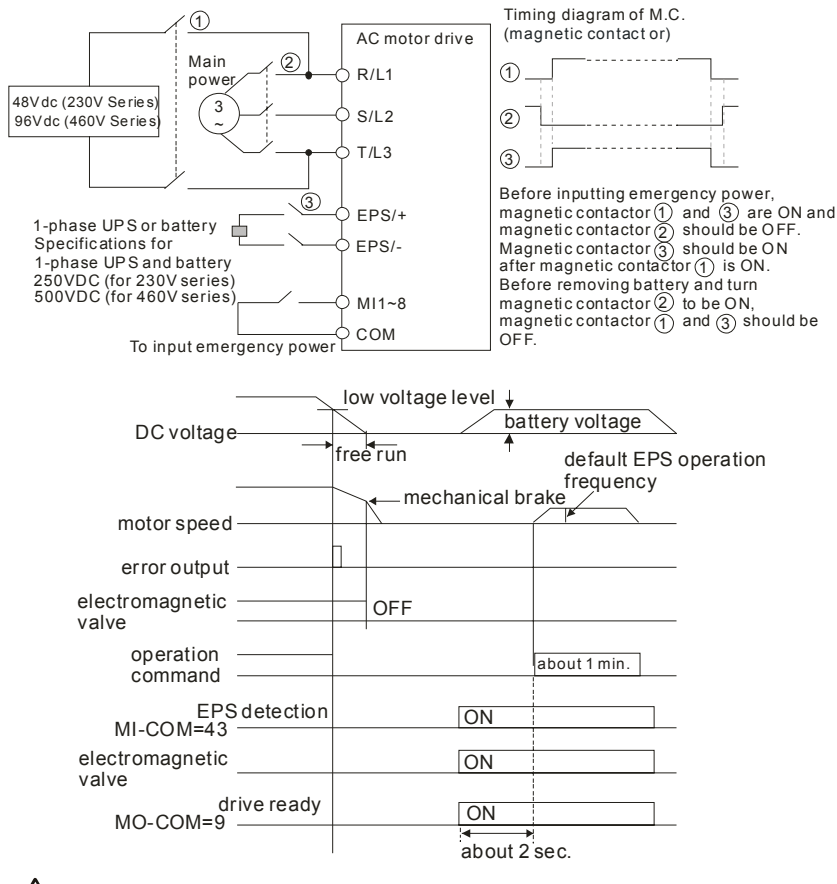

- **CAUTION!**
- 1. The wiring of main circuit and control circuit should be separated to prevent erroneous actions.
- 2. Please use shield wire for the control wiring and not to expose the peeled-off net in front of the terminal.
- 3. Please use the shield wire or tube for the power wiring and ground the two ends of the shield wire or tube.
- 4. Damaged insulation of wiring may cause personal injury or damage to circuits/equipment if it comes in contact with high voltage.

#### *Chapter 2 Installation and Wiring*|

- 5. The AC motor drive, motor and wiring may cause interference. To prevent the equipment damage, please take care of the erroneous actions of the surrounding sensors and the equipment.
- 6. When the AC drive output terminals U/T1, V/T2, and W/T3 are connected to the motor terminals U/T1, V/T2, and W/T3, respectively. To permanently reverse the direction of motor rotation, switch over any of the two motor leads.
- 7. With long motor cables, high capacitive switching current peaks can cause over-current, high leakage current or lower current readout accuracy. For longer motor cables use an AC output reactor.
- 8. The AC motor drive, electric welding machine and the greater horsepower motor should be grounded separately.
- 9. Use ground leads that comply with local regulations and keep them as short as possible.
- 10. No brake resistor is built in the VFD-VL series, it can install brake resistor for those occasions that use higher load inertia or frequent start/stop. Refer to Appendix B for details.
- 11. Multiple VFD-VL units can be installed in one location. All the units should be grounded directly to a common ground terminal, as shown in the figure below. **Ensure there are no ground loops.**

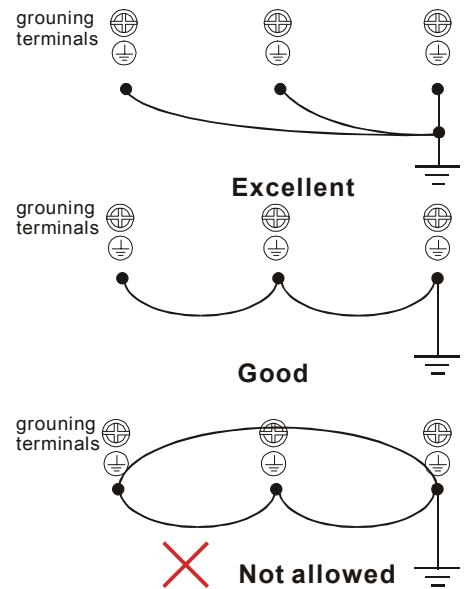

# <span id="page-30-0"></span>**2.2 External Wiring**

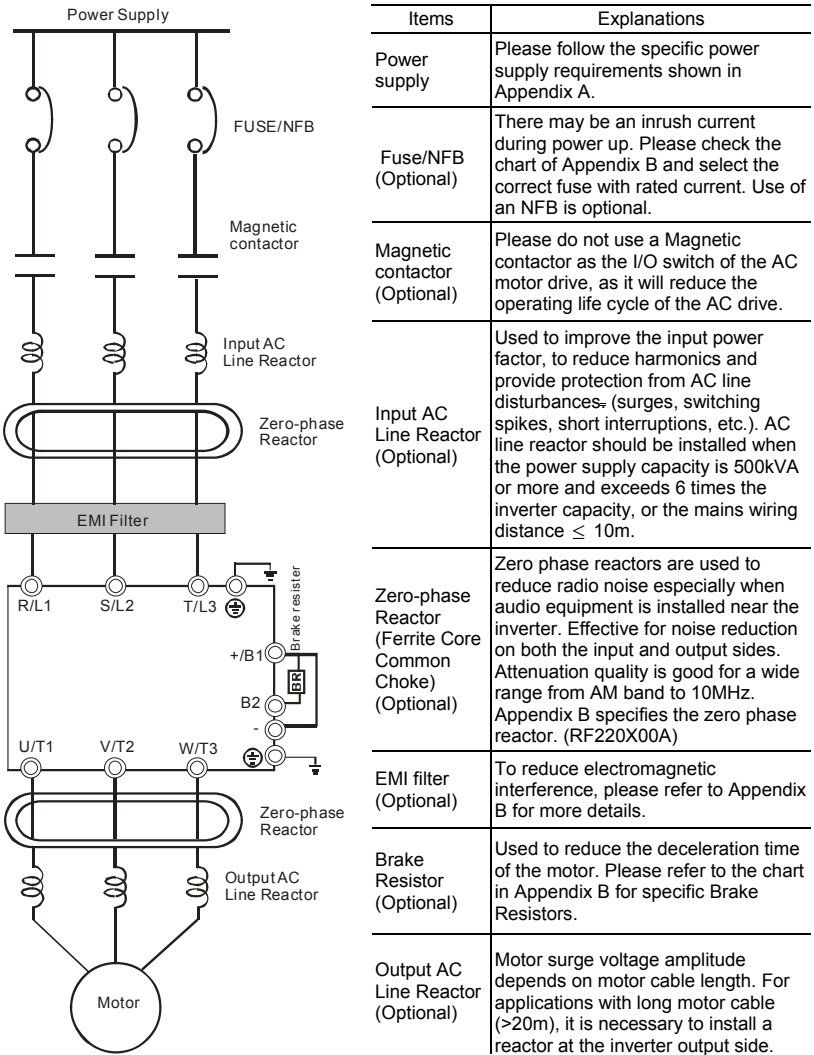

# <span id="page-31-0"></span>**2.3 Main Circuit**

## **2.3.1 Main Circuit Connection**

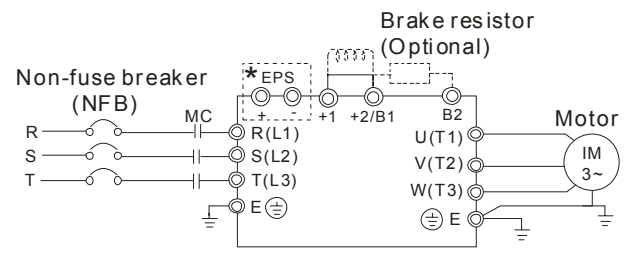

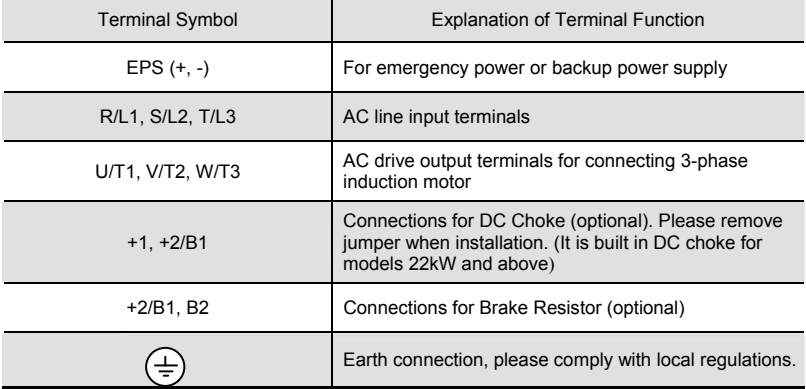

#### *Chapter 2 Installation and Wiring*|

#### **Mains power terminals (R/L1, S/L2, T/L3)**

- Connect these terminals (R/L1, S/L2, T/L3) via a non-fuse breaker or earth leakage breaker to 3-phase AC power (some models to 1-phase AC power) for circuit protection. It is unnecessary to consider phase-sequence.
- $\blacksquare$  It is recommended to add a magnetic contactor (MC) in the power input wiring to cut off power quickly and reduce malfunction when activating the protection function of AC motor drives. Both ends of the MC should have an R-C surge absorber.
- **Please make sure to fasten the screw of the main circuit terminals to prevent sparks** which is made by the loose screws due to vibration.
- Please use voltage and current within the regulation shown in Appendix A.
- When using a general GFCI (Ground Fault Circuit Interrupter), select a current sensor with sensitivity of 200mA or above, and not less than 0.1-second operation time to avoid nuisance tripping. For the specific GFCI of the AC motor drive, please select a current sensor with sensitivity of 30mA or above.
- Do NOT run/stop AC motor drives by turning the power ON/OFF. Run/stop AC motor drives by RUN/STOP command via control terminals or keypad. If you still need to run/stop AC drives by turning power ON/OFF, it is recommended to do so only ONCE per hour.
- Do NOT connect 3-phase models to a 1-phase power source.

#### **Output terminals for main circuit (U, V, W)**

- When it needs to install the filter at the output side of terminals U/T1, V/T2, W/T3 on the AC motor drive. Please use inductance filter. Do not use phase-compensation capacitors or L-C (Inductance-Capacitance) or R-C (Resistance-Capacitance), unless approved by Delta.
- DO NOT connect phase-compensation capacitors or surge absorbers at the output terminals of AC motor drives.
- Use well-insulated motor, suitable for inverter operation.

#### **Terminals [+1, +2] for connecting DC reactor, terminals [+1, +2/B1] for connecting brake resistor**

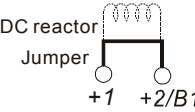

■ To improve power factor and reduce harmonics connect a DC reactor between terminals [+1, +2/B1]. Please remove the jumper before connecting the DC reactor.

- <span id="page-33-0"></span>■ Models above 22kW don't have a built-in brake chopper. Please connect an external optional brake resistor.
- When not used, please leave the terminals [+2/B1, -] open.
- Short-circuiting [B2] or [-] to [+2/B1] can damage the AC motor drive.

# **2.3.2 Main Circuit Terminals**

Frame C +/\* R/L1 S/L1 S/L2 T/L3 B2 +1 EPS DC- /2 B2 +1 EPS DC- /2/B1 W/T3 W/T3 +1/2 (2) B2 +1/2 DC- /2 DC- /2 DC- /22 +2/B1 POWER MOTOR +2 Main circuit terminals

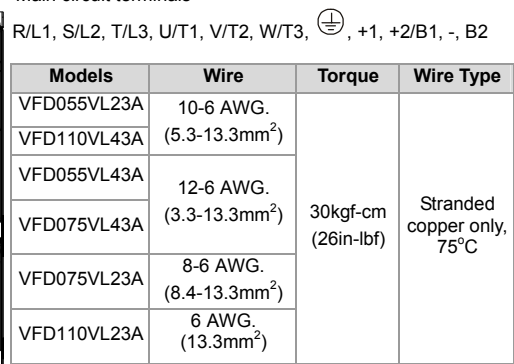

 $\overline{\circ}$  $\overline{\phantom{a}}$ 

Frame D Main circuit terminals

R/L1, S/L2, T/L3, U/T1, V/T2, W/T3,  $\bigoplus$ , +1, +2, -

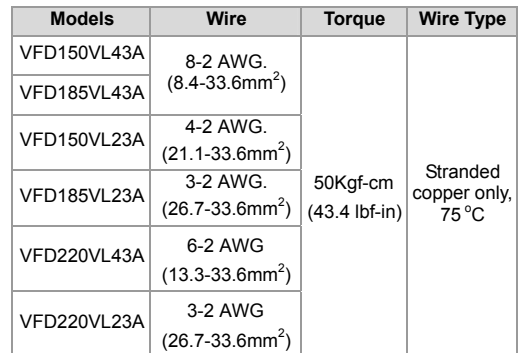

<span id="page-34-0"></span>*Chapter 2 Installation and Wiring*|

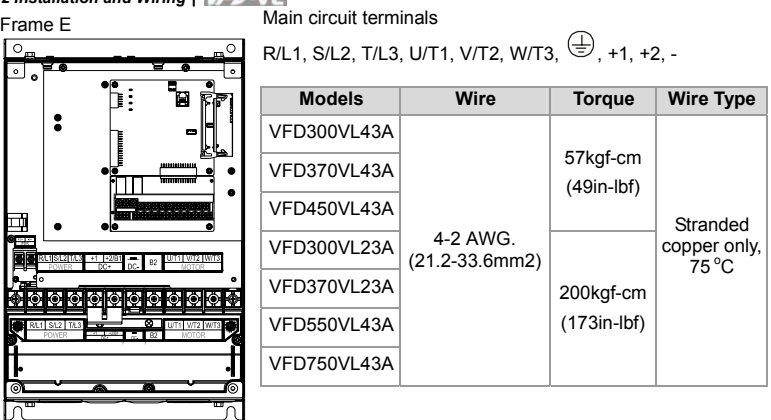

# **2.4 Control Terminals**

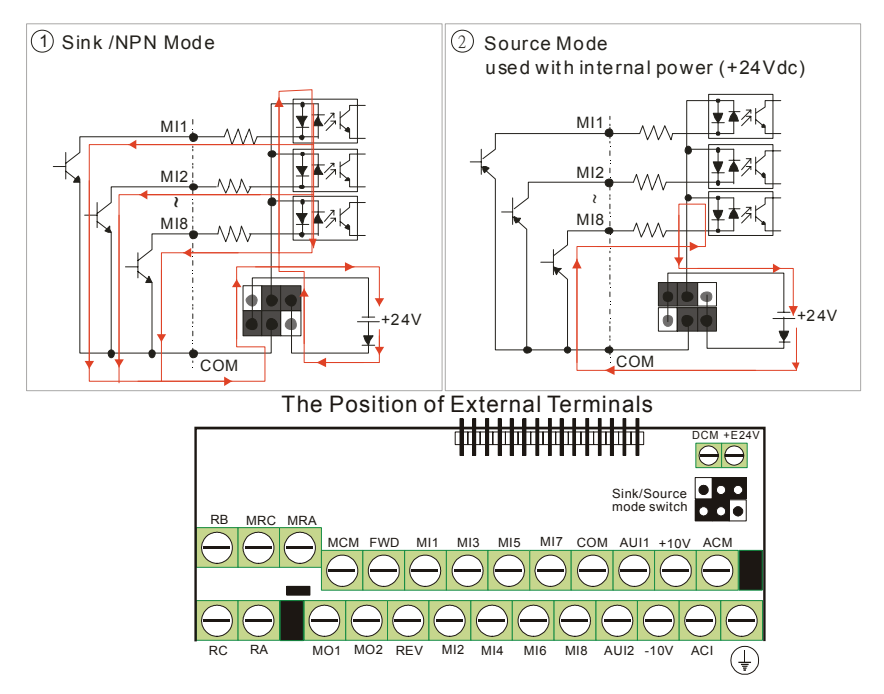

Terminal symbols and functions

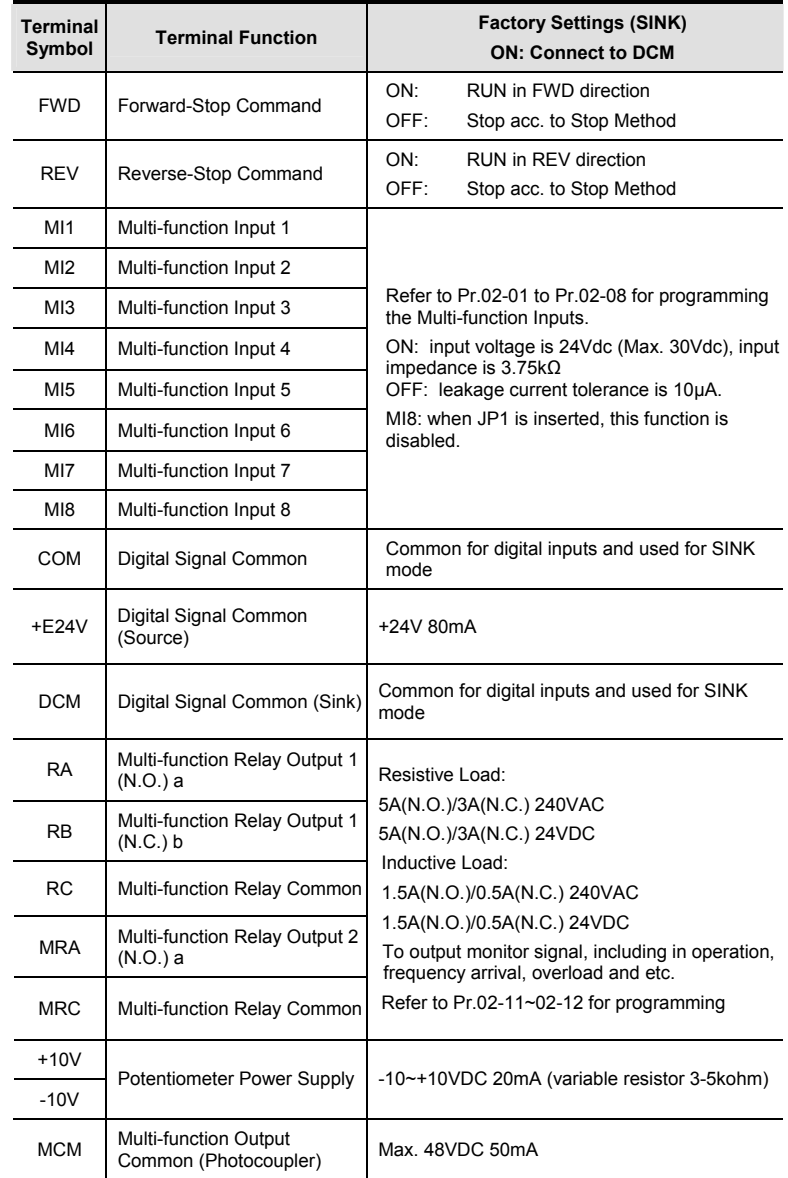
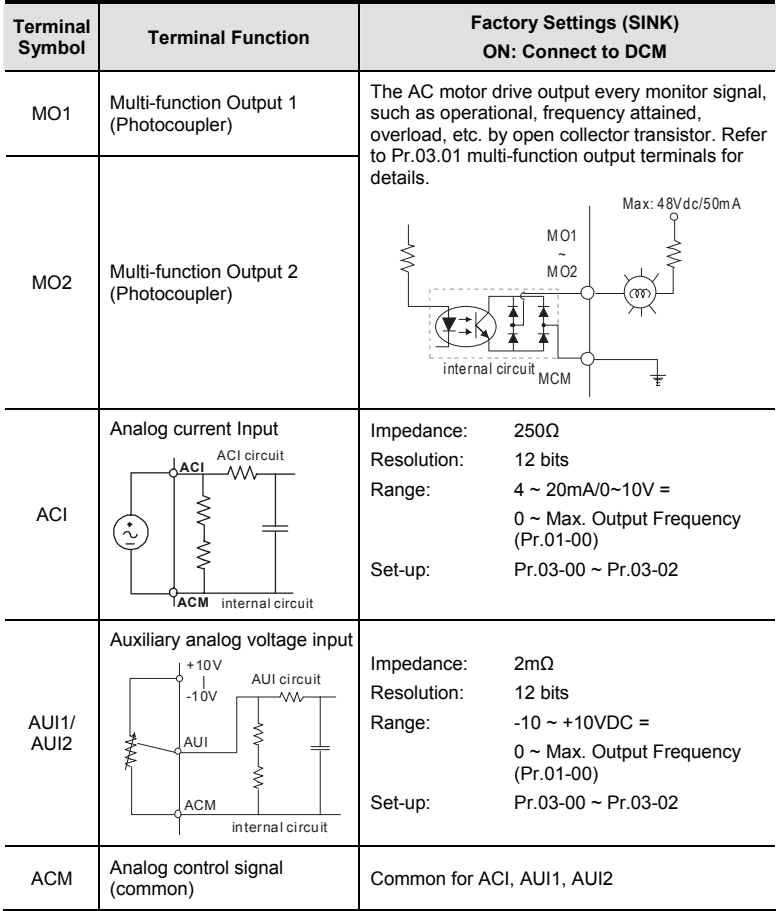

\*Control signal wiring size: 18 AWG (0.75 mm<sup>2</sup>) with shielded wire.

#### **Analog input terminals (ACI, AUI1, AUI2, ACM)**

- Analog input signals are easily affected by external noise. Use shielded wiring and keep it as short as possible (<20m) with proper grounding. If the noise is inductive, connecting the shield to terminal ACM can bring improvement.
- If the analog input signals are affected by noise from the AC motor drive, please connect a capacitor and ferrite core as indicated in the following diagrams:

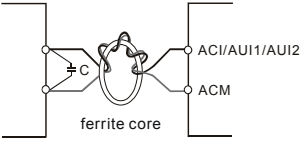

**wind each wires 3 times or more around the core** 

#### **Digital inputs (FWD, REV, MI1~MI8, COM)**

When using contacts or switches to control the digital inputs, please use high quality components to avoid contact bounce.

#### **Digital outputs (MO1, MO2, MCM)**

- Make sure to connect the digital outputs to the right polarity, see wiring diagrams.
- When connecting a relay to the digital outputs, connect a surge absorber or fly-back diode across the coil and check the polarity.

The specification for the control terminals

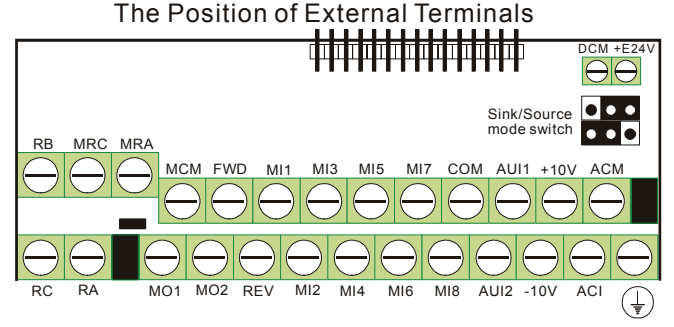

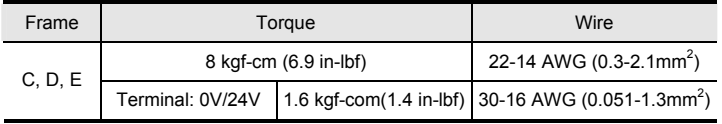

# *Chapter 2 Installation and Wiring*| **NOTE**

Frame C: VFD055VL23A/43A, VFD075VL23A/43A, VFD110VL23A/43A

Frame D: VFD150VL23A/43A, VFD185VL23A/43A, VFD220VL23A/43A

Frame E: VFD300VL23A/43A, VFD370VL23A/43A, VFD450VL43A, VFD550VL43A, VFD750VL43A

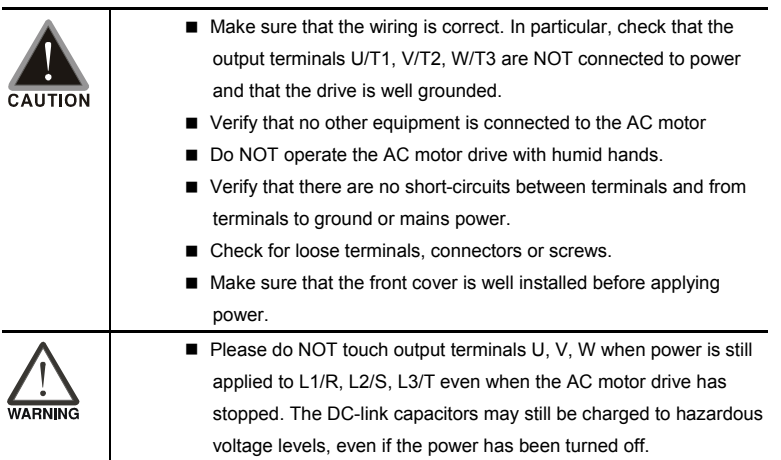

## **3.1 Operation Method**

The factory setting for operation method is set to control terminal. But it is just one of the operation methods. The operation method can be via communication, control terminals settings or optional digital keypad KPVL-CC01. Please choose a suitable method depending on application and operation rule. The operation is usually used as shown in the following table.

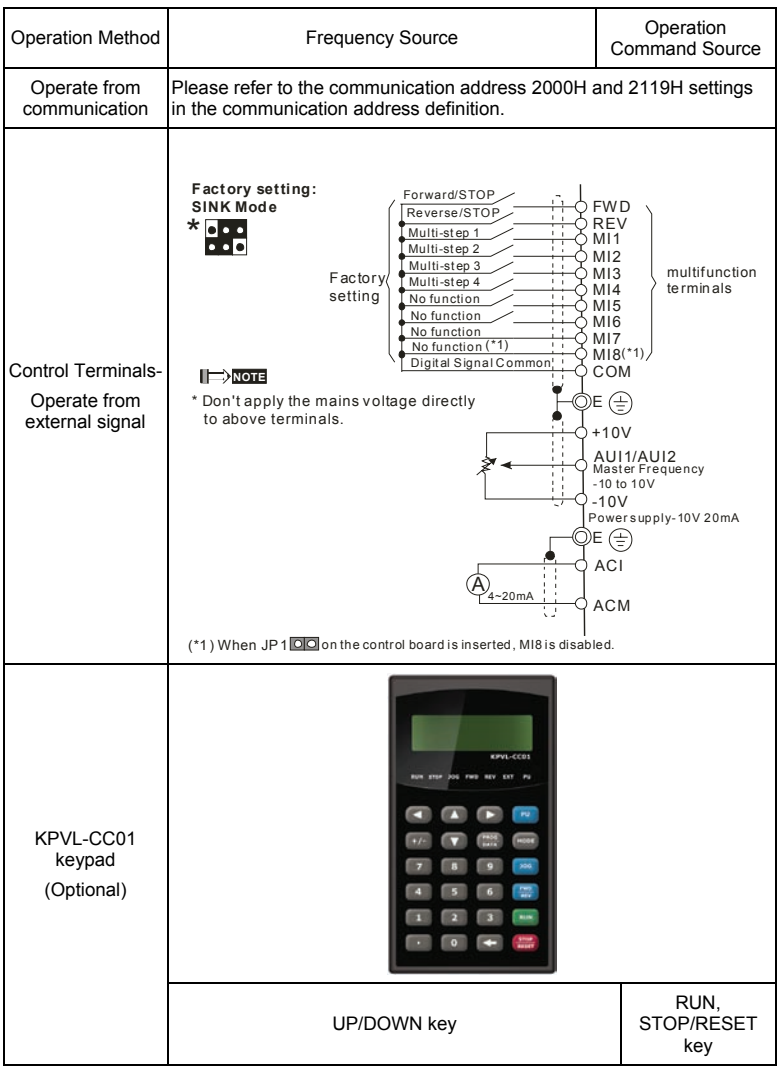

## **3.2 Trial Run**

The factory setting of operation source is from external terminals.

- 1. Please connect a switch for both external terminals FWD-COM and REV-COM.
- 2. Please connect a potentiometer among AUI1/AUI2, +10V, -10V and ACM or apply power –10  $\sim$ +10Vdc to AUI1/AUI2-ACM
- 3. Setting the potentiometer or -10~+10Vdc power to less than 1V.
- 4. Make sure that all external terminal wirings are finished before applying power. After applying power, verify that LED "READY" is ON.
- 5. Setting FWD-COM=ON for forward running. And if you want to change to reverse running direction, you should set REV-COM=ON. And if you want to decelerate to stop, please set FWD/REV-COM=OFF.
- 6. Check following items:
	- Check if the motor direction of rotation is correct.
	- Check if the motor runs steadily without abnormal noise and vibration.
	- Check if acceleration and deceleration are smooth

If the results of trial run are normal, please start the formal run.

## **3.3 Auto-tuning Operations**

## **3.3.1 Flow Chart**

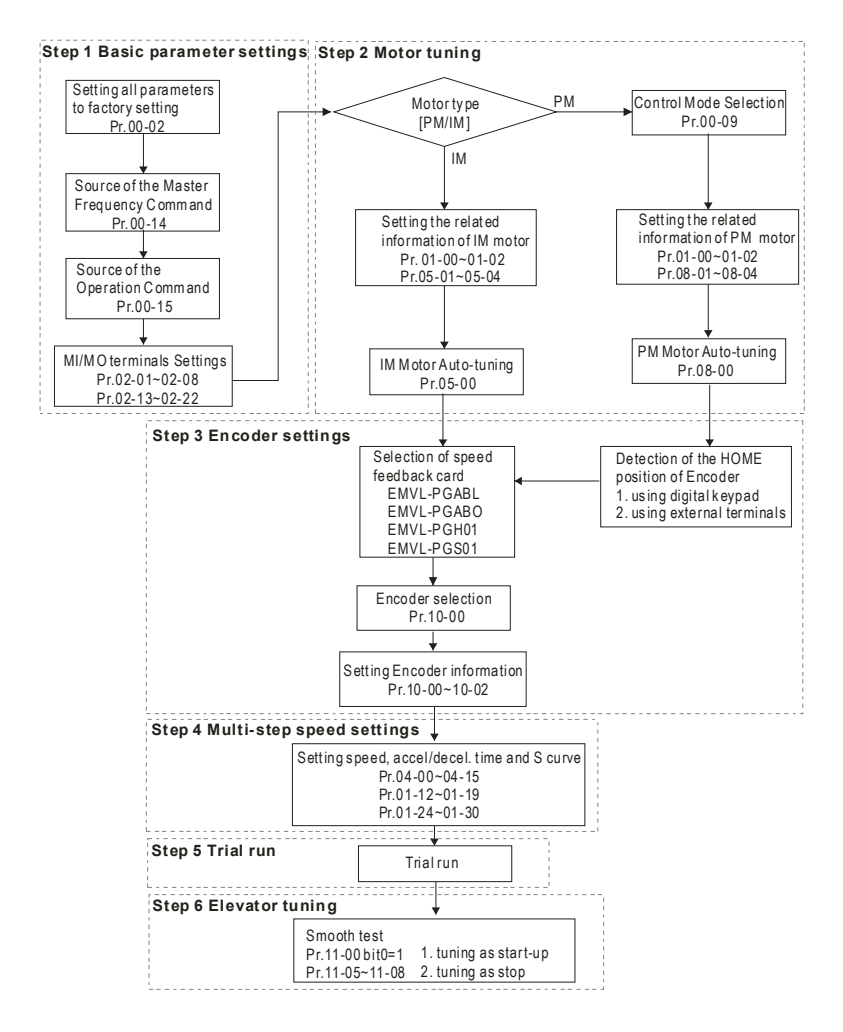

## **3.3.2 Explanations for the Auto-tuning Steps**

## **3.3.2.1 Step 1**

Basic parameters settings

- Make sure that Pr.00-00 (identity code of the AC motor drive) corresponds with the nameplate indicated on the AC motor drive.
- $\blacksquare$  Make sure that all parameters are reset to factory setting (Pr.00-02 is set to 9 or 10).

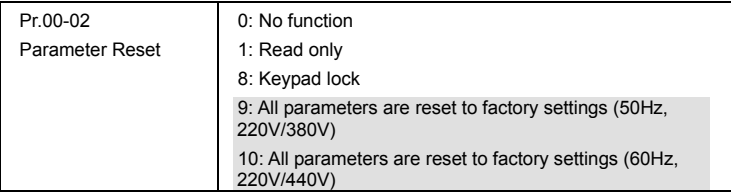

■ Source of the Master Frequency Command: users can set by themselves (Pr.00-14)

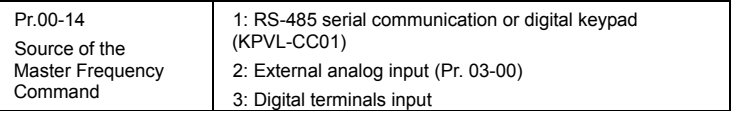

■ Source of the Operation Command: users can set by themselves (Pr.00-15)

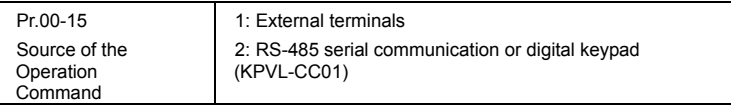

**MI/MO external terminals settings:** 

Refer to Pr.02-01~02-08 for setting the external input terminals MI1~MI8.

NOTE: The factory setting of Pr.02-08 is 40 (Enable drive function). Please disable this function if you don't need to use this function.

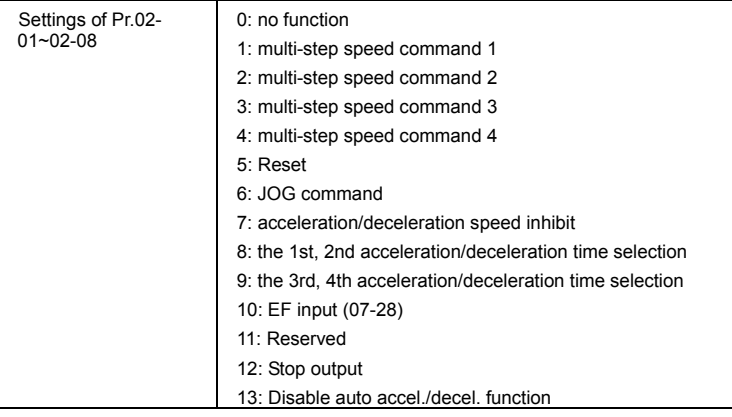

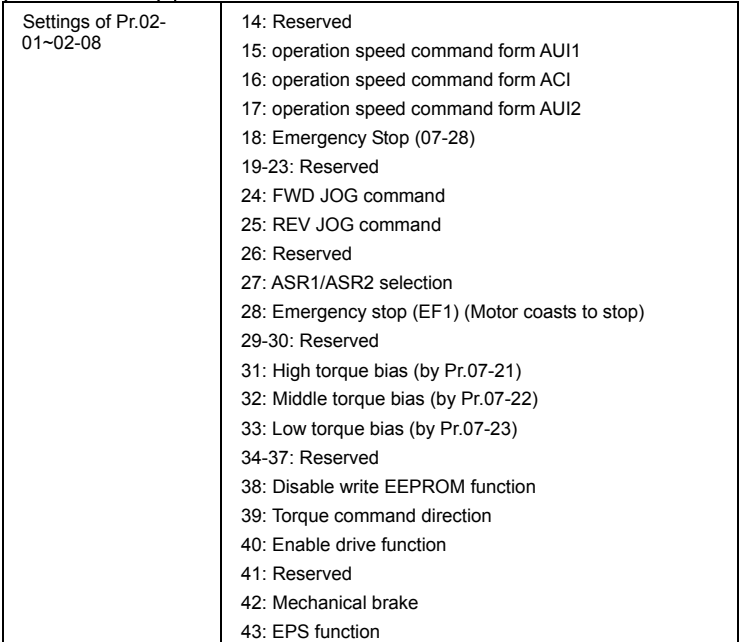

Refer to Pr.02-13~02-22 for setting external output terminals MO1~MO10.

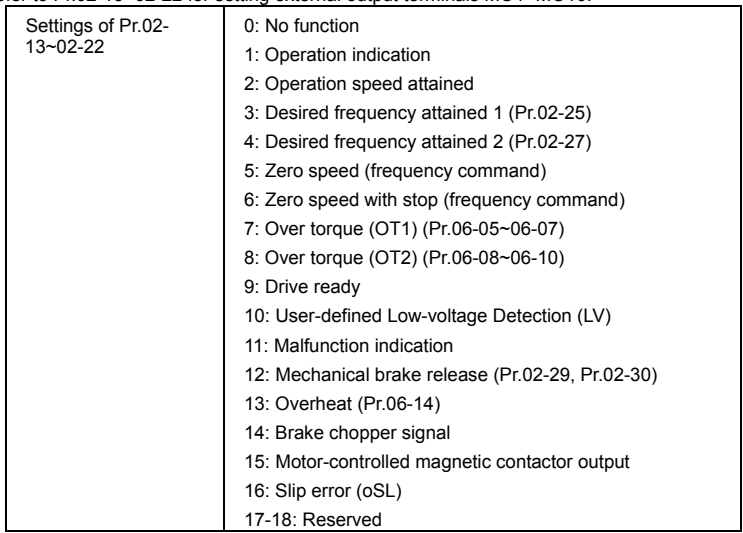

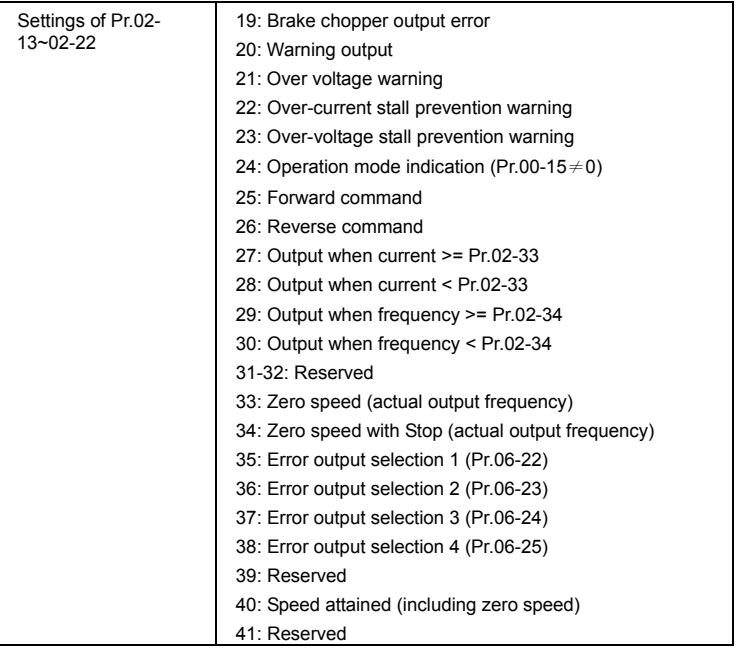

## **3.3.2.2 Step 2**

Motor tuning

Setting the parameters according to the motor type (PM or IM)

#### **IM motor**

■ Inputting the nameplate information on the motor into Pr.01-00~01-02 and Pr.05-01~05-

04

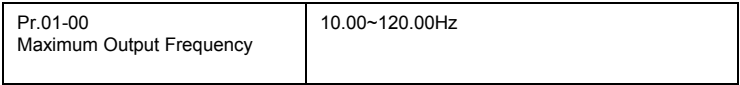

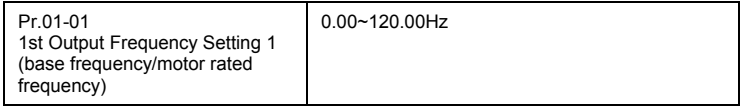

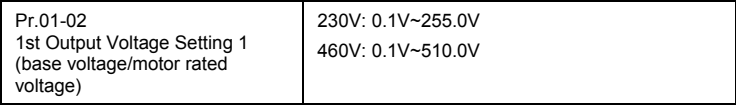

Motor Auto-tuning: When the Source of the Operation Command is set to digital keypad

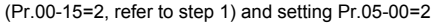

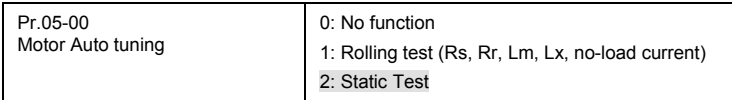

NOTE 1: It doesn't need to release the brake in this auto tuning operation. Please make sure that the electromagnetic valve is ON when it is used between the AC motor drive and motor. When Pr.05-00 is set to 2, no-load current of motor must be entered into Pr.05-05. The warning message "Auto tuning" will be displayed on the digital keypad during tuning until it is finished. Then, the measure result will be saved into Pr.05-06~Pr.05-09.

NOTE 2: It needs to finish motor auto tuning before measuring the angle between magnetic field and PG origin.

#### **PM motor**

Control method: Please set Pr.00-09 to 8.

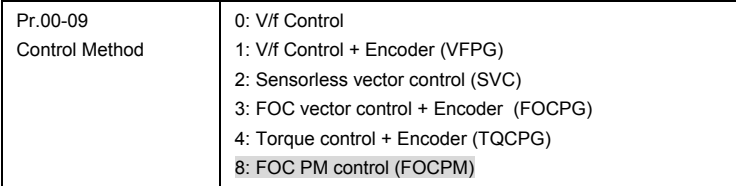

■ Inputting the nameplate information on the motor into Pr.01-00~01-02 and Pr.08-01~08-

04

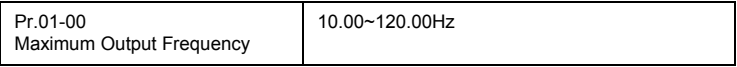

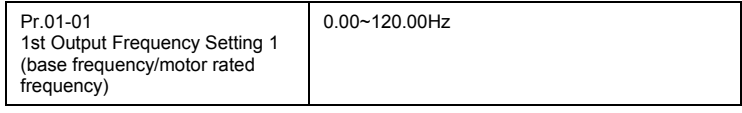

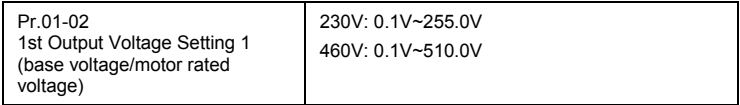

■ Motor Auto-tuning: When the Source of the Operation Command is set to digital keypad

(Pr.00-15=2, refer to step 1) and setting Pr.08-00=2

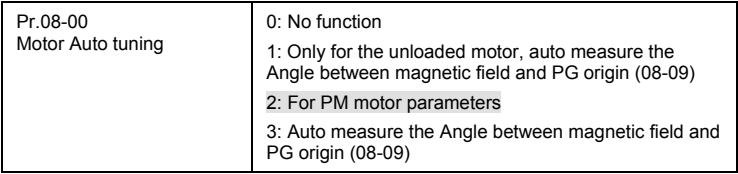

NOTE 1: It doesn't need to release the brake in this auto tuning operation. Please make sure that the electromagnetic valve is ON when it is used between the AC motor drive and motor. The warning message "Auto tuning" will be displayed on the digital keypad during tuning until it is finished. Then, the measure result will be saved into Pr.08-05 and Pr.08-07. (Pr.08-05 is Rs of Motor and Pr.08-07 is Lq of Motor)

NOTE 2: The auto tuning of the IM motor can also be dynamic measure.

NOTE 3: It doesn't need to release the brake for the static measure.

## **3.3.2.3 Step 3**

Encoder settings

■ Selection of speed feedback cards

Please refer to appendix B.8 for details. Delta provides 4 PG cards for user to select by their application, including EMVL-PGABL, EMVL-PGABO, EMVL-PGH01 and EMVL-PGS01.

#### **PM motor**

It can execute "RUN" by keypad or digital terminals:

■ Using digital keypad: setting Pr.08-00=1 and press RUN to execute "auto measure the angle between magnetic field and PG origin".

Please notice that if the electromagnetic valve and brake is not controlled by the AC motor drive, please release it by manual.

■ Using external terminals: Pr.00-14=3, Pr.00-15=1 (refer to step 1). Please use

"inspection" function to execute "auto measure the angle between magnetic field and PG origin".

For the IM motor, it doesn't need to detect the position of the electromagnetic pole, this function (auto measure the Angle between magnetic field and PG origin) doesn't have to be executed.

Measure the angle between magnetic field and PG origin: Pr.08-00=1 or 3

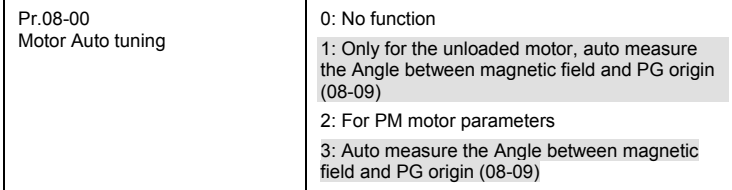

NOTE 1: It is recommended to set Pr.08-00 to 1 (unloaded motor) for the accurate calculation. If it needs to execute this function with loaded motor, please balance the carriage before execution.

NOTE 2: if it doesn't allow balancing the carriage in the measured environment, it can set Pr.08-00=3 for executing this function. It can execute this function with loaded motor by setting Pr.08-00=3. It will have a difference of  $15~30^\circ$  by the different encoder type.

NOTE3: It will display the warning message "Auto tuning" on the digital keypad during measuring until the measure is finished. Then, the result will be saved into Pr.08-09.

NOTE 4: It will display "Auto Tuning Err" on the keypad when stopping by the fault of the AC motor drive or human factor to show the failed detection. At this moment, please check the connections of the wirings of the AC motor drives. If it displays "PG Fbk Error" on the digital keypad, please change the setting of Pr.10-02 (if it is set to 1, please change it to 2). If it displays "PG Fbk Loss" on the digital keypad, please check the feedback of Z-phase pulse.

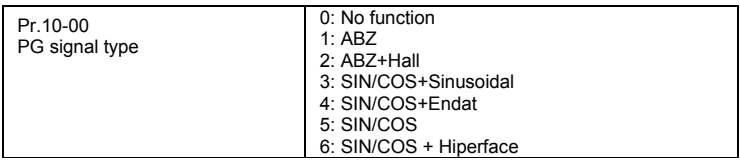

■ Encoder settings: Pr.10-01~Pr.10-02

Detection for the magnetic pole position of motor

The detection method will be different by the setting of Pr.10-00 PG Signal Type.

The detection methods: (refer to Pr.10-00)

- 1. Setting 1 or 5: The AC motor drive will output short circuit to detect the position of the electromagnetic pole. At this moment, the motor will generate a little noise.
- 2. Setting 2: The AC motor drive will detect the position of the electromagnetic pole by the UVW signal of PG.
- 3. Setting 3: The AC motor drive will detect the position of the electromagnetic pole by the sine signal of PG.
- 4. Setting 4: The AC motor drive will detect the position of the electromagnetic pole by the communication signal of PG.

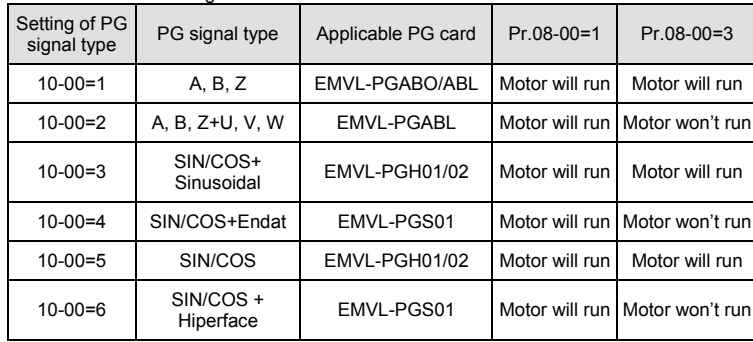

Reference table for tuning

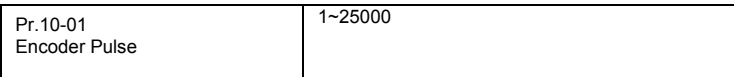

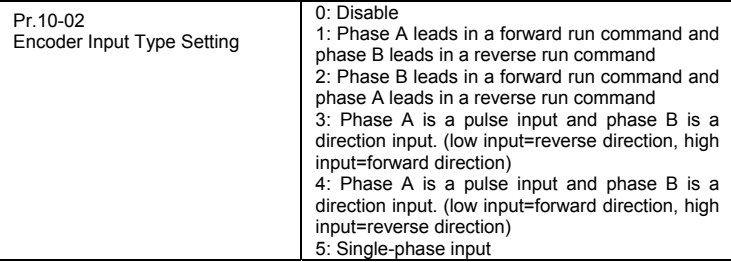

#### **3.3.2.4 Step 4**

Multi-step speed settings

- Please confirm the total speed steps (high speed, middle speed, low speed, creep, inspection and level auto-learning)
- **Please make sure that the setting of step speeds and the action of the corresponding** terminals of multi-function input commands are correct.
- Setting multi-step speeds in Pr.04-00 to Pr.04-15

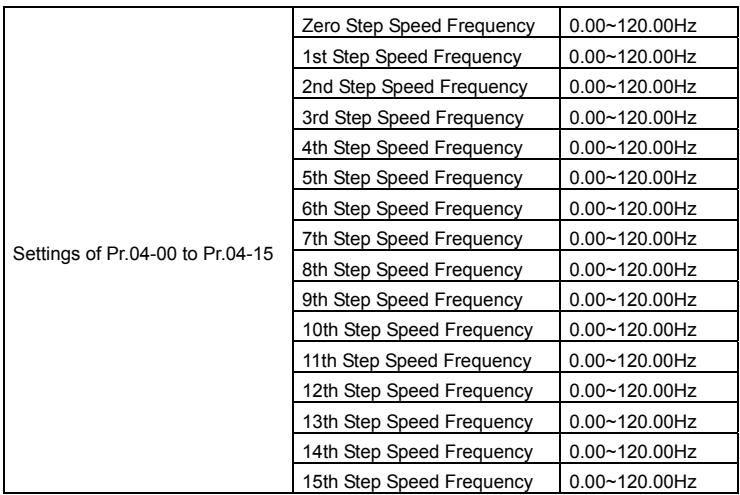

NOTE: It is recommended to set the max. operating frequency to the half of max. operating frequency before confirming the setting of each step speed and the action of the corresponding terminals of multi-function input commands.

- Setting the acceleration/deceleration with Pr.01-23 and the setting 08 (the 1st, 2nd acceleration/deceleration time selection) and 09 (the 3rd, 4th acceleration/deceleration time selection) of multi-function input command Pr.02-01~02-08.
- Settings of acceleration/deceleration time: Pr.01-12~Pr.01-19

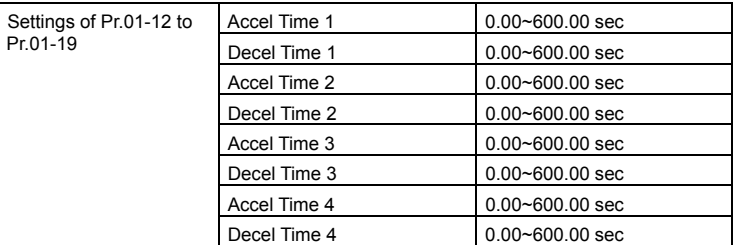

NOTE: it is recommended to set the acceleration/deceleration time to the small value in the trial run and execute smooth test after all the actions are correct.

■ Settings of S curve: Pr.01-24~Pr.01-30

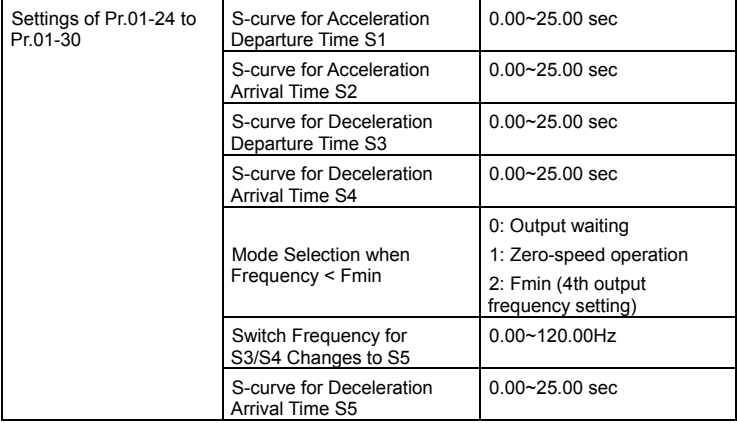

NOTE: it is recommended to set the S curve time to 0 in trial run and execute smooth test after all the actions are correct.

## **3.3.2.5 Step 5**

Trial run

This step is used to trial run after finishing the settings of Step 1 to Step 4 to check if it runs normally after executing the inspection with the loaded motor. At the same time, please also check if the operations of multi-function output terminals is normal, such as the action of the brake release and electromagnetic valve correspond to the host controller.

It needs to check the switch between each step speed, current value, the noise in the carriage and noise source during operation.

## **3.3.2.6 Step 6**

Elevator tuning

1. Setting Pr. 11-00 to bit 0=1

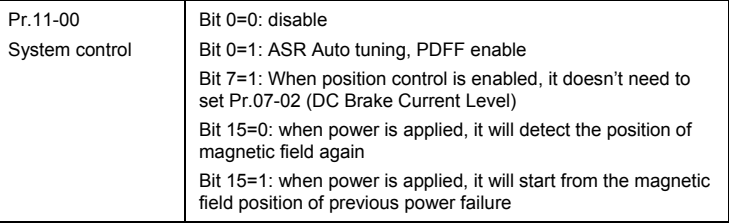

- 2. Smooth test for general operation
	- Adjust the setting of Pr.11-05

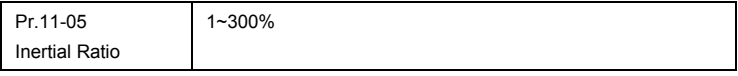

■ Adjust the settings of Pr.11-06 to Pr.11-08

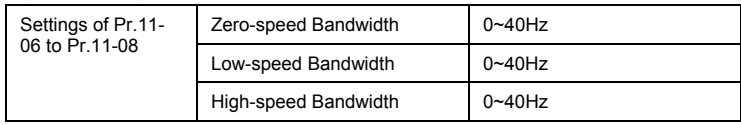

- 3. Start-up adjustment (only for PM motor)
	- Control by the zero-speed position

Setting Pr.11-00, 10-19, 10-22, 10-23, 02-29 and 10-24

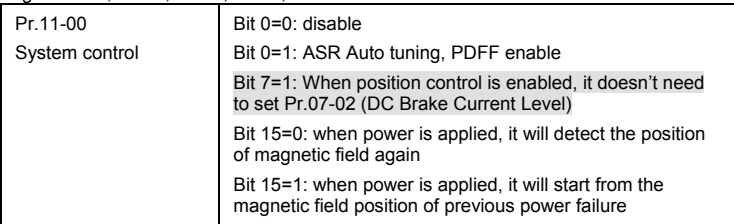

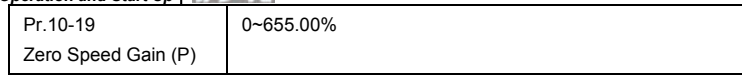

NOTE: refer to the explanations in Pr.02-32

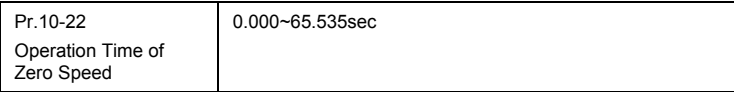

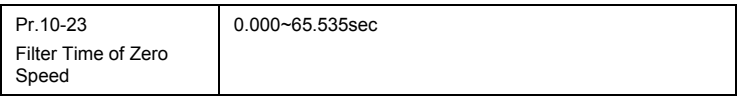

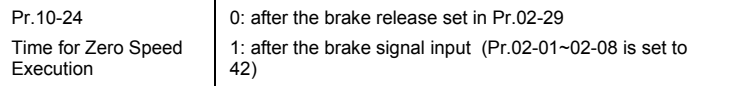

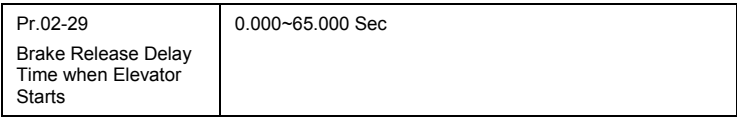

NOTE: When Pr.10-24=0, the zero speed control needs to be used with Pr.02-29. (refer to the explanations in Pr.02-32)

#### ■ Function of the preload input

Please connect the signal of the preload signal to the external terminal of the AC motor drive (AUI1) and setting Pr.03-00=11, 07-19=1, 03-03, 03-06 and 03-09.

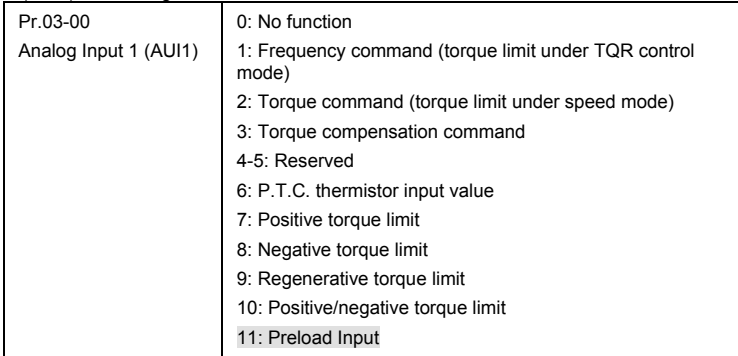

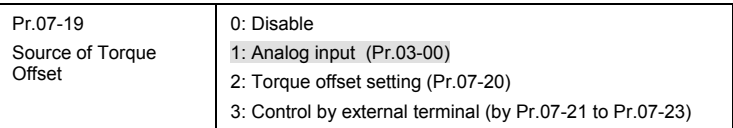

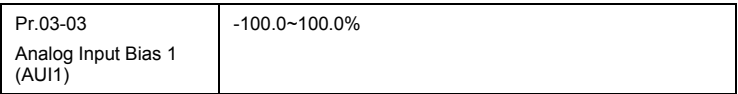

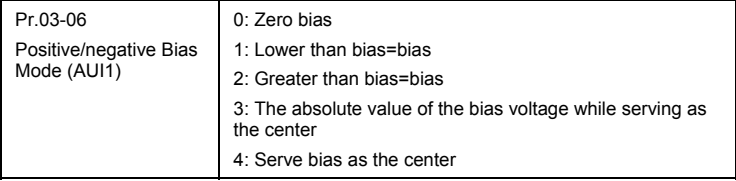

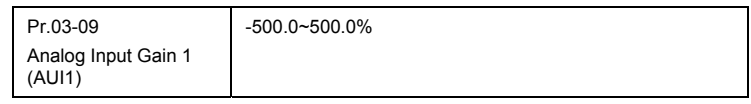

NOTE: Pr.03-03, 03-06 and 03-09 are used to adjust the analog input signal.

07-19: Source of torque offset 03-00~02: Analog input selections (AUI1/ACI/AUI2) 03-03~05: Analog input bias (AUI1/ACI/AUI2) 03-06~08: AUI1/ACI/A UI2 bias mode

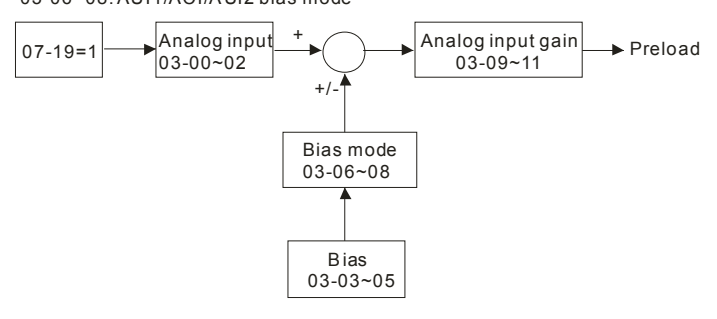

#### 4. Setting of drive stop

Adjusting Pr.01-29, Pr.01-30 and Pr.11-06

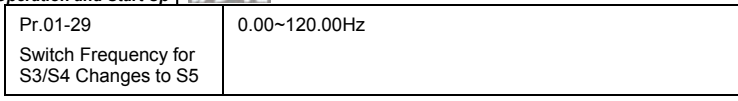

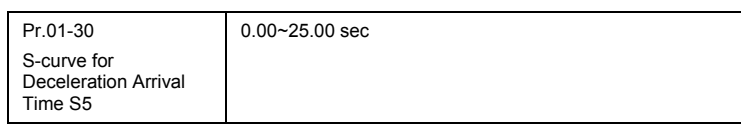

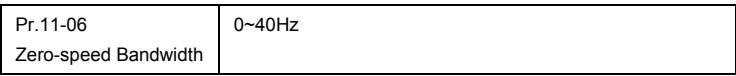

## *Chapter 4 Parameters*

The VFD-VL parameters are divided into 14 groups by property for easy setting. In most applications, the user can finish all parameter settings before start-up without the need for readjustment during operation.

The 14 groups are as follows:

- Group 0: System Parameters
- Group 1: Basic Parameters
- Group 2: Digital Input/Output Parameters
- Group 3: Analog Input/Output Parameters
- Group 4: Multi-Step Speed Parameters
- Group 5: IM Motor Parameters
- Group 6: Protection Parameters
- Group 7: Special Parameters
- Group 8: PM Motor Parameters
- Group 9: Communication Parameters
- Group 10: Speed Feedback Control Parameters
- Group 11: Advanced Parameters
- Group 12: User-defined Parameters
- Group 13: View User-defined Parameters

## **4.1 Summary of Parameter Settings**

 $\mathcal{N}$ : The parameter can be set during operation.

#### **Group 0 System Parameters**

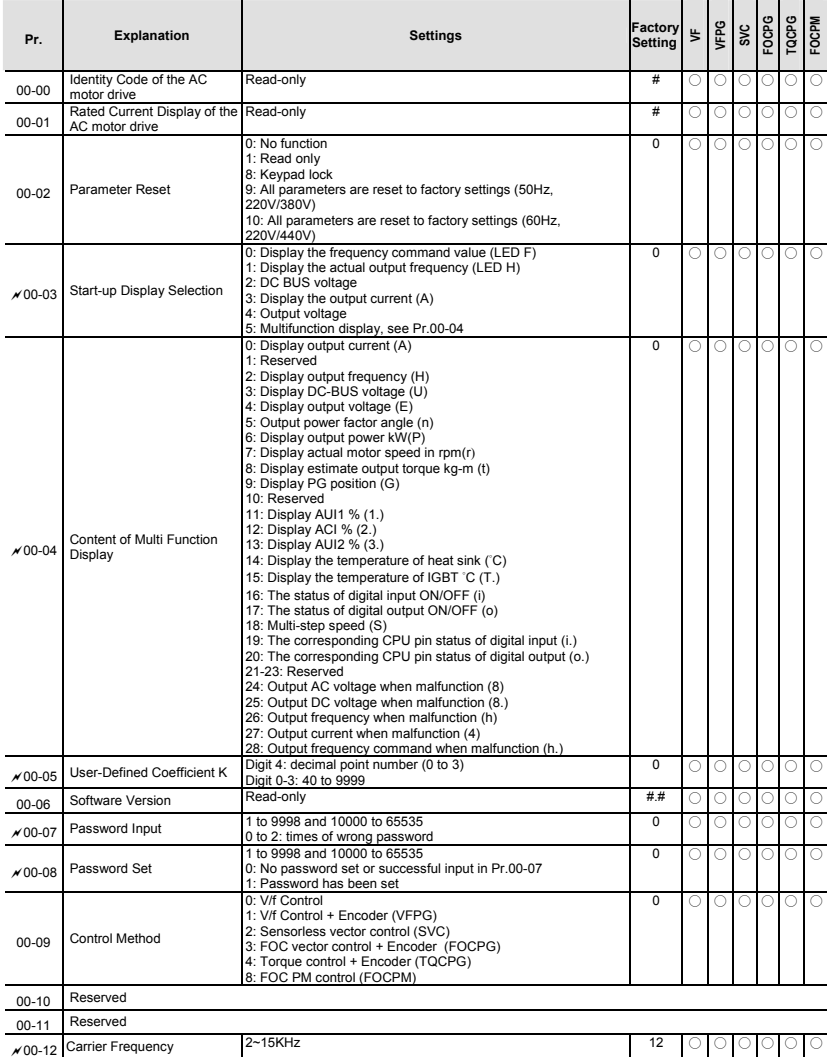

 *Chapter 4 Parameters*|

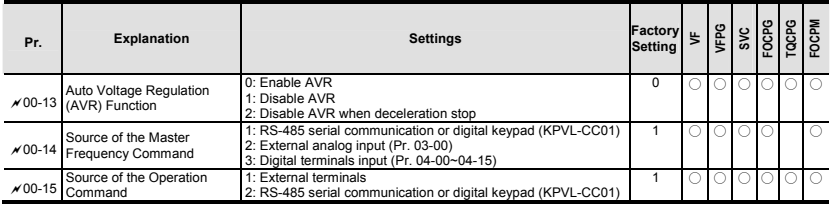

#### **Group 1 Basic Parameters**

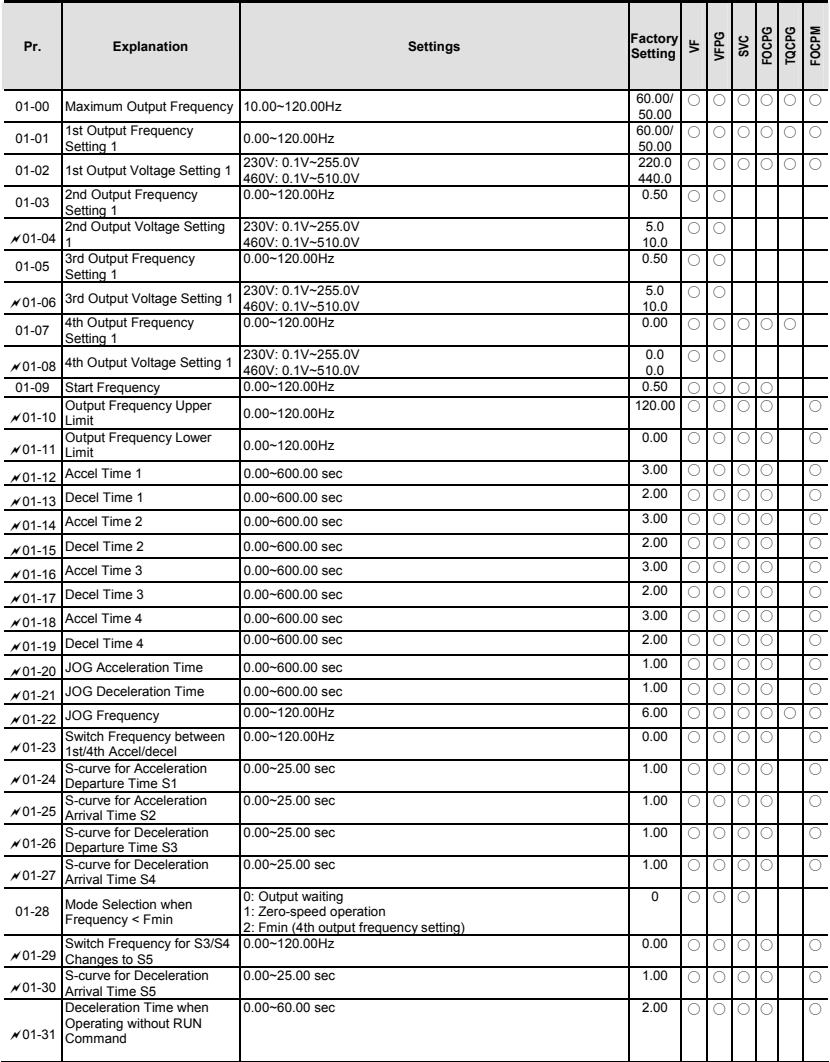

#### **Group 2 Digital Input/Output Parameters**

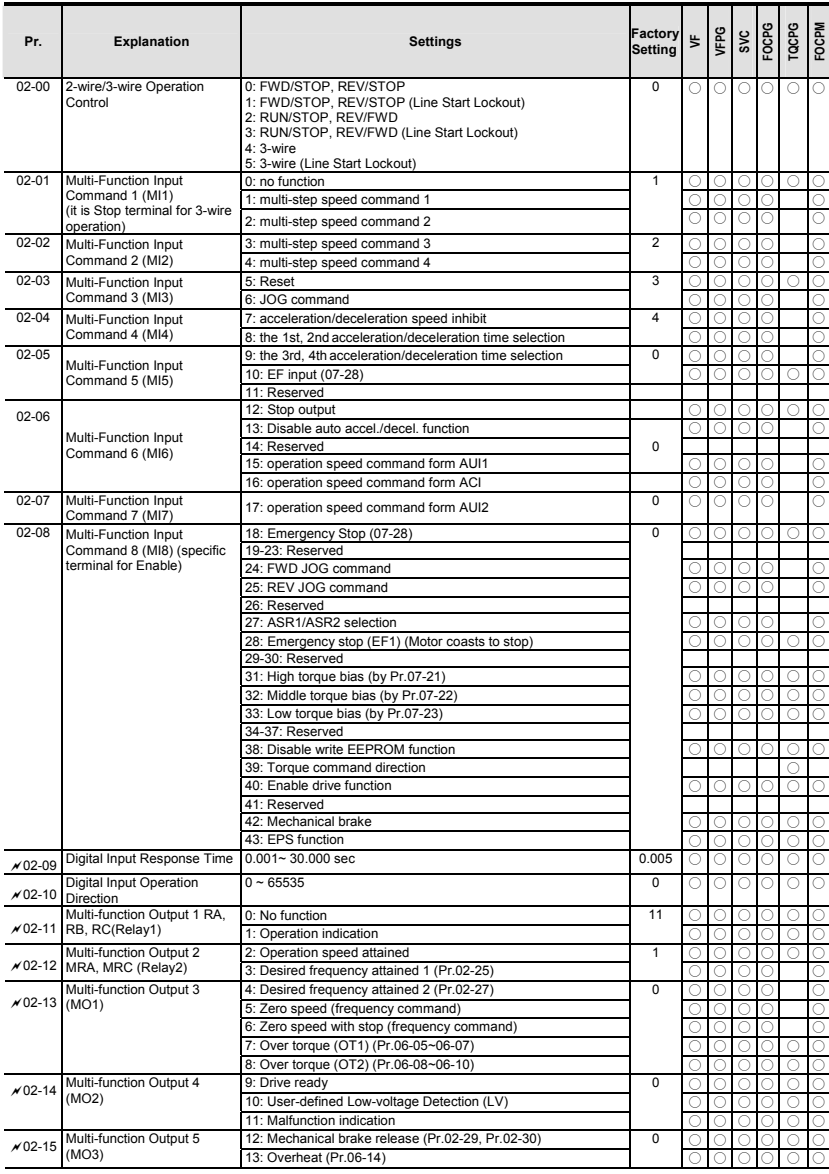

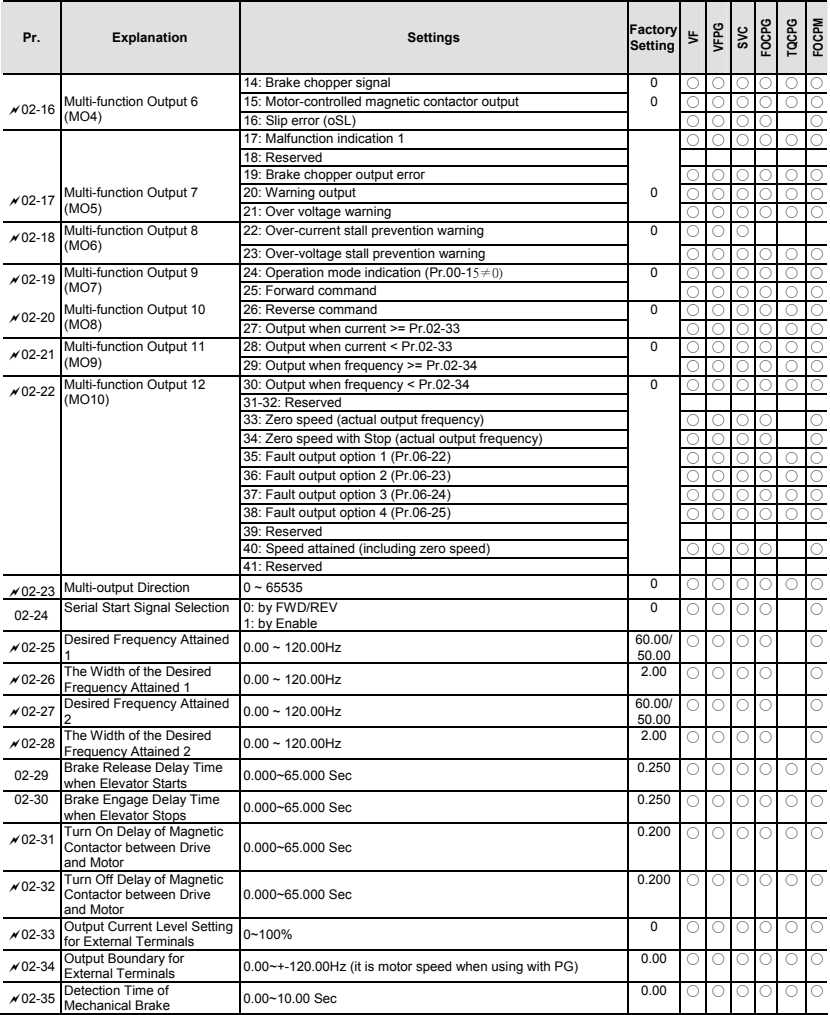

#### **Group 3 Analog Input/Output Parameters**

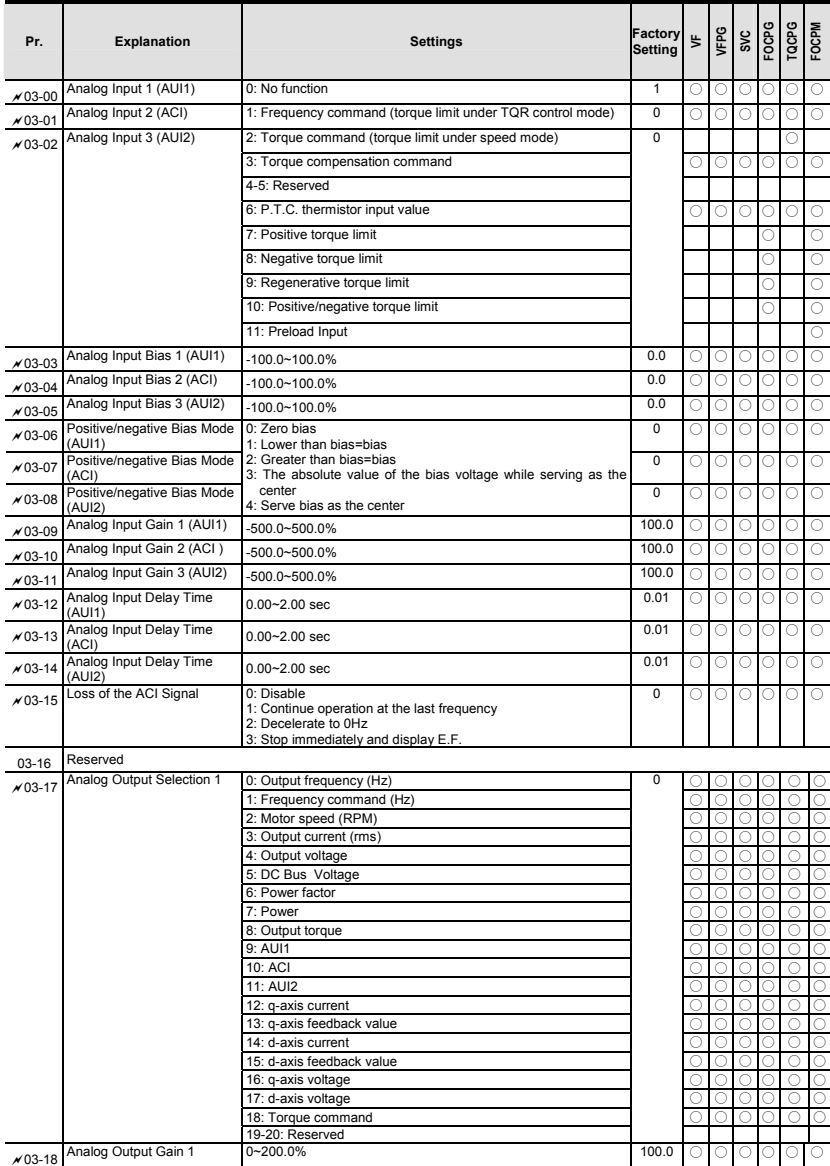

#### *Chapter 4 Parameters*|

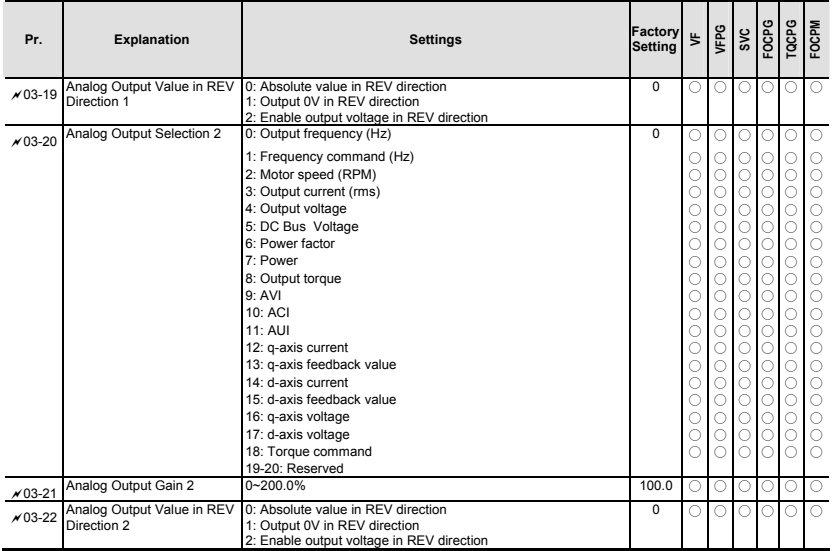

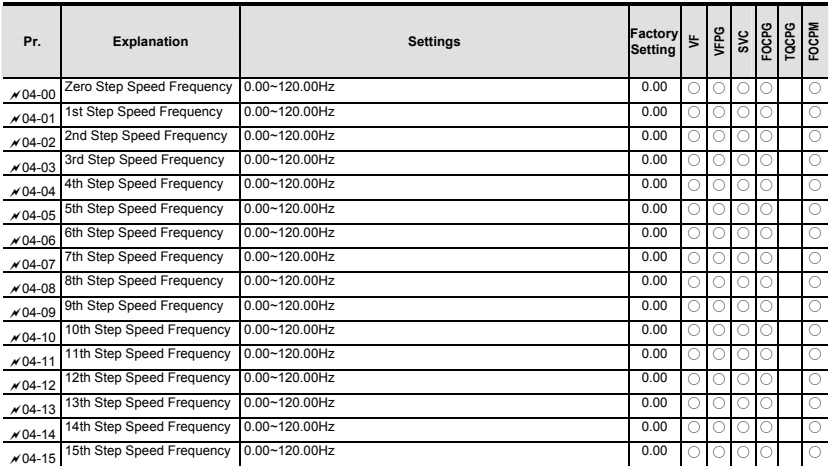

#### **Group 4 Multi-Step Speed Parameters**

#### **Group 5 IM Motor Parameters**

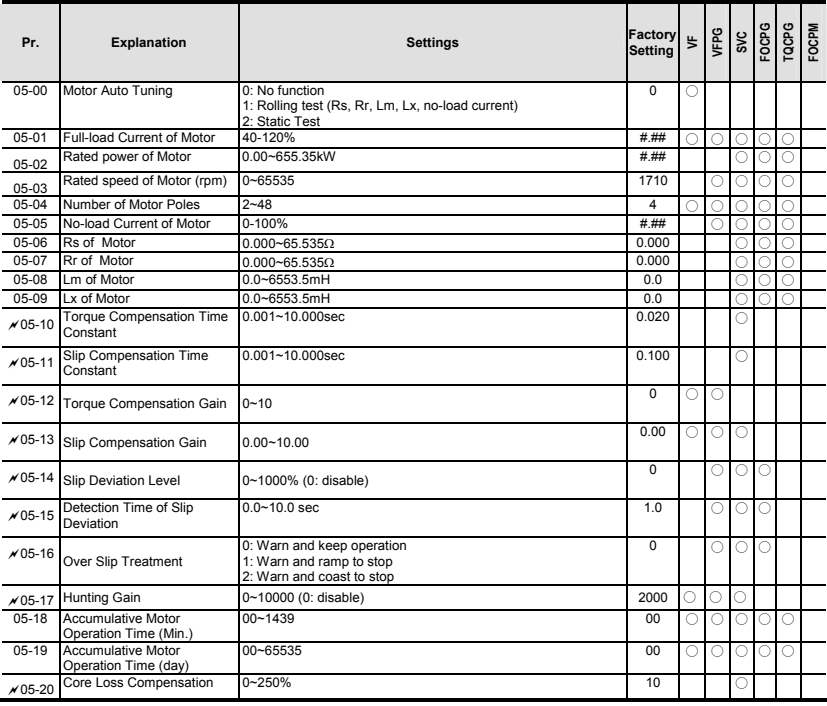

#### **Group 6 Protection Parameters**

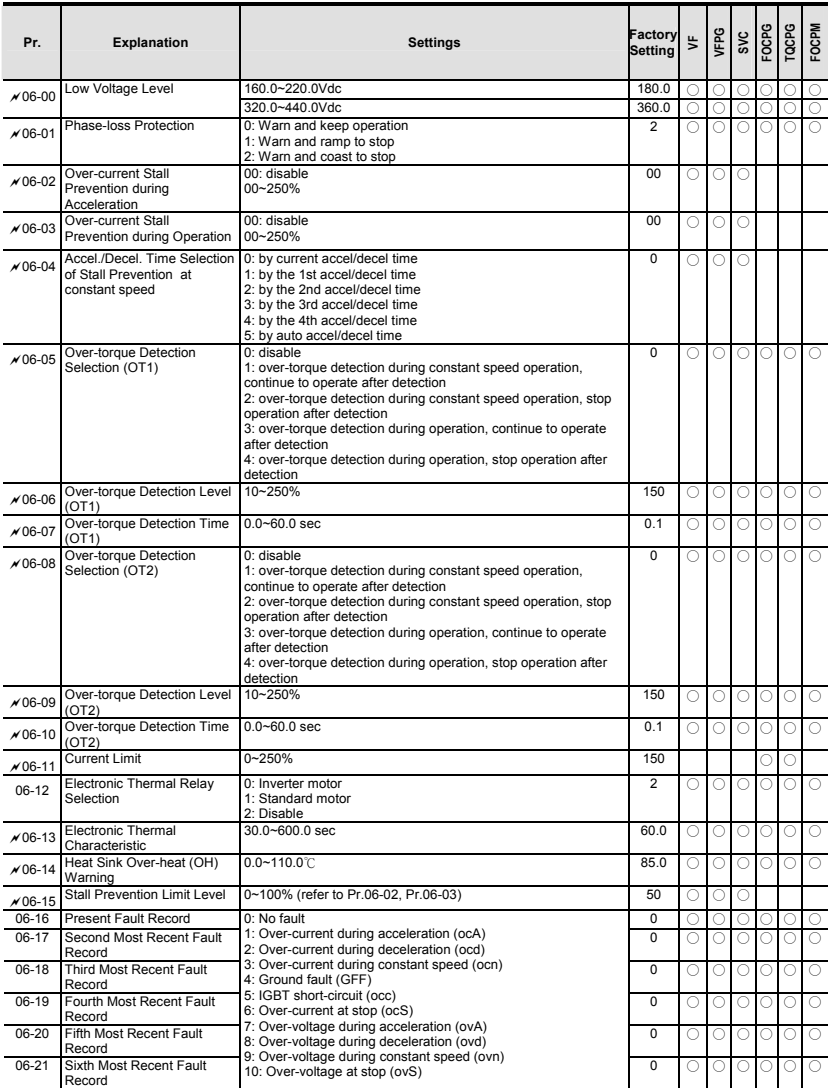

#### *Chapter 4 Parameters*|

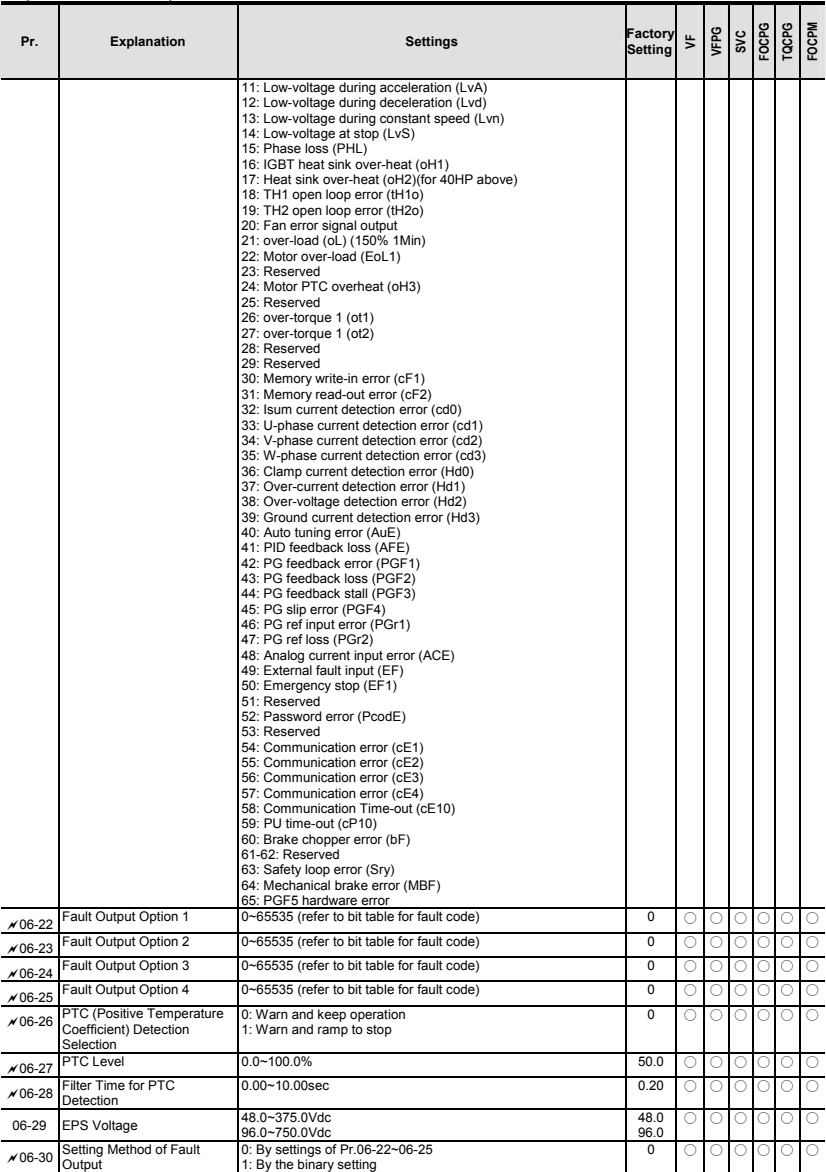

#### **Group 7 Special Parameters**

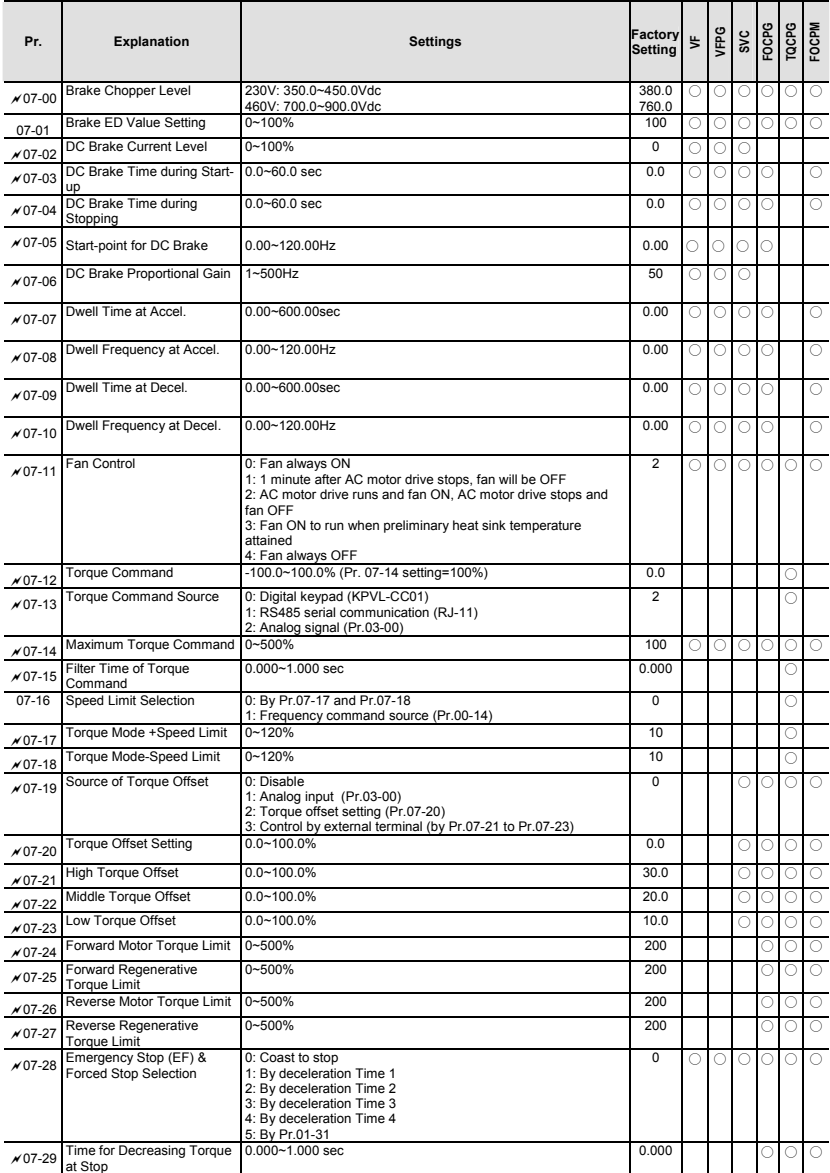

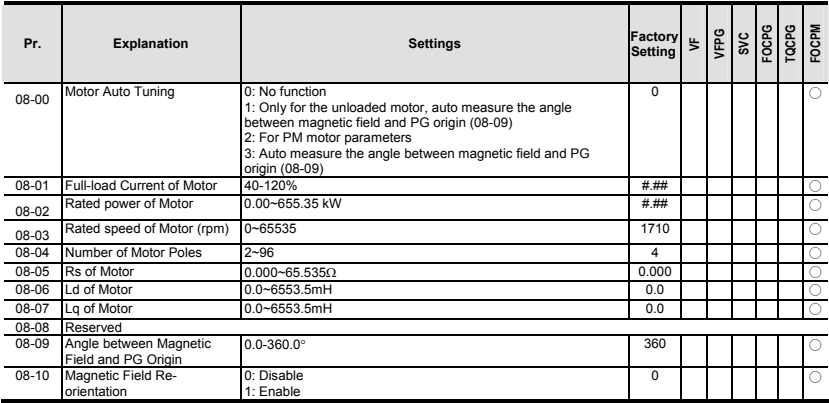

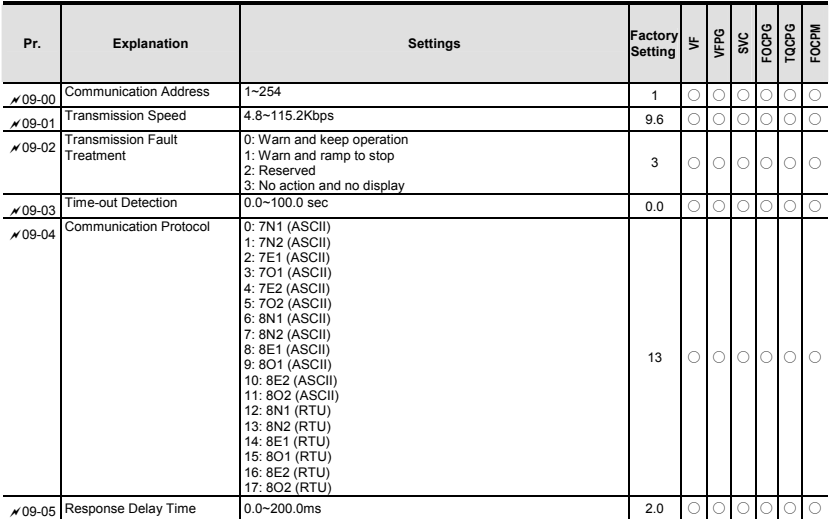

#### **Group 9 Communication Parameters**

# *Chapter 4 Parameters*| **Group 10 Speed Feedback Control Parameters**

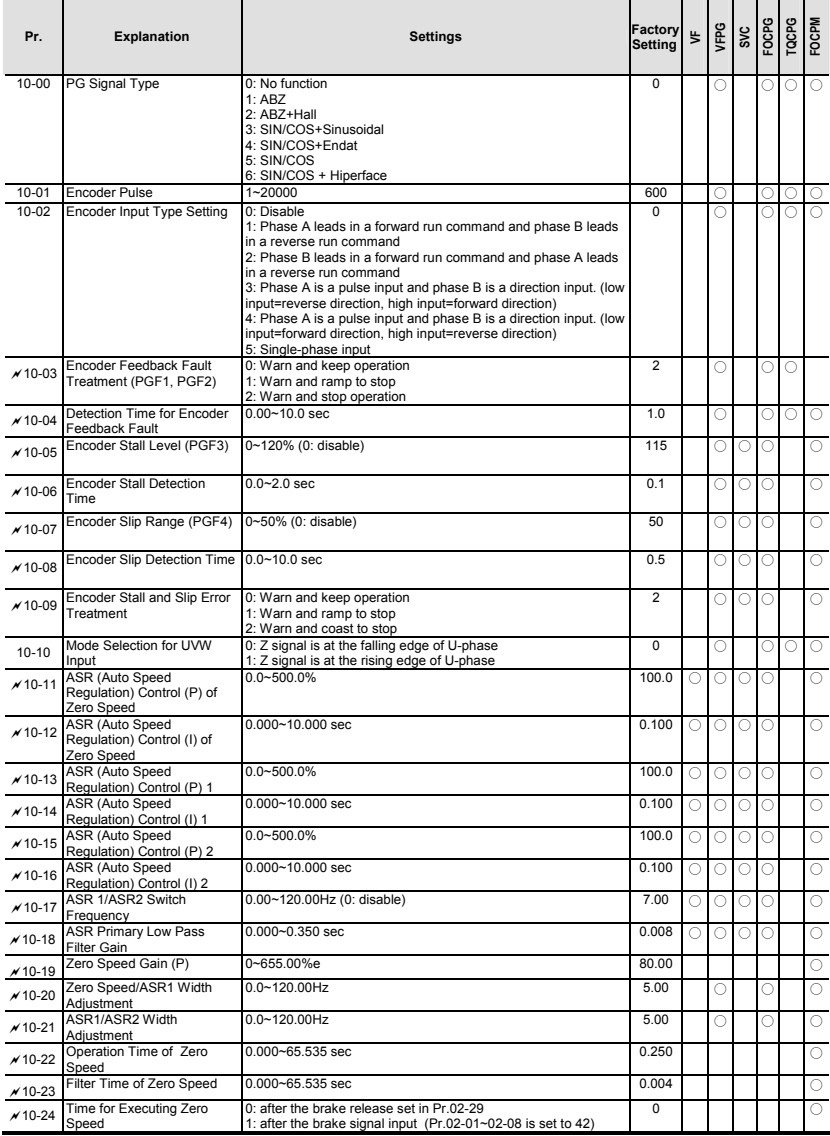

#### **Group 11 Advanced Parameters**

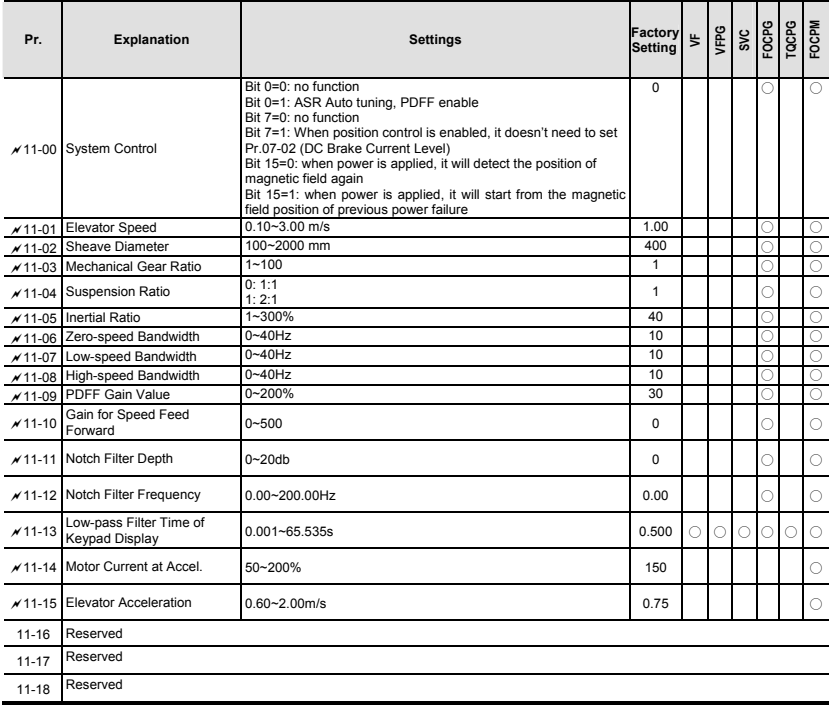
# *Chapter 4 Parameters*| **Group 12 User-defined Parameters**

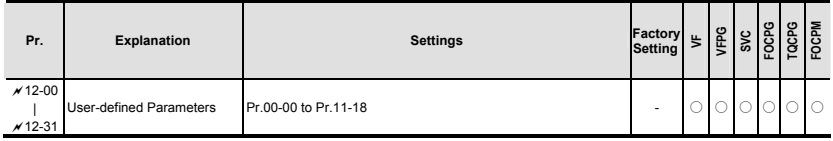

# **Group 13 View User-defined Parameters**

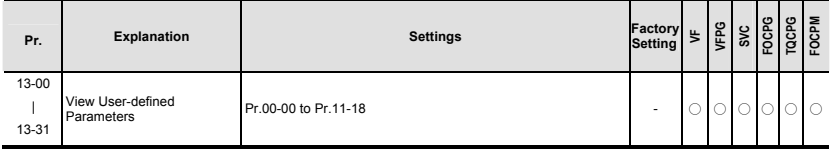

# **4.2 Description of Parameter Settings**

#### Group 0 User Parameters  $\mathcal{N}$ : This parameter can be set during operation.

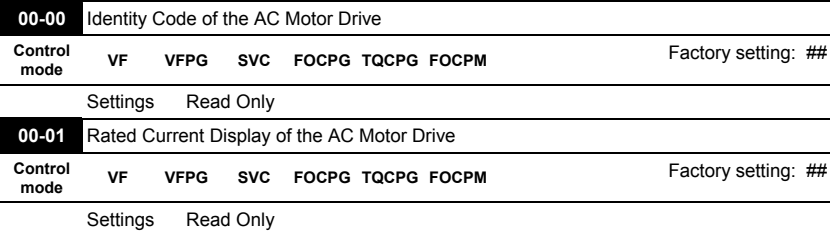

 Pr. 00-00 displays the identity code of the AC motor drive. The capacity, rated current, rated voltage and the max. carrier frequency relate to the identity code. Users can use the following table to check how the rated current, rated voltage and max. carrier frequency of the AC motor drive correspond to the identity code.

**Pr.00-01 displays the rated current of the AC motor drive. By reading this parameter the user** can check if the AC motor drive is correct.

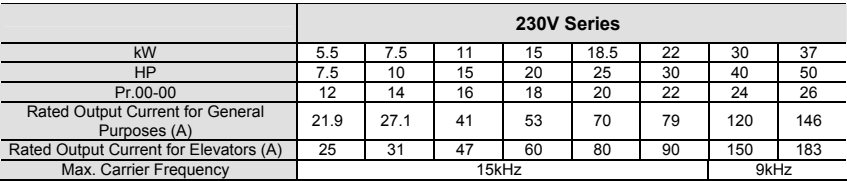

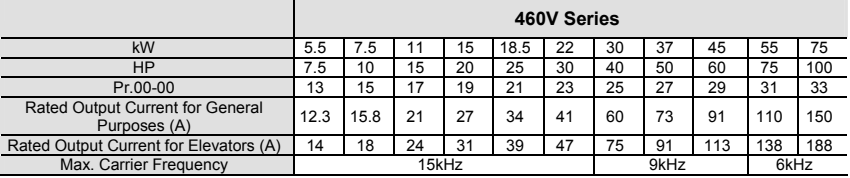

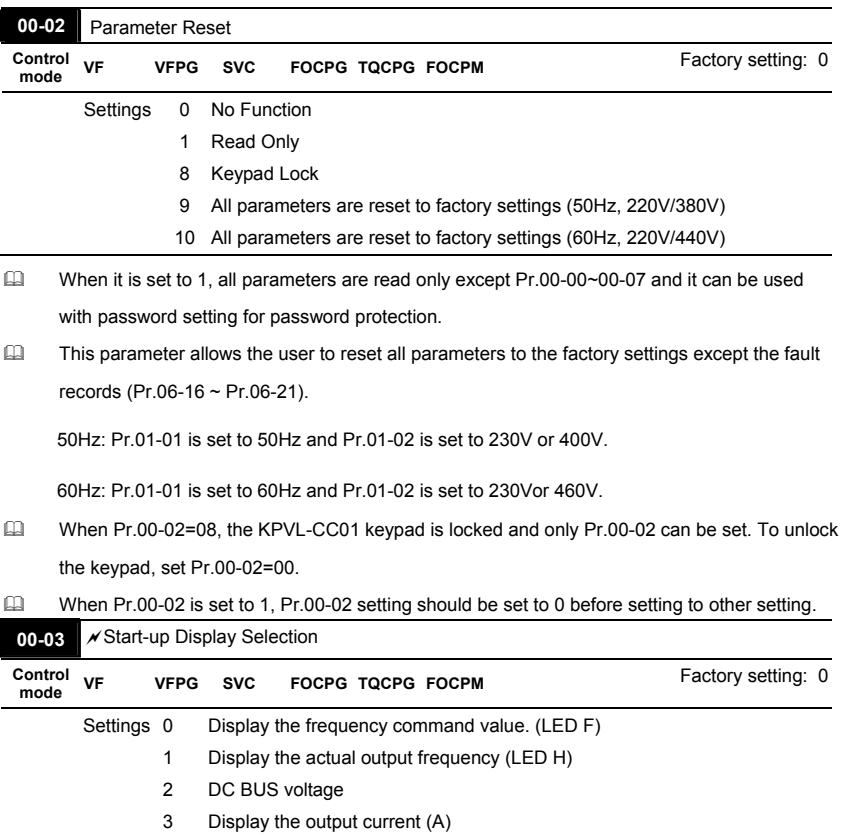

- 4 Output voltage
- 5 Multifunction display, see Pr.00-04

 This parameter determines the start-up display page after power is applied to the drive.

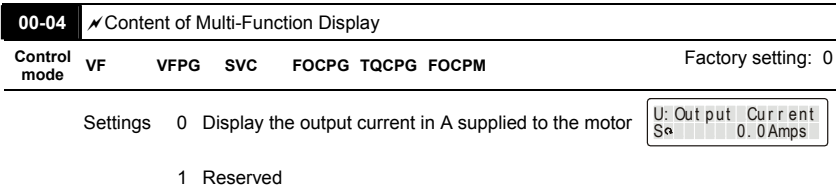

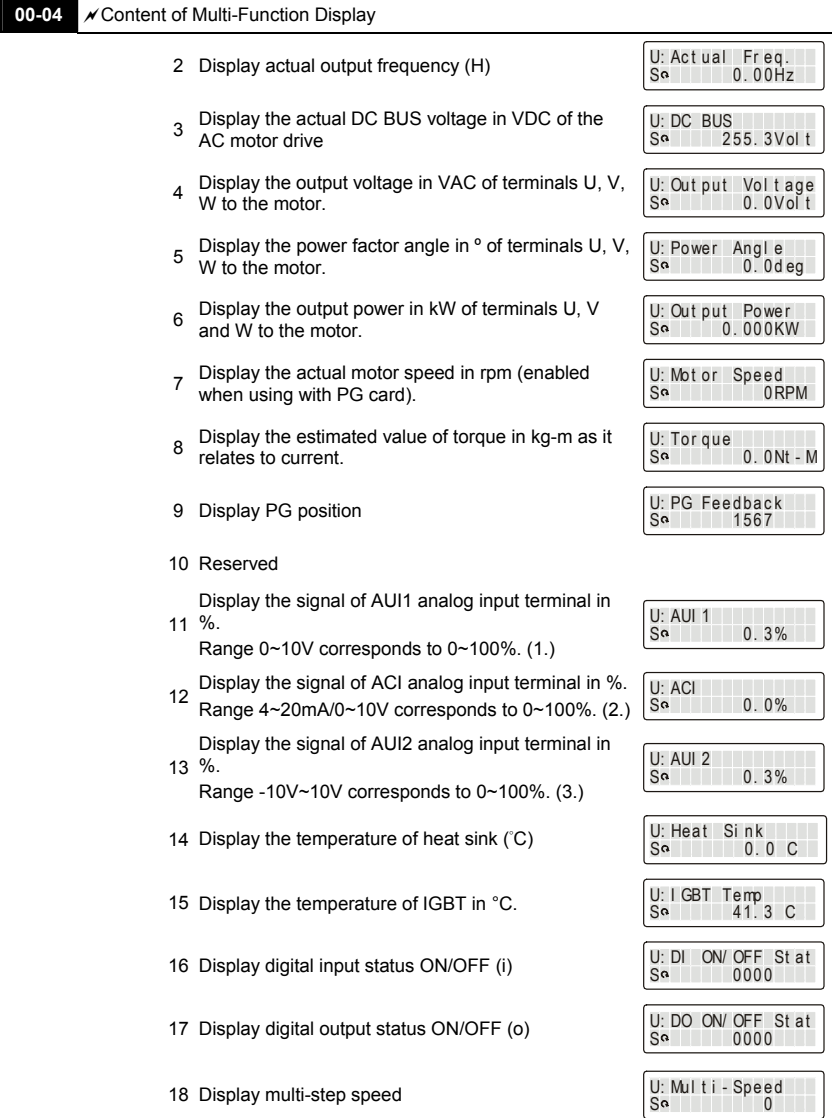

19 The corresponding CPU pin status of digital input (i.)

U: DI Pin Status<br>Se FFFFF

## **00-04**  $\mathcal X$  Content of Multi-Function Display

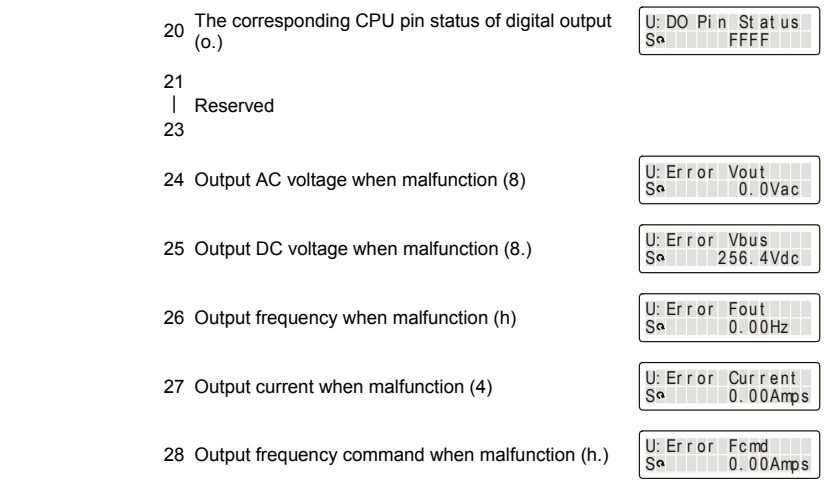

 It is used to display the content when LED U is ON. It is helpful for getting the AC motor drive's status by this parameter.

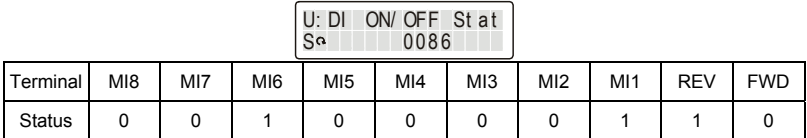

0: OFF, 1: ON

MI1: Pr.02-01 is set to 1 (multi-step speed command 1)

MI8: Pr.02-08 is set to 8 (the 1st, 2nd acceleration/deceleration time selection)

If REV, MI1 and MI8 are ON, the value is 0000 0000 1000 0110 $_2$  in binary and 0086H in HEX. At the meanwhile, if Pr.00-04 is set to "14" or "17", it will display "0086" with LED U is ON on the keypad KPVL-CC01. The setting 14 is the status of digital input and the setting 17 is the corresponding CPU pin status of digital input. User can set to 14 to monitor digital input status and then set to 17 to check if the wire is normal.

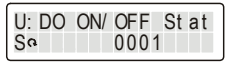

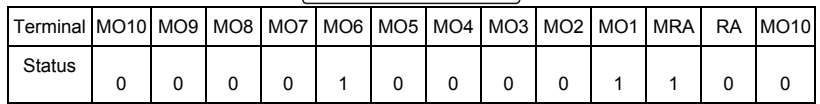

RA: Pr.02-11 is set to 9 (Drive ready).

After applying the power to the AC motor drive, if there is no other abnormal status, the contact will be ON. At the meanwhile, if Pr.00-04 is set to 15 or 18, it will display 0001 with LED U is ON on the keypad. The setting 15 is the status of digital output and the setting 18 is the corresponding CPU pin status of digital output. User can set 15 to monitor the digital output status and then set to 18 to check if the wire if normal.

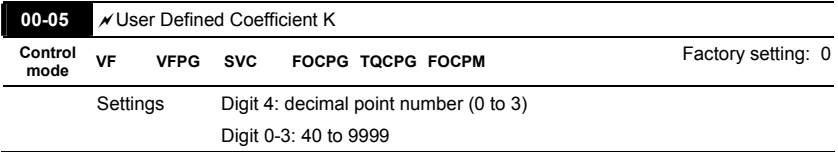

 It is used digital setting method

Digital 4: decimal point number (0: no decimal point, 1: 1 decimal point and so on.)

Digit 0-3: 40 to 9999 (the corresponding value for the max. frequency).

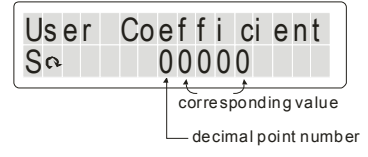

- For example, if use uses rpm to display the motor speed and the corresponding value to the 4pole motor 60Hz is 1800. This parameter can be set to 01800 to indicate that the corresponding value for 60Hz is 1800rpm. If the unit is rps, it can be set 10300 to indicate the corresponding value for 60Hz is 30.0 (a decimal point).
- $\Box$  Only frequency setting can be displayed by the corresponding value.
- After setting Pr.00-05, it won't display the unit of frequency "Hz" after returning to the main menu.

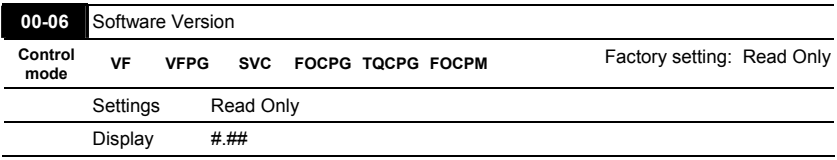

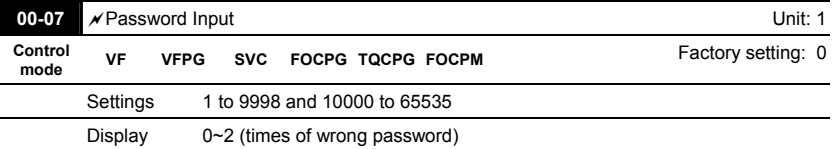

- $\Box$  The function of this parameter is to input the password that is set in Pr.00-08. Input the correct password here to enable changing parameters. You are limited to a maximum of 3 attempts. After 3 consecutive failed attempts, a fault code "Password Error" will show up to force the user to restart the AC motor drive in order to try again to input the correct password.
- **ED** When forgetting password, you can decode by setting 9999 and press button  $\frac{p_{\text{ROC}}}{p_{\text{RDC}}}$  twice. Please note that all the settings will be set to factory setting.

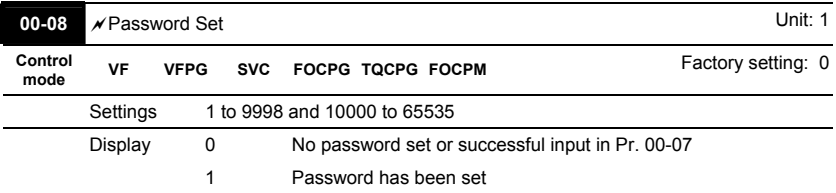

 To set a password to protect your parameter settings.

If the display shows 0, no password is set or password has been correctly entered in Pr.00-07. All parameters can then be changed, including Pr.00-08.

The first time you can set a password directly. After successful setting of password the display will show 1

Be sure to record the password for later use.

To cancel the parameter lock, set the parameter to 0 after inputting correct password into Pr. 00-07.

The password consists of min. 2 digits and max. 5 digits.

 $\Box$  How to make the password valid again after decoding by Pr.00-07:

Method 1: Re-input original password into Pr.00-08 (Or you can enter a new password if you want to use a changed or new one).

Method 2: After rebooting, password function will be recovered.

Password Decode Flow Chart

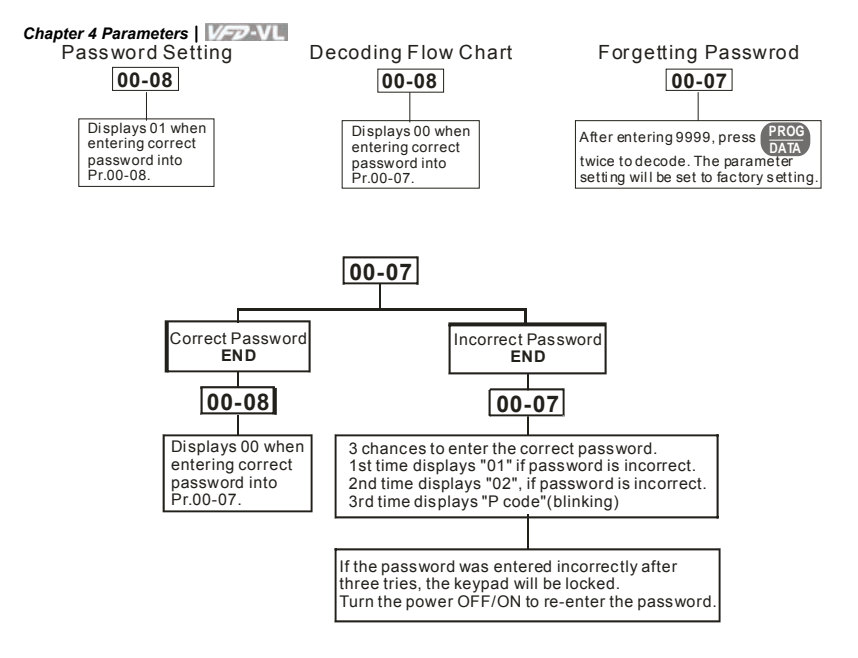

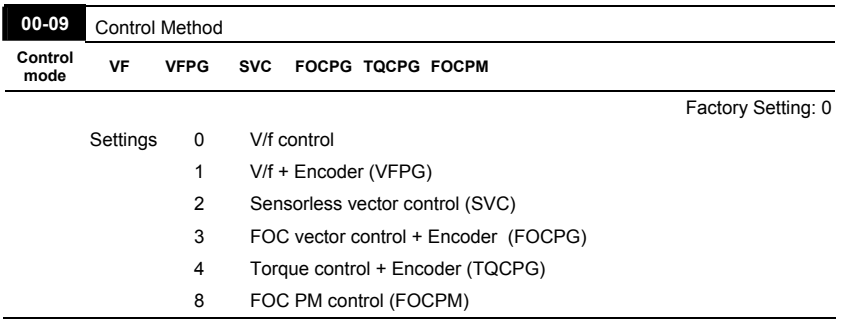

 $\Box$  This parameter determines the control method of the AC motor drive:

Setting 0: user can design V/f ratio by requirement and control multiple motors simultaneously.

Setting 1: User can use PG card with Encoder to do close-loop speed control.

Setting 2: To have optimal control characteristic by auto-tuning.

Setting 3: To increase torque and control speed precisely. (1:1000)

Setting 4: To increase accuracy for torque control.

Setting 8: To increase torque and control speed precisely. (1:1000). This setting is only for

using with permanent magnet motor and others are for induction motor.

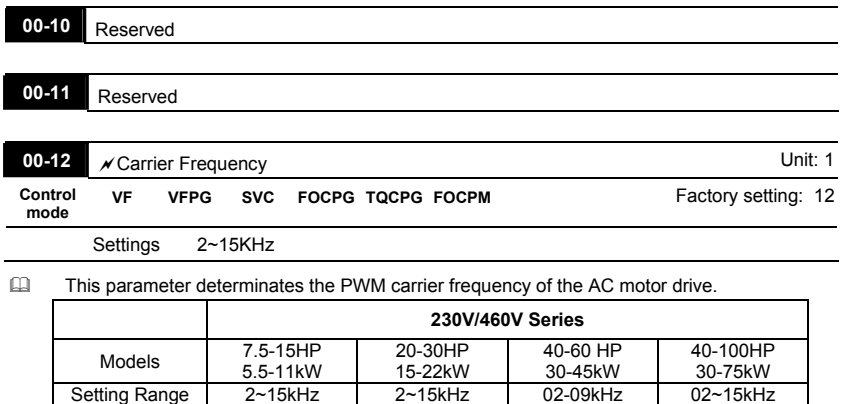

Minimal Significant Significant From the table, we see that the PWM carrier frequency has a significant influence on the electromagnetic noise, AC motor drive heat dissipation, and motor acoustic noise.

Factory Setting | 12kHz | 9kHz | 6kHz | 6kHz

Electromagnetic Noise or Leakage Current

Minimal Minimal

Heat Heat Current<br>Dissipation Wave Wave

| $00-13$         |               | <b>⊮Auto Voltage Regulation (AVR) Function</b> |                                    |                    |  |  |  |  |  |
|-----------------|---------------|------------------------------------------------|------------------------------------|--------------------|--|--|--|--|--|
| Control<br>mode | VF            | <b>VFPG</b>                                    | SVC FOCPG TOCPG FOCPM              | Factory setting: 0 |  |  |  |  |  |
|                 | Settings<br>0 |                                                | Enable AVR                         |                    |  |  |  |  |  |
|                 |               |                                                | Disable AVR                        |                    |  |  |  |  |  |
|                 |               |                                                | Disable AVR when deceleration stop |                    |  |  |  |  |  |

 It is used to select the AVR mode. AVR is used to regulate the output voltage to the motor. For example, if V/f curve is set to AC200V/50Hz and the input voltage is from 200 to 264VAC, the output voltage won't excess AC200V/50Hz. If the input voltage is from 180 to 200V, the output voltage to the motor and the input voltage will be in direct proportion.

When setting Pr.00-13 to 1 during ramp to stop and used with auto accel./decel. function, the acceleration will be smoother and faster.

2kHz 8kHz 15kHz

Carrier Frequency Acoustic Noise

**Significant** 

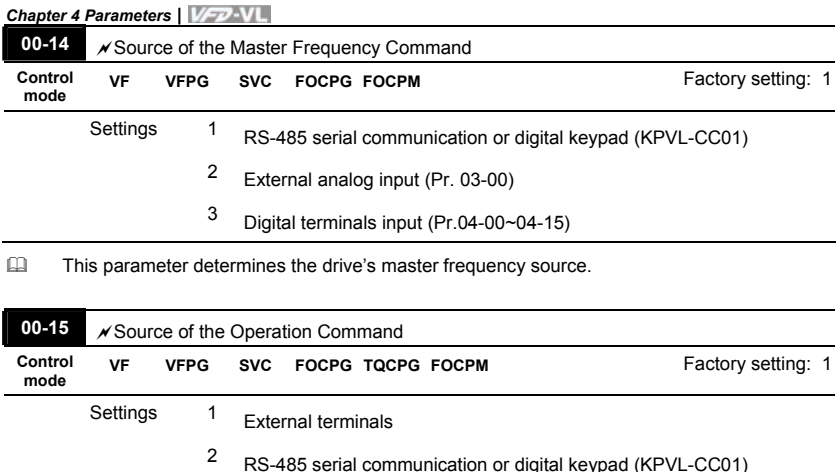

- VFD-VL series is shipped without digital keypad and users can use external terminals or RS-485 to control the operation command.
- When the LED PU is light, the operation command can be controlled by the optional digital keypad (KPVL-CC01). Refer to appendix B for details.

#### **Group 1 Basic Parameters**

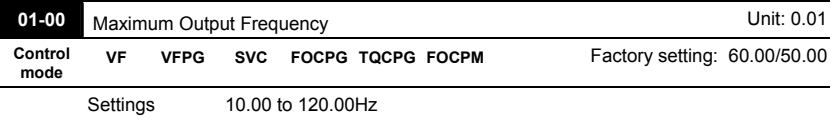

 This parameter determines the AC motor drive's Maximum Output Frequency. All the AC motor drive frequency command sources (analog inputs 0 to +10V, 4 to 20mA and -10V to +10V) are scaled to correspond to the output frequency range.

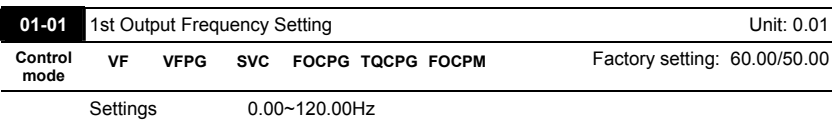

It is for the base frequency and motor rated frequency.

 This value should be set according to the rated frequency of the motor as indicated on the motor nameplate. If the motor is 60Hz, the setting should be 60Hz. If the motor is 50Hz, it should be set to 50Hz.

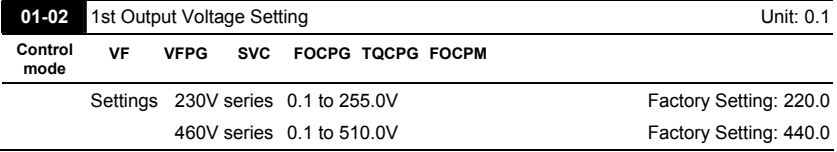

It is for the base frequency and motor rated frequency.

 This value should be set according to the rated voltage of the motor as indicated on the motor nameplate. If the motor is 220V, the setting should be 220.0. If the motor is 200V, it should be set to 200.0.

 $\Box$  There are many motor types in the market and the power system for each country is also difference. The economic and convenience method to solve this problem is to install the AC motor drive. There is no problem to use with the different voltage and frequency and also can amplify the original characteristic and life of the motor.

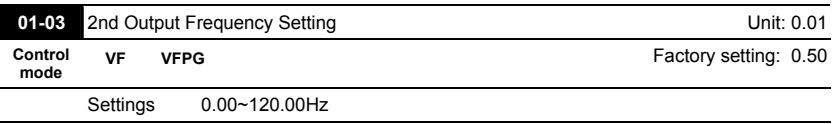

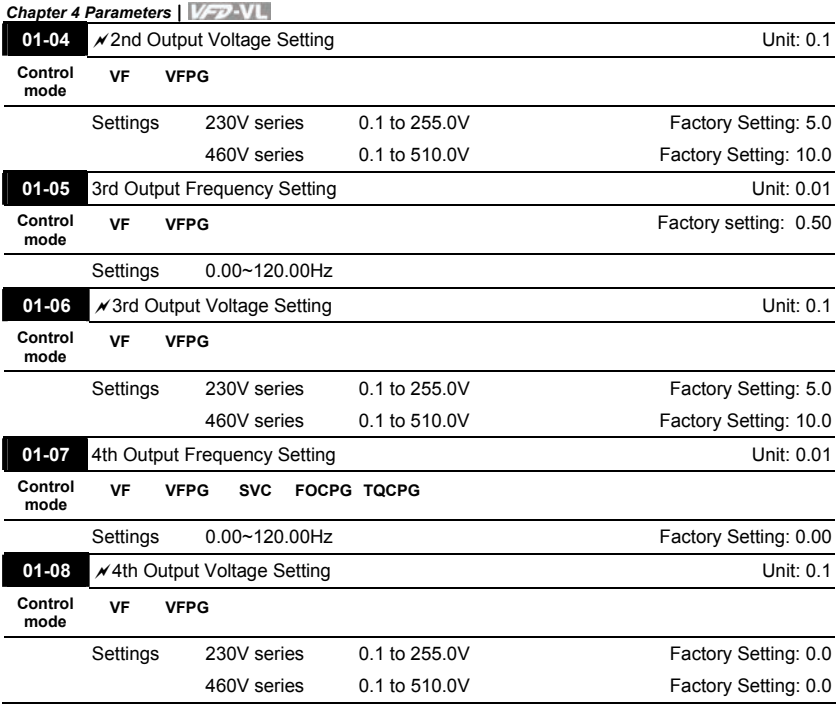

 $\Box$  V/f curve setting is usually set by the motor's allowable loading characteristics. Pay special attention to the motor's heat dissipation, dynamic balance, and bearing lubricity, if the loading characteristics exceed the loading limit of the motor.

 For the V/f curve setting, it should be Pr.01-01≥ Pr.01-03≥ Pr.01-05≥ Pr.01-07. There is no limit for the voltage setting, but a high voltage at the low frequency may cause motor damage, overheat, stall prevention or over-current protection. Therefore, please use the low voltage at the low frequency to prevent motor damage.

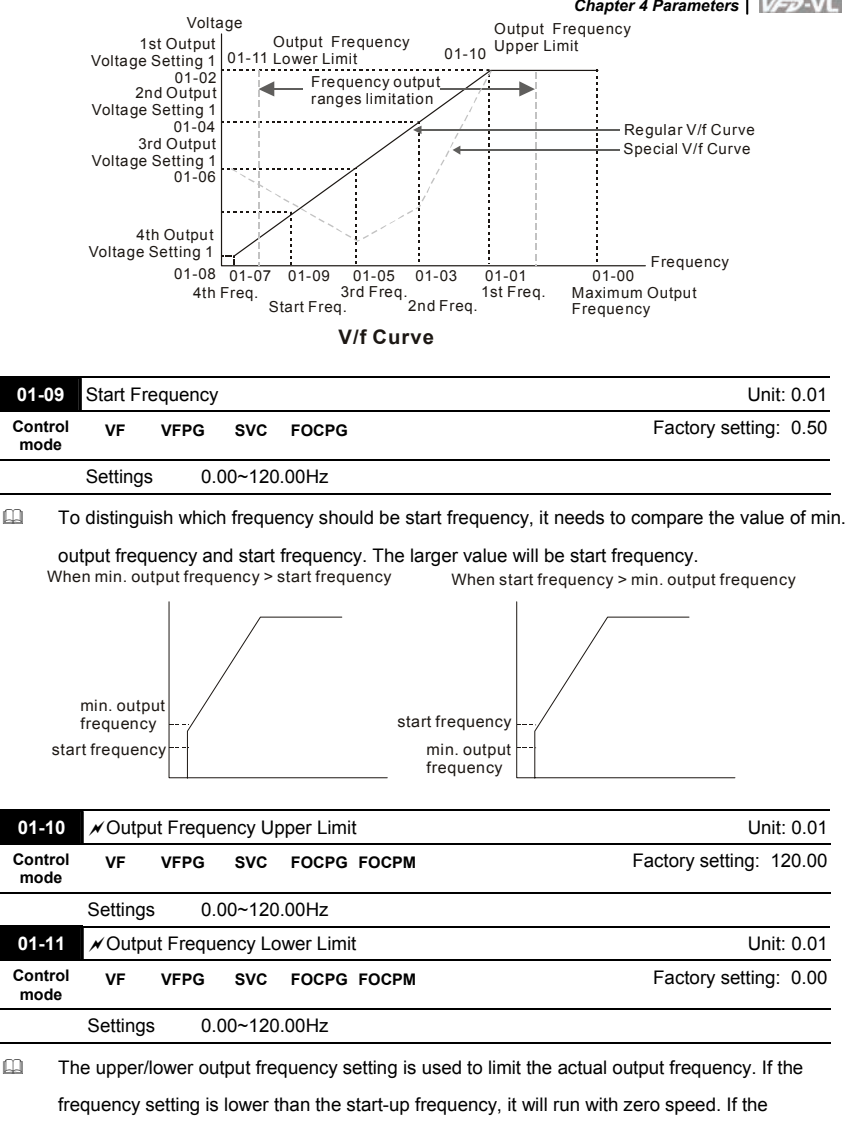

frequency setting is higher than the upper limit, it will runs with the upper limit frequency. If

output frequency lower limit > output frequency upper limit, this function is invalid.

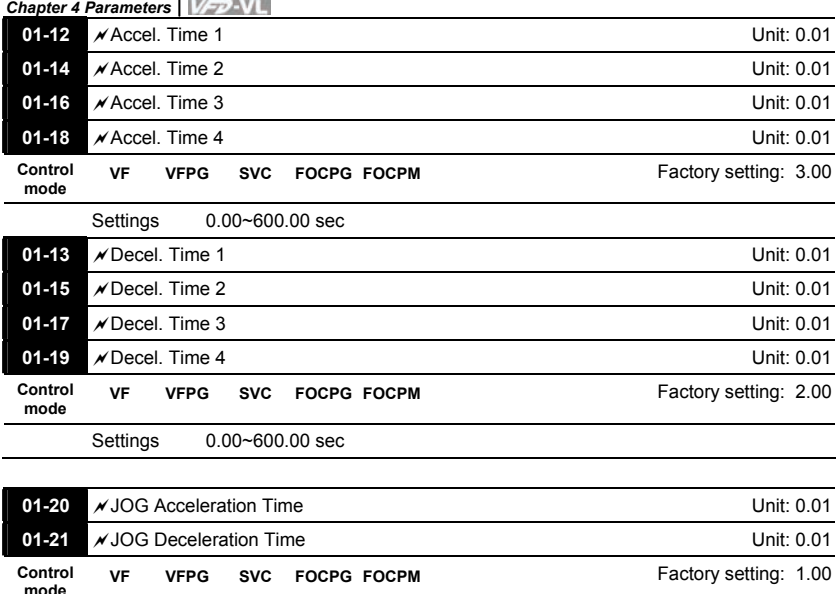

Settings 0.00~600.00 sec

- The Acceleration Time is used to determine the time required for the AC motor drive to ramp from 0Hz to Maximum Output Frequency (Pr.01-00).
- The Deceleration Time is used to determine the time require for the AC motor drive to decelerate from the Maximum Output Frequency (Pr.01-00) down to 0Hz.
- The Acceleration/Deceleration Time 1, 2, 3, 4 are selected according to the Multi-function Input Terminals settings. The factory settings are acceleration time 1 and deceleration time 1.
- The larger against torque and inertia torque of the load and the accel./decel. time setting is less than the necessary value, it will enable torque limit and stall prevention function. When it happens, actual accel./decel. time will be longer than the action above.

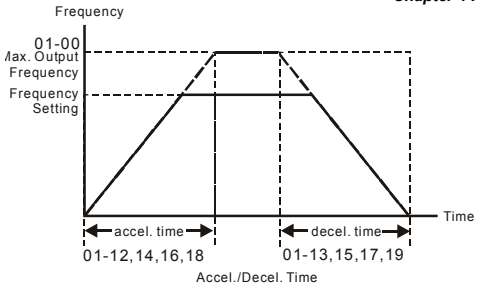

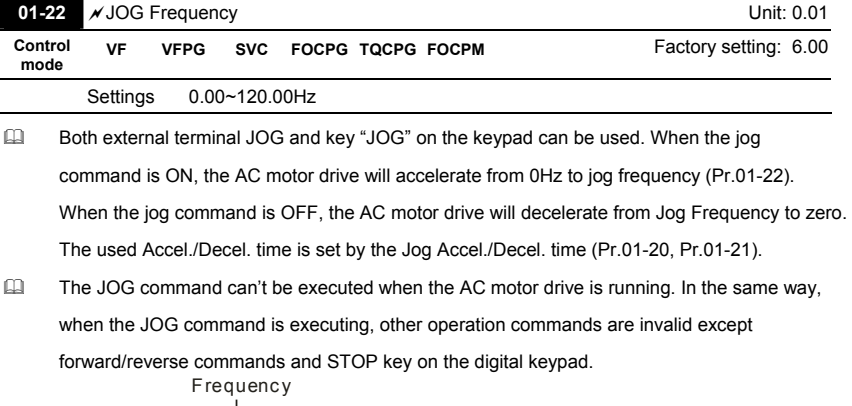

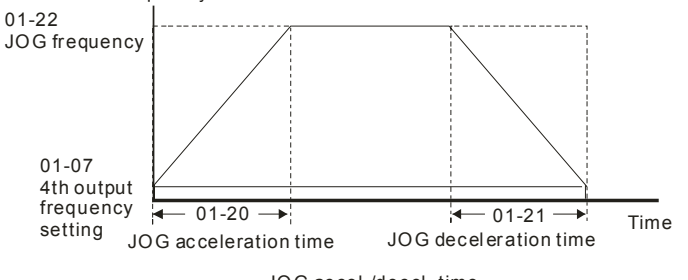

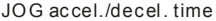

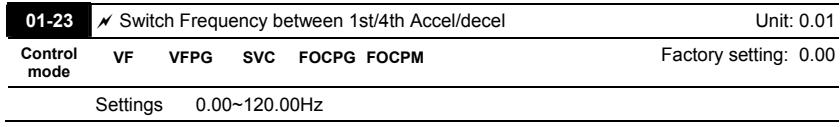

- This parameter selects the frequency point for transition from acceleration/deceleration time 1 to acceleration/deceleration time 4.
- The transition from acceleration/deceleration time 1 to acceleration/deceleration time 4, may also be enabled by the external terminals (Pr. 02-01 to 02-08). The external terminal has

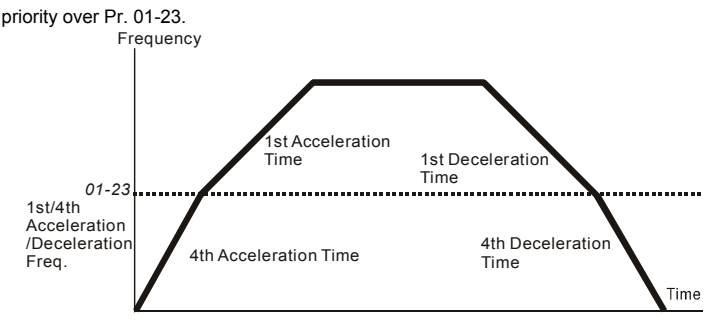

#### 1st/4th Acceleration/Deceleration Switching

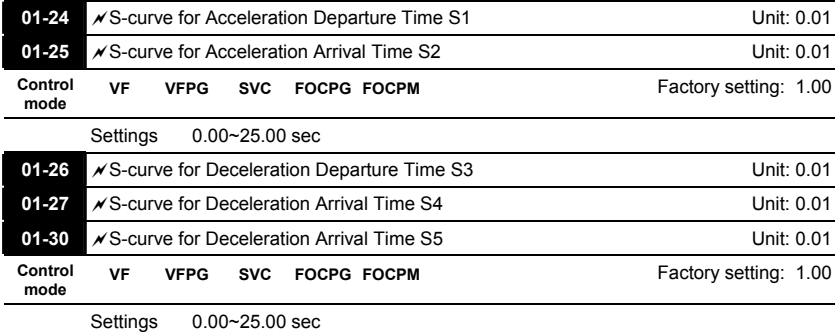

- It is used to give the smoothest transition between speed changes. The accel./decel. curve can adjust the S-curve of the accel./decel. When it is enabled, the drive will have different accel./decel. curve by the accel./decel. time.
- $\Box$  The Actual Accel. Time = selected accel. Time + (Pr.01-24 + Pr.01-25)/2

The Actual Decel. Time = selected decel. Time + (Pr.01-26 + Pr.01-27 + Pr.01-30\*2)/2

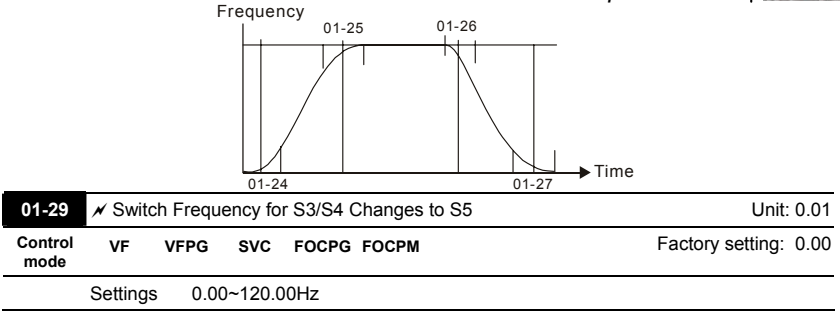

- Ill It is used to set the switch frequency between S4 and S5 for smooth stop.
- Ill It is recommended to set this parameter to the leveling speed of elevator. **Frequency**

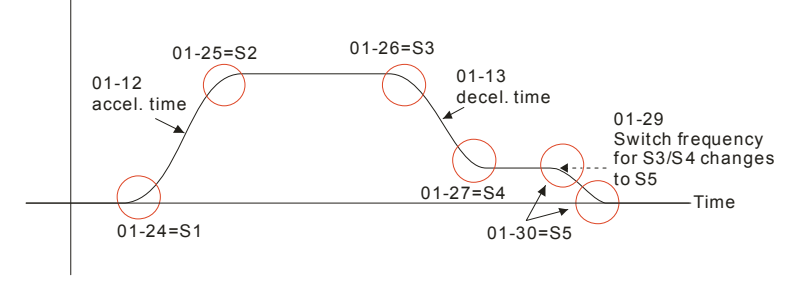

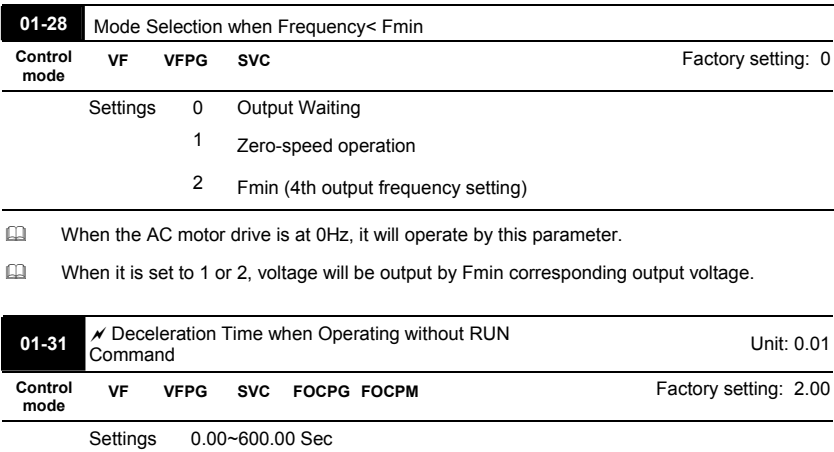

 The AC motor drive will stop by the setting of this parameter when canceling RUN command. Refer to the figure in Pr.01-29 for details.

4-36 Revision Nov. 2008, VLE1, SW V1.03

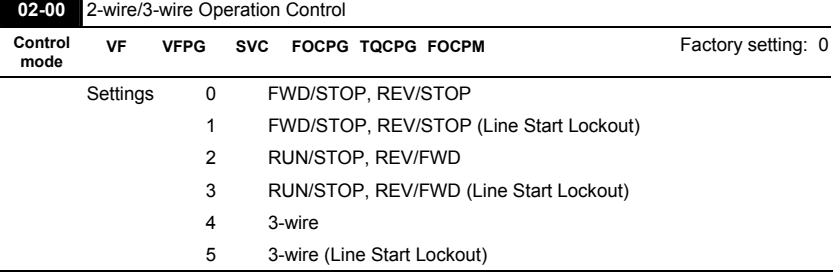

#### **Group 2 Digital Input/Output Parameters**

- Three of the six methods include a "Line Start Lockout" feature. When line start lockout is enabled, the drive will not run once applying the power. The Line Start Lockout feature doesn't guarantee the motor will never start under this condition. It is possible the motor may be set in motion by a malfunctioning switch.
- This parameter is used to control operation from external terminals. There are three different control modes.

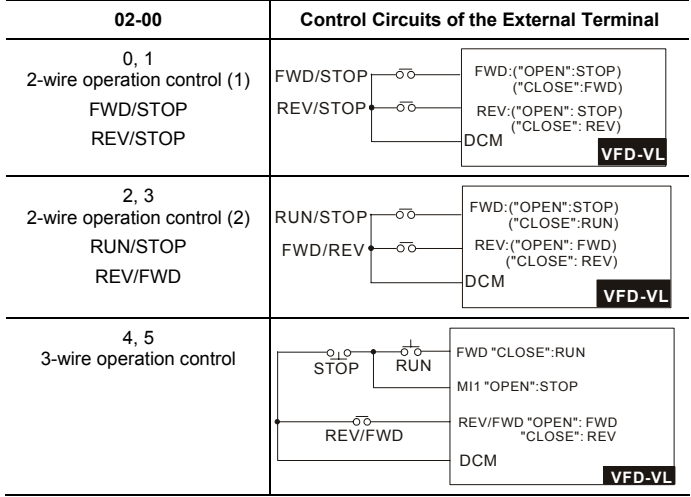

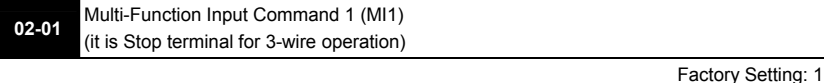

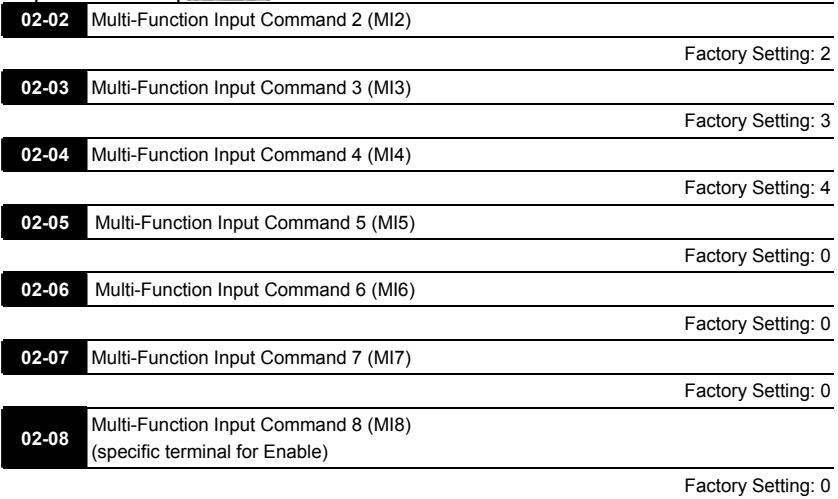

Settings 0-43

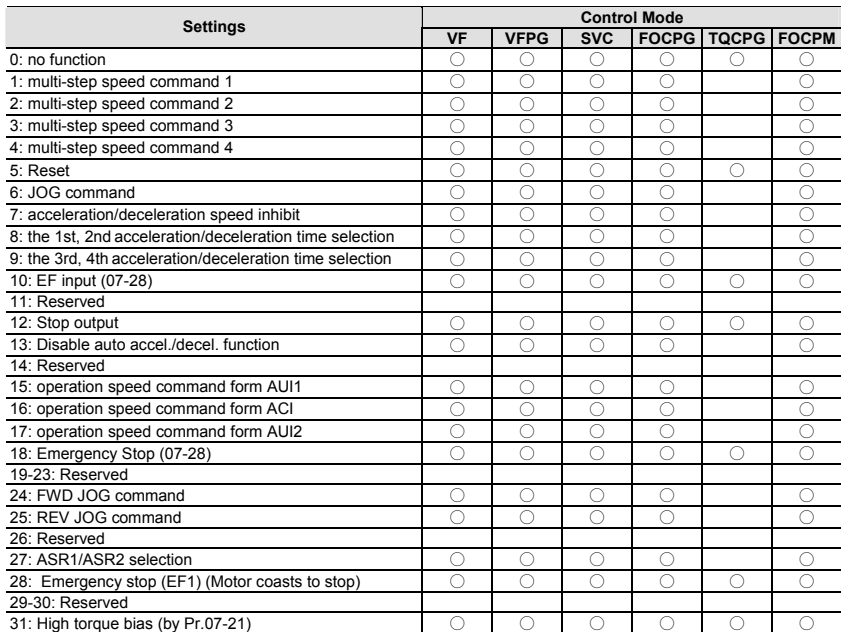

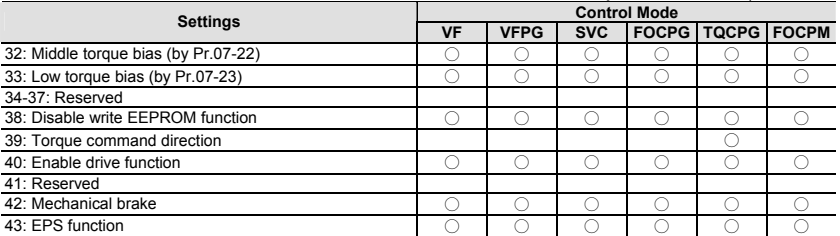

 This parameter selects the functions for each multi-function terminal.

 If Pr.02-00 is set to 3-wire operation control. Terminal MI1 is for STOP terminal. Therefore, MI1

is not allowed for any other operation.

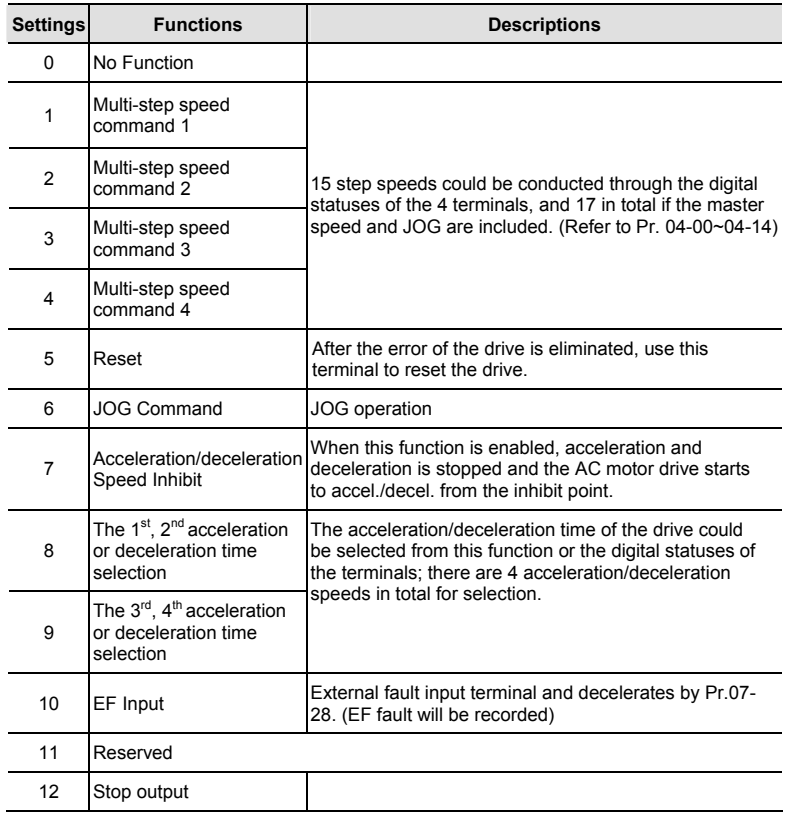

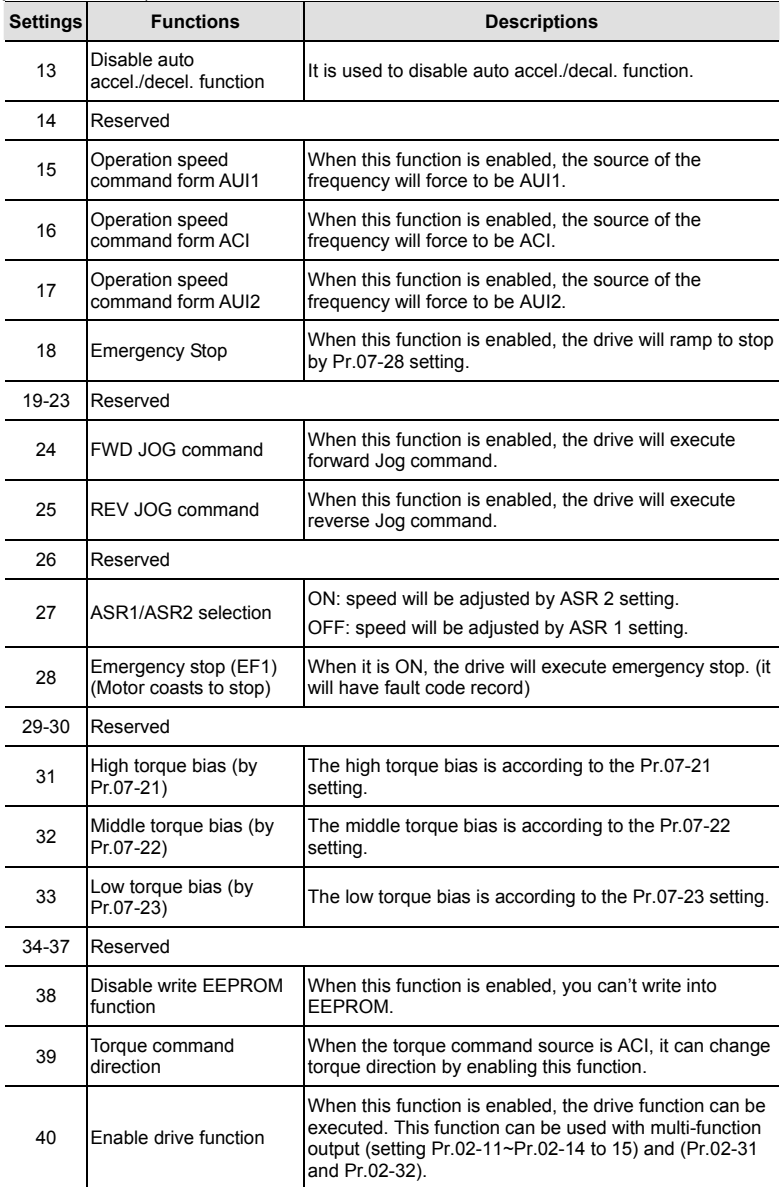

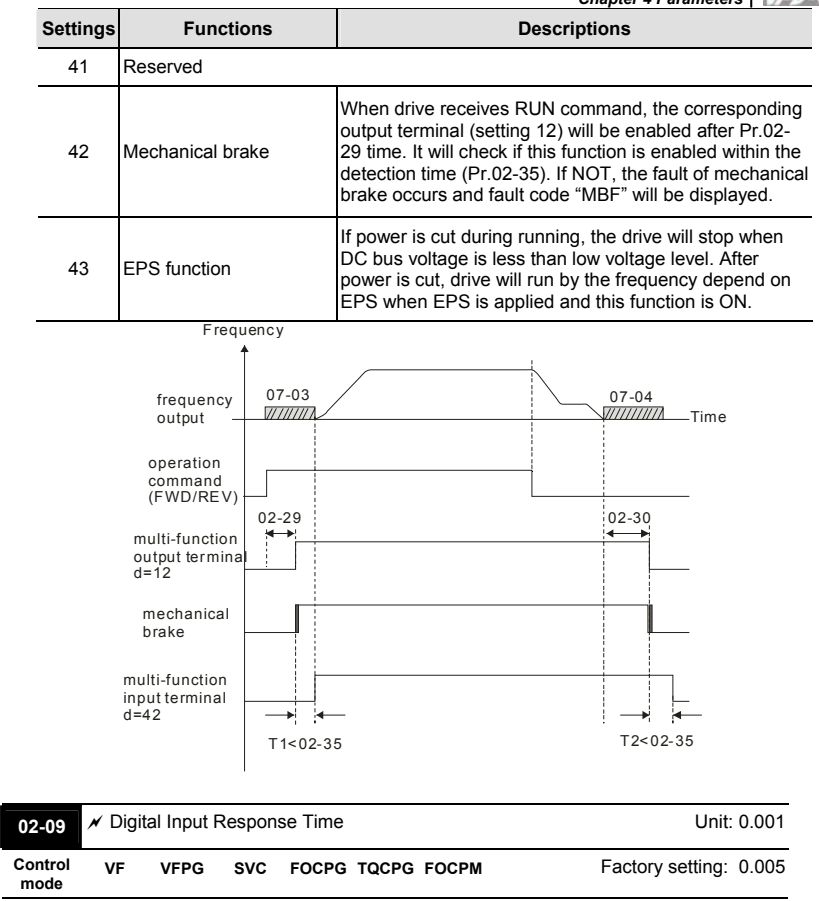

 This parameter is used for digital input terminal signal delay and confirmation. The delay time is confirmation time to prevent some uncertain interferences that would result in error (except for the counter input) in the input of the digital terminals (FWD, REV and MI1~8). Under this condition, confirmation for this parameter could be improved effectively, but the response time will be somewhat delayed.

Settings 0.001~ 30.000 sec

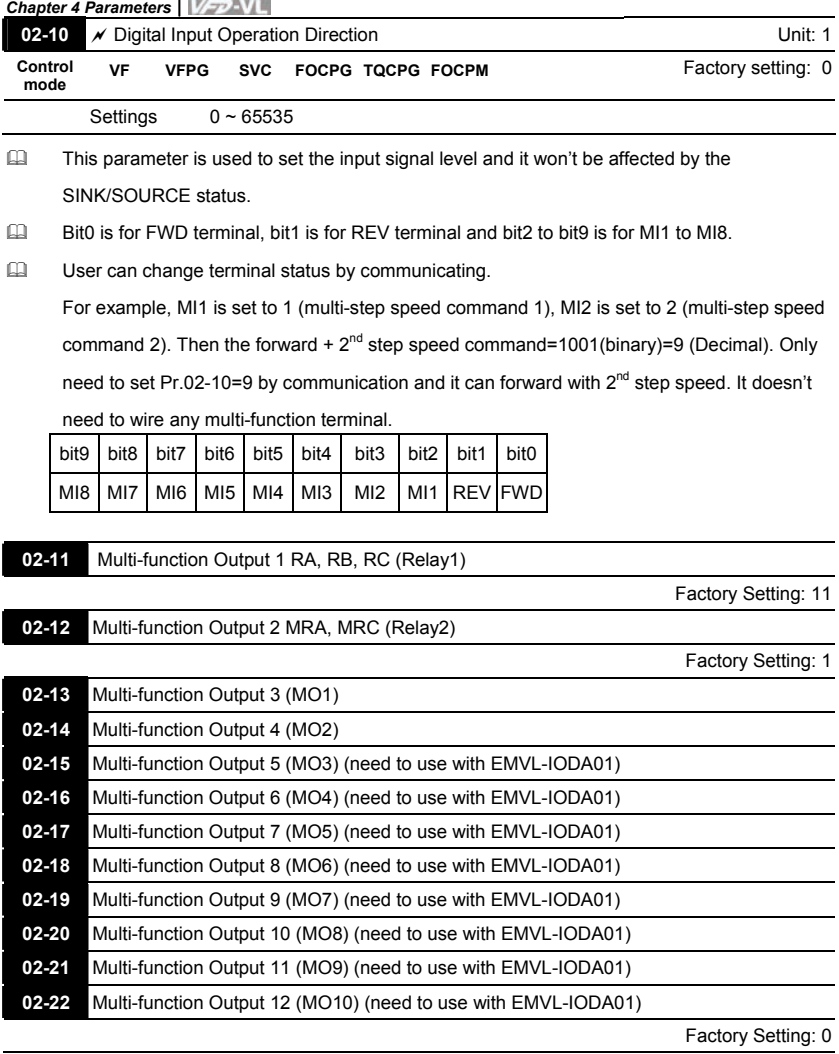

Settings 0-41

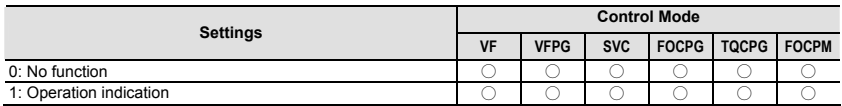

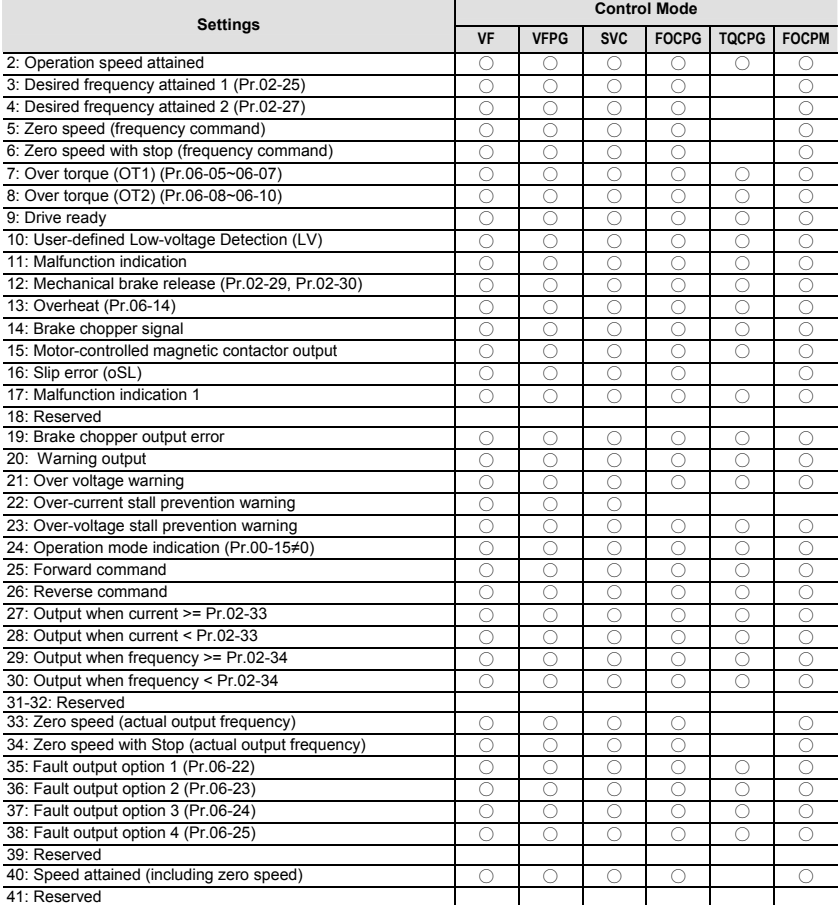

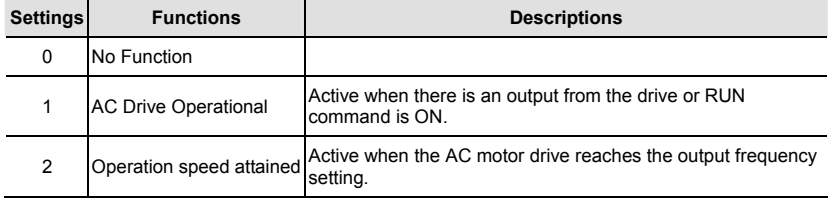

*Chapter 4 Parameters*|

| <b>Settings</b> | <b>Functions</b>                                           | <b>Descriptions</b>                                                                                                    |  |  |  |
|-----------------|------------------------------------------------------------|----------------------------------------------------------------------------------------------------|--|--|--|
| 3               | <b>Desired Frequency</b><br>Attained 1 (Pr.02-25)          | Active when the desired frequency (Pr.02-25) is attained.                                                                                                    |  |  |  |
| 4               | <b>Desired Frequency</b><br>Attained 2 (Pr.02-27)          | Active when the desired frequency (Pr.02-27) is attained.                                                                                                    |  |  |  |
| 5               | Zero Speed (frequency<br>command)                          | Active when frequency command =0. (the drive should be at<br>RUN mode)                                                                                                    |  |  |  |
| 6               | Zero Speed with Stop<br>(frequency command)                | Active when frequency command =0 or stop.                                                                                                    |  |  |  |
| 7               | Over Torque (OT1)<br>(Pr.06-05~06-07)                      | Active when detecting over-torque. Refer to Pr.06-05 (over-<br>torque detection selection-OT1), Pr.06-06 (over-torque<br>detection level-OT1) and Pr.06-07 (over-torque detection<br>time-OT1). |  |  |  |
| 8               | Over Torque (OT2)<br>(Pr.06-08~06-10)                      | Active when detecting over-torque. Refer to Pr.06-08 (over-<br>torque detection selection-OT2), Pr.06-09 (over-torque<br>detection level-OT2) and Pr.06-10 (over-torque detection<br>time-OT2). |  |  |  |
| 9               | Drive Ready                                                | Active when the drive is ON and no abnormality detected.                                                                                                    |  |  |  |
| 10              | User-defined Low-<br>voltage Detection                     | Active when the DC Bus voltage is too low. (refer to Pr.06-00<br>low voltage level)                                                                                                    |  |  |  |
| 11              | <b>Malfunction Indication</b>                              | Active when fault occurs (except Lv stop).                                                                                                    |  |  |  |
| 12              | <b>Mechanical Brake</b><br>Release (Pr.02-29,<br>Pr.02-30) | When drive runs after Pr.02-29, it will be ON. This function<br>should be used with DC brake and it is recommended to use<br>contact "b"(N.C).                                                  |  |  |  |
| 13              | Overheat (Pr.06-14)                                        | Active when IGBT or heat sink overheats to prevent OH turn<br>off the drive. (refer to Pr.06-14)                                                                                                |  |  |  |
| 14              | <b>Brake Chopper Signal</b>                                | The output will be activated when the drive needs help<br>braking the load. A smooth deceleration is achieved by using<br>this function. (refer to Pr.07-00)                                    |  |  |  |
| 15              | Motor-controlled<br><b>Magnetic Contactor</b><br>Output    | Active when the setting is set to 15.                                                                                                    |  |  |  |
| 16              | Slip Error (oSL)                                           | Active when the slip error is detected.                                                                                                    |  |  |  |
| 17              | Malfunction indication 1                                   | Activate after 10ms when fault occurs (except Lv stop).                                                                                                    |  |  |  |
| 18              | Reserved                                                   |                                                                                                    |  |  |  |
| 19              | <b>Brake Chopper Output</b><br>Error                       | Active when the brake chopper error is detected.                                                                                                    |  |  |  |

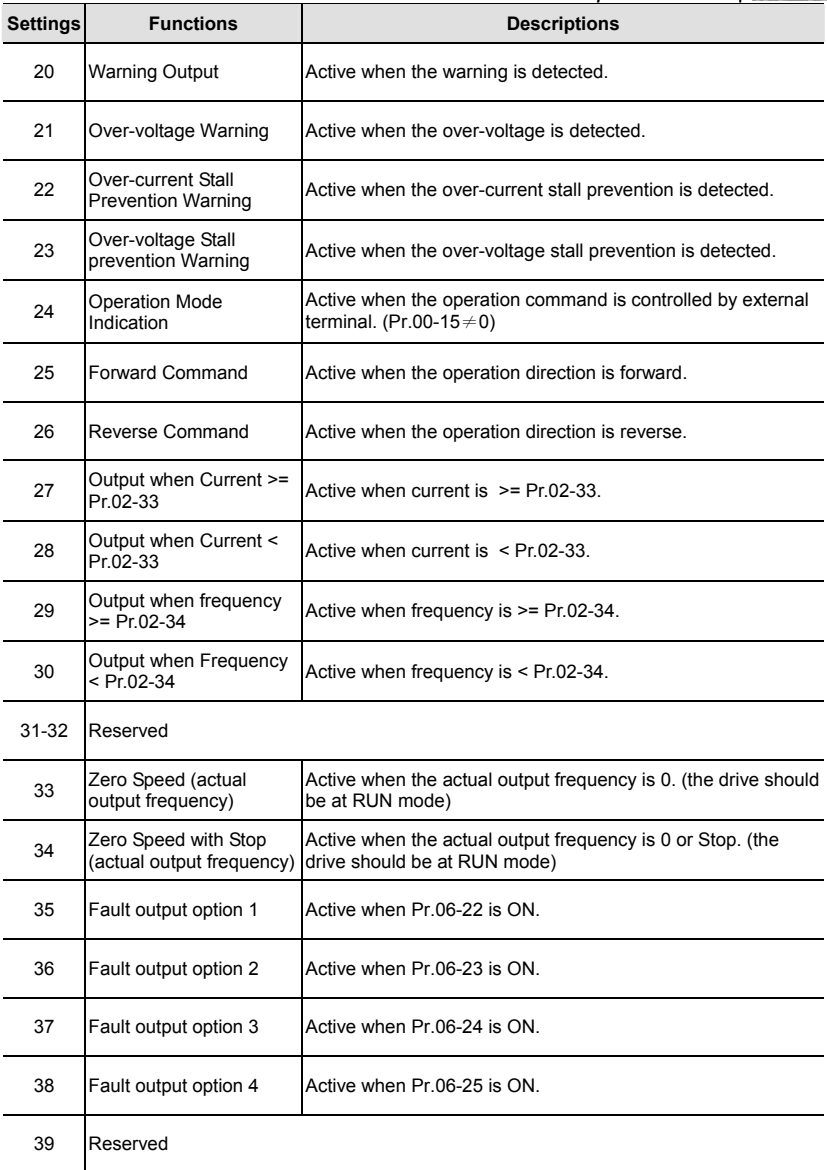

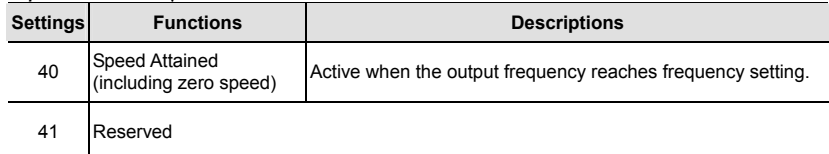

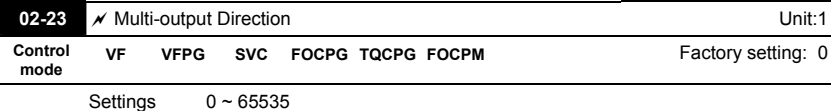

 This parameter is bit setting. If the bit is 1, the multi-function output terminal will be act with opposite direction. For example, if Pr.02-11 is set to 1 and forward bit is 0, Relay 1 will be ON when the drive is running and OFF when the drive is stop.

 The multi-function output terminals MO3~MO10 need to use with EMVL-IODA01.

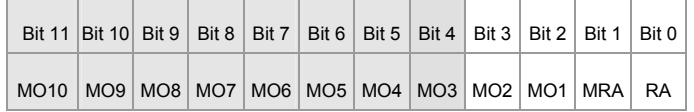

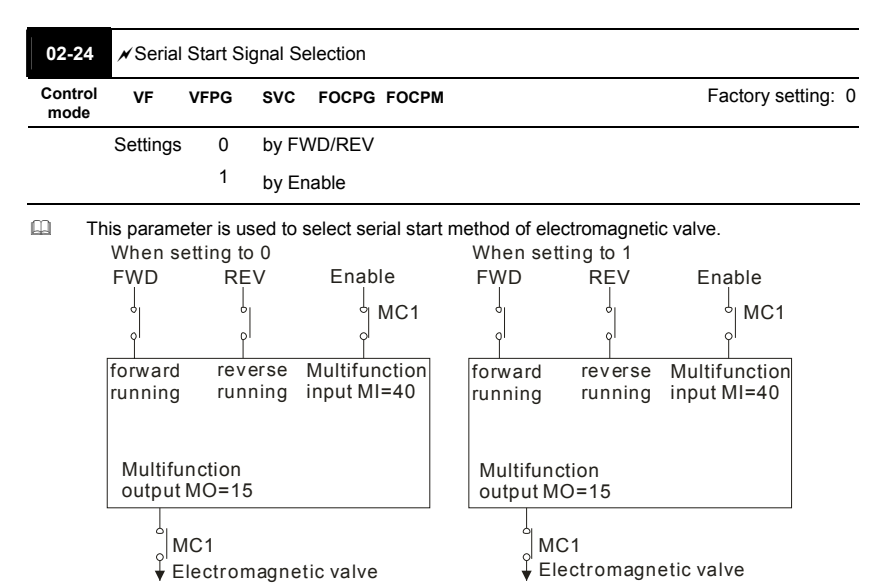

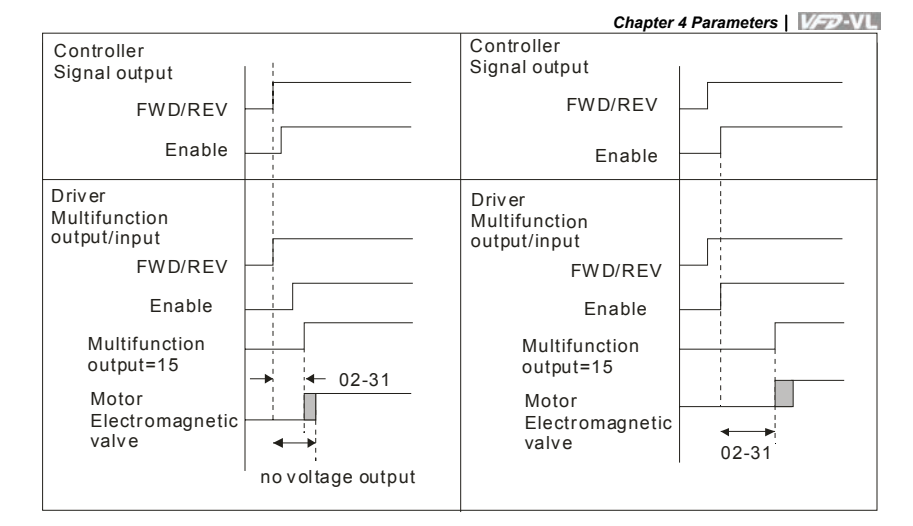

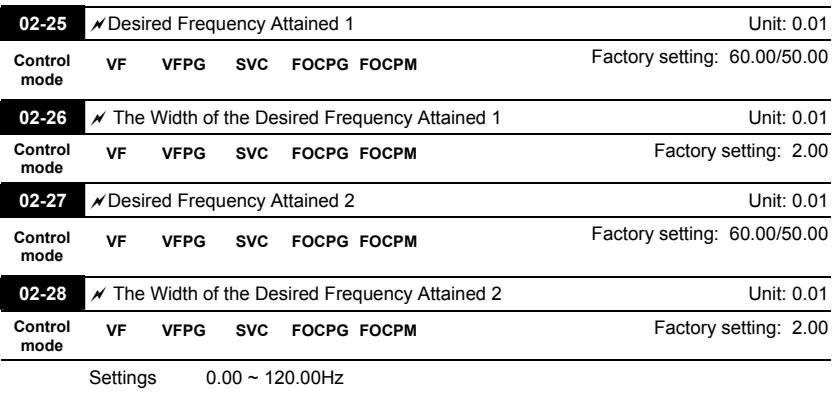

 Once output frequency reaches desired frequency and the corresponding multi-function output terminal is set to 3 or 4 (Pr.02-11~Pr.02-22), this multi-function output terminal will be ON.

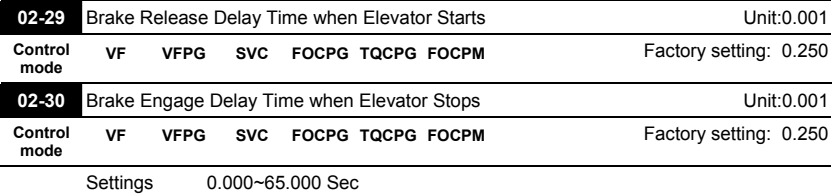

- When the AC motor drive runs after Pr.02-29 delay time, the corresponding multi-function output terminal (12: mechanical brake release) will be ON. This function should be used with DC brake.
- $\Box$  When the AC motor drive stops 12 after Pr.02-30 delay time, the corresponding multi-function output terminal (12: mechanical brake release) will be OFF.

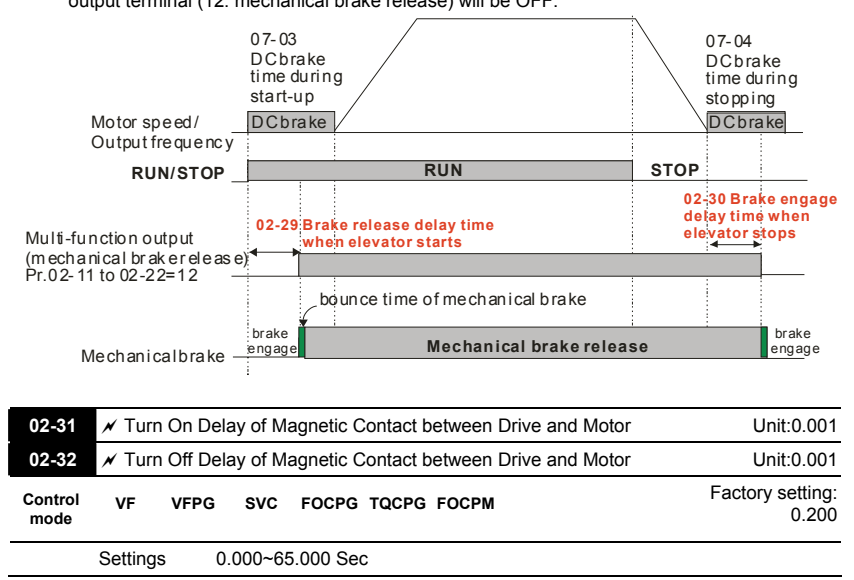

 After running, it is used with setting 40 of multifunction input terminal and settings 15 of multifunction output terminals. When multifunction output terminals is ON, the drive starts output after Pr.02-31 delay time. When drive stops output, multifunction output terminals will release after Pr.02-32 delay time.

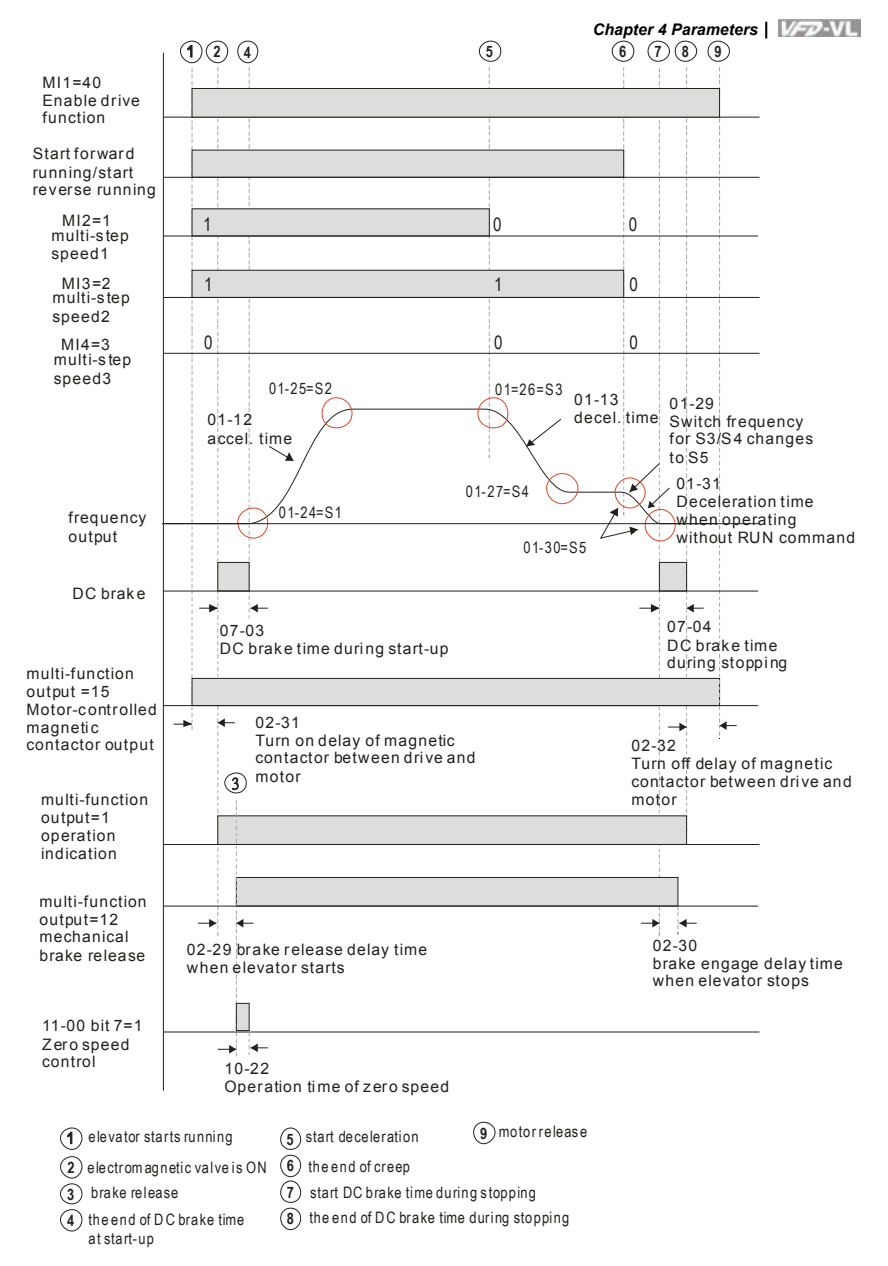

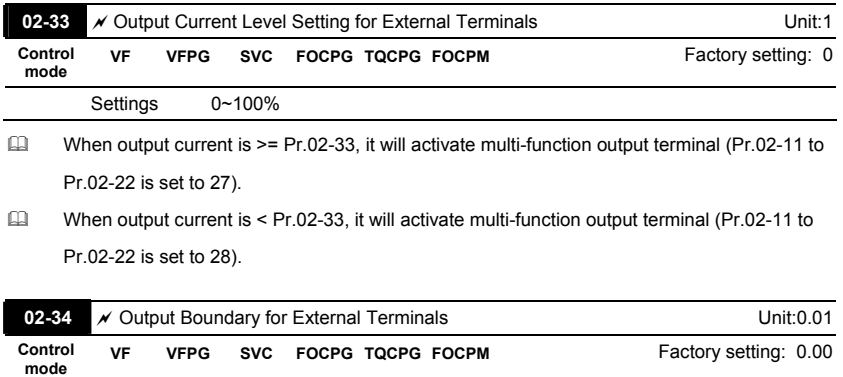

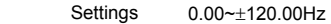

When output frequency is >=02-34, it will activate the multi-function terminal (Pr.02-11 to Pr.02-22 is set to 29).

 When output frequency is <02-34, it will activate the multi-function terminal (Pr.02-11 to Pr.02- 22 is set to 30).

|                 |          |                       | $02-35$ $\mathcal{N}$ Detection Time of Mechanical Brake | Unit: 0.01            |  |  |
|-----------------|----------|-----------------------|----------------------------------------------------------|-----------------------|--|--|
| Control<br>mode | VF       | <b>VFPG</b>           | SVC FOCPG TQCPG FOCPM                                    | Factory setting: 0.00 |  |  |
|                 | Settings | $0.00 \sim 10.00$ sec |                                                          |                       |  |  |

When mechanical brake function (setting 42 of Pr.02-01~02-08) is not enabled within this setting time, it will display fault code 64 (MBF) mechanical brake error.

## **Group 3 Analog Input/Output Parameters**

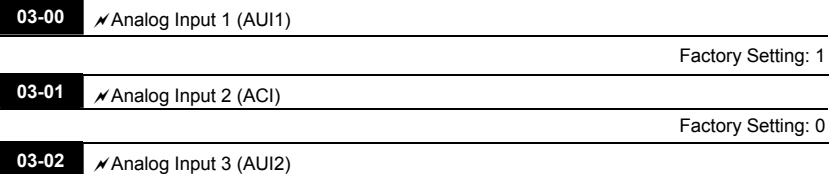

Factory Setting: 0

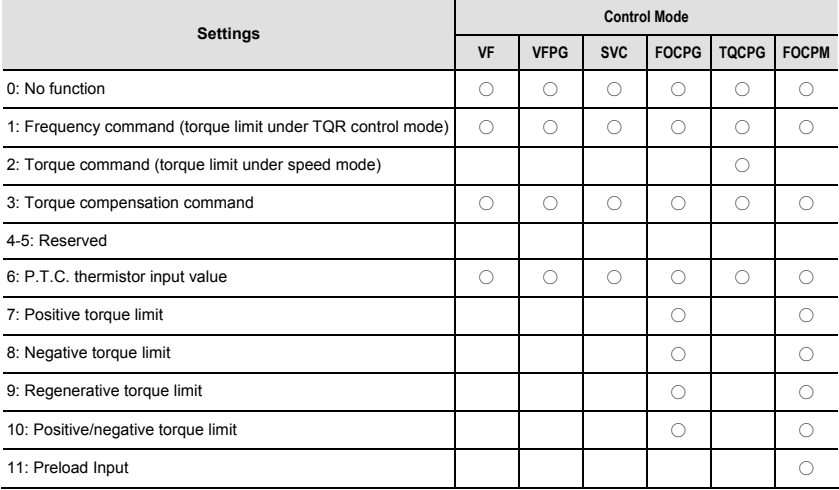

 $\Box$  When it is frequency command or TQR speed limit, the corresponding value for 0 $\pm$ 10V/4~20mA is 0 – max. output frequency(Pr.01-00)

When it is torque command or torque limit, the corresponding value for  $0\nu$  +10V/4~20mA is  $0$  – max. output torque (Pr.07-14).

When it is torque compensation, the corresponding value for  $0 \rightarrow 10V/4 \sim 20$  mA is  $0 -$  rated torque.

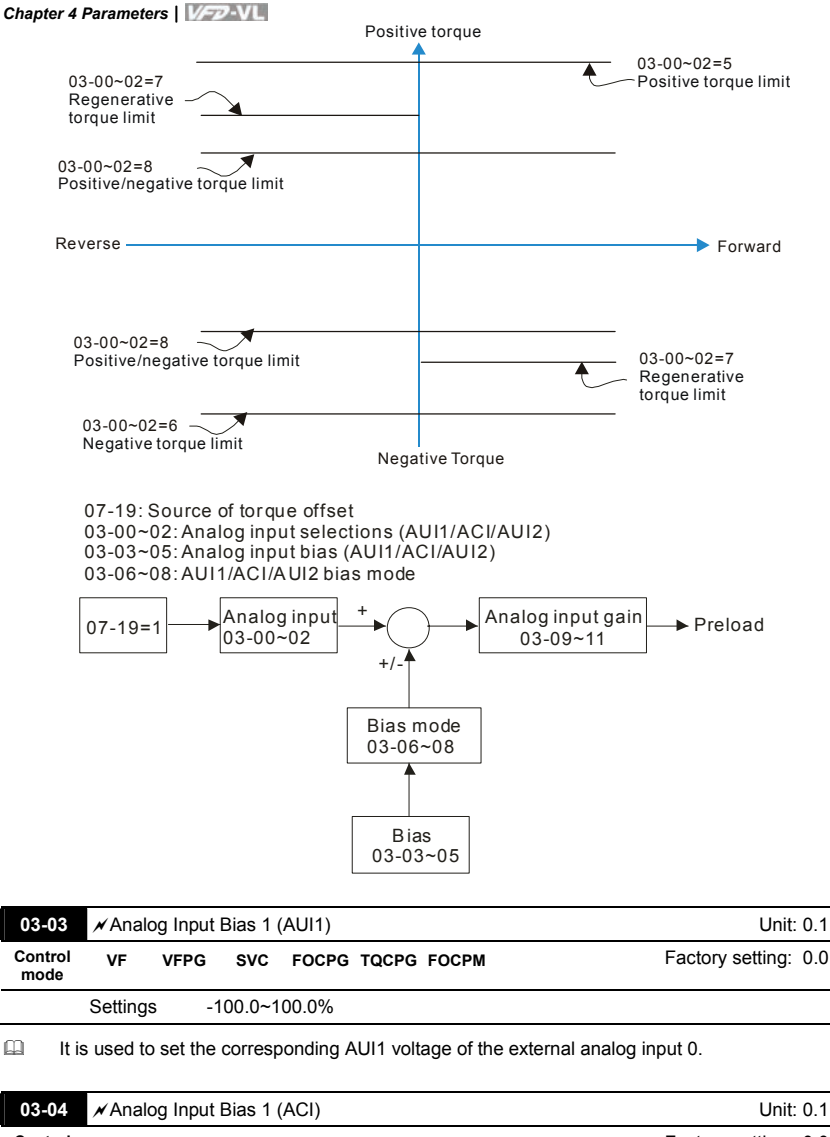

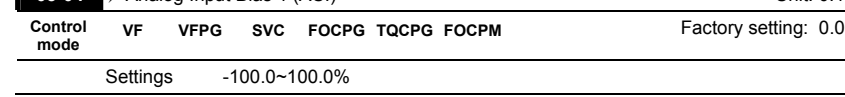

It is used to set the corresponding ACI voltage of the external analog input 0.

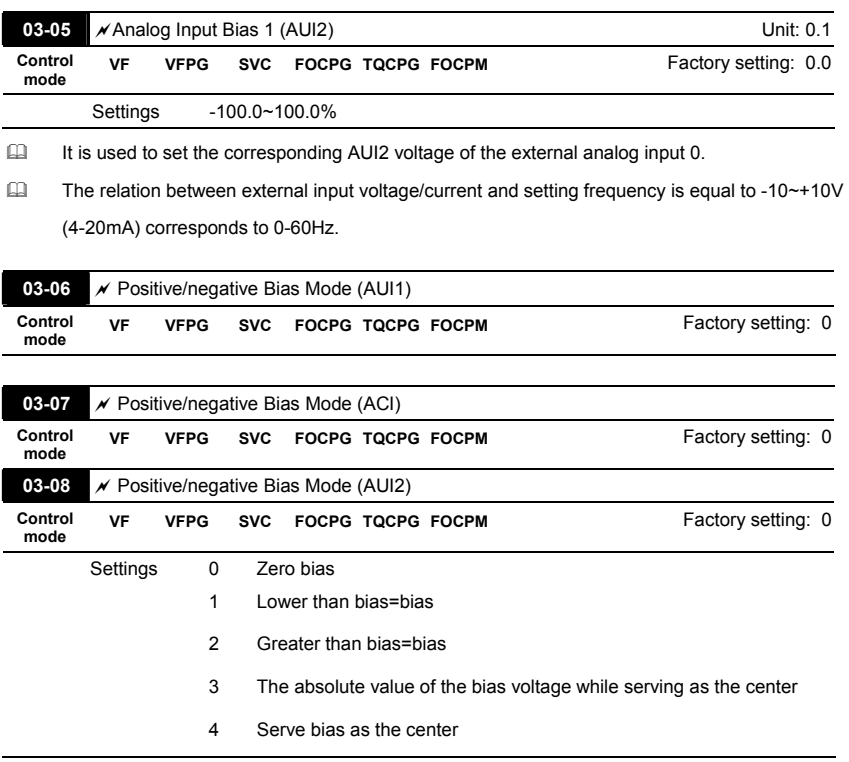

 In a noisy environment, it is advantageous to use negative bias to provide a noise margin. It is recommended NOT to use less than 1V to set the operating frequency.

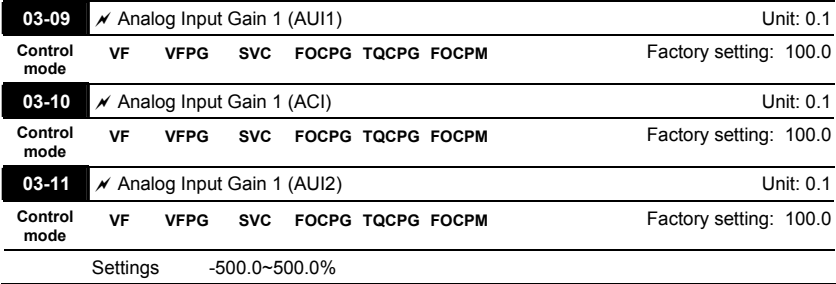
Parameters 03-03 to 03-11 are used when the source of frequency command is the analog voltage/current signal.

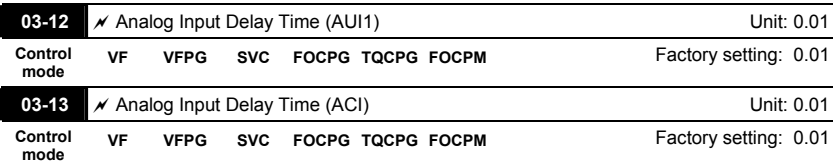

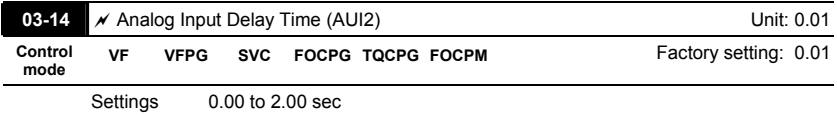

 Interferences commonly exist with analog signals, such as those entering AUI, ACI and AUI2. These interferences constantly affect the stability of analog control and using the Input Noise Filter will create a more stable system.

If Pr. 03-14 is large, the control will be stable, yet the response to the input will be slow. If Pr. 03-14 is small, the control may be unstable, yet the response to the input will fast.

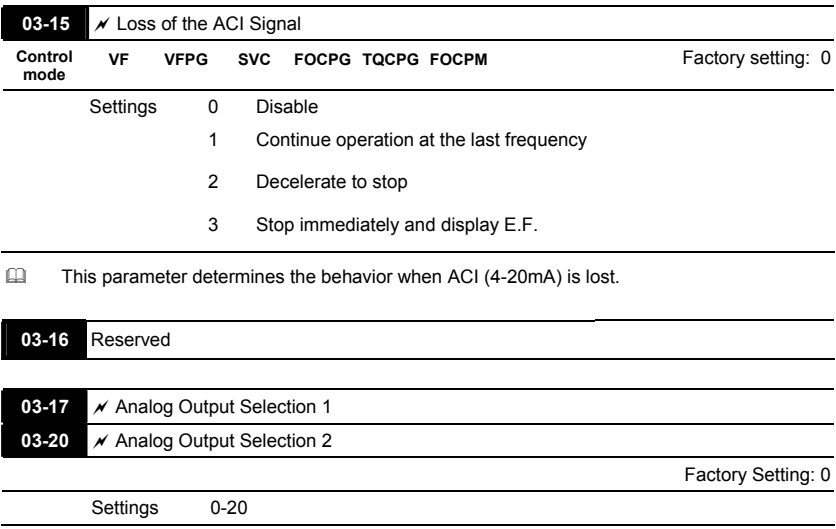

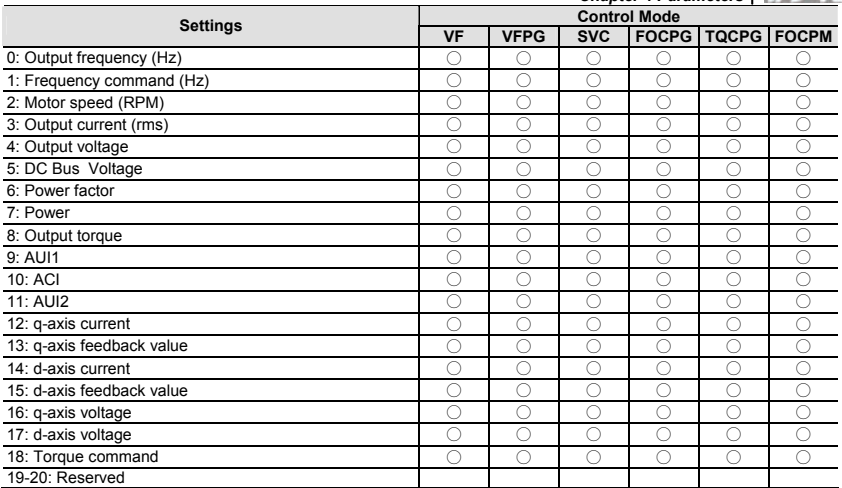

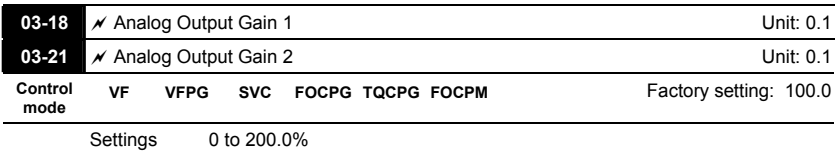

 This parameter is set the corresponding voltage of the analog output 0.

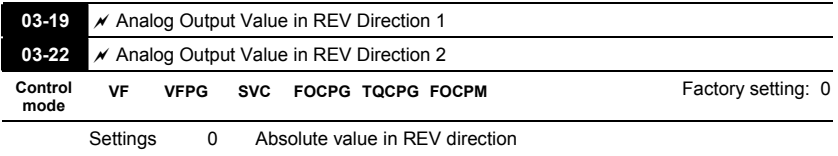

1 Output 0V in REV direction

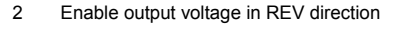

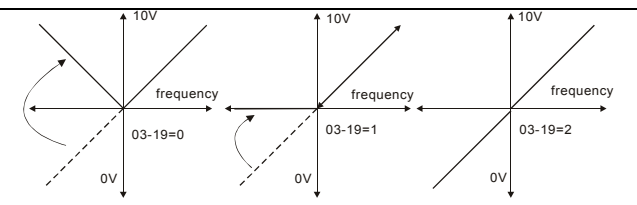

#### **Selection for the analog output direction**

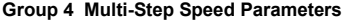

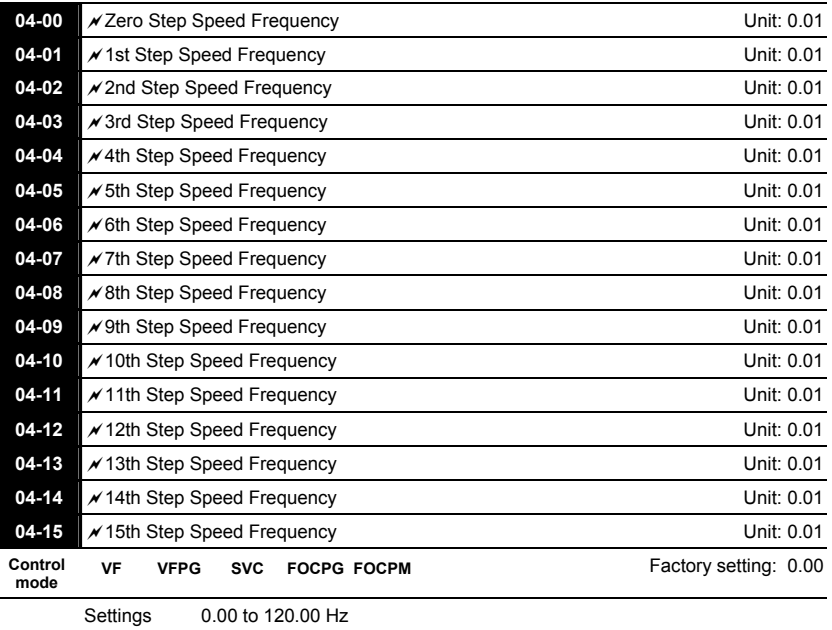

 The Multi-Function Input Terminals (refer to Pr.02-01 to 02-08) are used to select one of the AC motor drive Multi-step speeds. The speeds (frequencies) are determined by Pr.04-00 to 04-15 as shown above.

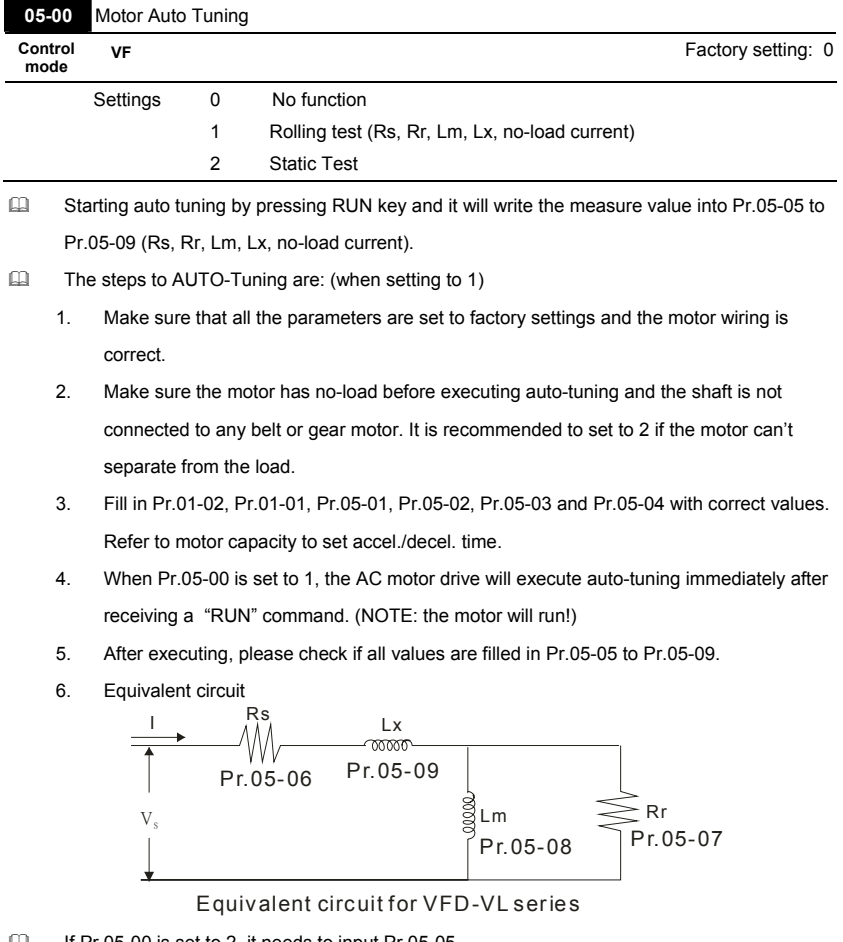

### **Group 5 IM Motor Parameters**

 $\Box$  If Pr.05-00 is set to 2, it needs to input Pr.05-05.

#### **NOTE** Œ

- 1. In torque/vector control mode, it is not recommended to have motors run in parallel.
- 2. It is not recommended to use torque/vector control mode if motor rated power exceeds the rated power of the AC motor drive.
- 3. The no-load current is usually 20~50% X rated current.

4. The rated speed can't be larger or equal to 120f/p. (f: output frequency Pr.01-01, p: Number of Motor Poles Pr.05-04)

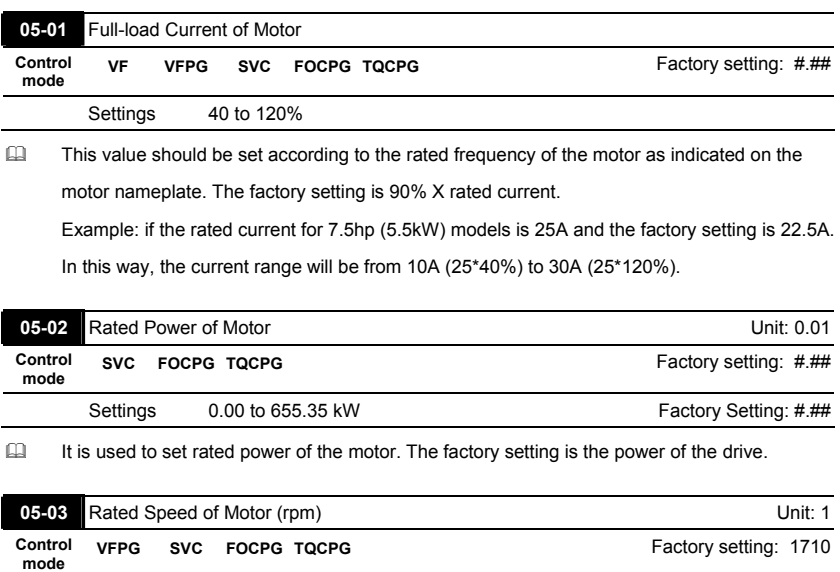

 It is used to set the rated speed of the motor and need to set according to the value indicated on the motor nameplate.

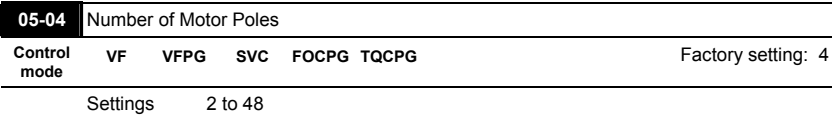

It is used to set the number of motor poles (must be an even number).

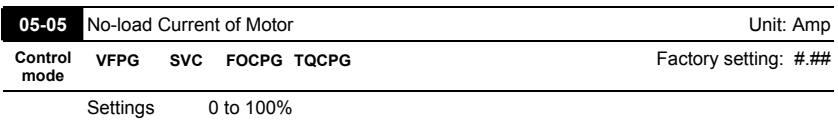

The factory setting is 40% X rated current.

Settings 0 to 65535 rpm

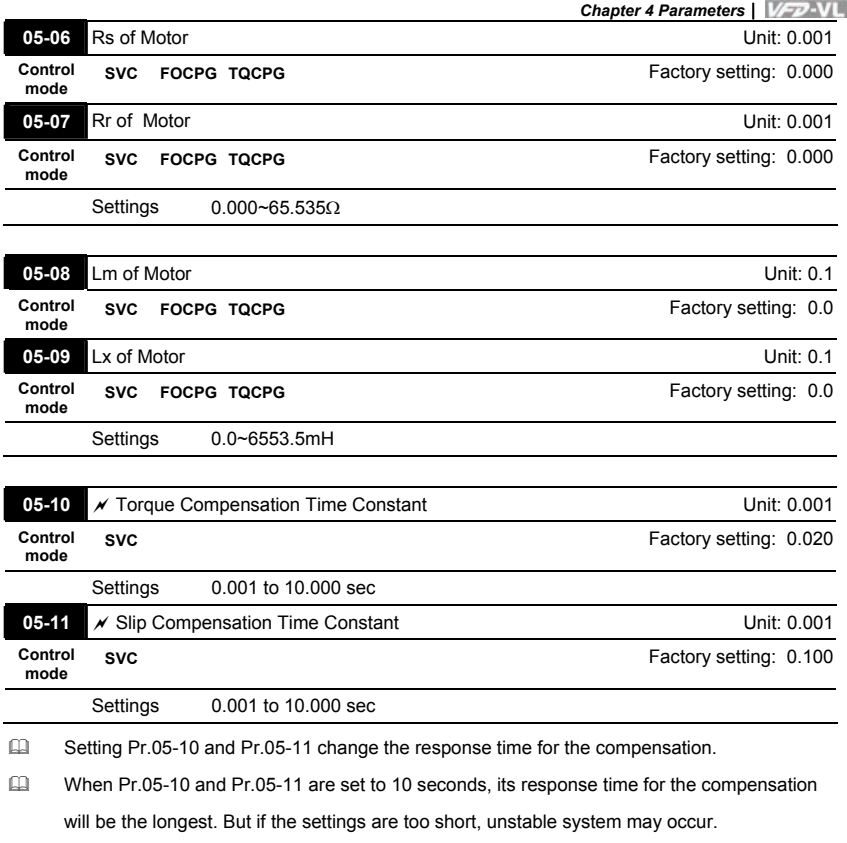

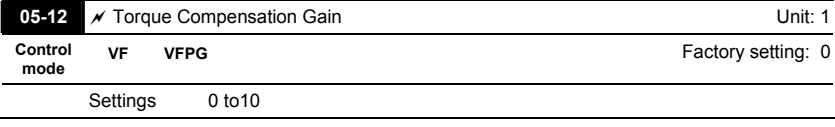

 This parameter may be set so that the AC motor drive will increase its voltage output to obtain a higher torque.

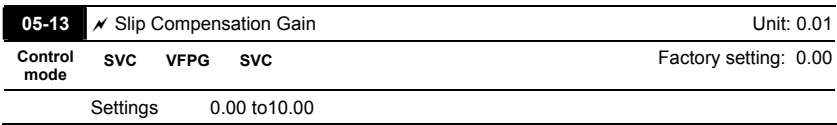

- When the asynchronous motor is driven by the drive, the load and slip will be increased. This parameter can be used to correct frequency and lower the slip to make the motor can run near the synchronous speed under rated current. When the output current is larger than the motor no-load current, the drive will compensate the frequency by Pr.05-13 setting. If the actual speed is slower than expectation, please increase the setting and vice versa.
- $\Box$  It is only valid in SVC mode.

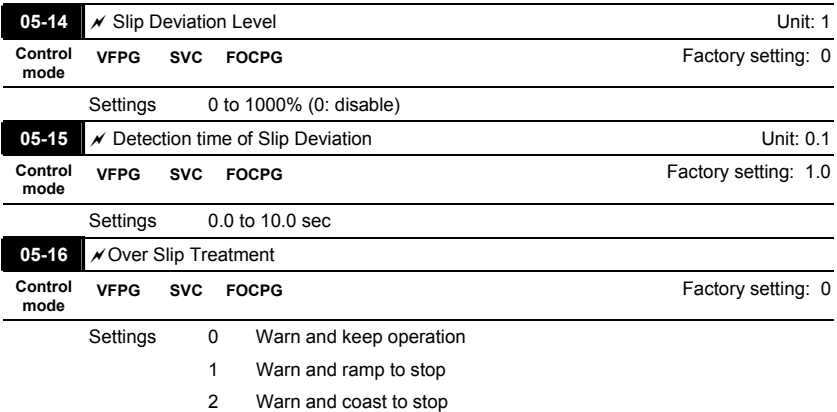

## Pr.05-14 to Pr.05-16 are used to set allowable slip level/time and over slip treatment when the drive is running.

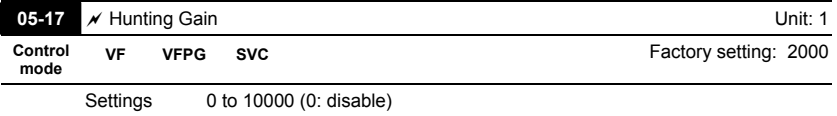

The motor will have current wave motion in some specific area. It can improve this situation by setting this parameter. (When it is high frequency or run with PG, Pr.05-17 can be set to 0. when the current wave motion happens in the low frequency, please increase Pr.05-17.)

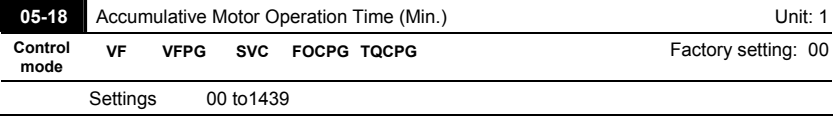

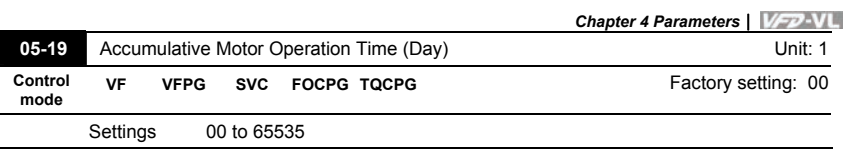

 Pr. 05-18 and Pr.05-19 are used to record the motor operation time. They can be cleared by

setting to 00 and time which is less than 60 seconds will not be recorded.

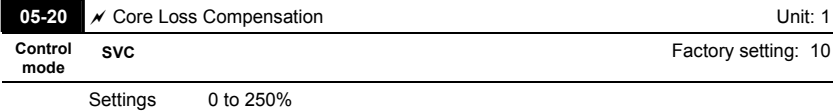

### **Group 6 Protection Parameters**

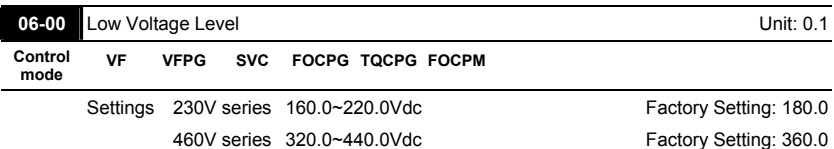

 $\Box$  It is used to set the Lv level.

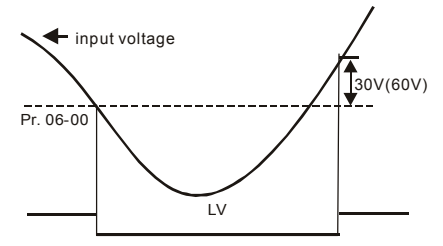

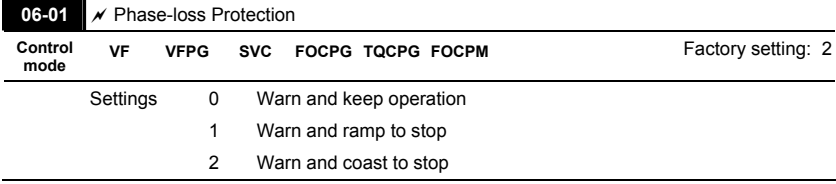

# It is used to set the phase-loss treatment. The phase-loss will effect driver's control

characteristic and life.

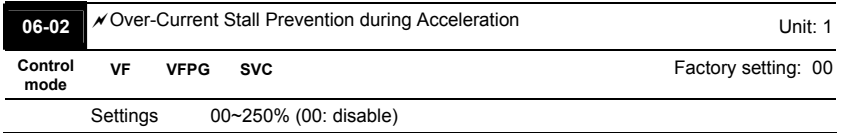

**Com** During acceleration, the AC drive output current may increase abruptly and exceed the value specified by Pr.06-02 due to rapid acceleration or excessive load on the motor. When this function is enabled, the AC drive will stop accelerating and keep the output frequency constant until the current drops below the maximum value.

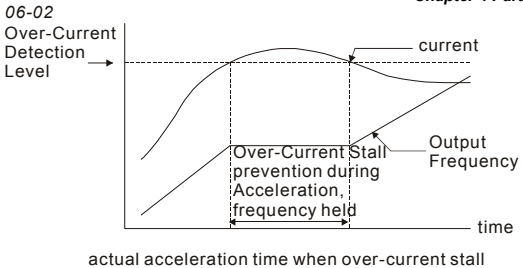

prevention is enabled

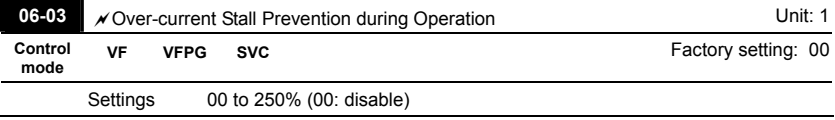

If the output current exceeds the setting specified in Pr.06-03 when the drive is operating, the drive will decrease its output frequency by Pr.06-04 setting to prevent the motor stall. If the output current is lower than the setting specified in Pr.06-03, the drive will accelerate (by

Pr.06-04) again to catch up with the set frequency command value.

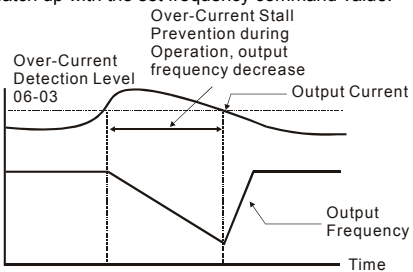

**over-current stall prevention during operation**

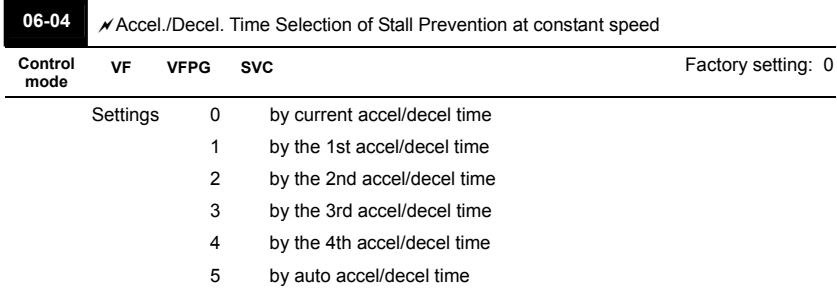

 It is used to set the accel./decel. time selection when stall prevention occurs at constant speed.

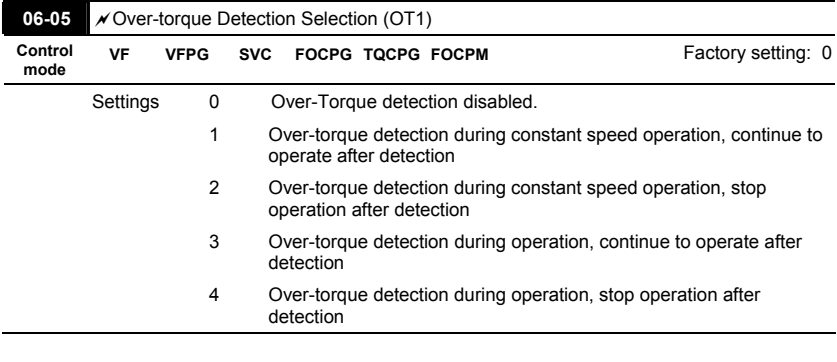

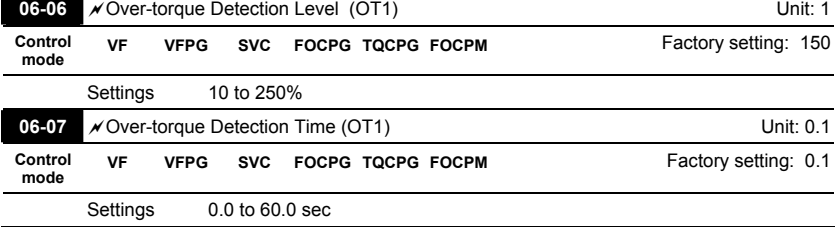

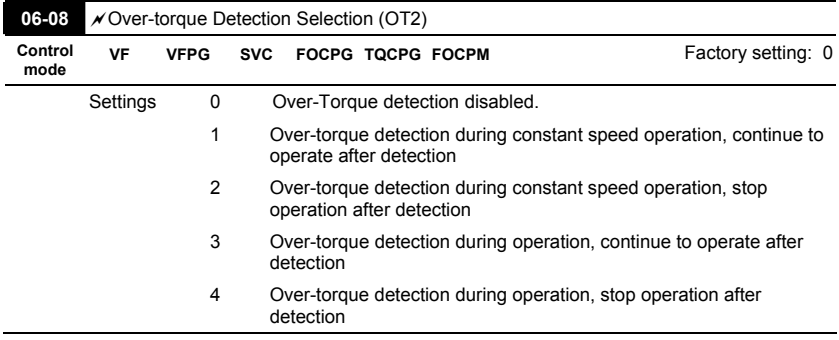

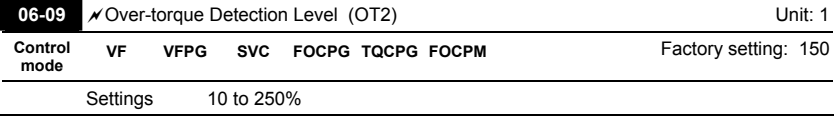

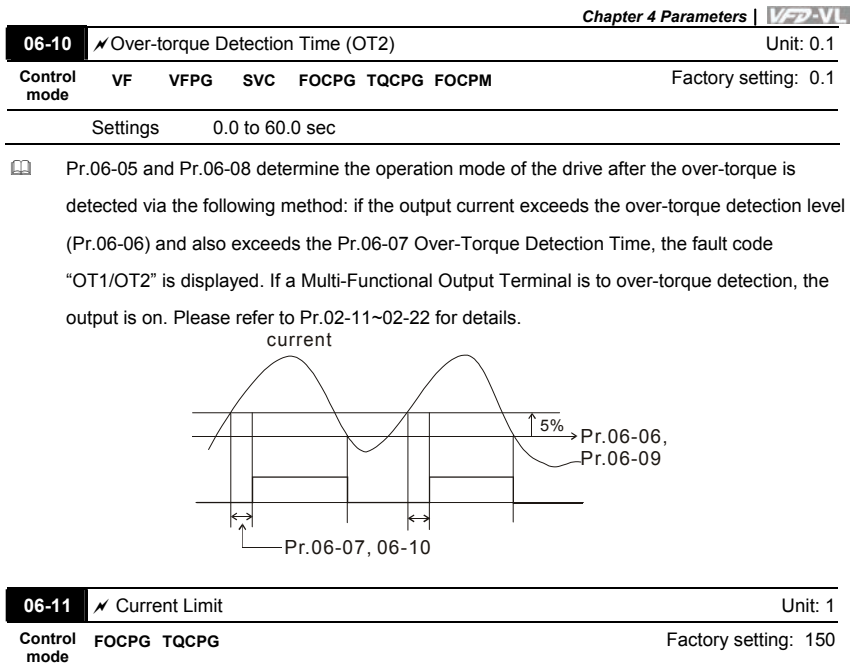

Settings 0 to 250%

 $\Box$  It is used to set the current limit.

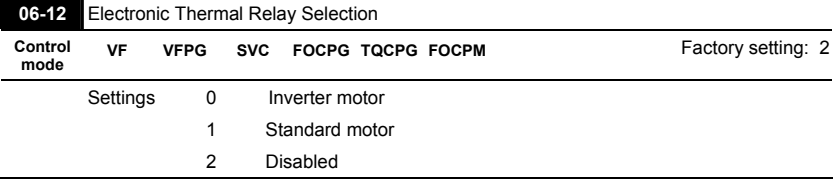

It is used to prevent self-cooled motor overheats under low speed. User can use electrical thermal relay to limit driver's output power.

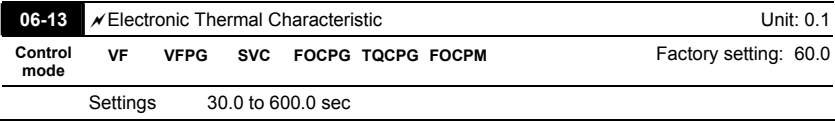

 The parameter is set by the output frequency, current and operation time of the drive for

activating the I<sup>2</sup>t electronic thermal protection function. The function will be activated for the

150% \* setting current for the setting of Pr.06-13.

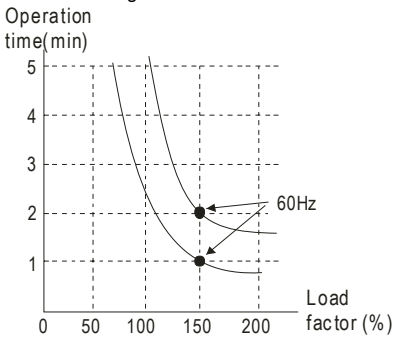

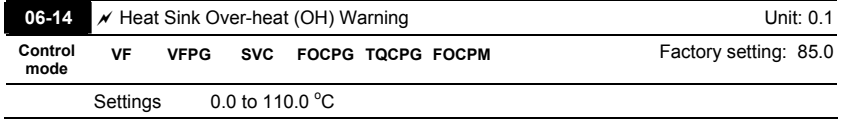

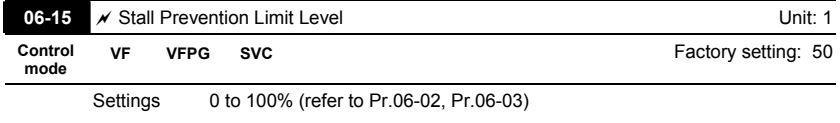

 When the operating frequency is larger than Pr.01-01, Pr06-02=150%, Pr. 06-03=100% and Pr. 06-15=80%:

Stall Prevention Level during acceleration **=** 06-02x06-15=150x80%=120%.

Stall Prevention Level at constant speed**=** 06-03x06-15=100x80%=80%.

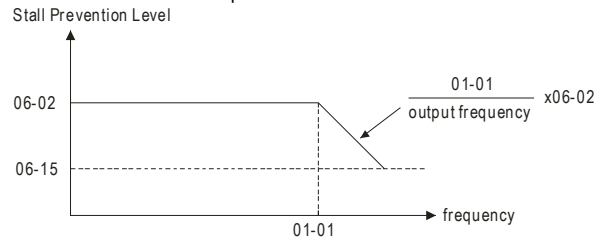

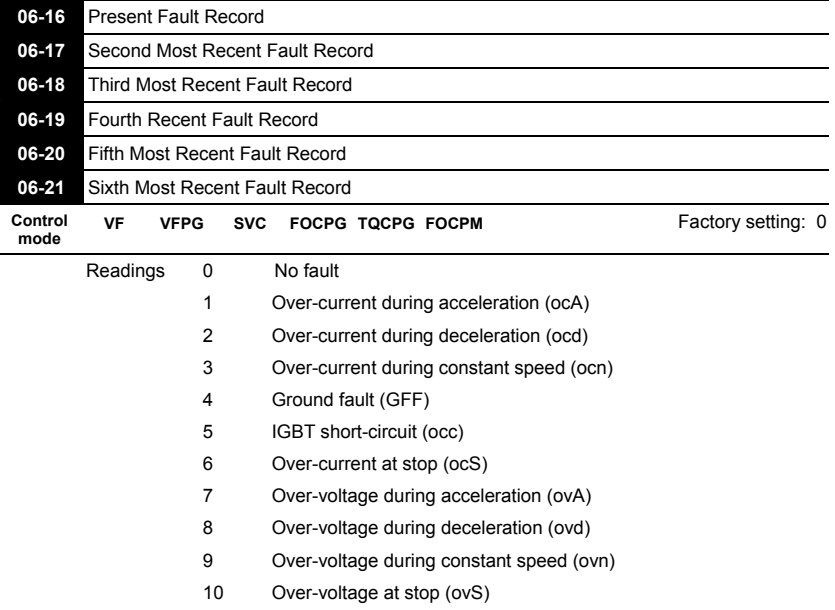

- 11 Low-voltage during acceleration (LvA)
- 12 Low-voltage during deceleration (Lvd)
- 13 Low-voltage during constant speed (Lvn)
- 14 Low-voltage at stop (LvS)
- 15 Phase loss (PHL)
- 16 IGBT heat sink over-heat (oH1)
- 17 Heat sink over-heat (oH2)(for 40HP above)
- 18 TH1 open loop error (tH1o)
- 19 TH2 open loop error (tH2o)
- 20 Fan error signal output
- 21 Over-load (oL) (150% 1Min)
- 22 Motor over-load (EoL1)
- 23 Reserved
- 24 Motor PTC overheat (oH3)
- 25 Reserved
- 26 Over-torque 1 (ot1)
- 27 Over-torque 1 (ot2)
- 28 Reserved

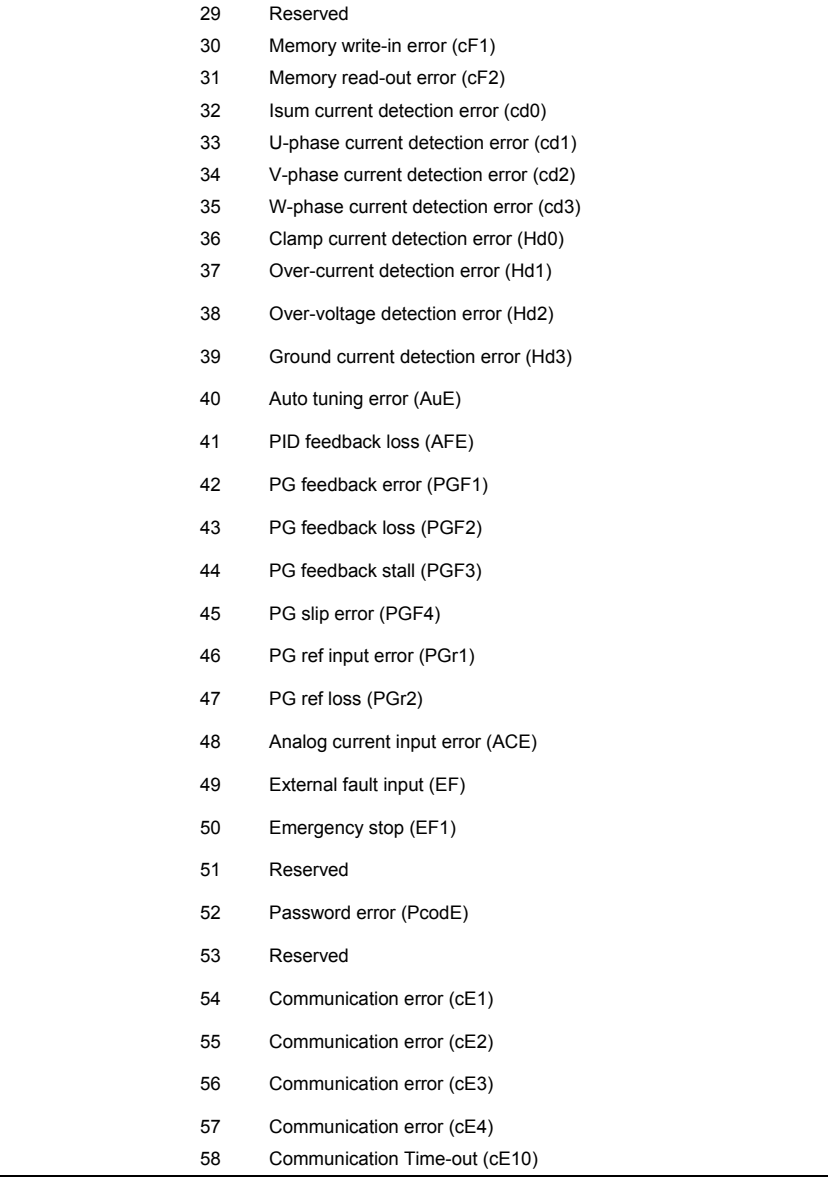

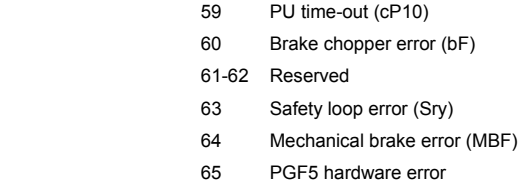

It will record when the fault occurs and force stopping. For the Lv, it will record when it is

operation, or it will warn without record.

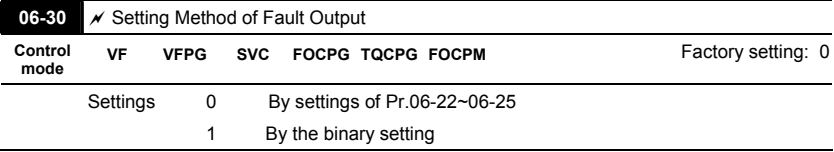

- It is used with the settings 35~38 of Pr.02-11~02-22 (Multi-function Output). The fault output selection 1~4 corresponds to Bit 0~3.
- $\Box$  This parameter provides two setting methods for the fault output: setting 0: it is set by the settings of Pr.06-22~Pr.06-25; setting 1: it is set by the binary setting and please refer to the following example for details.

Example:

Assume that

Pr.02-15 (Multi-function Output 5 (MO3)) is set to 35 Fault output option 1 (Pr.06-22).

Pr.02-17 (Multi-function Output 7 (MO5)) is set to 36 Fault output option 2 (Pr.06-23).

Pr.02-19 (Multi-function Output 9 (MO7)) is set to 37 Fault output option 3 (Pr.06-24).

Pr.02-21 (Multi-function Output 11 (MO9)) is set to 38 Fault output option 4 (Pr.06-25).

Assume that external faults output with the following signal: MO3=1, MO5=1, MO7=0 and MO9=1. The corresponding Bit 3~0 is 1011.

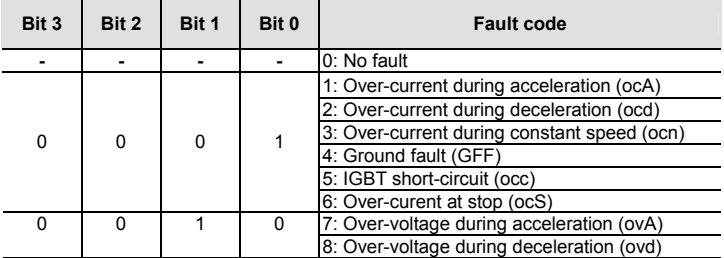

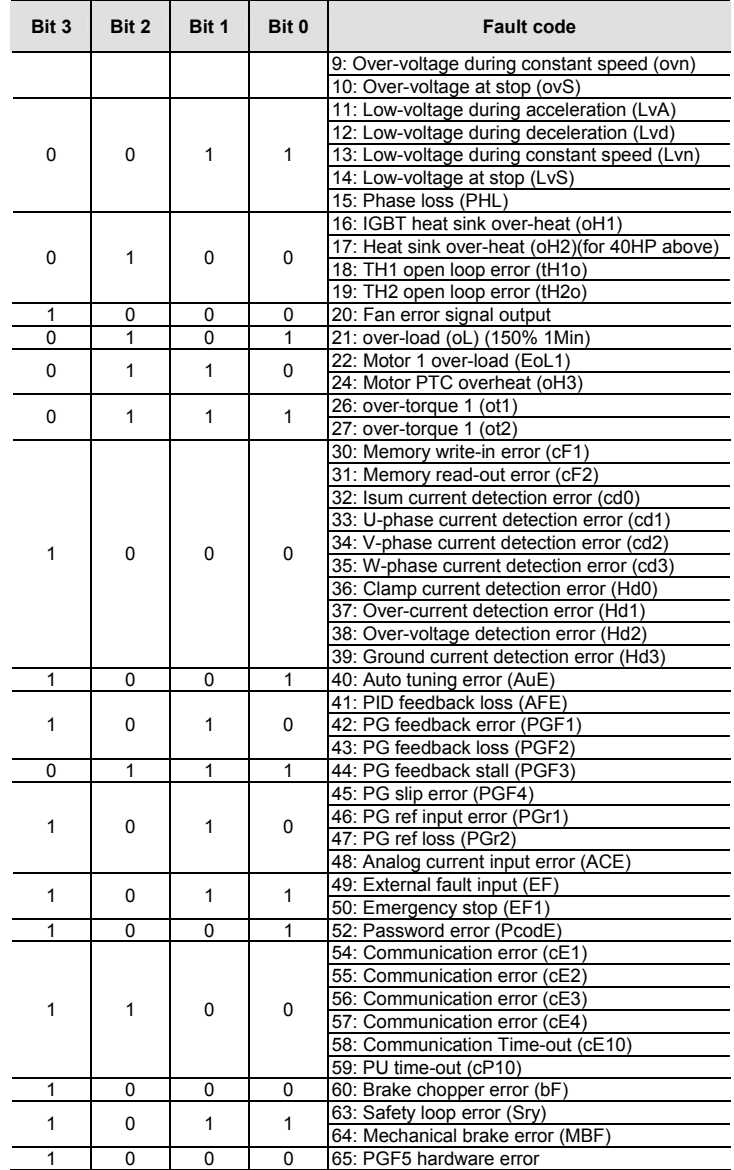

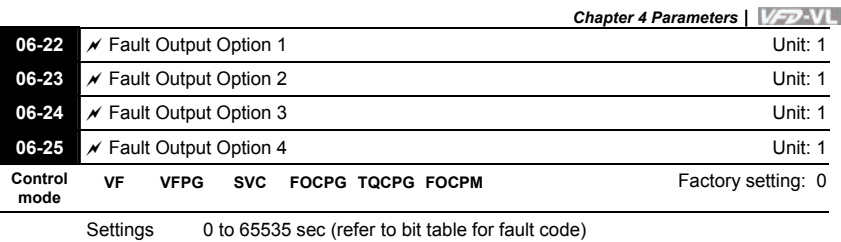

 These parameters can be used with multi-function output (set Pr.02-11 to Pr.02-22 to 35-38) for the specific requirement. When the fault occurs, the corresponding terminals will be

activated (It needs to convert binary value to decimal value to fill in Pr.06-22 to Pr.06-25).

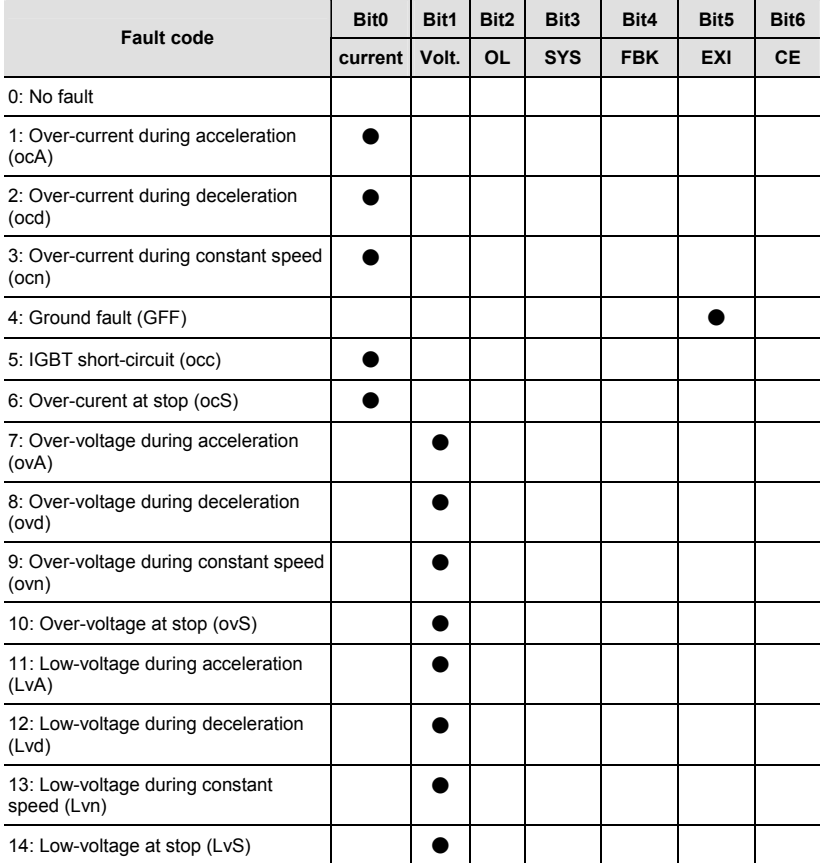

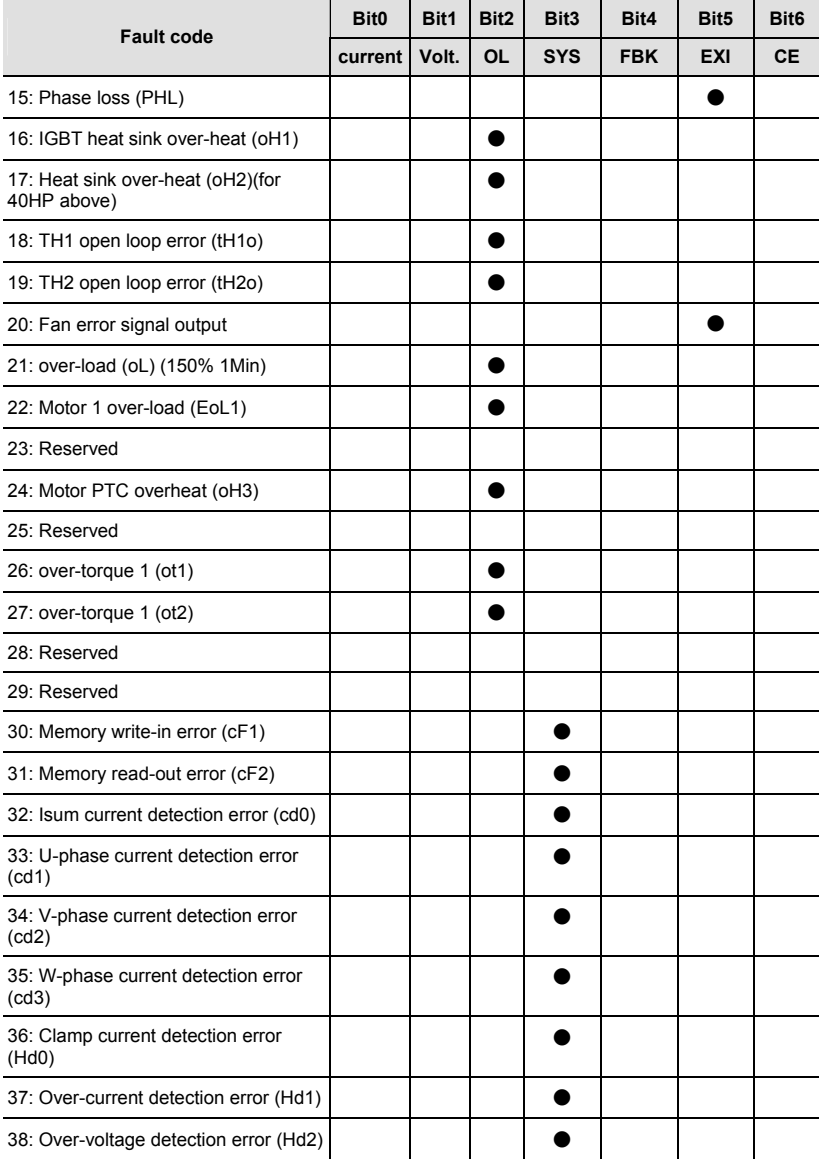

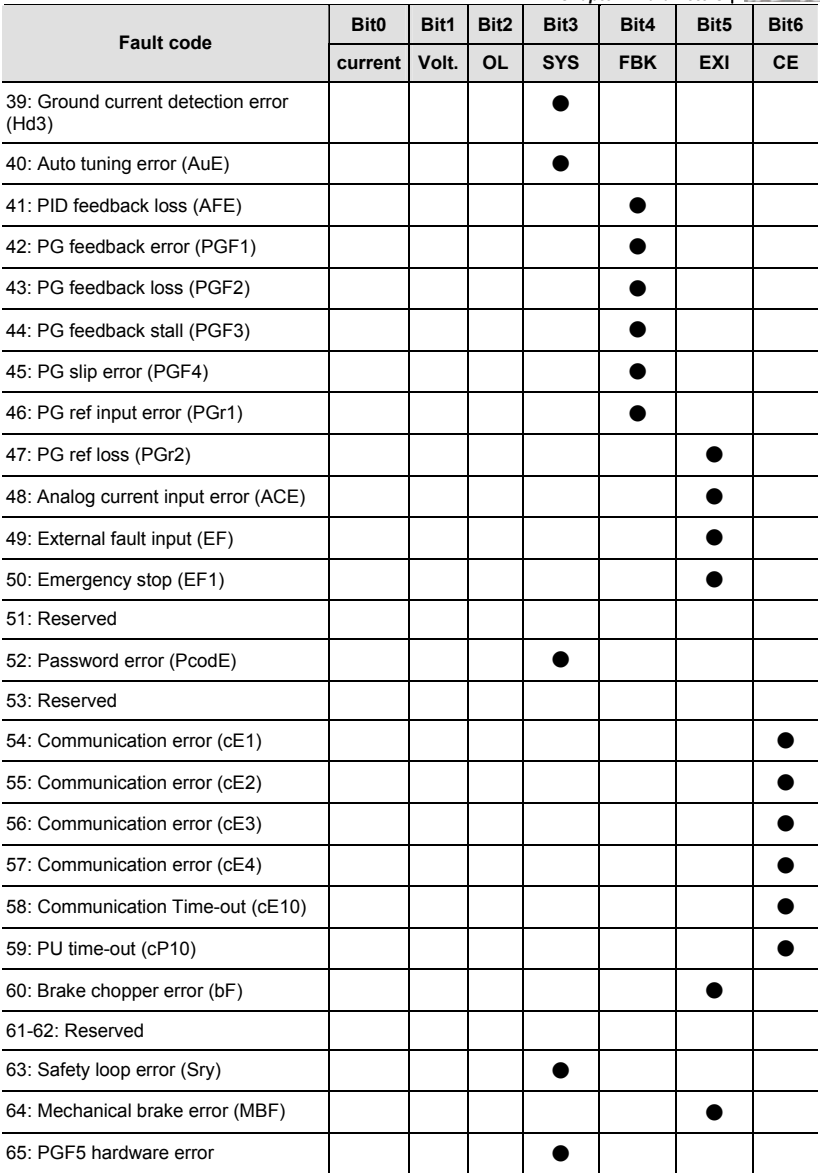

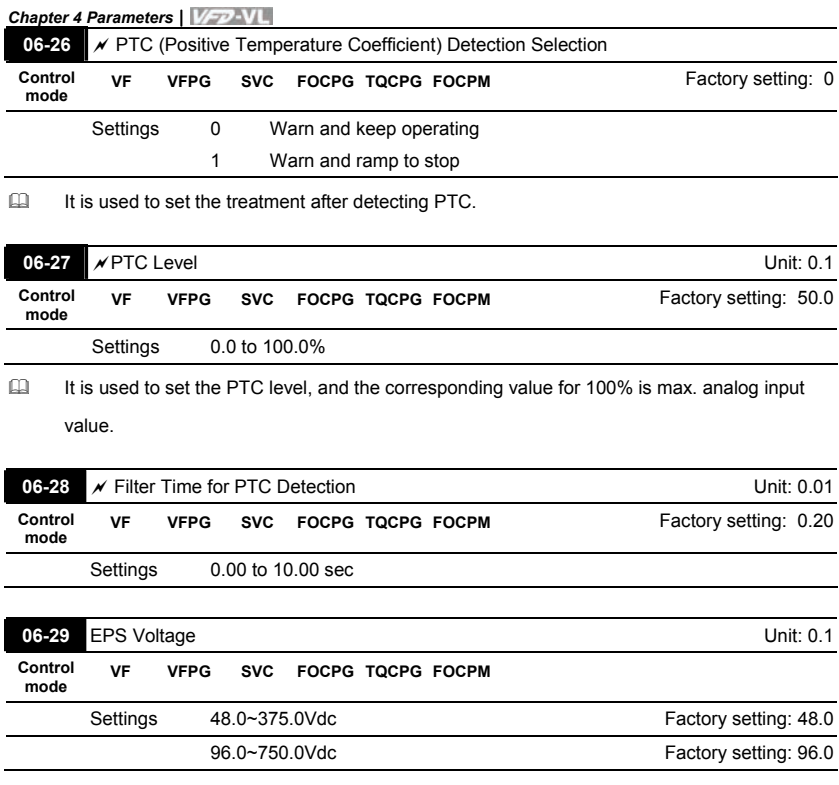

 It is used with the setting 43 (EPS function) of Pr.02-01~02-08 (Multi-Function Input Command).

#### **Group 7 Special Parameters**

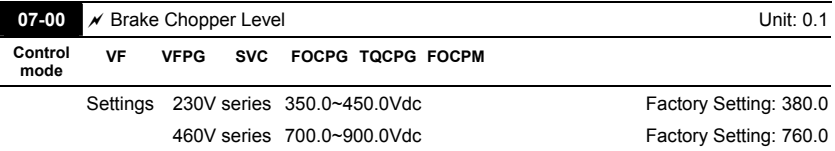

 This parameter sets the DC-bus voltage at which the brake chopper is activated.

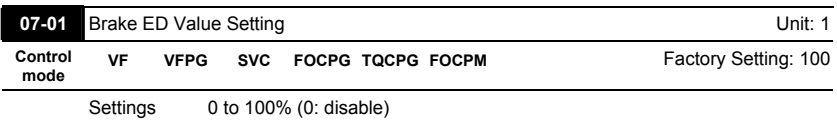

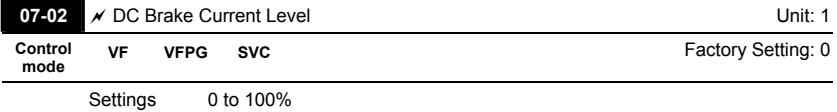

 This parameter sets the level of DC Brake Current output to the motor during start-up and stopping. When setting DC Brake Current, the Rated Current (Pr.00-01) is regarded as 100%. It is recommended to start with a low DC Brake Current Level and then increase until proper holding torque has been attained.

 When it is in FOCPG/TQCPG/FOCPM mode, it can enable DC brake function by setting to any value.

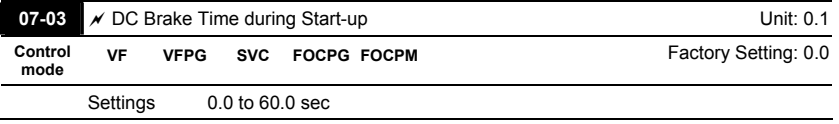

 This parameter determines the duration of the DC Brake current after a RUN command.

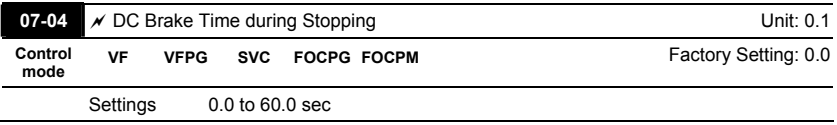

 This parameter determines the duration of the DC Brake current during stopping.

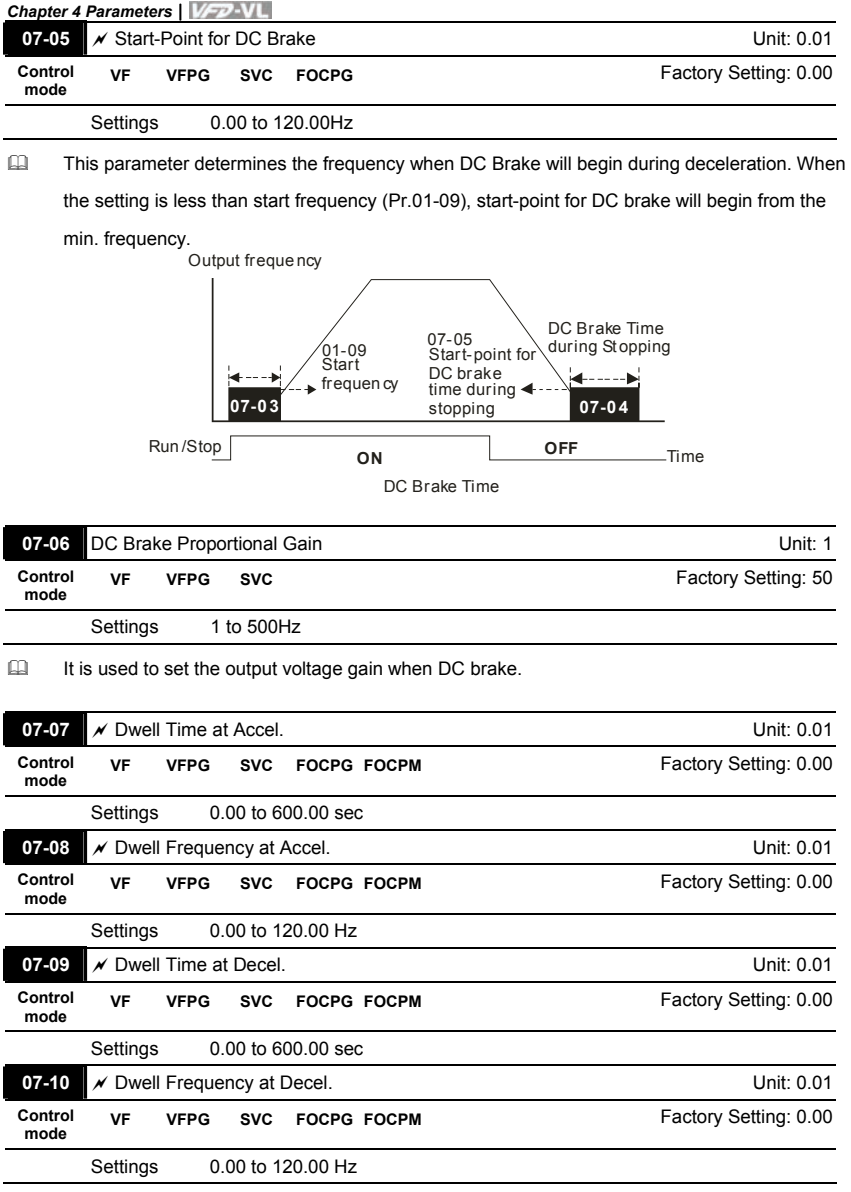

 In the heavy load situation, Dwell can make stable output frequency temporarily.

**EQUARED** Pr.07-07 to Pr.07-10 are for heavy load to prevent OV or OC occurs.

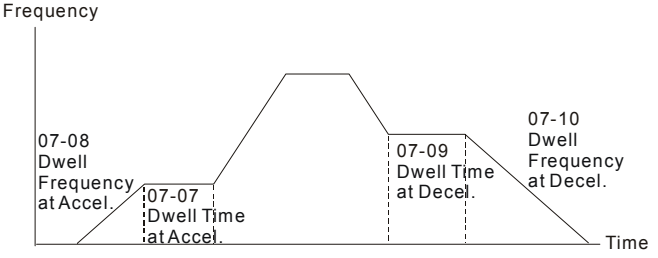

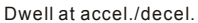

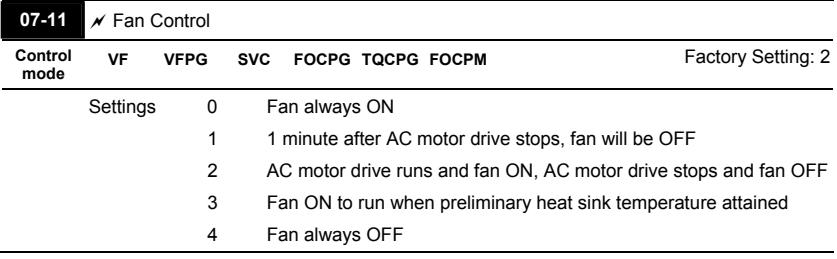

 This parameter is used for the fan control.

 $\Box$  When setting to 3, fan will start to run until temperature is less than 40°C if temperature exceeds 40°C.

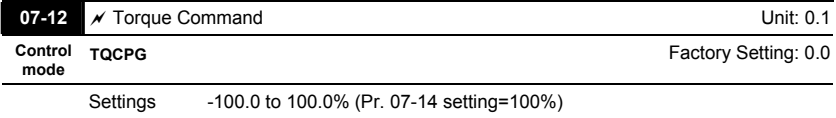

 This parameter is torque command. When Pr.07-14 is 250% and Pr.07-12 is 100%, the actual torque command = 250X100% X motor rated torque.

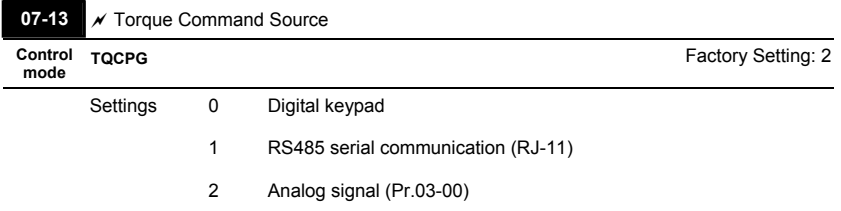

 This parameter is torque command source and the torque command is in Pr.07-12.

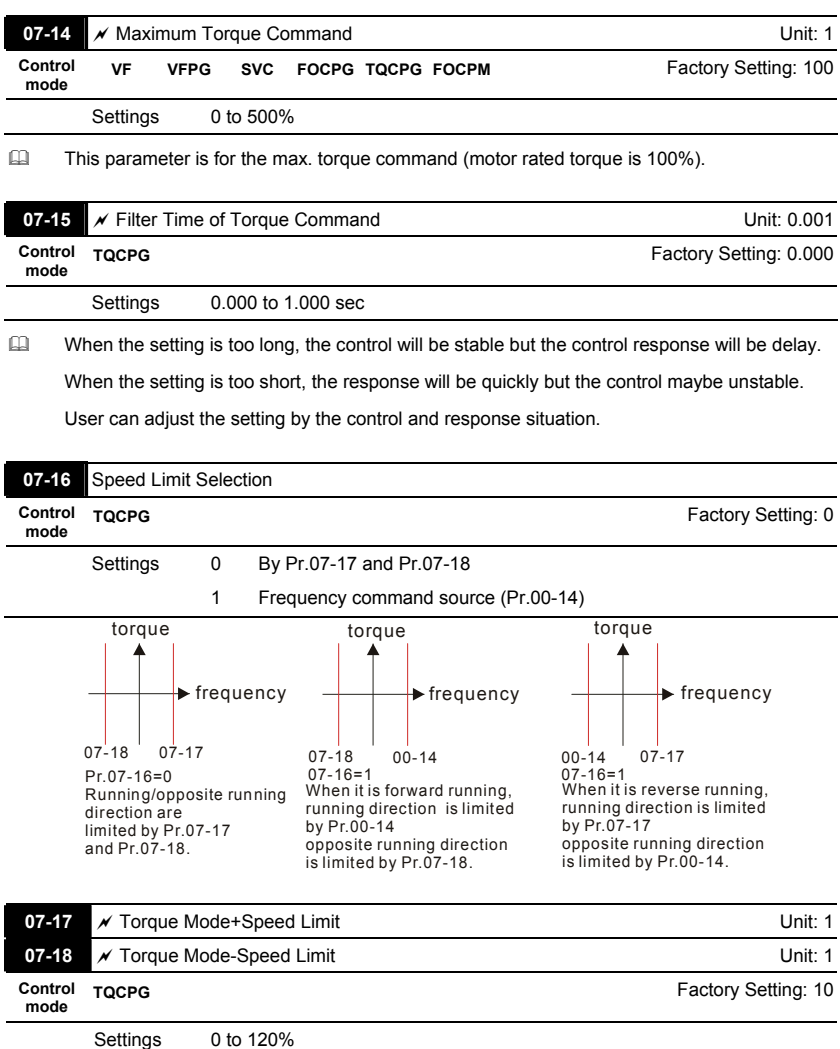

These parameters are used in the torque mode to limit the running direction and opposite

direction. (Pr.01-00 max. output frequency=100%)

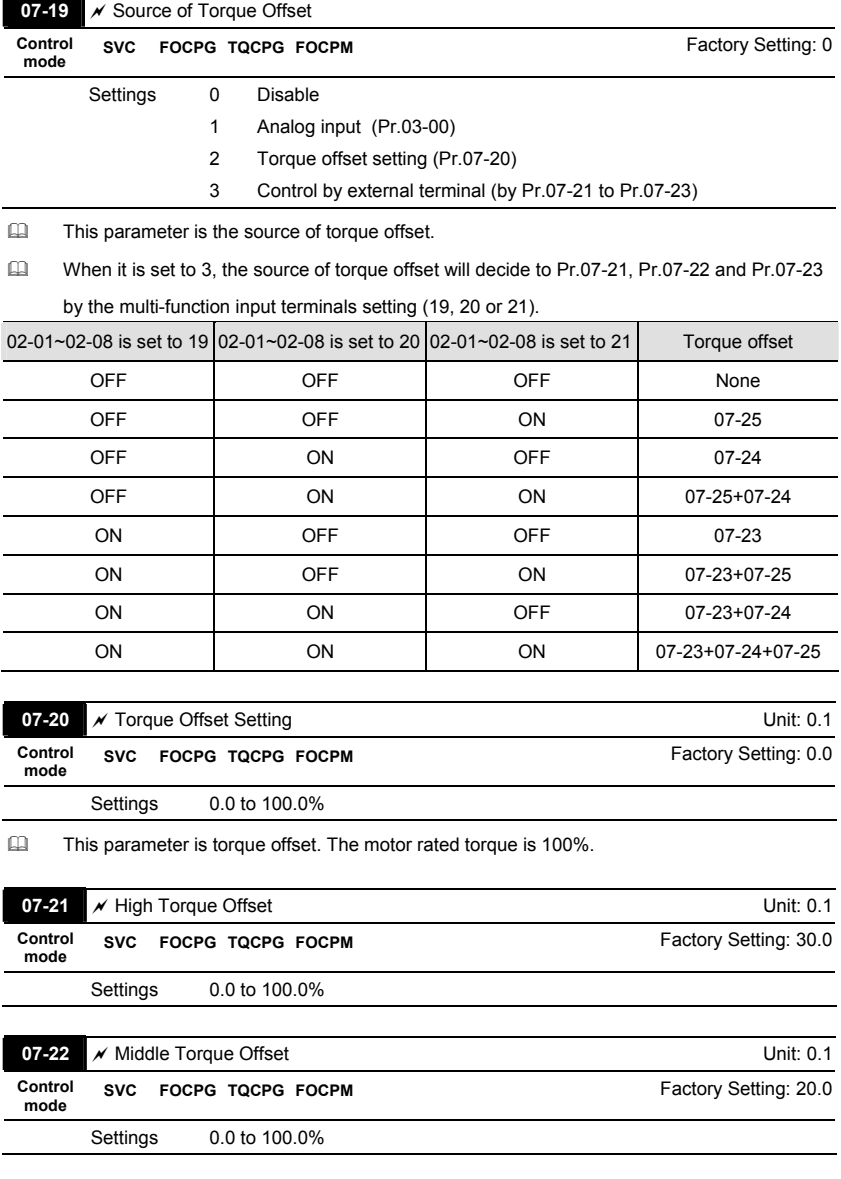

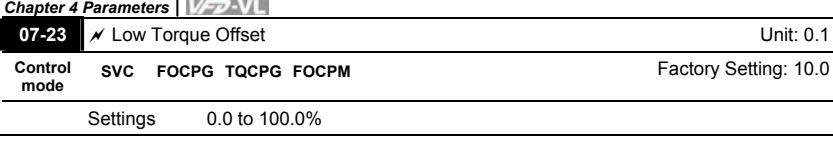

**CONTRACTOR** 

When it is set to 3, the source of torque offset will decide to Pr.07-21, Pr.07-22 and Pr.07-23

by the multi-function input terminals setting (19, 20 or 21). The motor rated torque is 100%.

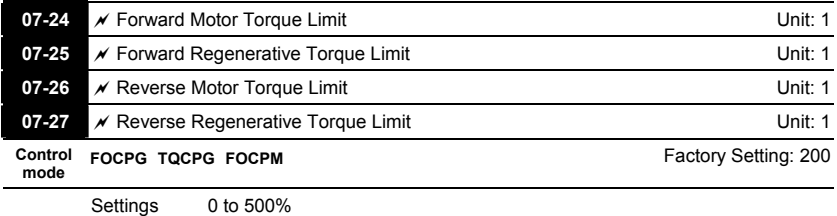

 The motor rated torque is 100%. The settings for Pr.07-24 to Pr.07-27 will compare with Pr.03-

00=5, 6, 7, 8. The minimum of the comparison result will be torque limit.

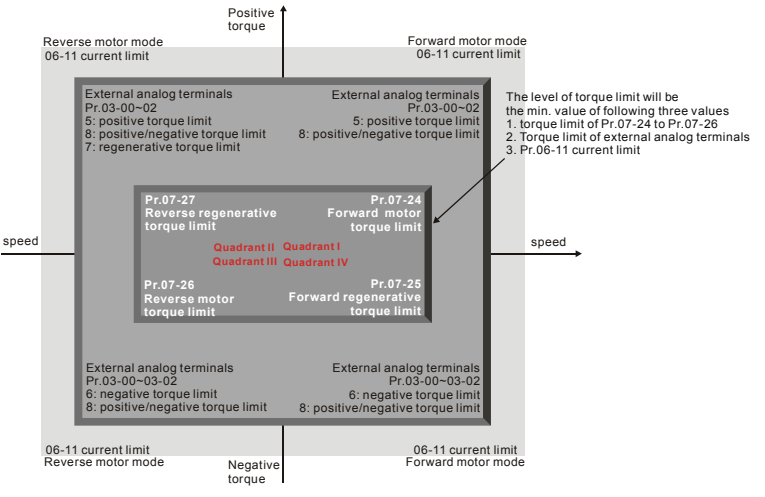

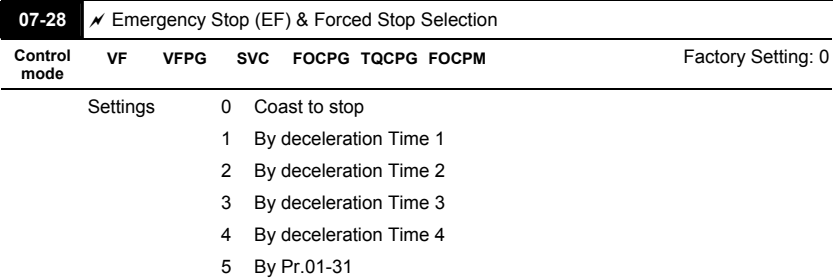

 When the multi-function input terminal is set to 10 or 14 and it is ON, the AC motor drive will be operated by Pr.07-28.

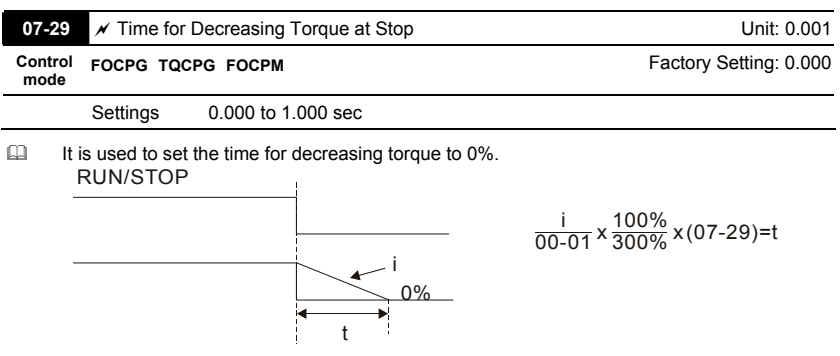

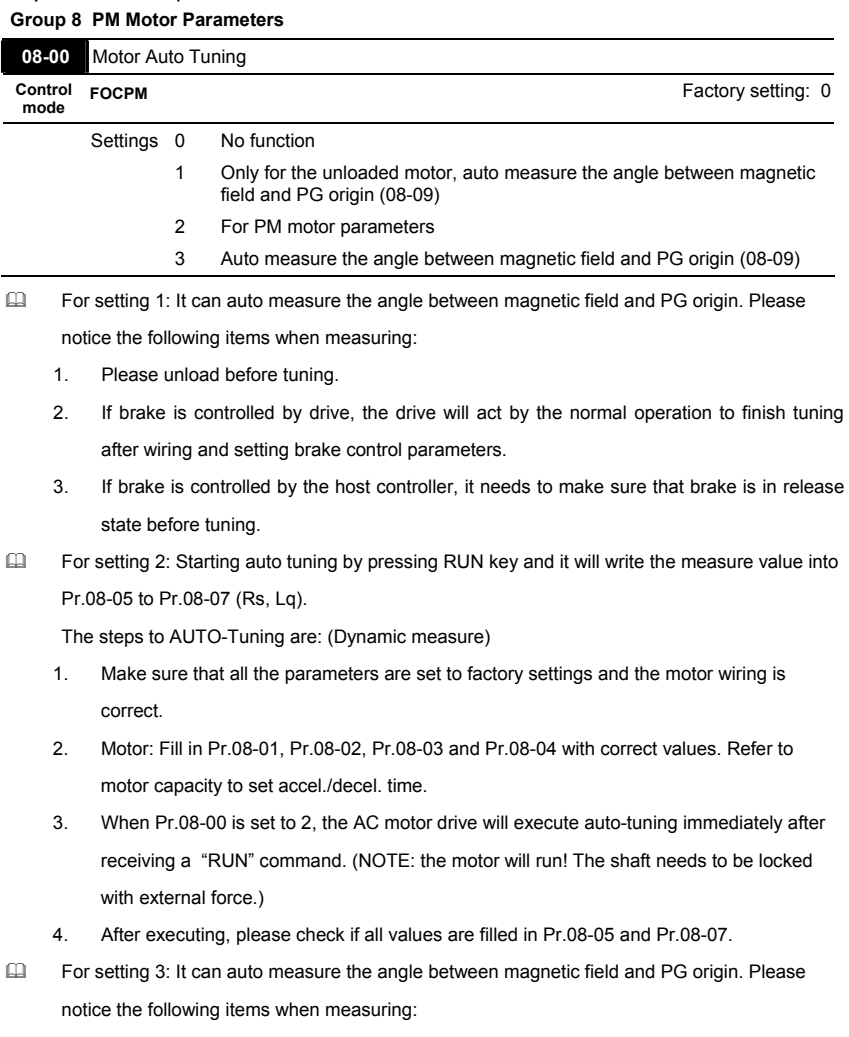

- 1. It can be loaded motor or unloaded motor before tuning.
- 2. If brake is controlled by drive, the drive will act by the normal operation to finish tuning after wiring and setting brake control parameters.
- 3. If brake is controlled by the host controller, it needs to make sure that brake is in release state before tuning.

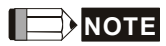

- The rated speed can't be larger or equal to 120f/p.
- **Please notice that if the electromagnetic valve and brake is not controlled by the AC** motor drive, please release it by manual.
- It is recommended to set Pr.08-00 to 1 (unloaded motor) for the accurate calculation. If it needs to execute this function with loaded motor, please balance the carriage before execution.
- if it doesn't allow balancing the carriage in the measured environment, it can set Pr.08- 00=3 for executing this function. It can execute this function with loaded motor by setting Pr.08-00=3. It will have a difference of  $15~30°$  by the different encoder type.
- It will display the warning message "Auto tuning" on the digital keypad during measuring until the measure is finished. Then, the result will be saved into Pr.08-09.
- It will display "Auto Tuning Err" on the keypad when stopping by the fault of the AC motor drive or human factor to show the failed detection. At this moment, please check the connections of the wirings of the AC motor drives. If it displays "PG Fbk Error" on the digital keypad, please change the setting of Pr.10-02 (if it is set to 1, please change it to 2). If it displays "PG Fbk Loss" on the digital keypad, please check the feedback of Zphase pulse.

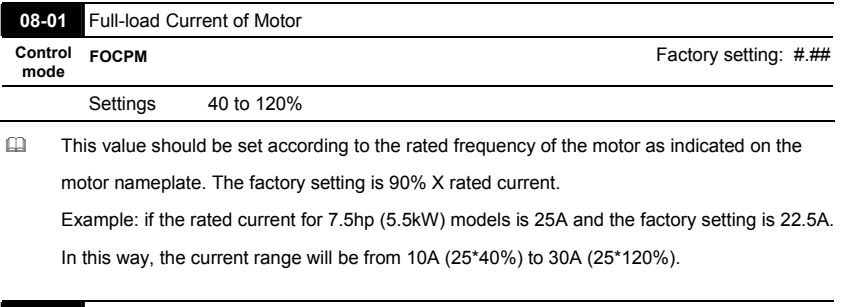

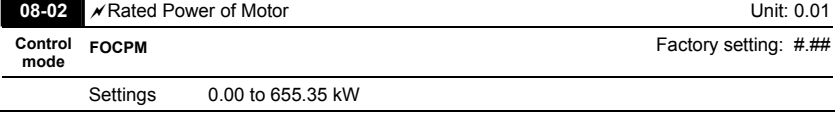

It is used to set rated power of the motor. The factory setting is the power of the drive.

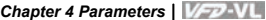

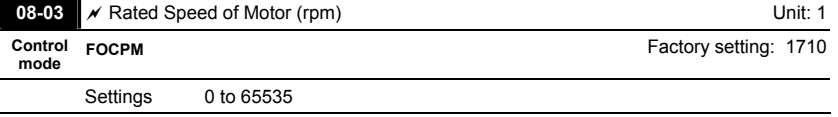

 It is used to set the rated speed of the motor and need to set according to the value indicated

on the motor nameplate.

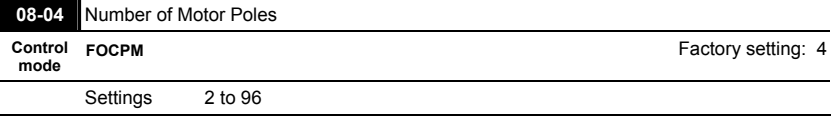

It is used to set the number of motor poles (must be an even number).

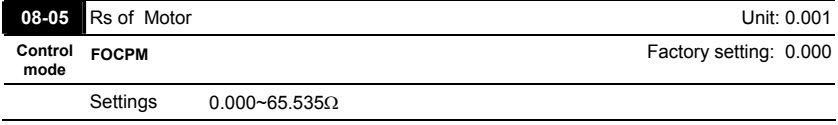

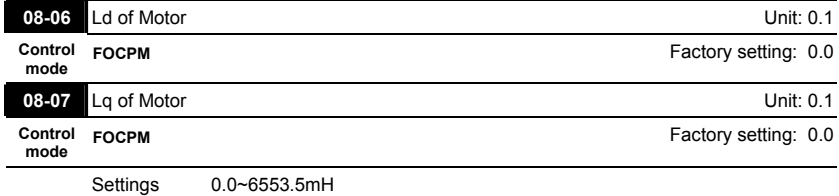

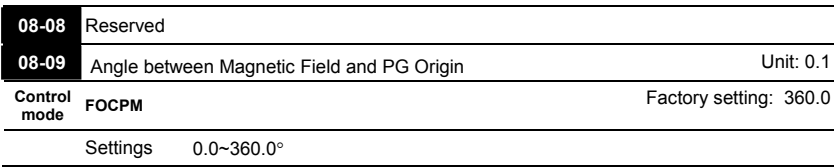

 This function is used to measure the angle between magnetic field and PG origin.

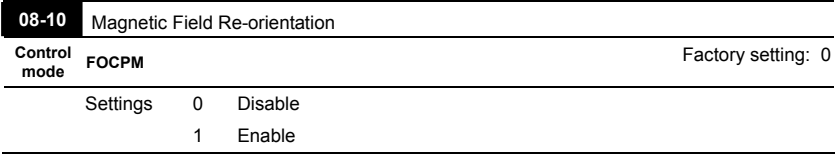

- This function is used for searching magnetic field position and only for permanent magnet motor.
- When it doesn't have origin-adjustment for encoder (Pr.08-09 is 360.0), it can only ensure that the motor operation efficiency can be up to 86% of the best efficiency. In this situation, when the operation efficiency needs to be improved, user can re-power on or set Pr.08-10 to 1 to get the magnetic field orientation.

#### **Group 9: Communication Parameters**

When the AC motor drive is controlled by RS-485 serial communication, a converter, VFD-USB01 or IFD8500, should be connected between the AC motor drive and PC.

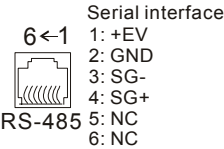

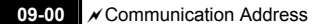

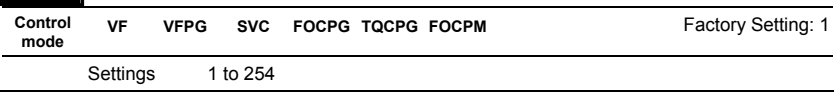

III If the AC motor drive is controlled by RS-485 serial communication, the communication

address for this drive must be set via this parameter. And the communication address for each AC motor drive must be different and unique.

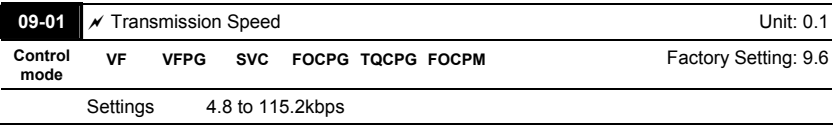

 This parameter is used to set the transmission speed between the RS485 master (PLC, PC,

etc.) and AC motor drive.

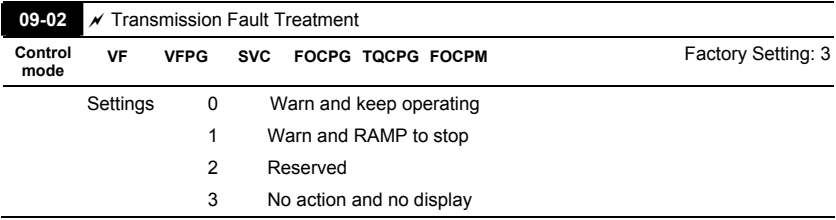

 This parameter is set to how to react if transmission errors occur.

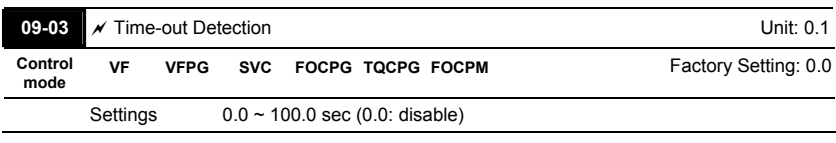

 $\Box$  It is used to set the communication time-out time.

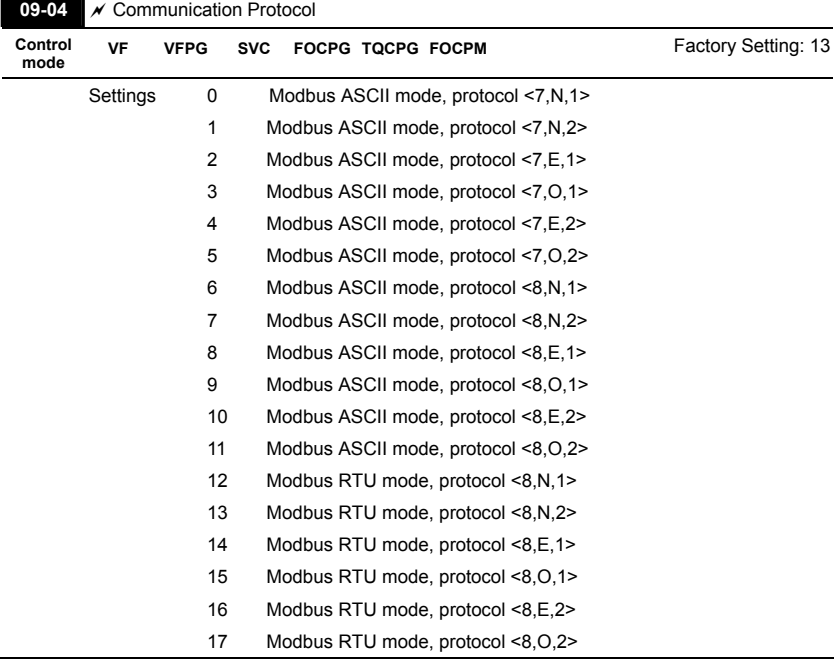

### 1. Control by PC or PLC

A VFD-VL can be set up to communicate on Modbus networks using one of the following modes: ASCII (American Standard Code for Information Interchange) or RTU (Remote Terminal Unit). Users can select the desired mode along with the serial port communication protocol in Pr.09-04.

### Code Description:

#### **ASCII mode:**

Each 8-bit data is the combination of two ASCII characters. For example, a 1-byte data:

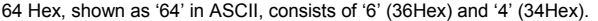

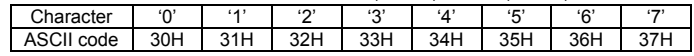

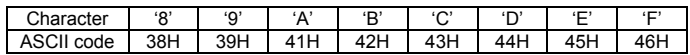

### **RTU mode:**

Each 8-bit data is the combination of two 4-bit hexadecimal characters. For example, 64

Hex.

 2. Data Format

#### *Chapter 4 Parameters*| 10-bit character frame (For ASCII):  $(7. N. 2)$ *Start bit <sup>01234</sup> <sup>5</sup> <sup>6</sup> Stop Stop bit bit* H *7-bit character 10-bit character frame* ( 7.E.1) *Start Even bit* 0 1 2 3 4 5 6 *Even Stop*<br>*bit* 0 *1* 2 3 4 5 6 *Bven iStop parity bit 7-bit character 10-bit character frame* ( 7.O.1) *Start Odd bit* 0 1 2 3 4 5 6 *Odd Stop*<br>*bit* 0 1 2 3 4 5 6 *Odd Stop parity bit*  $\overline{\mathbf{A}}$ *7-bit character 10-bit character frame* 11-bit character frame (For RTU):  $(8.\dot{N}.2)$ *Start Stop bit <sup>0123456</sup> Stop 7 bit bit*  $\blacktriangleleft$ *8-bit character 11-bit character frame* ( 8.E.1 ) *Start Stop bit <sup>01234</sup> <sup>5</sup> <sup>6</sup> Even 7 parity bit 8-bit character 11-bit character frame* ( 8.O.1 ) *Odd Start bit <sup>01234</sup> <sup>5</sup> <sup>6</sup> Stop 7 parity bit 8-bit character*

*11-bit character frame*

**44 3. Communication Protocol** 

### 3.1 Communication Data Frame:

### **ASCII mode:**

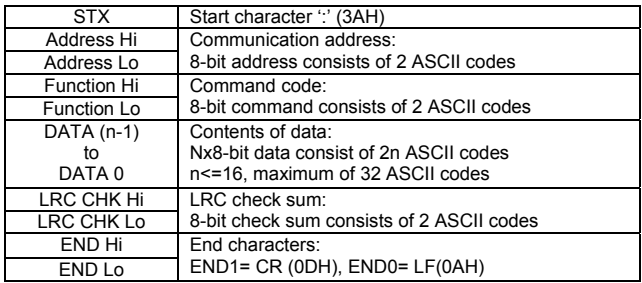

### **RTU mode:**

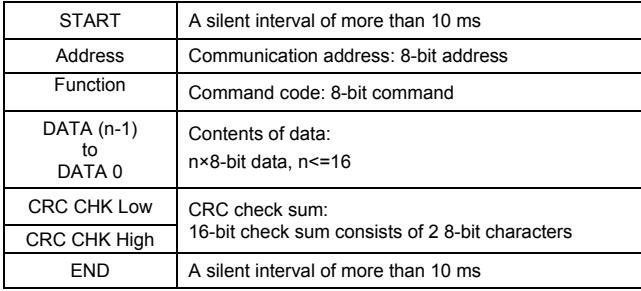

3.2 Address (Communication Address)

Valid communication addresses are in the range of 0 to 254. A communication address equal to 0, means broadcast to all AC drives (AMD). In this case, the AMD will not reply any message to the master device.

00H: broadcast to all AC drives 01H: AC drive of address 01 0FH: AC drive of address 15 10H: AC drive of address 16

 : FEH: AC drive of address 254

For example, communication to AMD with address 16 decimal (10H):

ASCII mode: Address='1','0' => '1'=31H, '0'=30H RTU mode: Address=10H

### 3.3 Function (Function code) and DATA (data characters)

The format of data characters depends on the function code.

03H: read data from register

06H: write single register

08H: loop detection

10H: write multiple registers

The available function codes and examples for VFD-VL are described as follows:

(1) 03H: multi read, read data from registers.

Example: reading continuous 2 data from register address 2102H, AMD address is 01H.

ASCII mode:

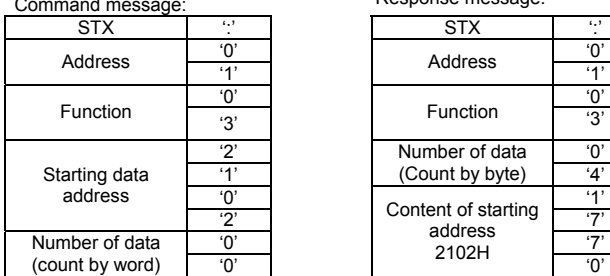

Response message:

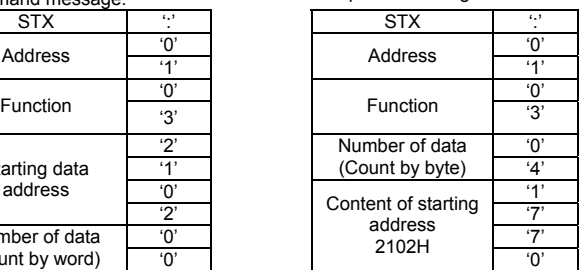
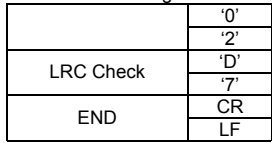

RTU mode:

Command message: Response message:

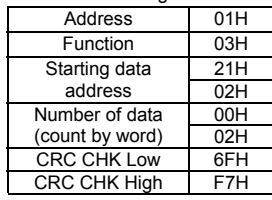

Command message: Response message:

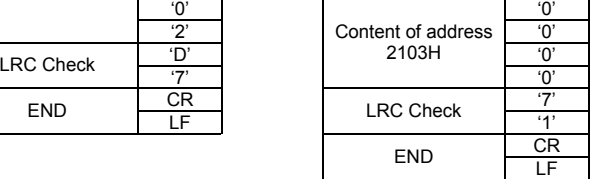

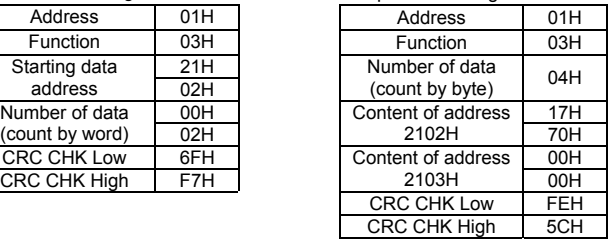

(2) 06H: single write, write single data to register.

Example: writing data 6000(1770H) to register 0100H. AMD address is 01H. ASCII mode:

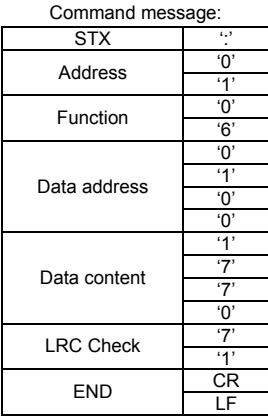

RTU mode:

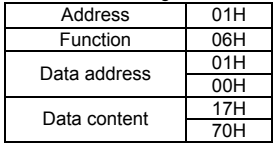

Response message:

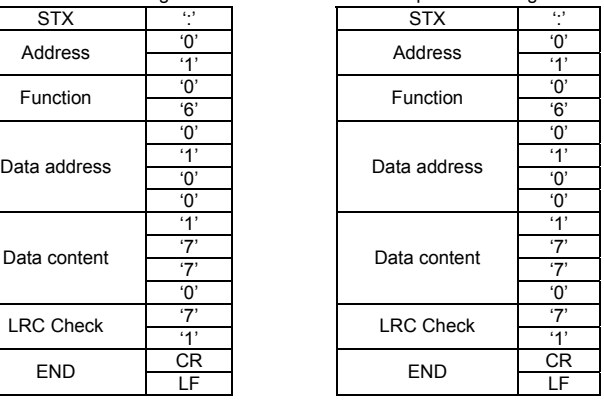

Command message: Response message:

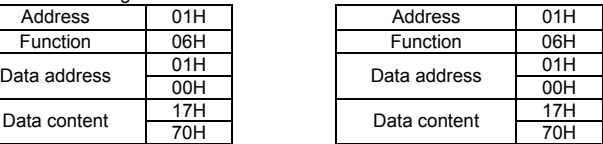

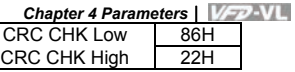

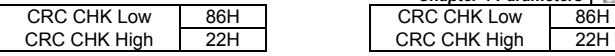

(3) 10H: write multiple registers (write multiple data to registers)

Example: Set the multi-step speed,

Pr.04-00=50.00 (1388H), Pr.04-01=40.00 (0FA0H). AC drive address is 01H.

ASCII Mode:

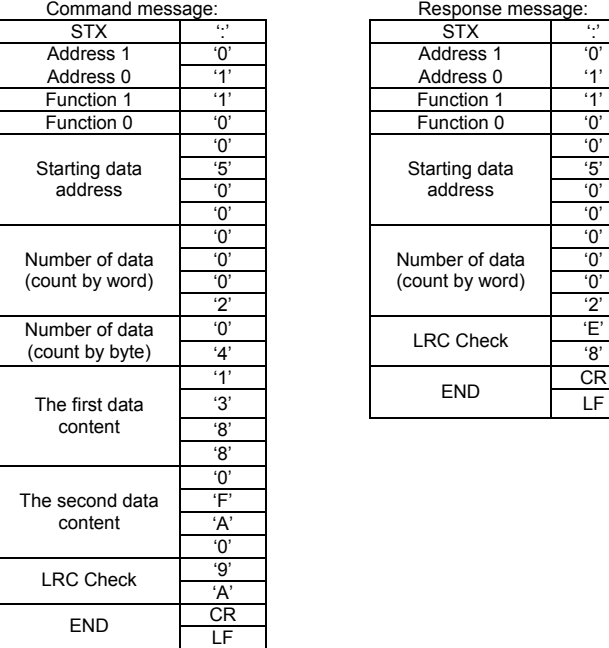

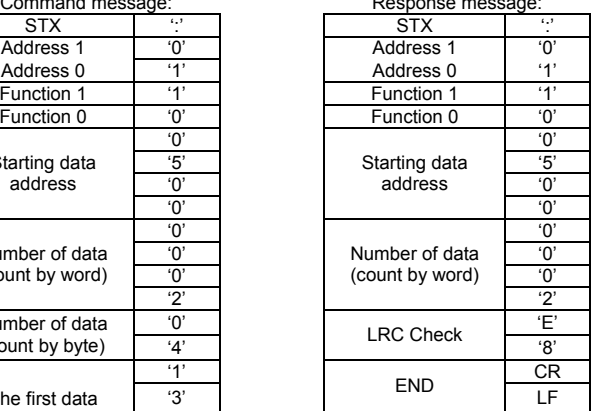

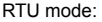

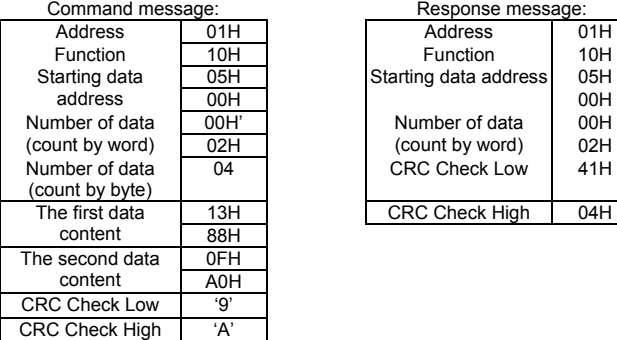

## Response message:

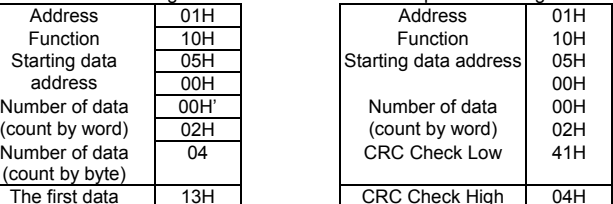

3.4 Check sum

ASCII mode:

LRC (Longitudinal Redundancy Check) is calculated by summing up, module 256, the values of the bytes from ADR1 to last data character then calculating the hexadecimal representation of the 2's-complement negation of the sum.

For example, reading 1 word from address 0401H of the AC drive with address 01H.

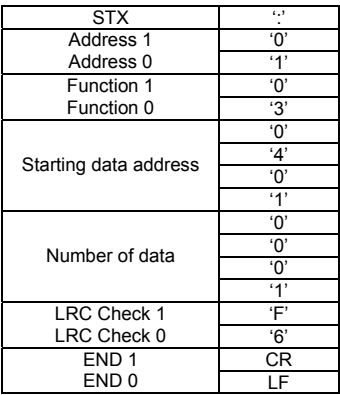

01H+03H+04H+01H+00H+01H=0AH, the 2's-complement negation of 0AH is **F6**H. RTU mode:

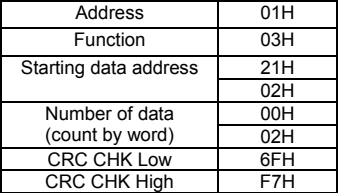

CRC (Cyclical Redundancy Check) is calculated by the following steps:

**Step 1:** Load a 16-bit register (called CRC register) with FFFFH.

**Step 2:** Exclusive OR the first 8-bit byte of the command message with the low order byte of the 16-bit CRC register, putting the result in the CRC register.

**Step 3:** Examine the LSB of CRC register.

**Step 4:** If the LSB of CRC register is 0, shift the CRC register one bit to the right with MSB zero filling, then repeat step 3. If the LSB of CRC register is 1, shift the CRC register one bit to the right with MSB zero filling, Exclusive OR the CRC register with the polynomial value A001H, then repeat step 3.

**Step 5:** Repeat step 3 and 4 until eight shifts have been performed. When this is done, a complete 8-bit byte will have been processed.

**Step 6:** Repeat step 2 to 5 for the next 8-bit byte of the command message. Continue doing this until all bytes have been processed. The final contents of the CRC register are the CRC value. When transmitting the CRC value in the message, the upper and lower bytes of the CRC value must be swapped, i.e. the lower order byte will be transmitted first.

The following is an example of CRC generation using C language. The function takes two arguments:

Unsigned char\* data  $\leftarrow$  a pointer to the message buffer

Unsigned char length  $\leftarrow$  the quantity of bytes in the message buffer

The function returns the CRC value as a type of unsigned integer.

Unsigned int crc\_chk(unsigned char\* data, unsigned char length){

```
 int j; 
 unsigned int reg_crc=0xFFFF;
  while(length--){ 
   reg_crc ^{\wedge} = *data++;
  for(i=0; i<8; i++){
     if(reg_crc & 0x01){ /* LSB(b0)=1 */ 
      reg_crc=(reg_crc>>1) ^ 0xA001; 
     }else{ 
      reg_crc=reg_crc >>1; 
     } 
   } 
  } 
 return reg_crc; 
}
```
#### 3.5 Address list

The contents of available addresses are shown as below:

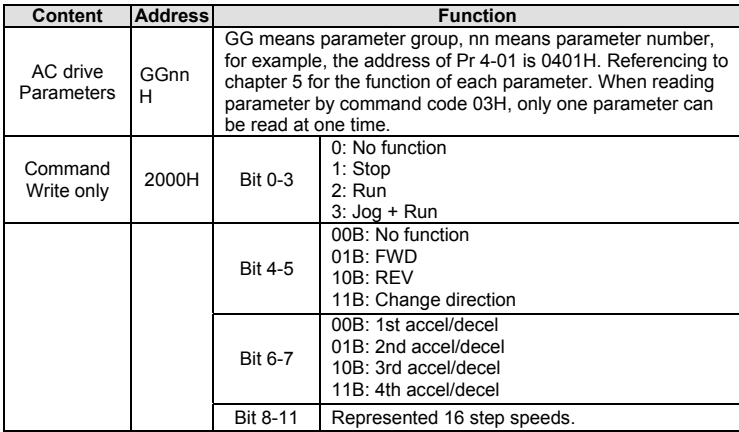

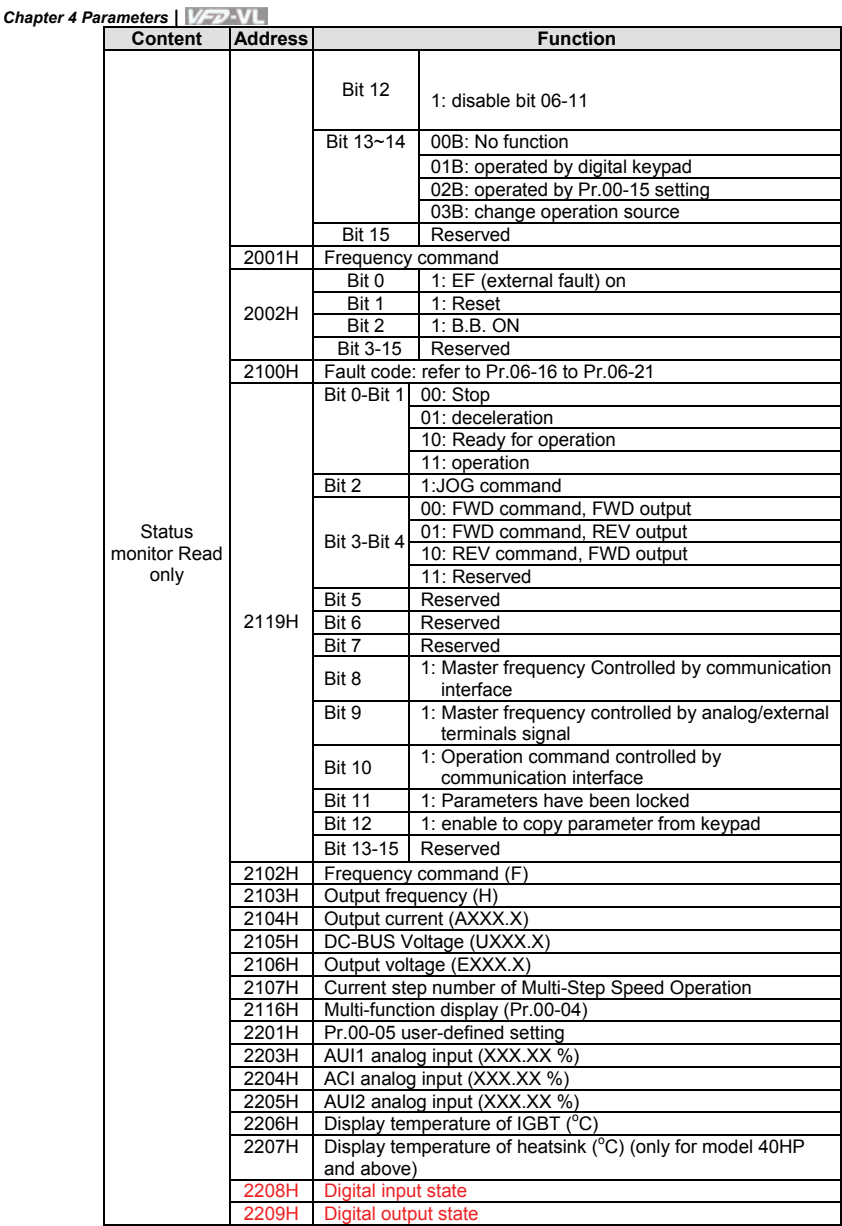

3.6 Exception response:

The AC motor drive is expected to return a normal response after receiving command messages from the master device. The following depicts the conditions when no normal response is replied to the master device.

The AC motor drive does not receive the messages due to a communication error; thus, the AC motor drive has no response. The master device will eventually process a timeout condition.

The AC motor drive receives the messages without a communication error, but cannot handle them. An exception response will be returned to the master device and an error message "CExx" will be displayed on the keypad of AC motor drive. The xx of "CExx" is a decimal code equal to the exception code that is described below.

In the exception response, the most significant bit of the original command code is set to 1, and an exception code which explains the condition that caused the exception is returned.

Example of an exception response of command code 06H and exception code 02H:

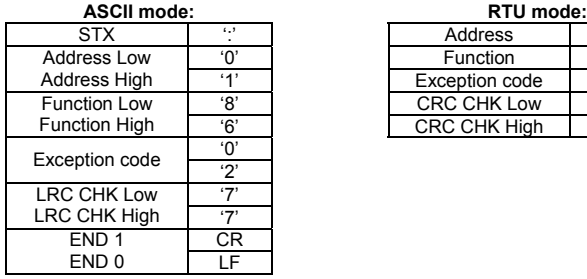

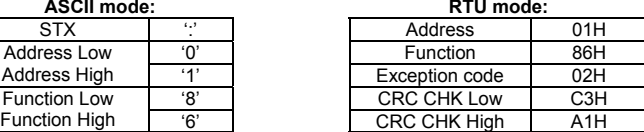

The explanation of exception codes:

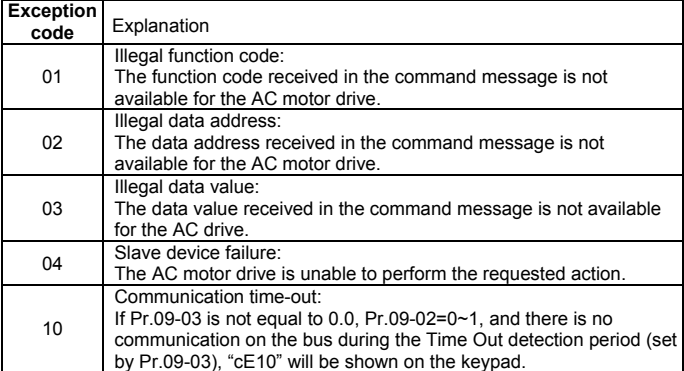

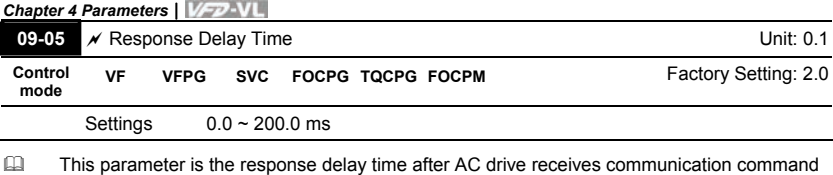

as shown in the following.

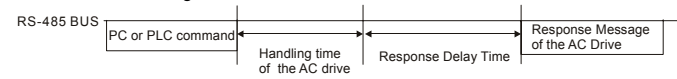

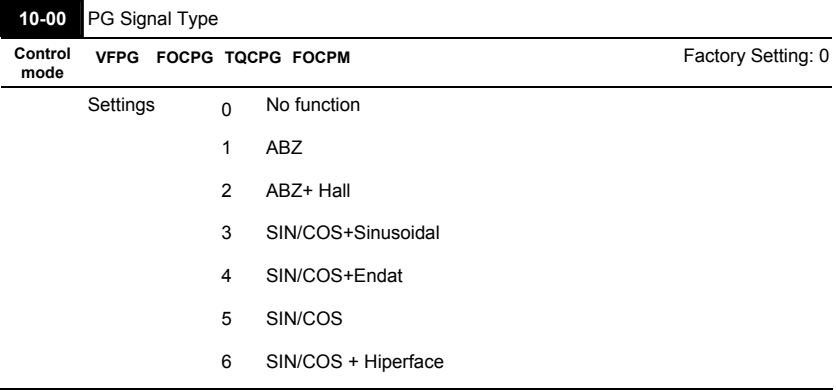

#### **Group 10 Speed Feedback Control Parameters**

- When Pr.10-00 is set to 3, encoder will have one sine and one cosine signal for each revolution. The signal must be: 0.75 to 1.2Vpp for the amplitude with phase angle 90 $^{\circ}$ ±5 elec. (EX: ERN 1185 ERN 1387)
- When setting is 4 or 6, it needs to wait for 2 seconds after applying the power to execute RUN command.
- Detection of the electromagnetic pole:

Setting 1 or 5: The AC motor drive will output short circuit to detect the position of the electromagnetic pole. At this moment, the motor will generate a little noise.

Setting 2: The AC motor drive will detect the position of the electromagnetic pole by the UVW signal of encoder.

Setting 3: The AC motor drive will detect the position of the electromagnetic pole by the sine signal of encoder.

Setting 4 or 6: The AC motor drive will detect the position of the electromagnetic pole by the communication signal of encoder.

**Reference table for tuning** 

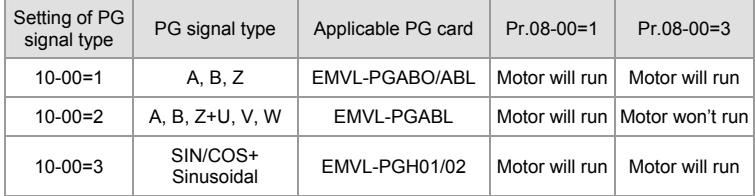

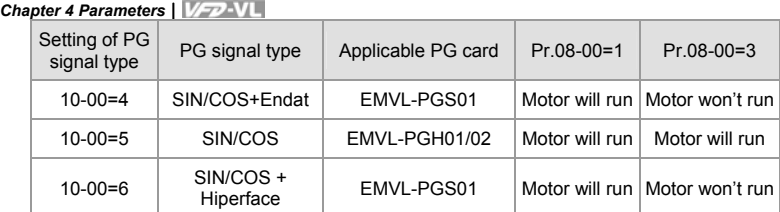

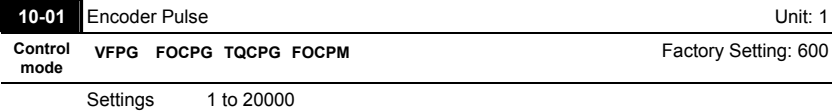

A Pulse Generator (PG) or encoder is used as a sensor that provides a feedback signal of the

motor speed. This parameter defines the number of pulses for each cycle of the PG control.

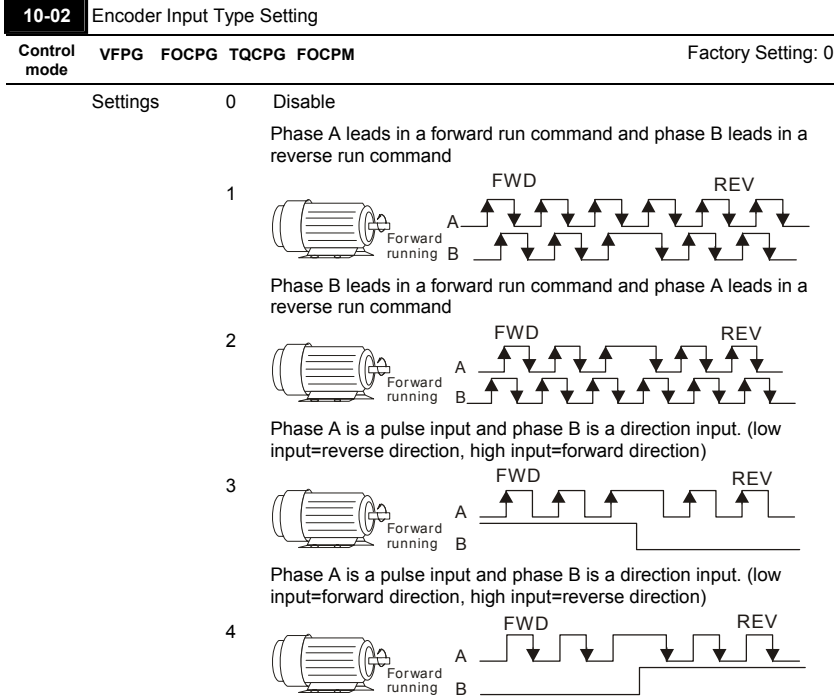

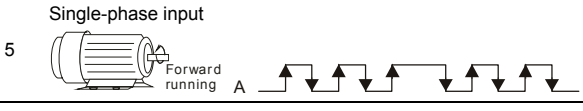

It is helpful for the stable control by inputting correct pulse type.

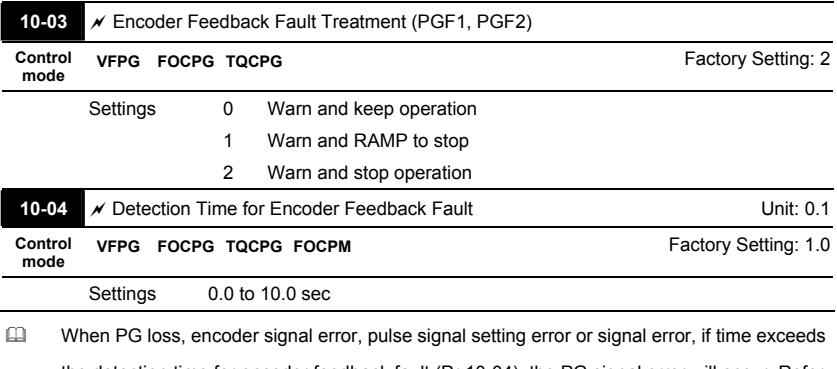

the detection time for encoder feedback fault (Pr.10-04), the PG signal error will occur. Refer to the Pr.10-03 for encoder feedback fault treatment.

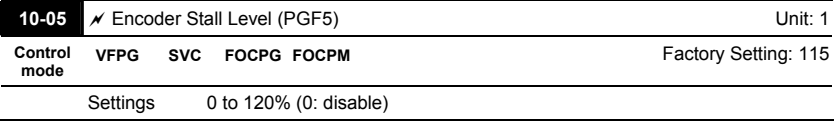

 This parameter determines the maximum encoder feedback signal allowed before a fault occurs. (max. output frequency Pr.01-00 =100%)

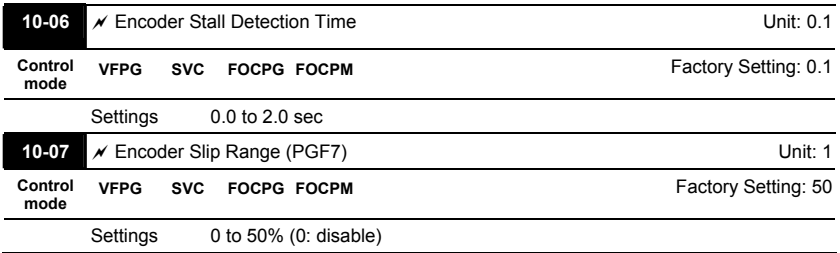

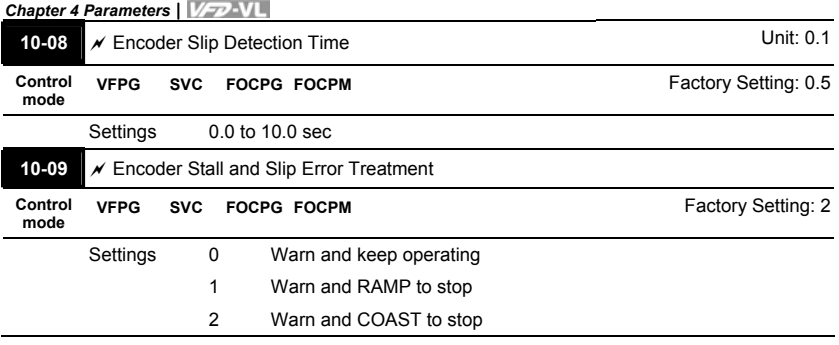

When the value of (rotation speed – motor frequency) exceeds Pr.10-07 setting, detection time exceeds Pr.10-08 or motor frequency exceeds Pr.10-05 setting, it will start to accumulate time. If detection time exceeds Pr.10-06, the encoder feedback signal error will occur. Refer to Pr.10-09 encoder stall and slip error treatment.

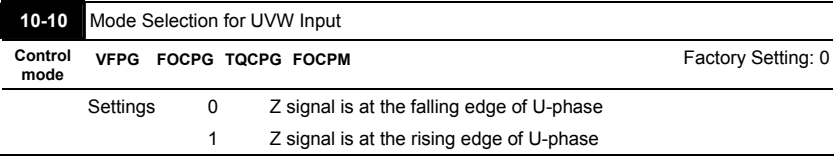

 Setting 0: when the operation is U->V->W, Z signal is at the falling edge of U-phase.

Setting 1: when the operation is U->V->W, Z signal is at the rising edge of U-phase.

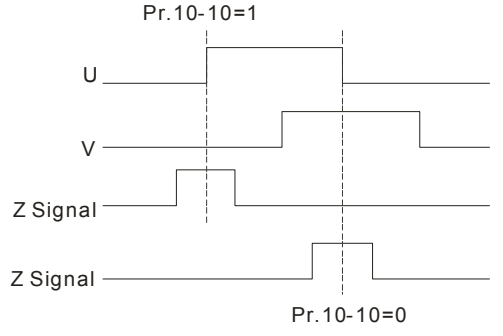

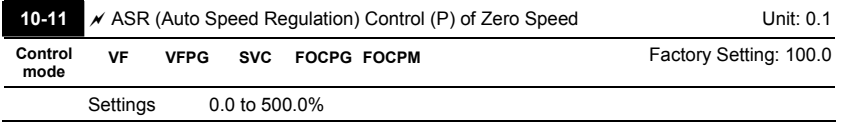

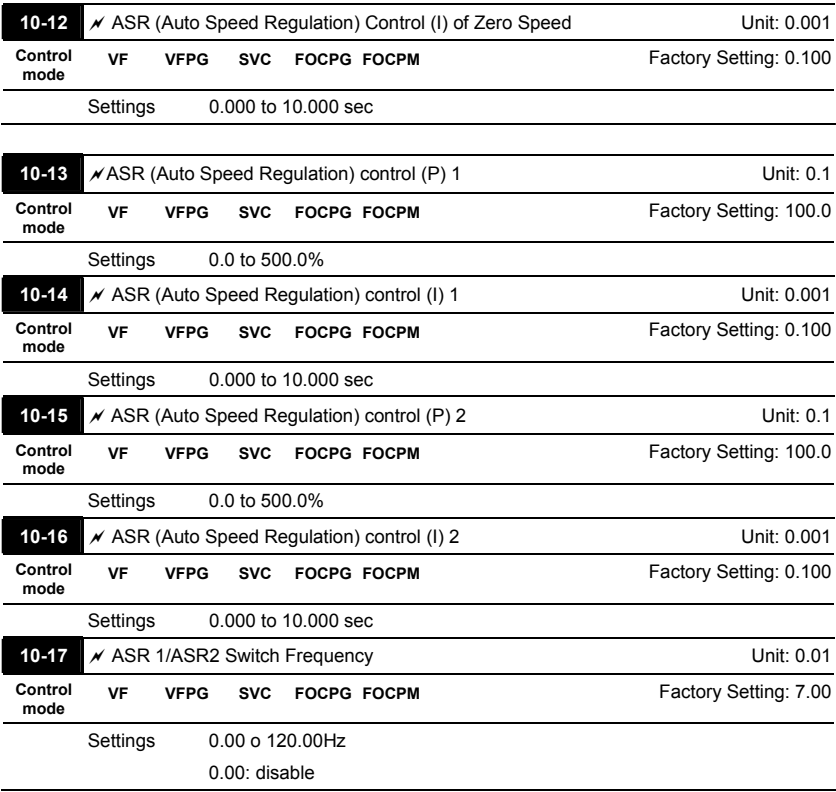

 ASR P determines Proportional control and associated gain (P). ASR I determines integral control and associated gain (I).

When integral time is set to 0, it is disabled. Pr.10-17 defines the switch frequency for the

ASR1 (Pr.10-13, Pr.10-14) and ASR2 (Pr.10-15, Pr.10-16).

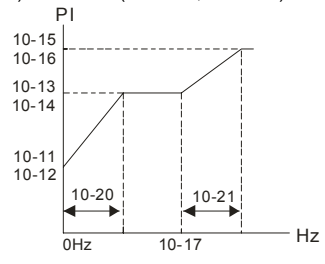

When using multi-function input terminals to switch ASR1/ASR2, the diagram will be shown as

```
follows.
```
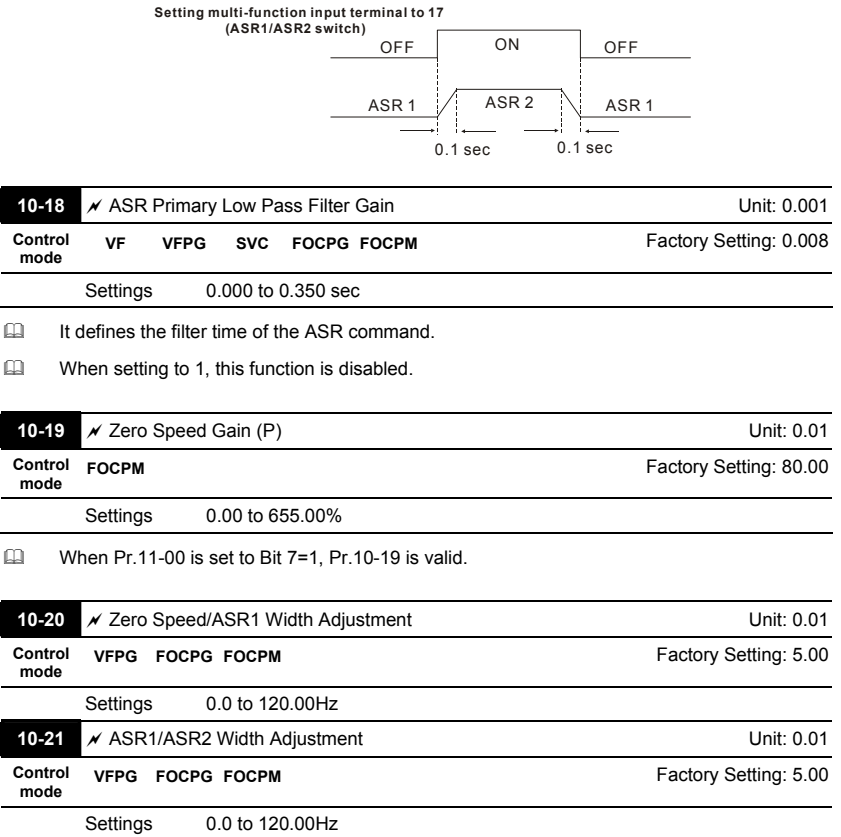

These two parameters are used to decide width of slope of ASR command during zero speed to low speed or Pr.10-17 to high speed.

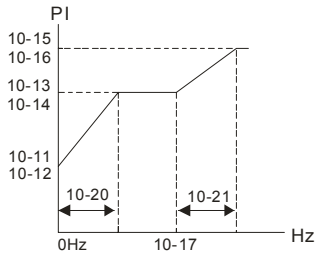

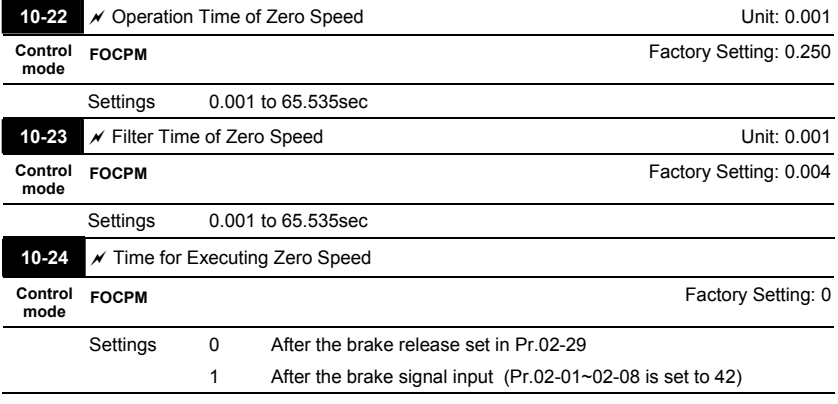

 When Pr.10-24=0, the zero speed control needs to be used with Pr.02-29. (refer to the

explanations in Pr.02-32)

#### **Group 11 Advanced Parameters**

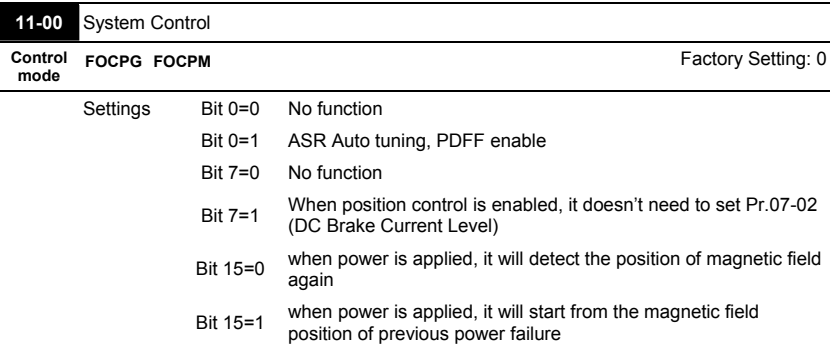

 Bit 0=1: PDFF function is enabled and system will generate an ASR setting, Pr. 10-11~10-16

will be invalid and Pr.11-09 to 11-10 will be valid.

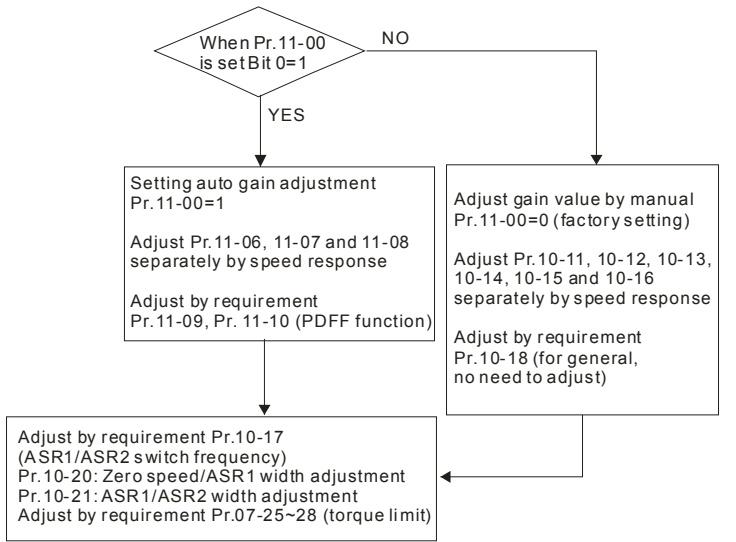

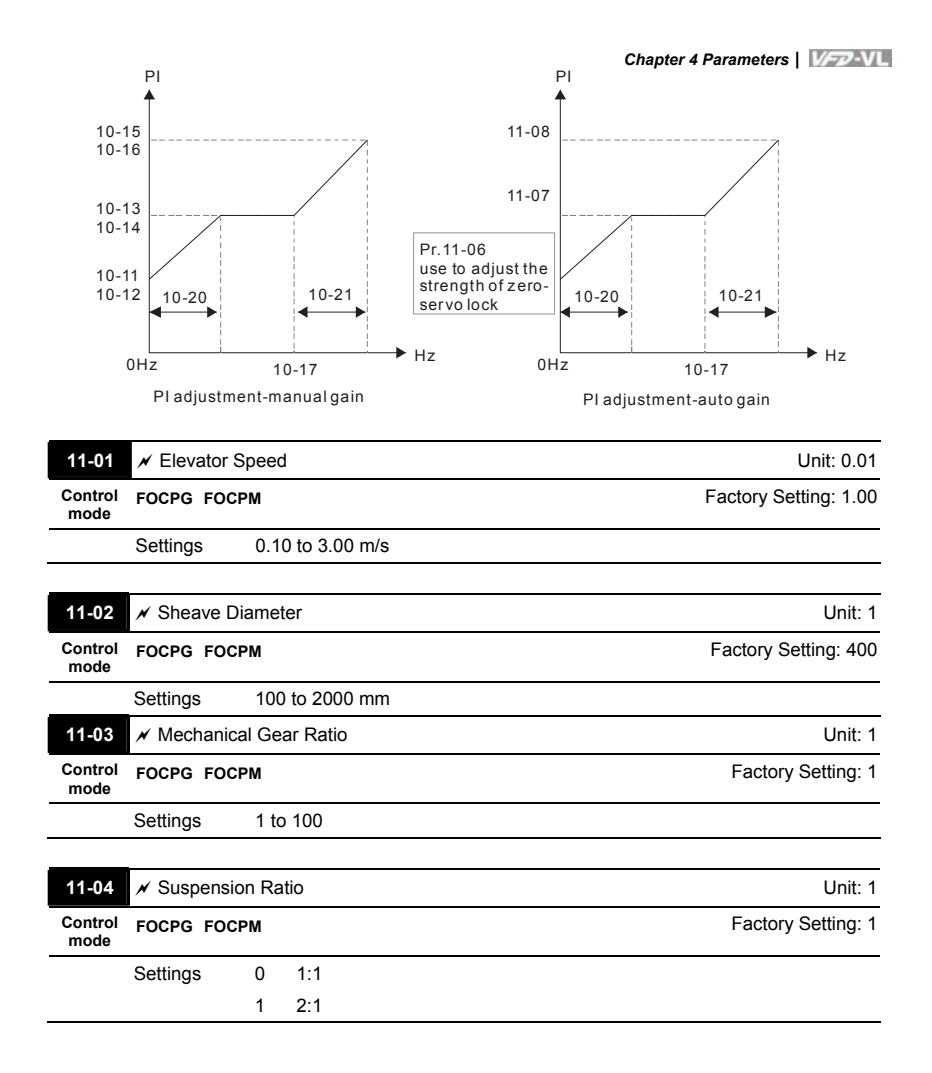

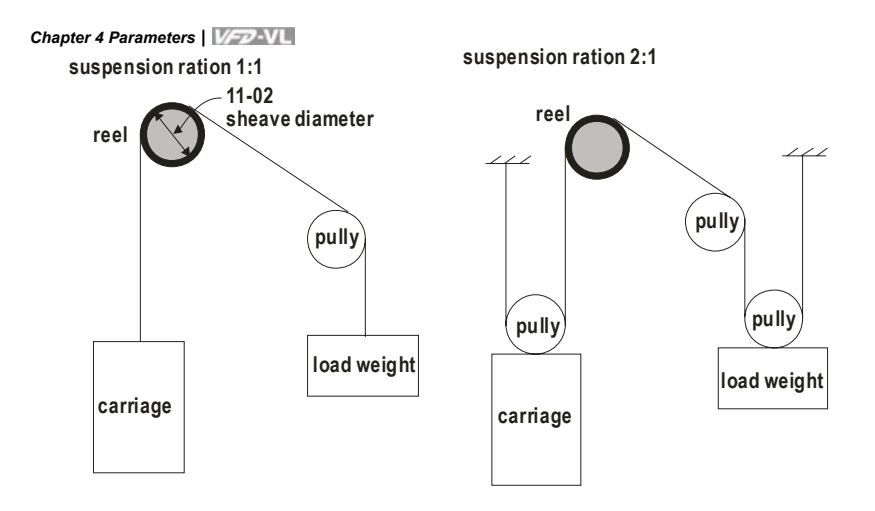

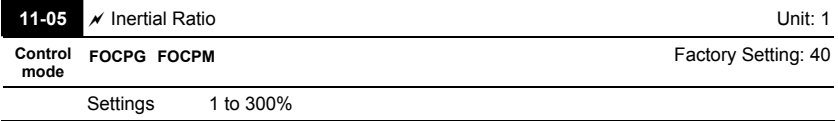

 The load inertia can be calculated by the settings of motor parameter, Pr.11-02 Sheave Diameter, Pr.11-14 Motor Current at Accel. and Pr.11-15 Elevator Acceleration. This parameter can be used to adjust inertia ratio of load.

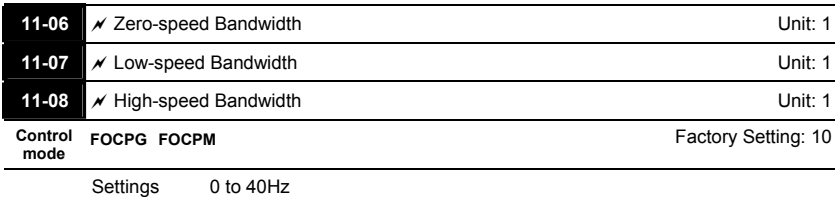

After estimating inertia and set Pr.11-00=1 (auto tuning), user can adjust parameters Pr.11-06, 11-07 and 11-08 separately by speed response. The larger number you set, the faster

response you will get. Pr.10-08 is the switch frequency for low-speed/high-speed bandwidth.

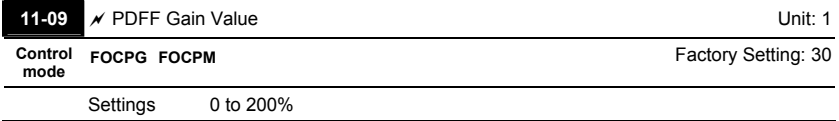

- After finishing estimating and set Pr.11-00=1 (auto tuning), using Pr.11-09/11-10 to reduce overshoot. Please adjust PDFF gain value by actual situation.
- Besides traditional PI control, it also provides PDFF function to reduce overshoot for speed control.
	- 1. Get system inertia
	- 2. Set Pr.11-00 to 1
	- 3. Adjust Pr.11-09/11-10 (the larger number is set and the suppressed overshoot function will

be better. But it needs to be used by the actual condition)

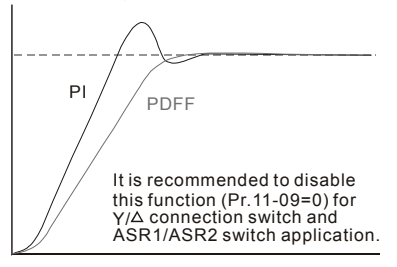

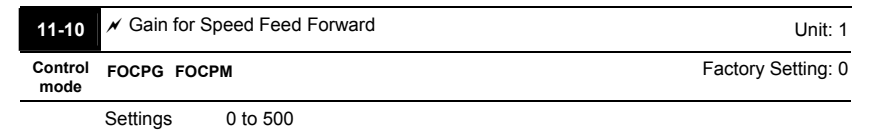

 $\Box$  Pr.11-09 and Pr.11-10 will be enabled when Pr.11-00 is set to Bit0=1.

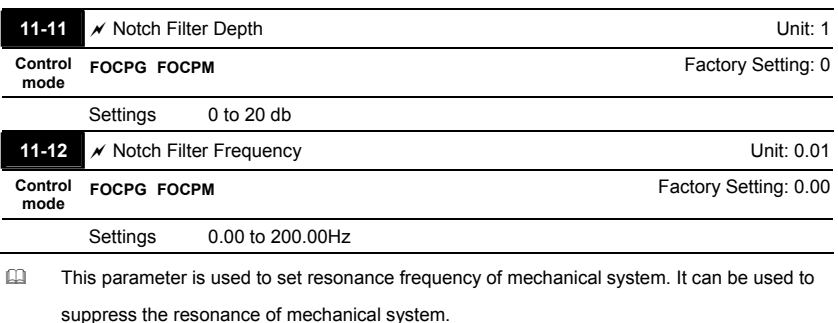

The larger number you set Pr.11-11, the better suppression resonance function you will get.

 The notch filter frequency is the resonance of mechanical frequency.

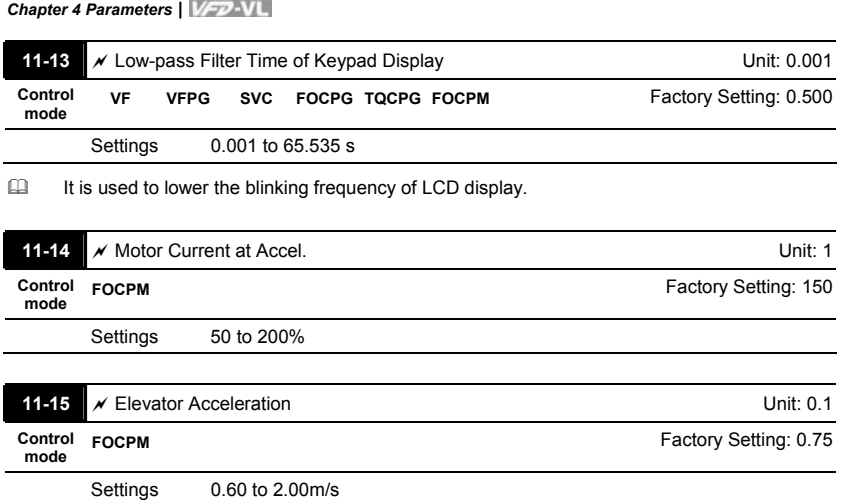

#### **Group 12 User-defined Parameters**

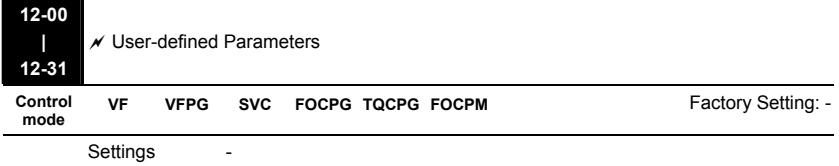

 $\Box$  Users can enter the parameters from group 0 to group 11 into group 12 (it can save 32 parameters). The saved value can also be the parameter addresses (but the hexadecimal value needs to be converted to decimal value).

 Example 1: If you want to enter Pr.08-03 into Pr. 12-00, you only need to enter 0803 into

Pr.12-00. Then it will display the setting of Pr.08-03 in Pr.13-00. Refer to the following figure for the operation of KPVL-CC01.

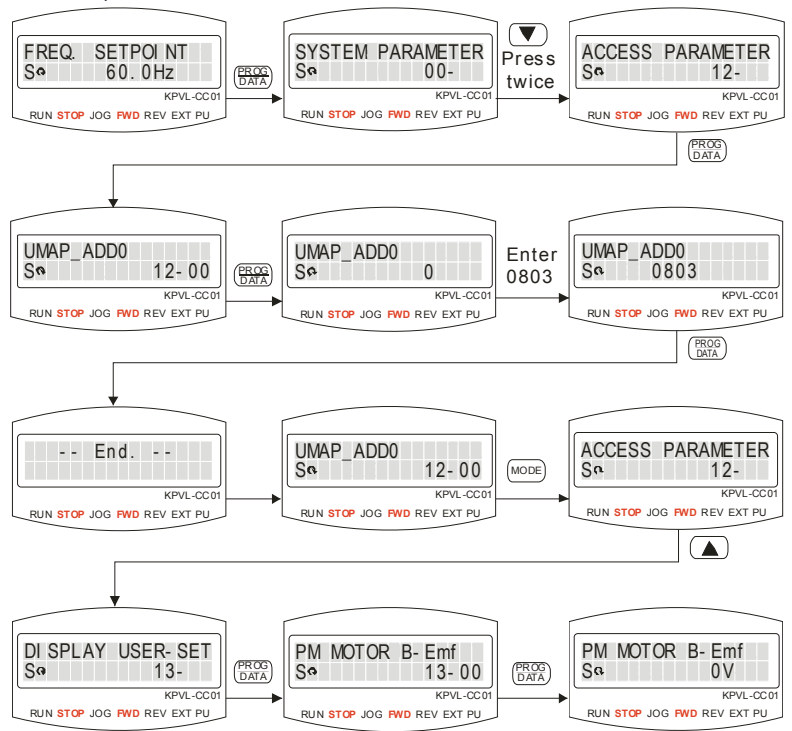

Example 2: If it needs to enter parameter address 2102H and 211BH by the digital keypad,

211BH needs to be converted to binary value before entering.

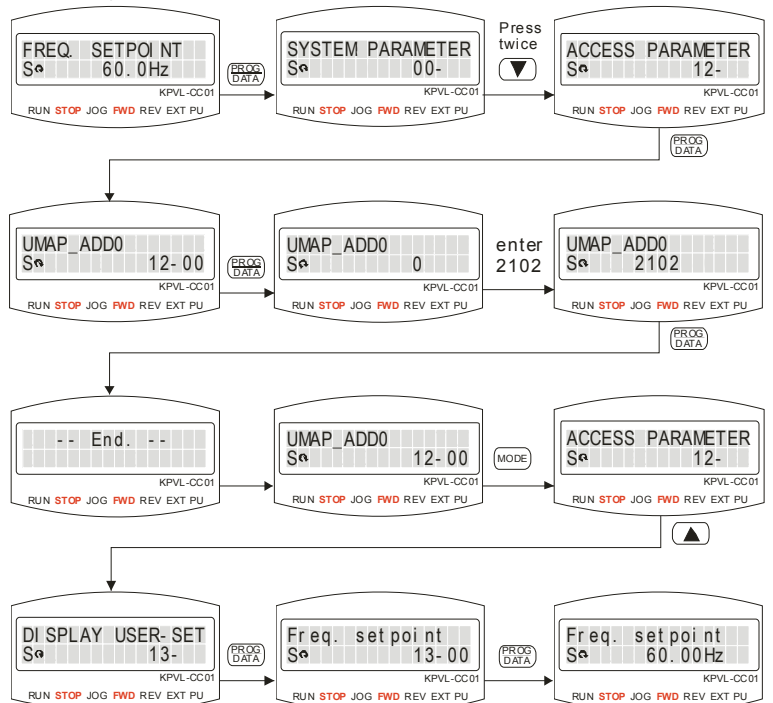

The setting method of 2102H

The setting method of 211BH

Convert 211BH (hexadecimal) to decimal value:

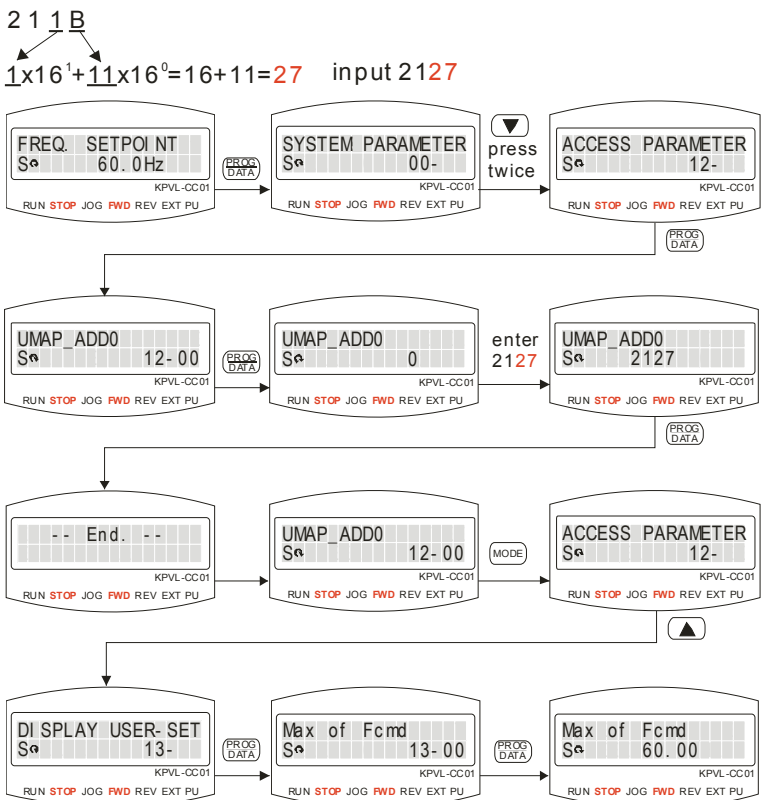

# *Chapter 4 Parameters*| **Group 13 View User-defined Parameters**

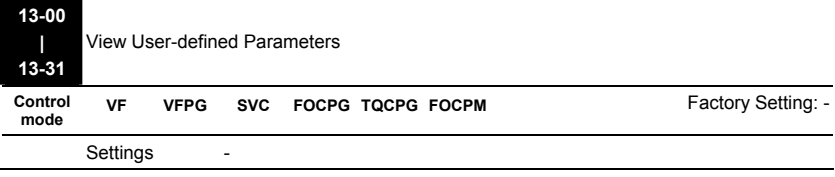

EQ Refer to group 12 for details.

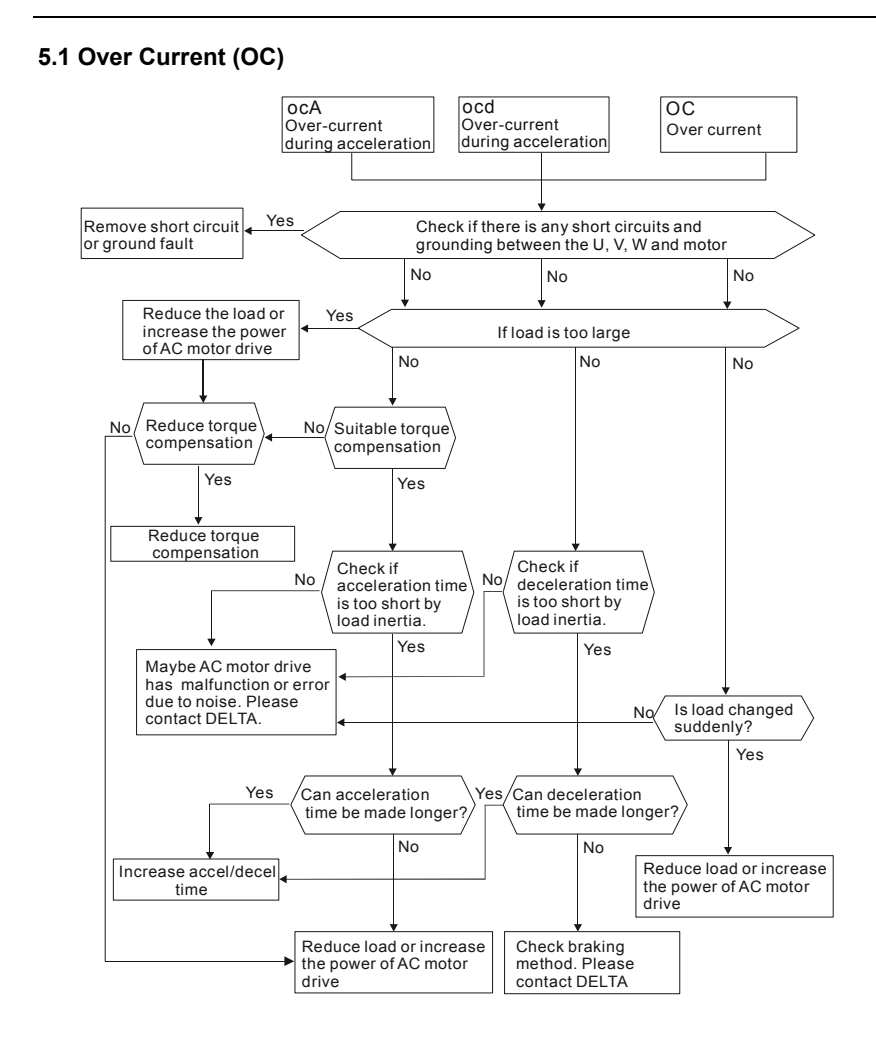

# **5.2 Ground Fault**

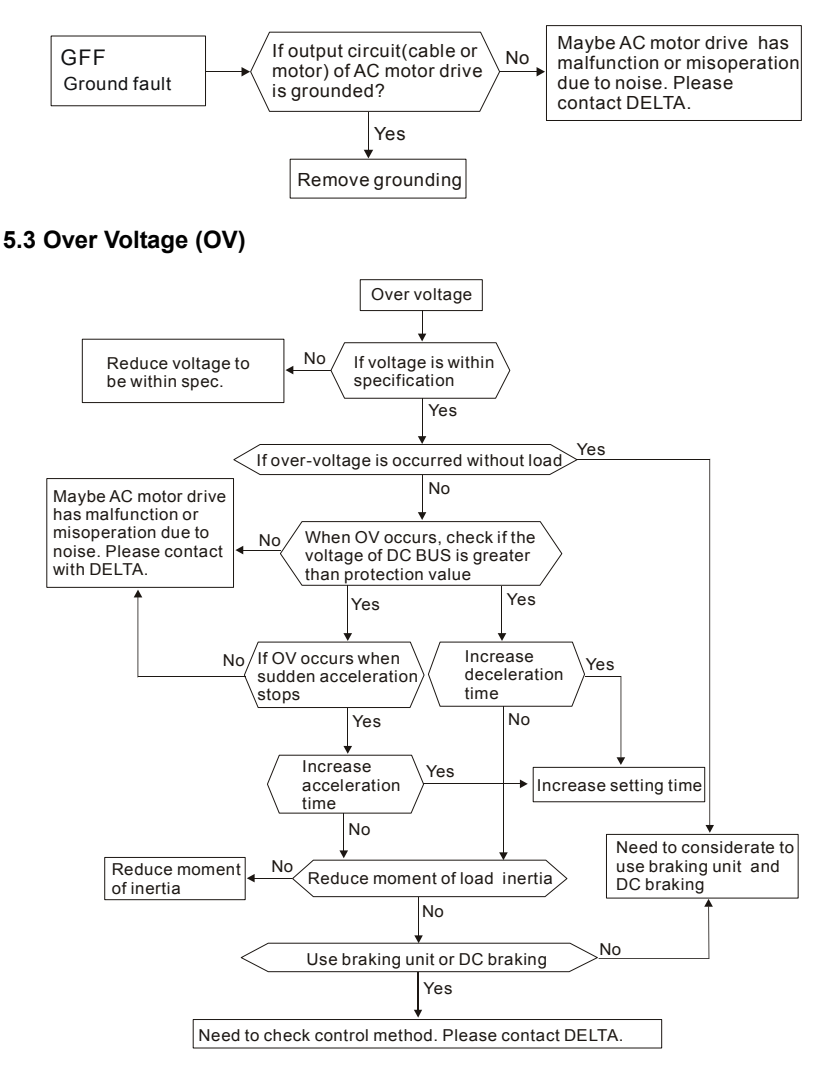

## **5.4 Low Voltage (Lv)**

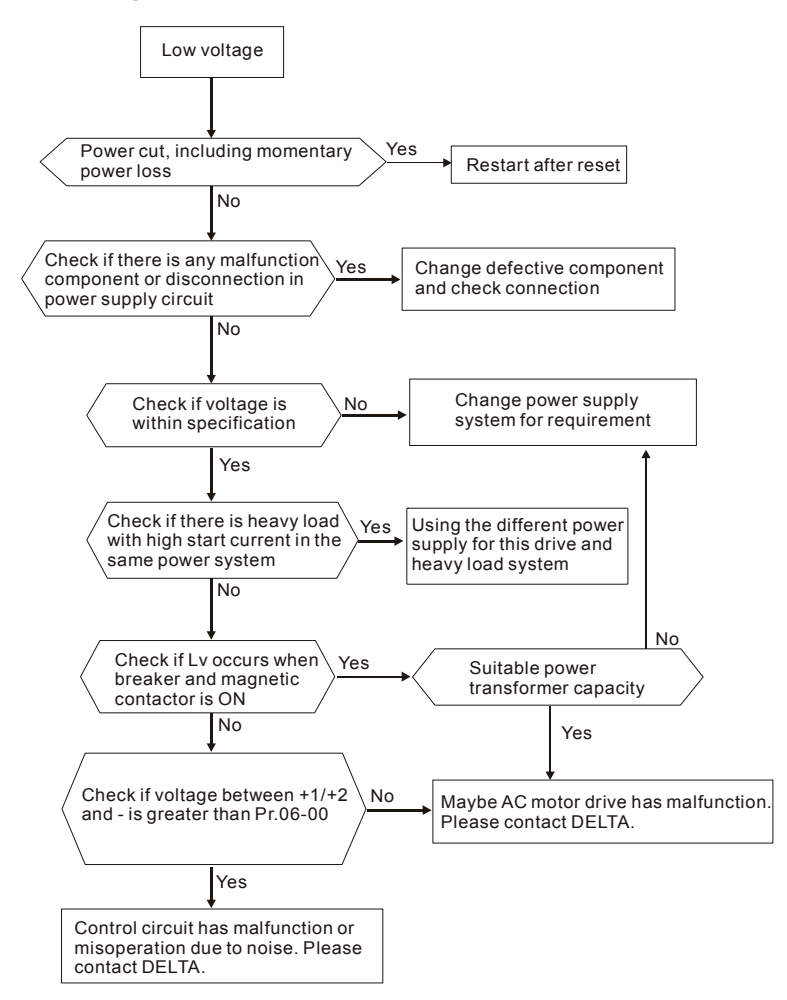

# **5.5 Over Heat (OH)**

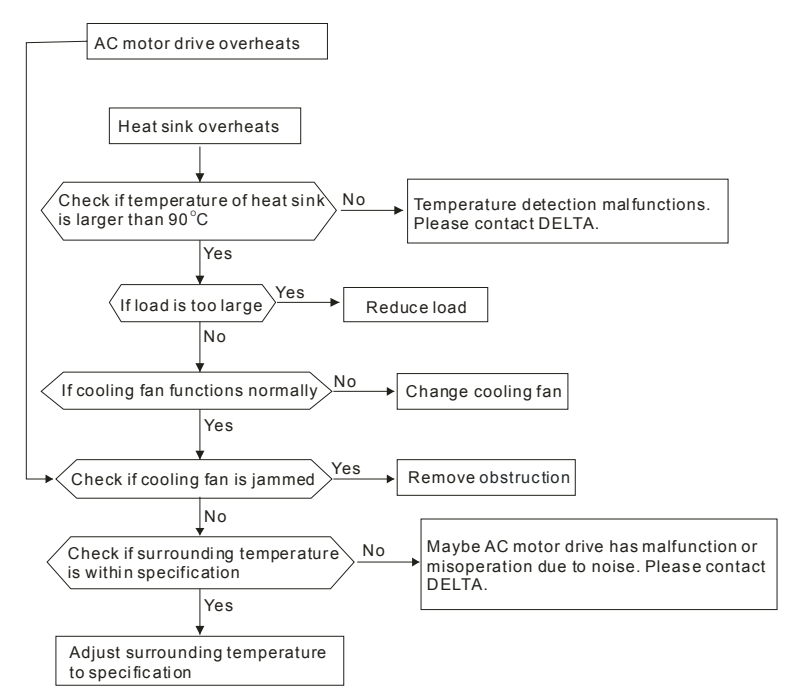

## **5.6 Overload**

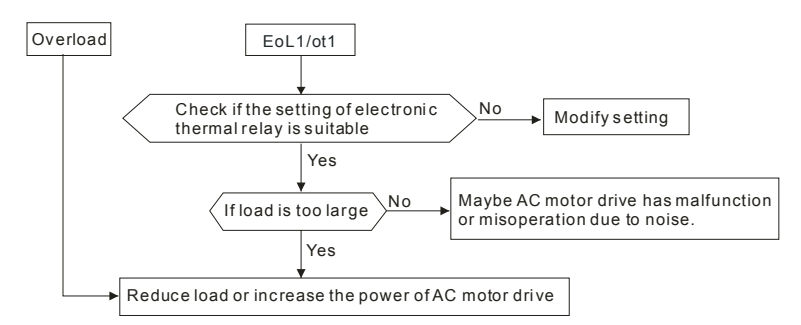

## **5.7 Display of KPVL-CC01 is Abnormal**

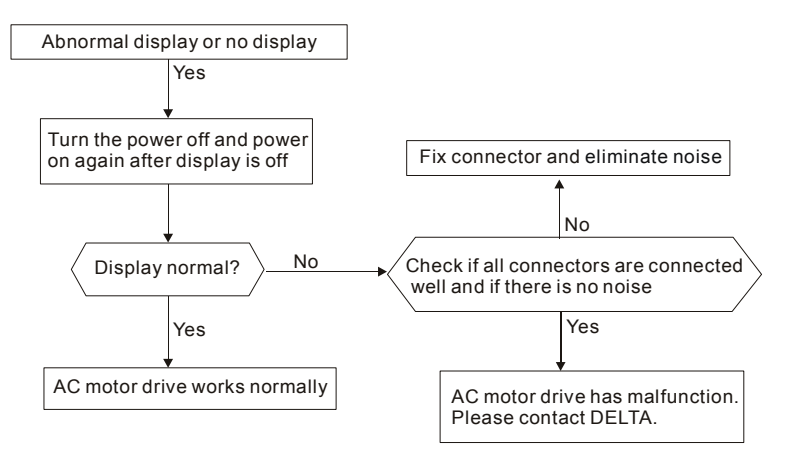

# **5.8 Phase Loss (PHL)**

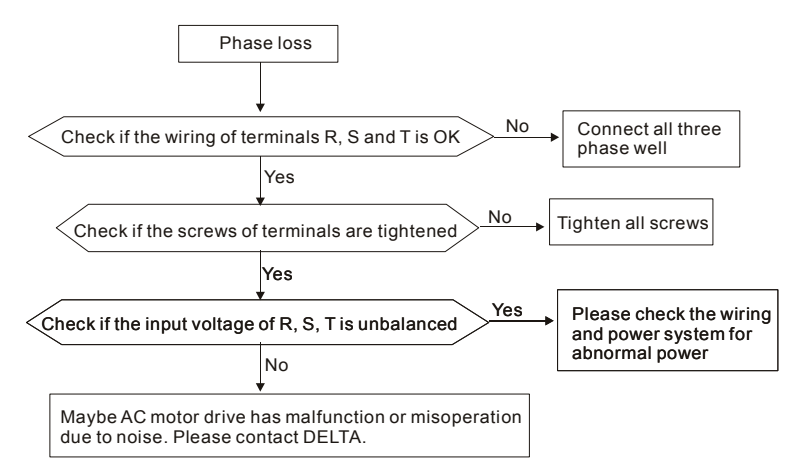

## **5.9 Motor cannot Run**

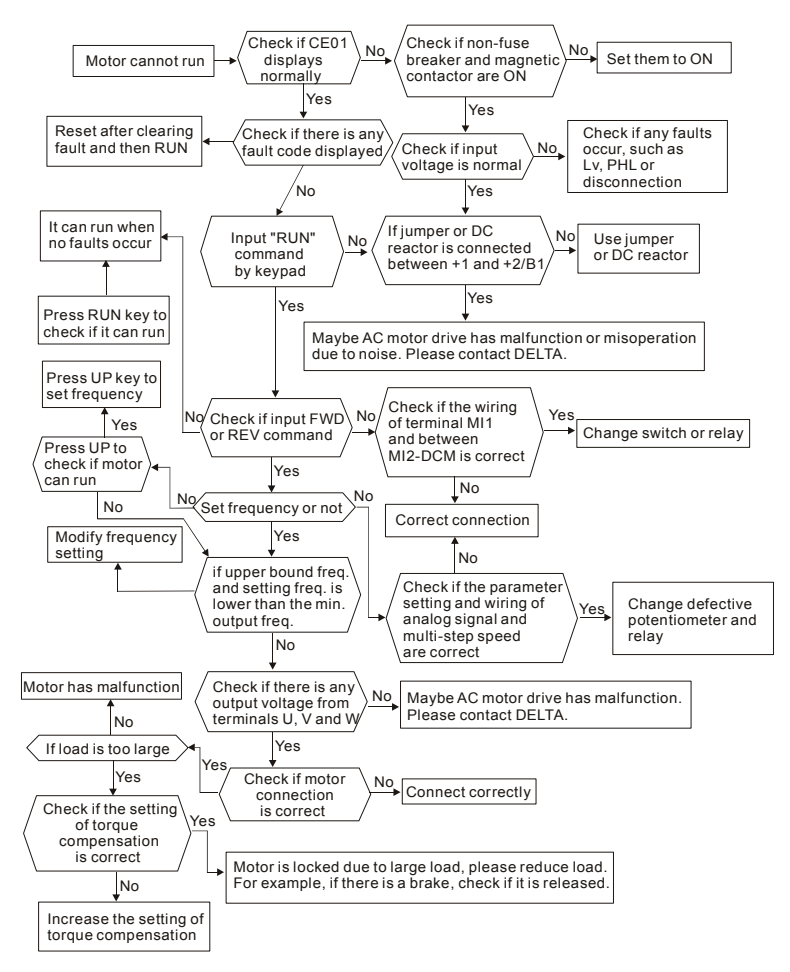

## **5.10 Motor Speed cannot be Changed**

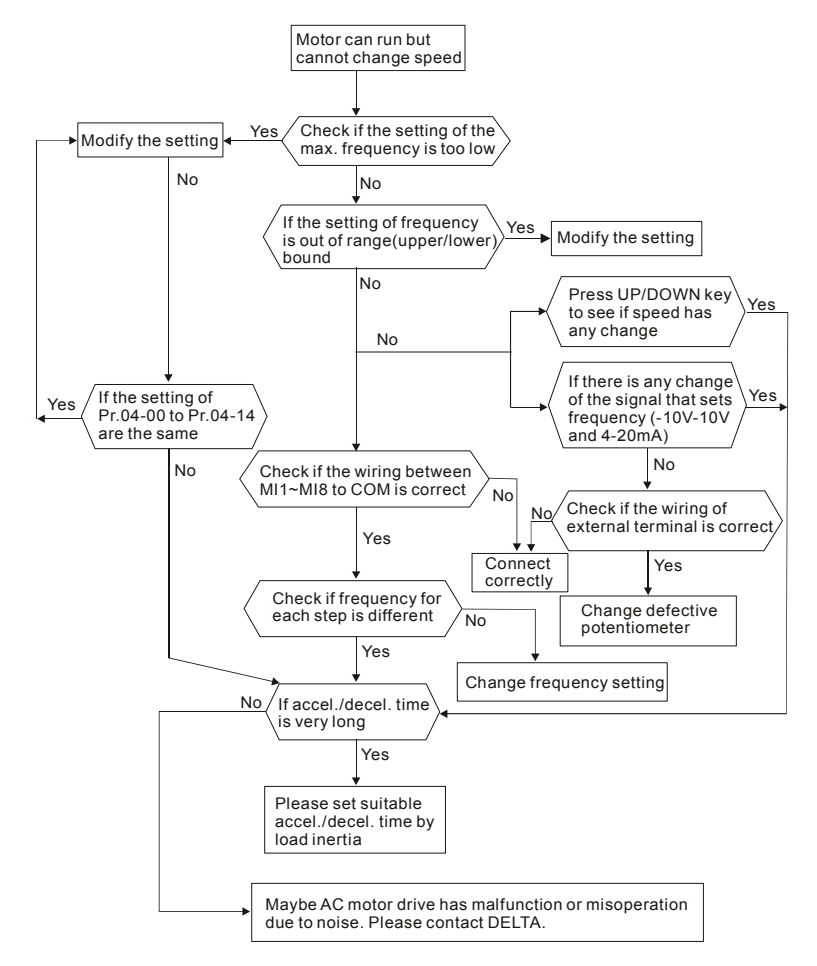

# **5.11 Motor Stalls during Acceleration**

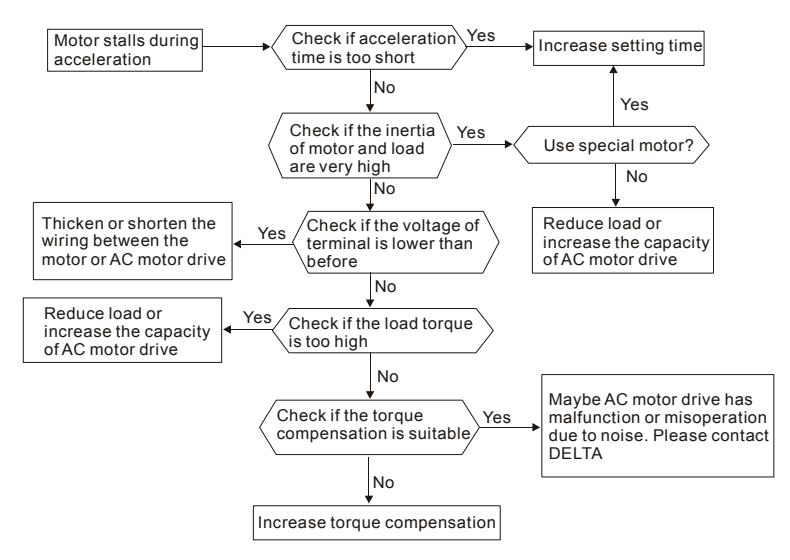

# **5.12 The Motor does not Run as Expected**

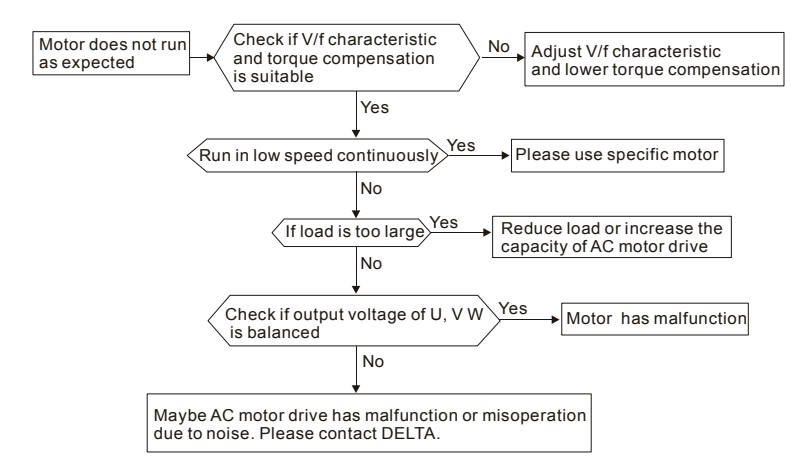

## **5.13 Electromagnetic/Induction Noise**

There are many noises surround the AC motor drives and invade it by radiation or power circuit. It may cause the misoperation of control circuit and even damage the AC motor drive. Of course, that is a solution to increase the noise tolerance of AC motor drive. But it is not the best one due to the limit. Therefore, solve it from the outside as following will be the best.

- 1. Add surge killer on the relay or contact to suppress switching surge between ON/OFF.
- 2. Shorten the wiring length of the control circuit or serial circuit and separate from the main circuit wiring.
- 3. Comply with the wiring regulation for those shielded wire and use isolation amplifier for long wire.
- 4. The grounding terminal should comply with the local regulation and ground independently, i.e. not to have common ground with electric welding machine and power equipment.
- 5. Connect a noise filter at the input terminal of the AC motor drive to prevent noise from power circuit.

In a word, three-level solutions for electromagnetic noise are "no product", "no spread" and "no receive".

## **5.14 Environmental Condition**

Since AC motor drive is an electronic device, you should comply with the environmental condition stated in the appendix A. Following are the remedial measures for necessary.

- 1. To prevent vibration, anti-vibration spacer is the last choice. The vibration tolerance must be within the specification. The vibration effect is equal to the mechanical stress and it cannot occur frequently, continuously or repeatedly to prevent damaging AC motor drive.
- 2. Store in a clean and dry location free from corrosive fumes/dust to prevent rustiness, poor contact. It also may cause short by low insulation in a humid location. The solution is to use both paint and dust-proof. For particular occasion, use the enclosure with whole-seal structure.
- 3. The surrounding temperature should be within the specification. Too high or low temperature will affect the lifetime and reliability. For semiconductor components, damage will occur once any specification is out of range. Therefore, it is necessary to clean and periodical check for the air cleaner and cooling fan besides having cooler and sunshade.

#### *Chapter 5 Troubleshooting*|

In additional, the microcomputer may not work in extreme low temperature and needs to have heater.

4. Store within a relative humidity range of 0% to 90% and non-condensing environment. Do not turn off the air conditioner and have exsiccator for it.

## **5.15 Affecting Other Machines**

AC motor drive may affect the operation of other machine due to many reasons. The solutions are as follows.

■ High Harmonic at Power Side

If there is high harmonic at power side during running, the improved methods are:

- 1. Separate power system: use transformer for AC motor drive.
- 2. Use reactor at the power input terminal of AC motor drive or decrease high harmonic by multiple circuit.
- 3. If there is phase lead capacitor, it should use serial reactor to prevent capacitor damage from high harmonic.

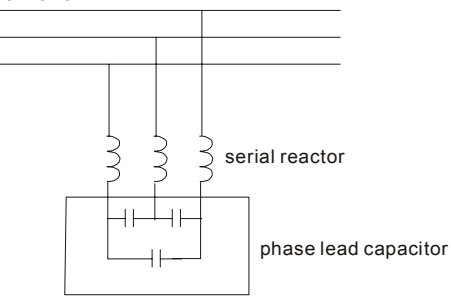

■ Motor Temperature Rises

When the motor is induction motor with ventilation-cooling-type used in variety speed operation, bad cooling will happen in the low speed. Therefore, it may overheat. Besides, high harmonic is in output waveform to increase copper loss and iron loss. Following measures should be used by load situation and operation range when necessary.

- 1. Use the motor with independent power ventilation or increase the horsepower.
- 2. Use inverter duty motor.
- 3. Do NOT run in the low speed

## **6.1 Fault Code Information**

The AC motor drive has a comprehensive fault diagnostic system that includes several different alarms and fault messages. Once a fault is detected, the corresponding protective functions will be activated. The following faults are displayed as shown on the AC motor drive digital keypad display. The six most recent faults can be read from the digital keypad or communication.

The AC motor drive is made up by numerous components, such as electronic components, including IC, resistor, capacity, transistor, and cooling fan, relay, etc. These components can't be used permanently. They have limited-life even under normal operation. Preventive maintenance is required to operate this AC motor drive in its optimal condition, and to ensure a long life.

Basic check-up items to detect if there were any abnormalities during operation are:

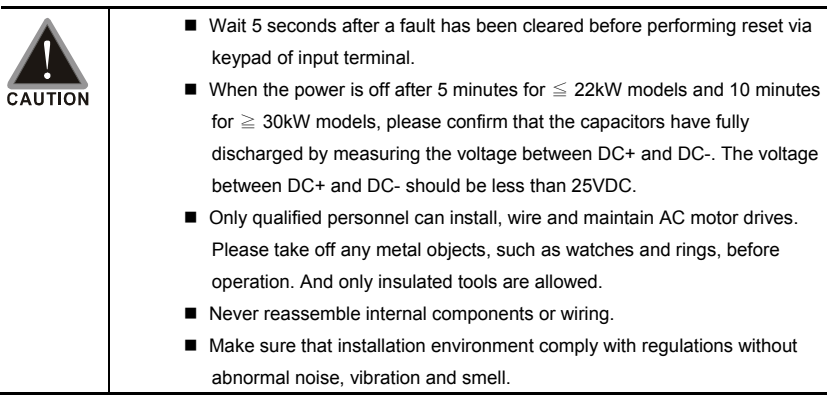

# **6.1.1 Common Problems and Solutions**

Following fault name will only be displayed when using with optional digital keypad KPVL-CC01.

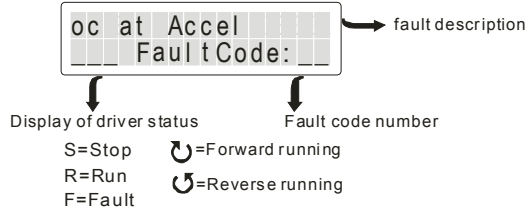

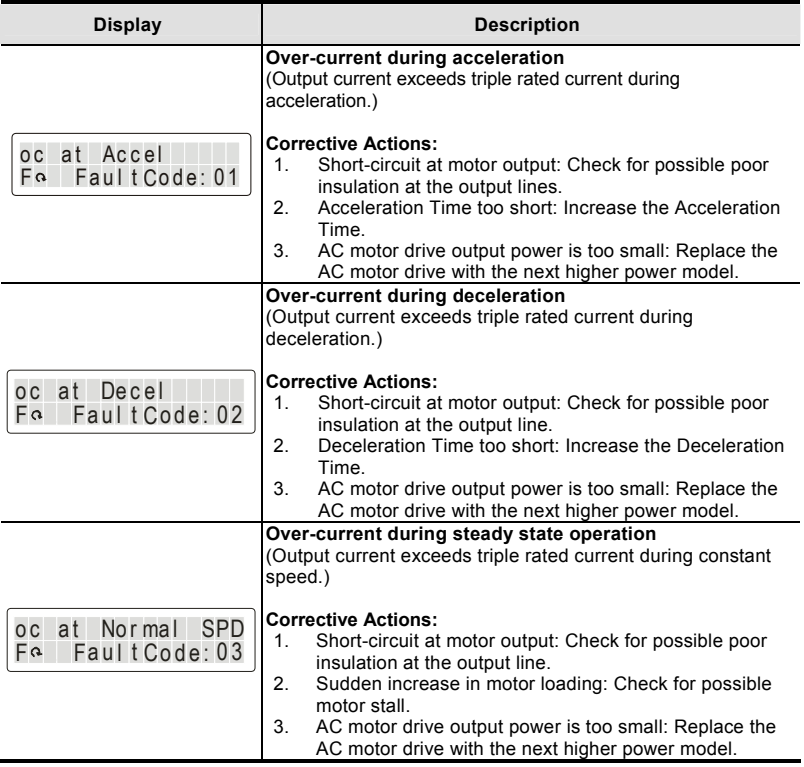

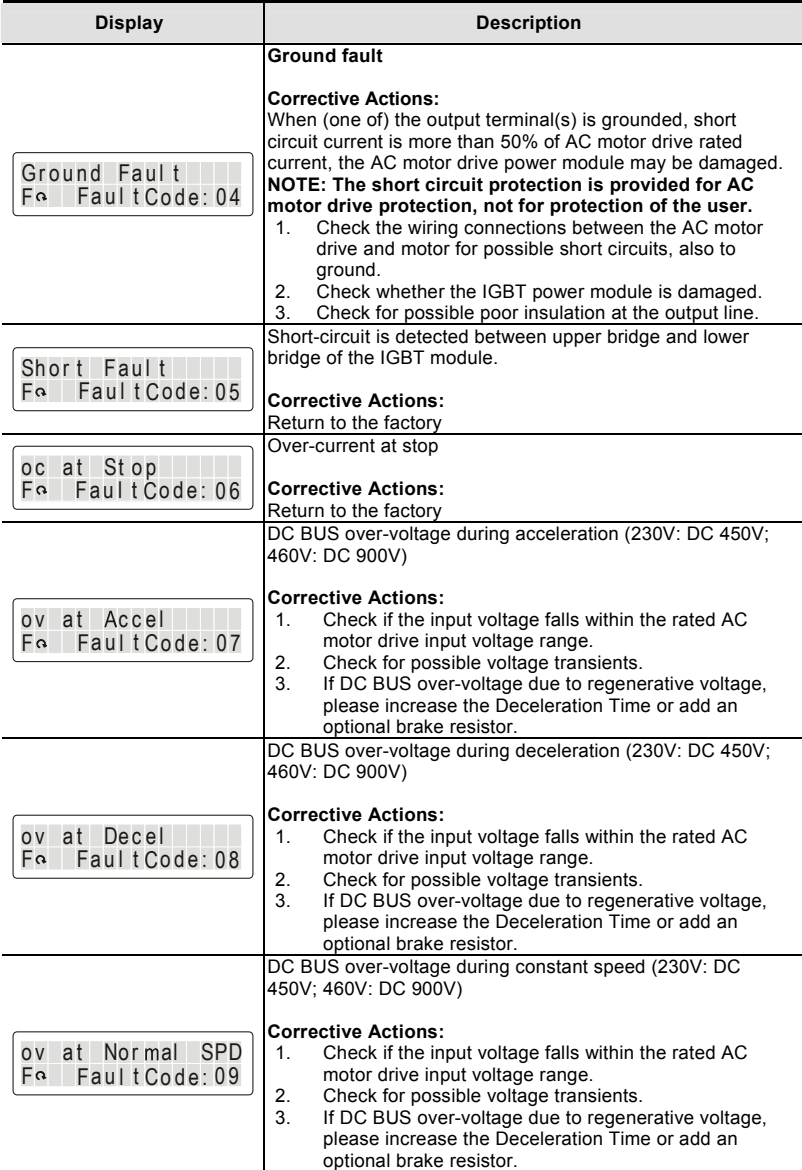
### *Chapter 6 Fault Code Information and Maintenance*|

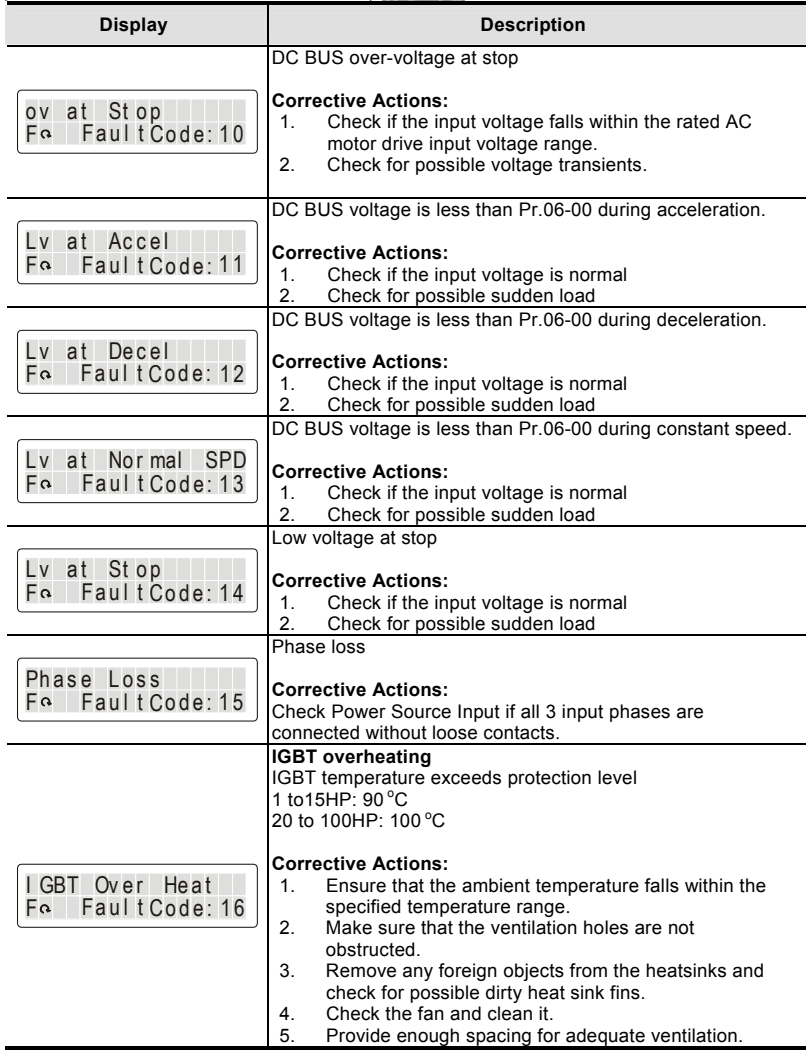

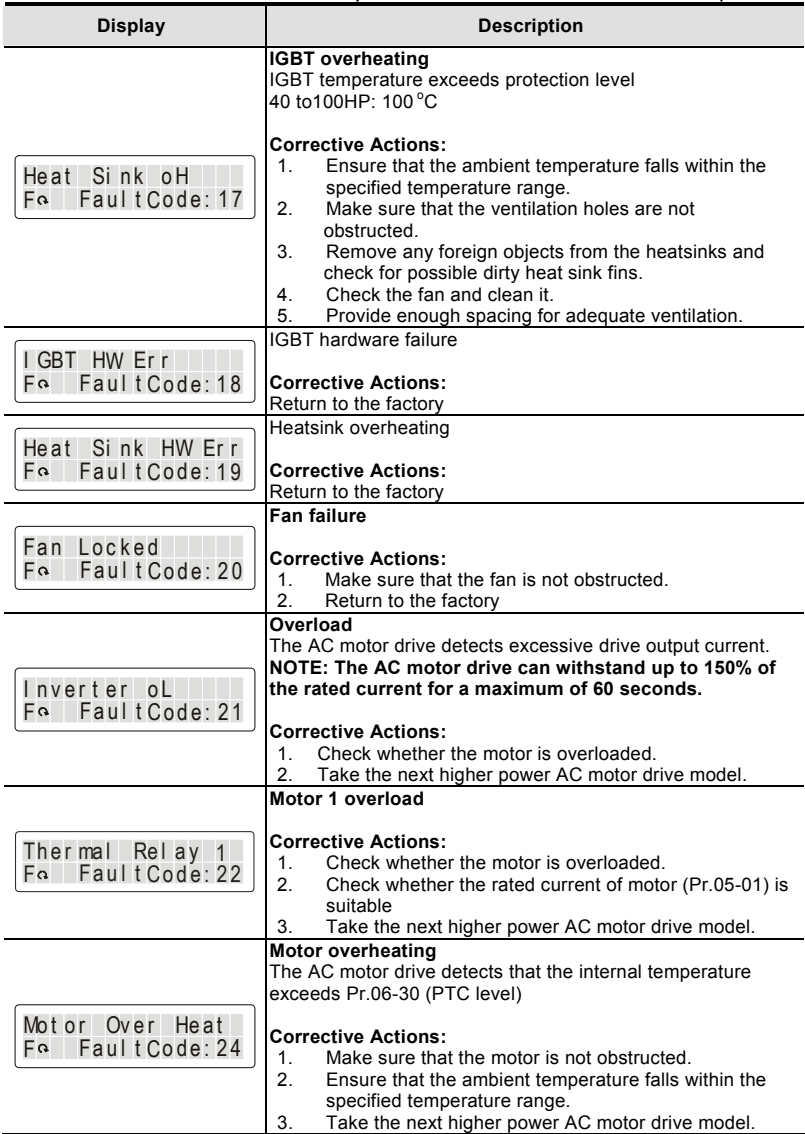

#### *Chapter 6 Fault Code Information and Maintenance*|

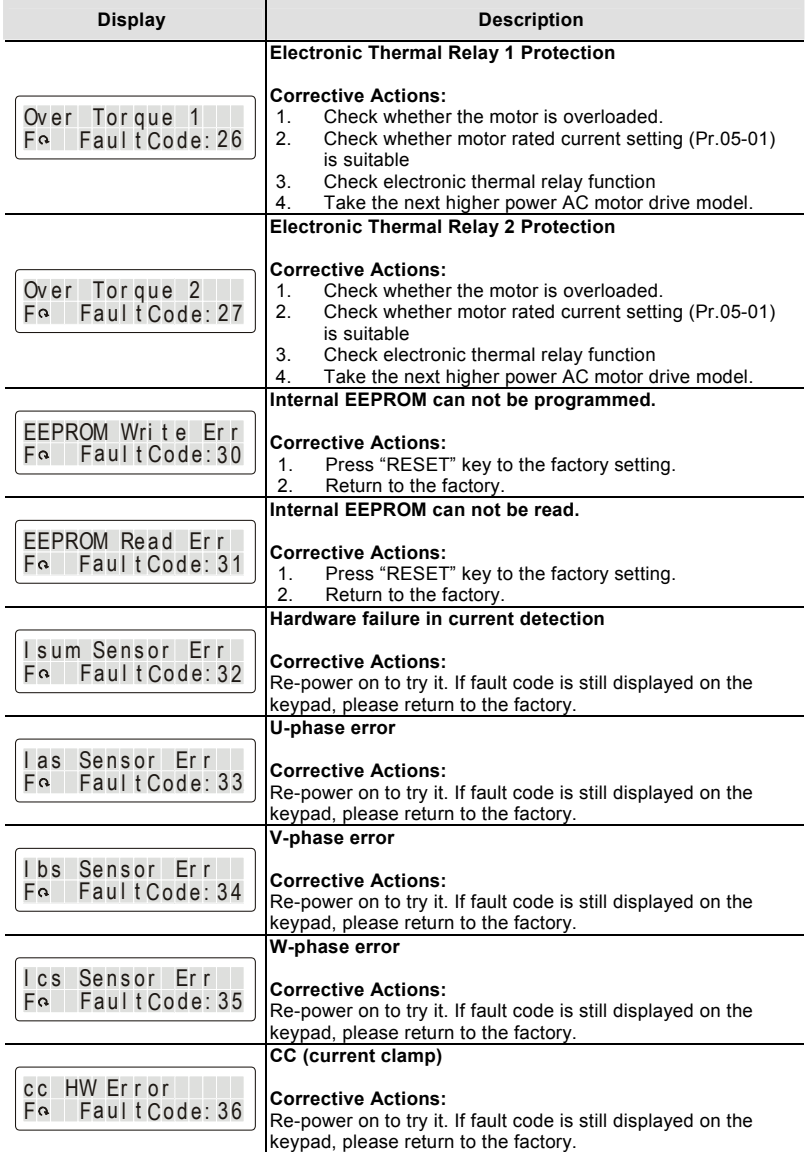

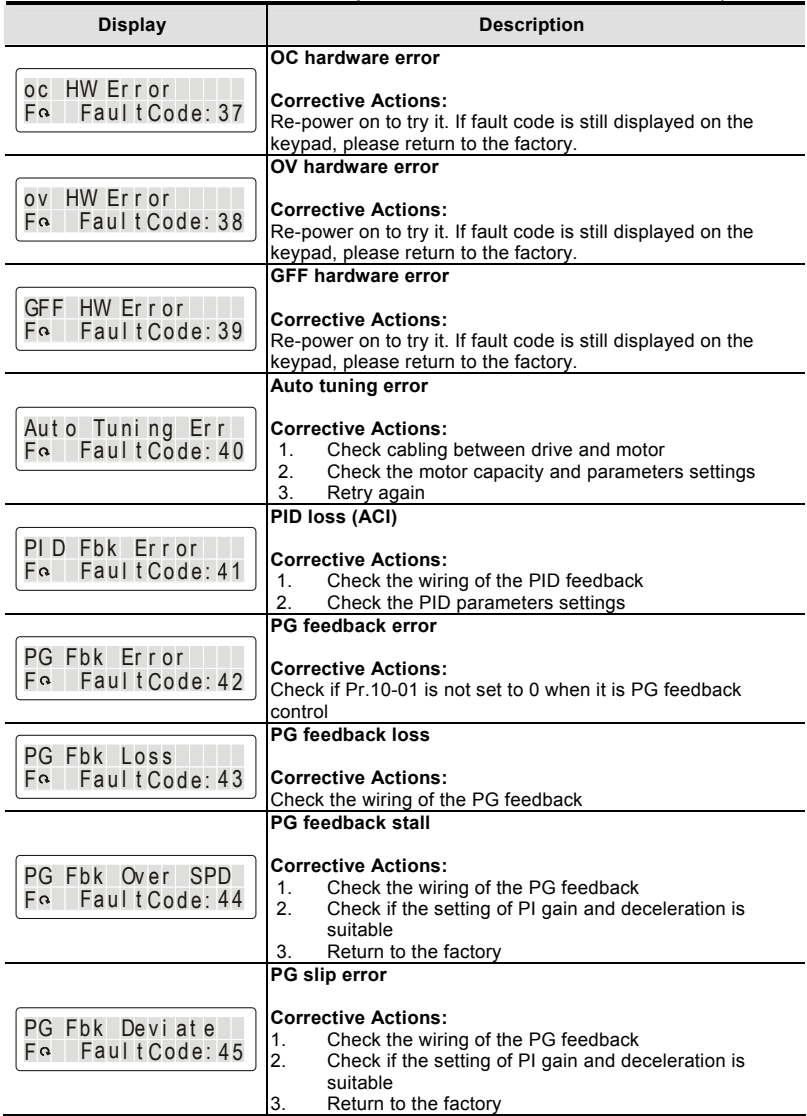

#### *Chapter 6 Fault Code Information and Maintenance*|

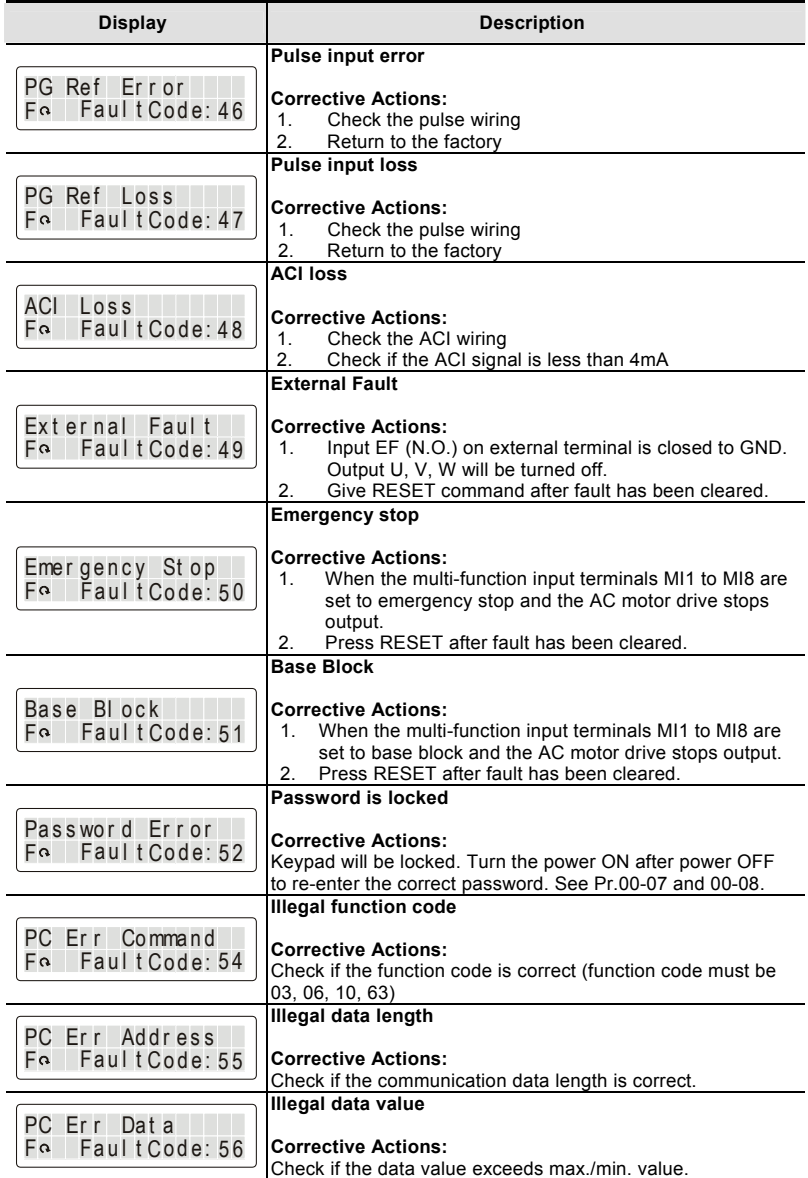

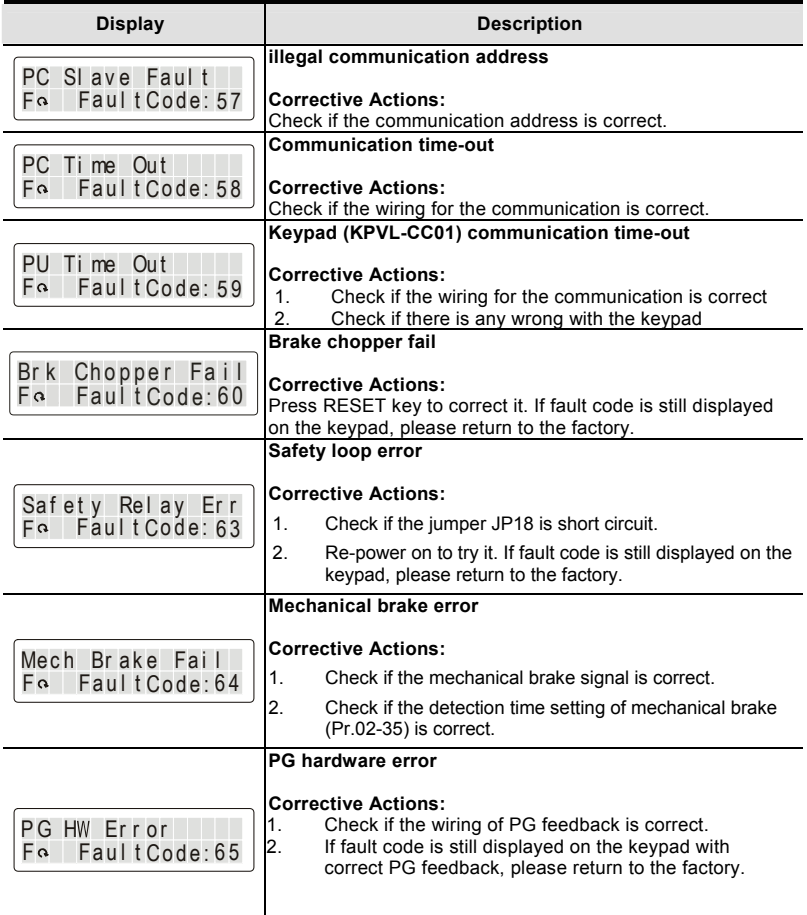

## **6.1.2 Reset**

There are three methods to reset the AC motor drive after solving the fault:

- 1. Press RESET key on KPVL-CC01.
- 2. Set external terminal to "RESET" and then set to be ON.
- 3. Send "RESET" command by communication.

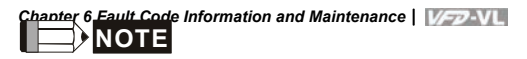

Make sure that RUN command or signal is OFF before executing RESET to prevent damage or personal injury due to immediate operation.

# **6.2 Maintenance and Inspections**

Before the check-up, always turn off the AC input power and remove the cover. Wait at least 10 minutes after all display lamps have gone out, and then confirm that the capacitors have fully discharged by measuring the voltage between DC+ and DC-. The voltage between DC+ and DCshould be less than 25 VDC.

#### **Ambient environment**

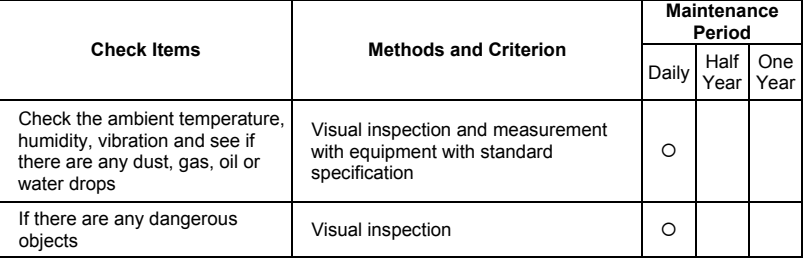

#### **Voltage**

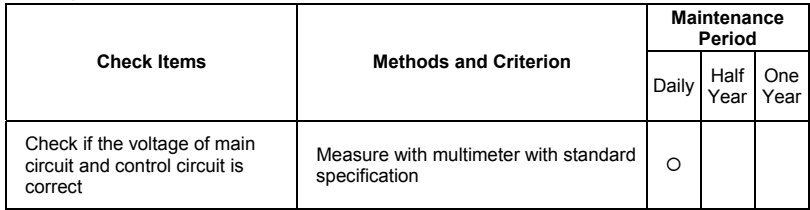

#### **Keypad**

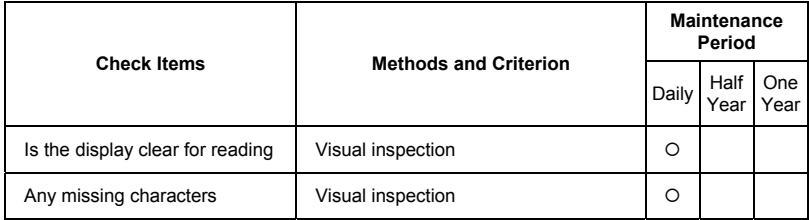

#### **Mechanical parts**

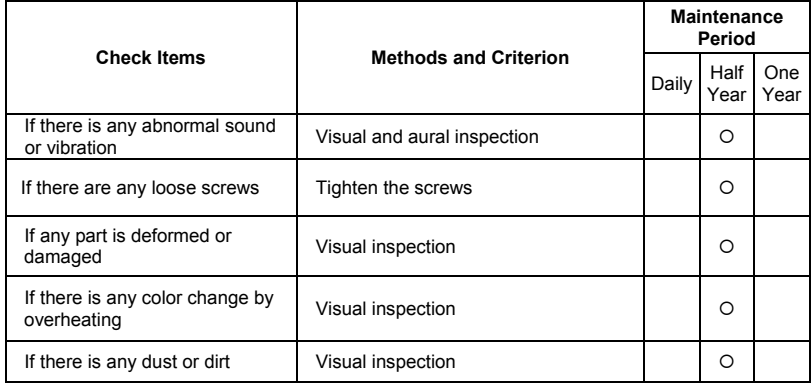

#### **Main circuit**

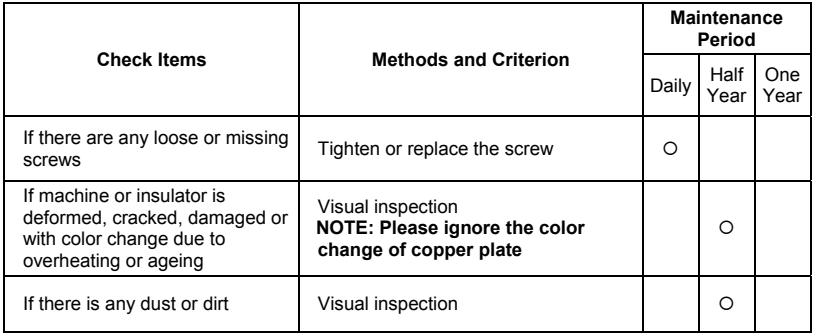

#### ■ Terminals and wiring of main circuit

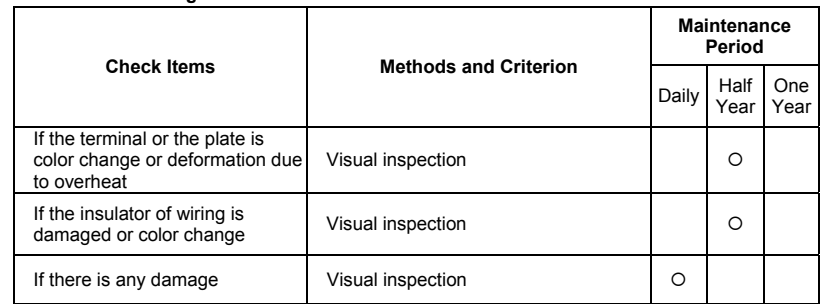

## ■ DC capacity of main circuit

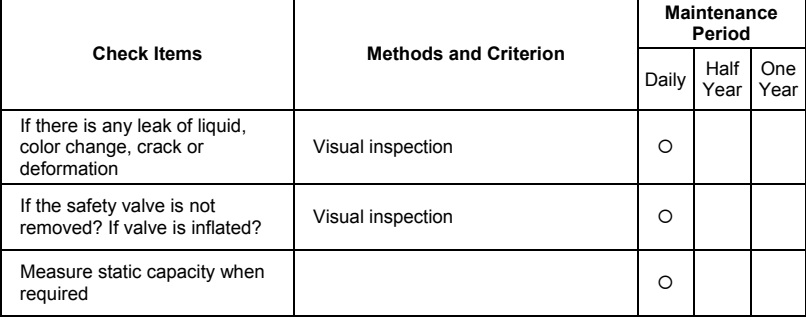

### ■ Resistor of main circuit

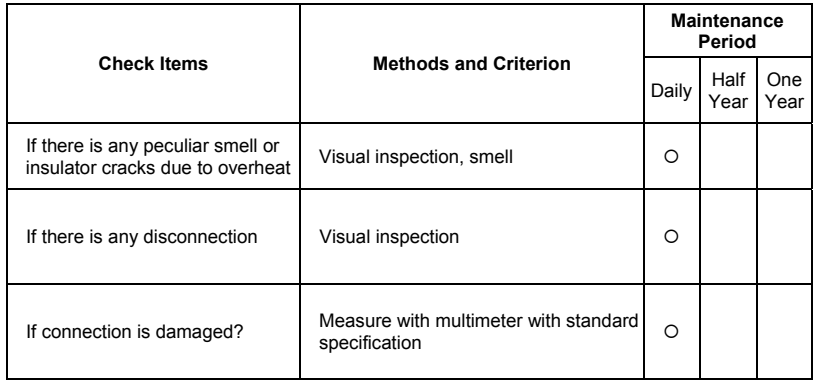

### **Transformer and reactor of main circuit**

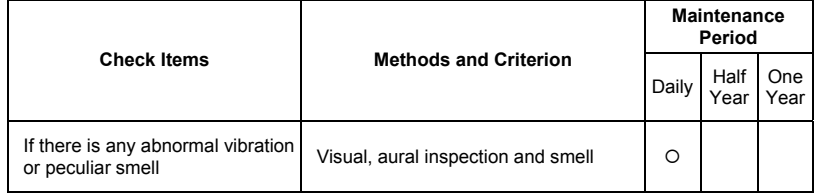

#### ■ Magnetic contactor and relay of main circuit

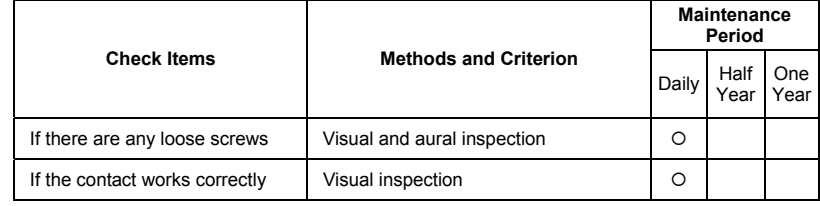

#### **Printed circuit board and connector of main circuit**

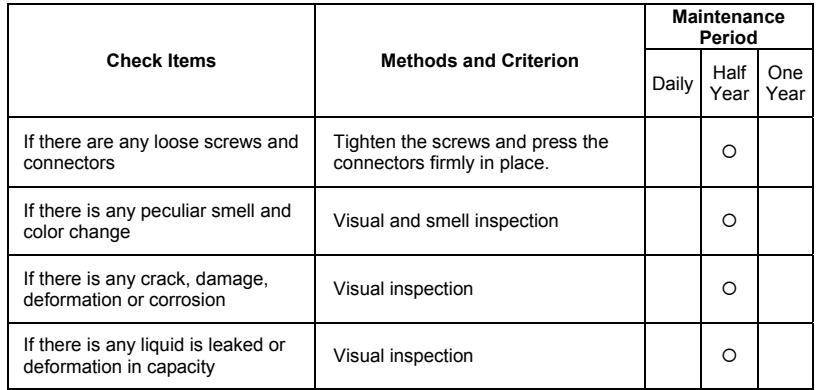

#### ■ Cooling fan of cooling system

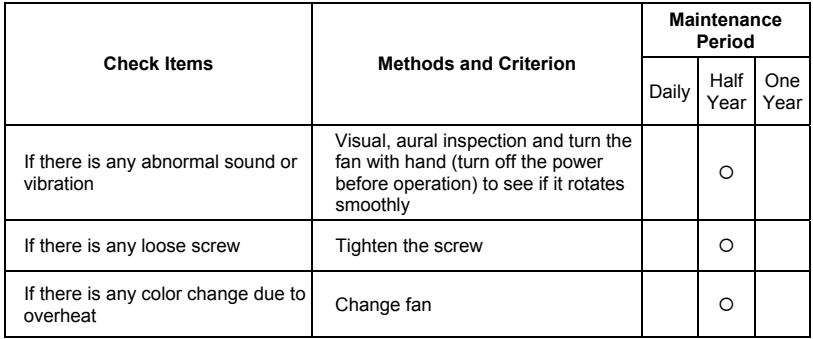

## **Ventilation channel of cooling system**

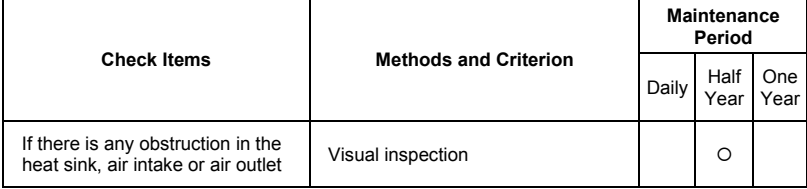

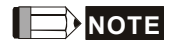

Please use the neutral cloth for clean and use dust cleaner to remove dust when necessary.

*Chapter 6 Fault Code Information and Maintenance*| This page intentionally left blank

# *Appendix A Specifications*

There are 230V and 460V models for customers to choose by their requirement.

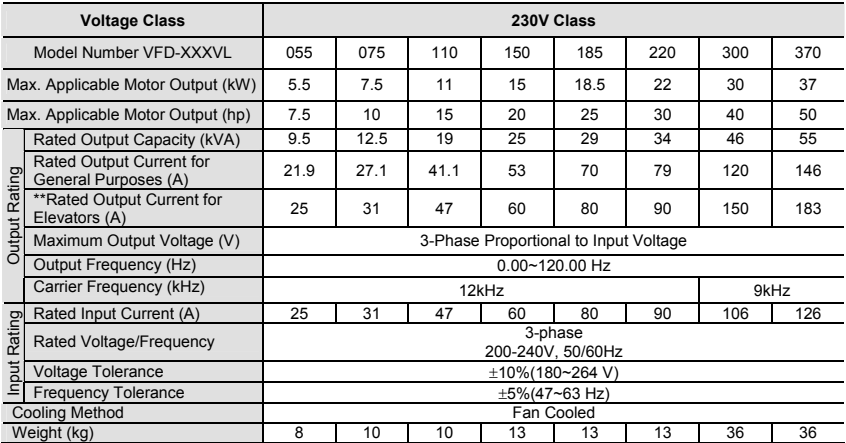

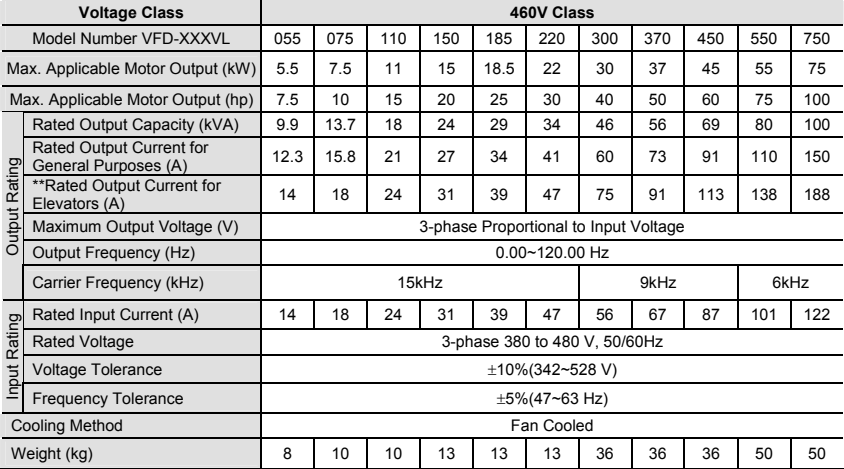

*Appendix A Specifications*| **NOTE**

\*\*Rated Output Current for Elevators (A)

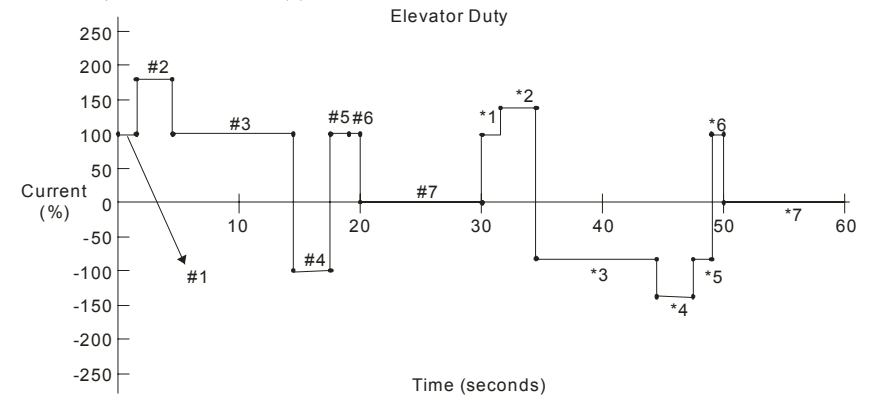

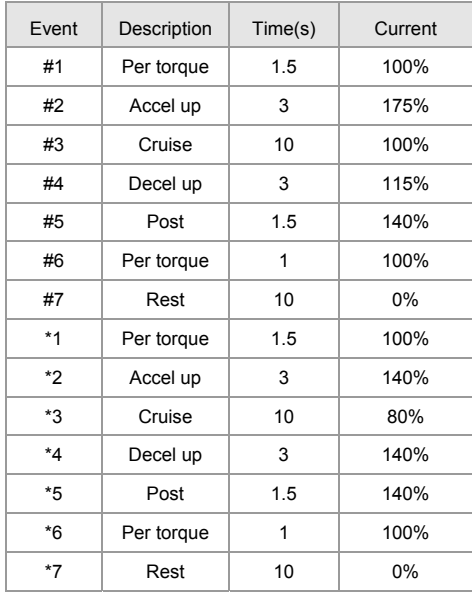

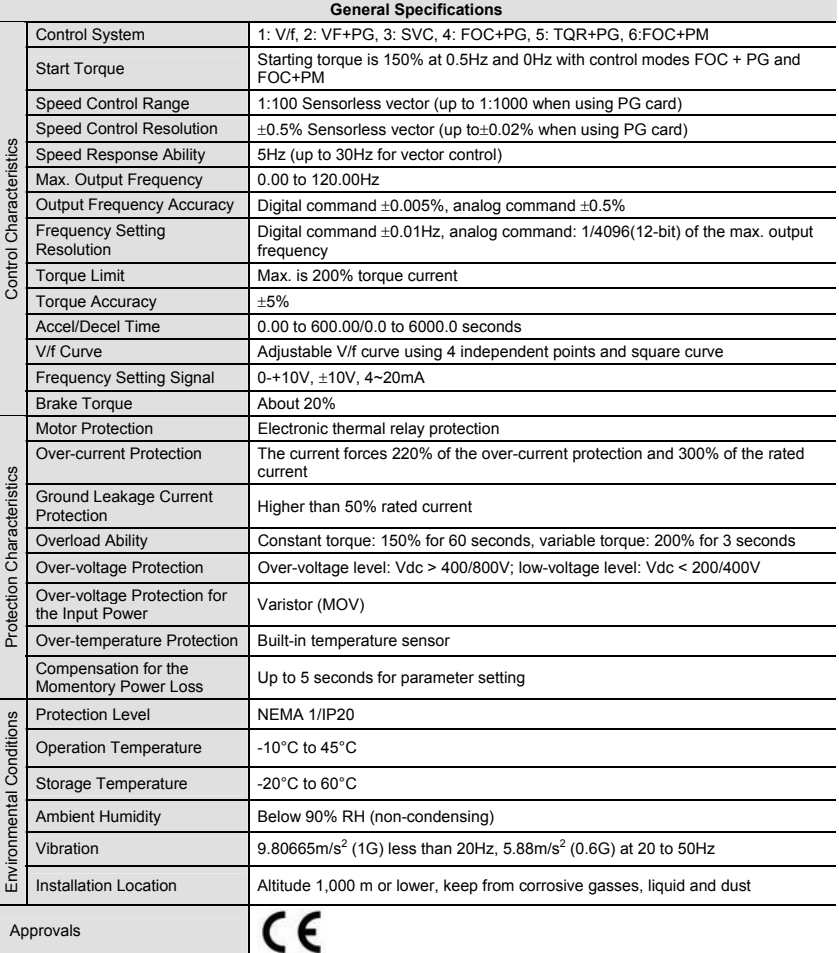

This page intentionally left blank

# *Appendix B Accessories*

## General Precautions

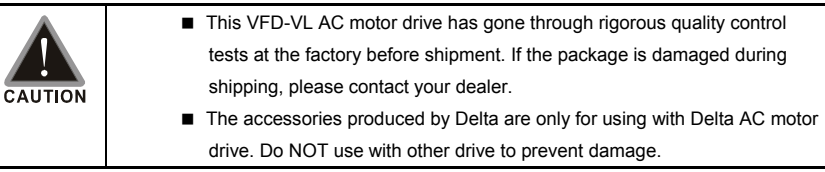

## **B.1 All Brake Resistors & Brake Units Used in AC Motor Drives**

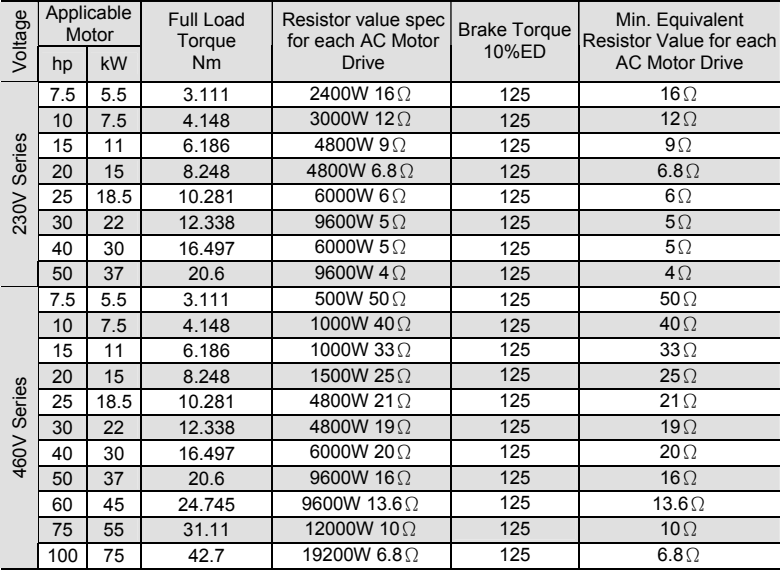

# **NOTE**

- 1. Please select the recommended resistance value (Watt) and the duty-cycle value (ED%).
- 2. Definition for Brake Usage ED%

Explanation: The definition of the brake usage ED(%) is for assurance of enough time for the brake unit and brake resistor to dissipate away heat generated by braking. When the brake resistor heats up, the resistance would increase with temperature, and brake torque would decrease accordingly. Recommended cycle time is one minute.

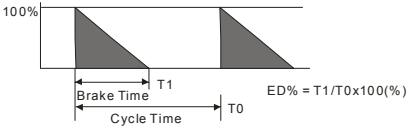

3. For safety consideration, install an overload relay between the brake unit and the brake resistor. In conjunction with the magnetic contactor (MC) prior to the drive, it can perform complete protection against abnormality. The purpose of installing the thermal overload relay is to protect

#### *Appendix B Accessories*|

the brake resistor from damage due to frequent brake, or due to brake unit keeping operating resulted from unusual high input voltage. Under such circumstance, just turn off the power to prevent damaging the brake resistor.

- 4. If damage to the drive or other equipment are due to the fact that the brake resistors and the brake modules in use are not provided by Delta, the warranty will be void.
- 5. Take into consideration the safety of the environment when installing the brake resistors.
- 6. If the minimum resistance value is to be utilized, consult local dealers for the calculation of the Watt figures.
- 7. Please select thermal relay trip contact to prevent resistor over load. Use the contact to switch power off to the AC motor drive!
- 8. When using more than 2 brake units, equivalent resistor value of parallel brake unit can't be less than the value in the column "Minimum Equivalent Resistor Value for Each AC Drive" (the right-most column in the table).
- 9. Please read the wiring information in the user manual of brake unit thoroughly prior to taking into operation.

## **B.1.1 Dimensions and Weights for Brake Resistors**

(Dimensions are in millimeter)

**Order P/N: BR080W200, BR080W750, BR300W070, BR300W100, BR300W250, BR300W400, BR400W150, BR400W040** 

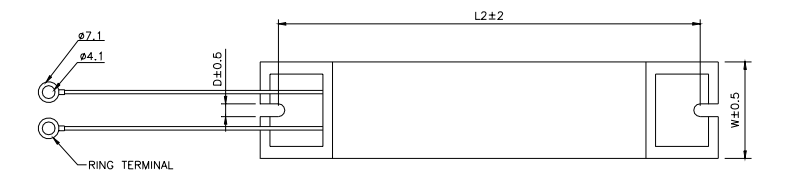

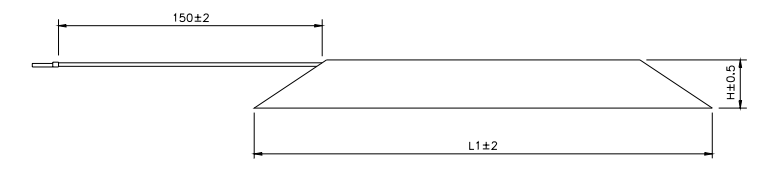

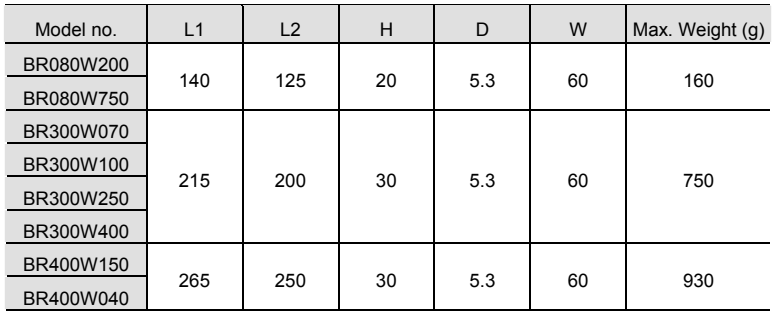

**Order P/N: BR500W030, BR500W100, BR1K0W020, BR1K0W075** 

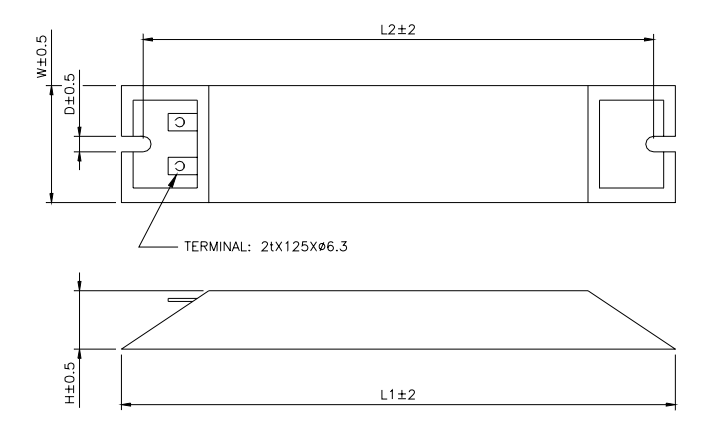

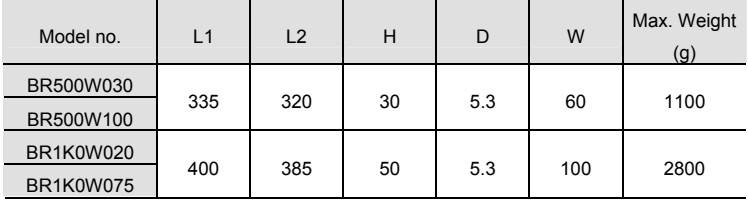

## *Appendix B Accessories*|

**Order P/N: BR1K0W050, BR1K2W008, BR1K2W6P8, BR1K5W005, BR1K5W040** 

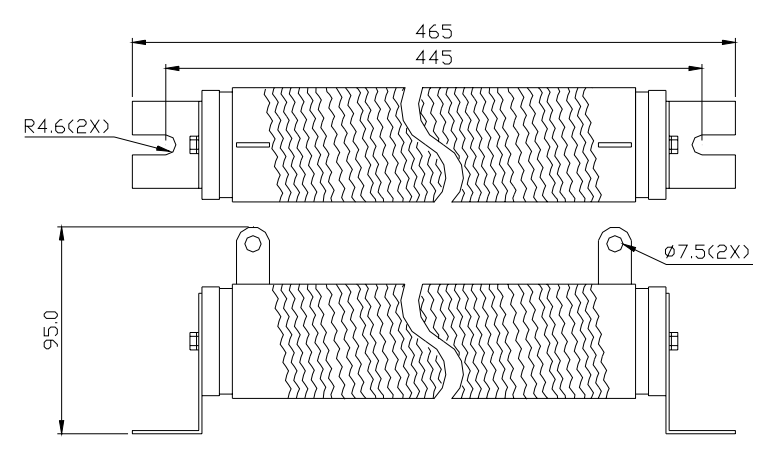

# **B.1.2 Specifications for Brake Unit**

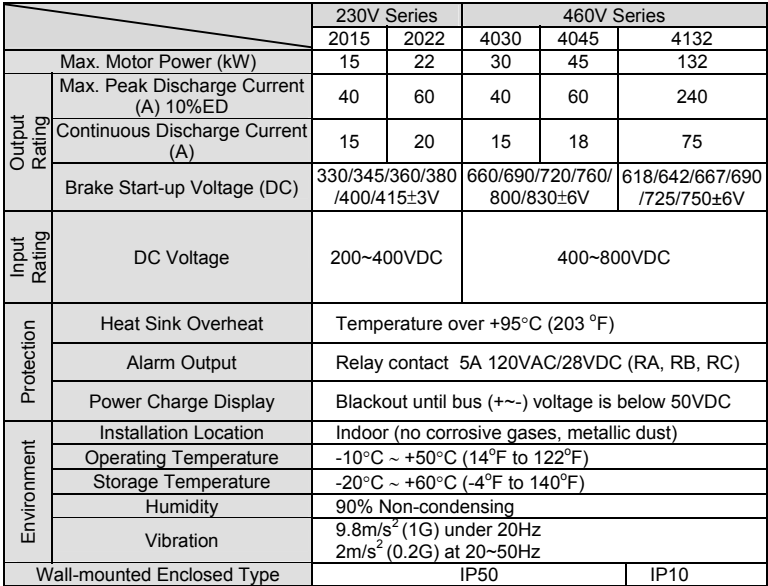

## **B.1.3 Dimensions for Brake Unit**

(Dimensions are in millimeter[inch])

## VFDB2015, VFDB2022, VFDB4030, VFDB4045

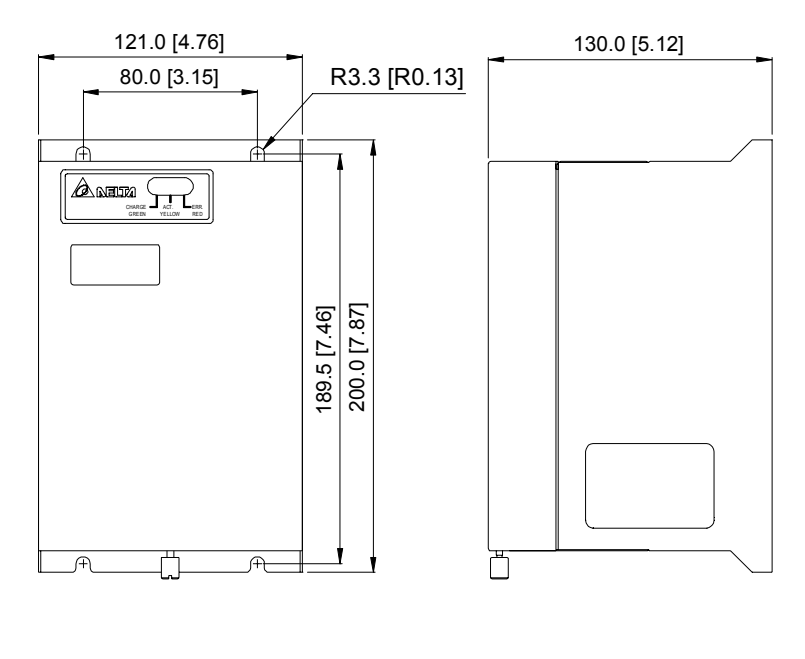

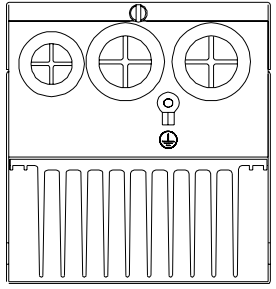

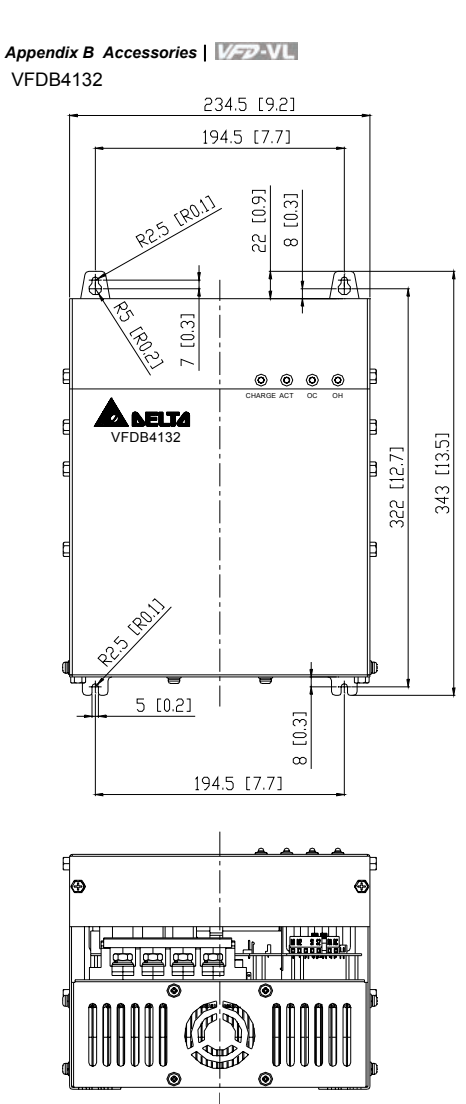

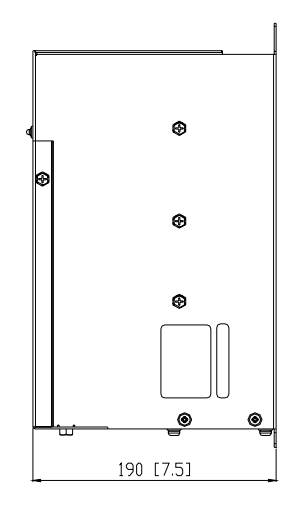

# **B.2 Non-fuse Circuit Breaker Chart**

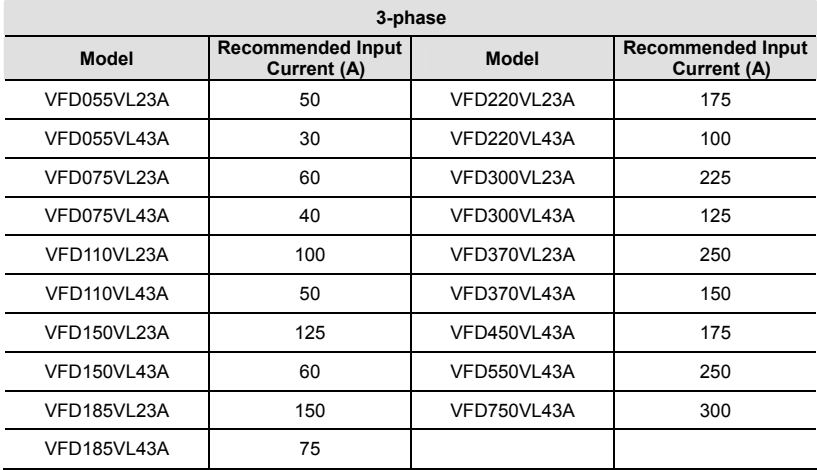

For 1-phase/3-phase drives, the current rating of the breaker shall be within 2-4 times maximum input current rating.

## **B.3 Fuse Specification Chart**

Smaller fuses than those shown in the table are permitted.

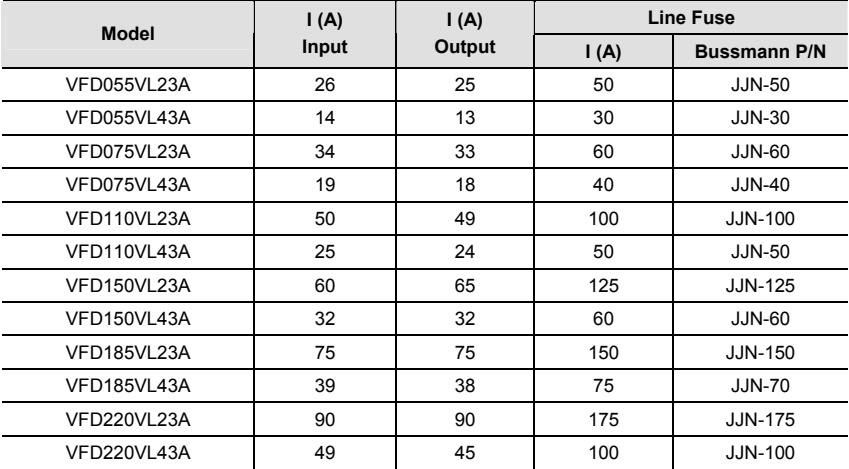

## *Appendix B Accessories*| **Line Fuse Model I (A) Input I (A)**  Output | **I (A)** | Bussmann P/N VFD300VL23A 110 120 225 JJN-225 VFD300VL43A 60 60 125 JJN-125 VFD370VL23A | 142 | 145 | 250 | JJN-250 VFD370VL43A 63 73 150 JJN-150 VFD450VL43A 90 91 175 JJN-175 VFD550VL43A 130 110 250 JJN-250 VFD750VL43A 160 150 300 JJN-300

# **B.4 AC Reactor**

# **B.4.1 AC Input Reactor Recommended Value**

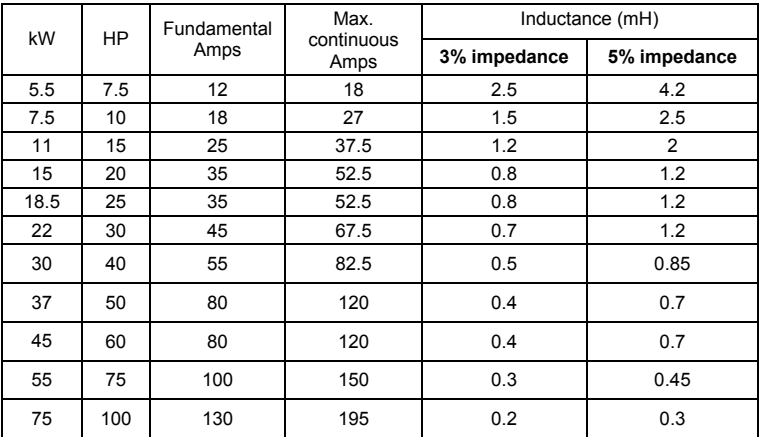

460V, 50/60Hz, 3-Phase

# **B.4.2 AC Output Reactor Recommended Value**

230V, 50/60Hz, 3-Phase

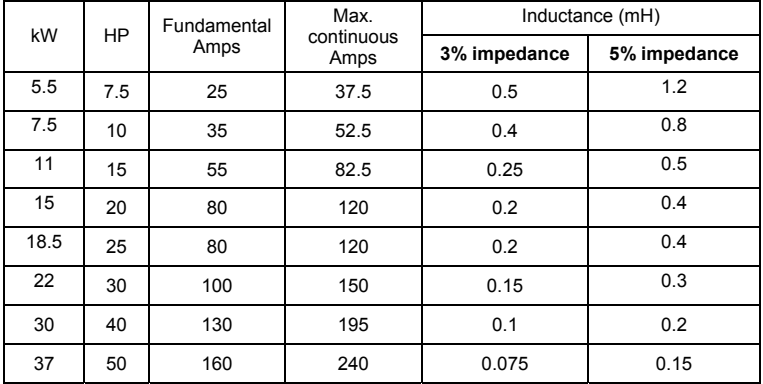

*Appendix B Accessories*|

460V, 50/60Hz, 3-Phase

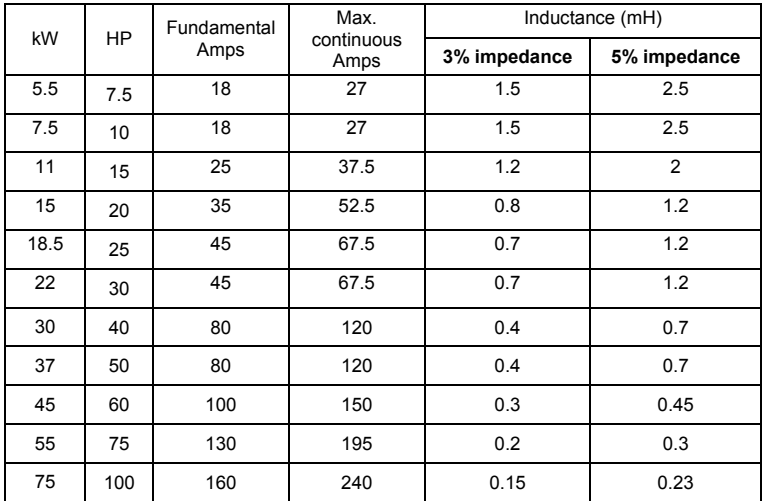

# **B.4.3 Applications for AC Reactor**

Connected in input circuit

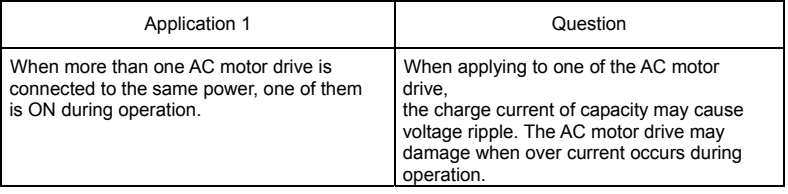

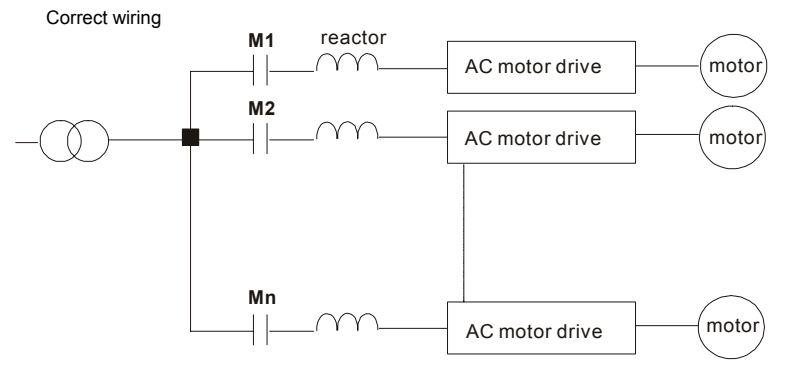

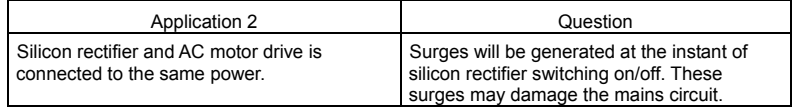

*Appendix B Accessories*|

Correct wiring

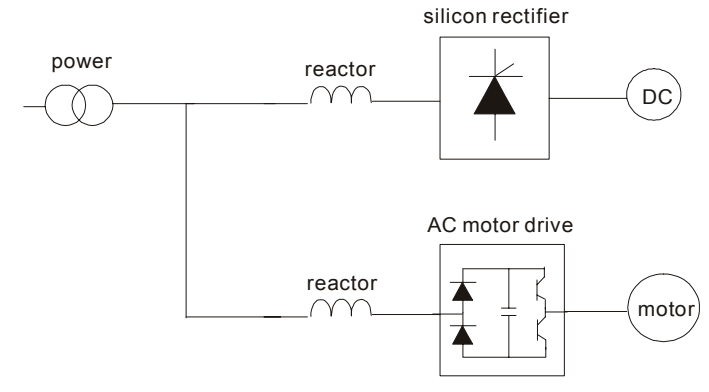

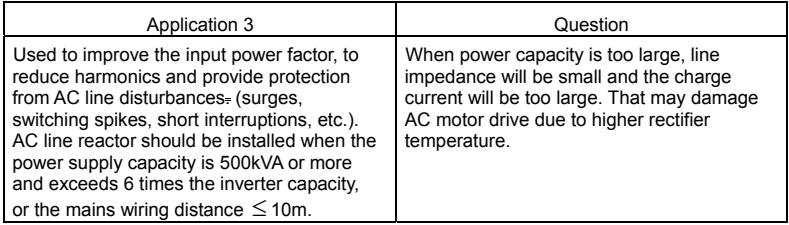

Correct wiring

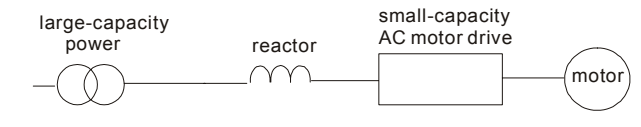

## **B.5 Zero Phase Reactor (RF220X00A)**

Dimensions are in millimeter and (inch)

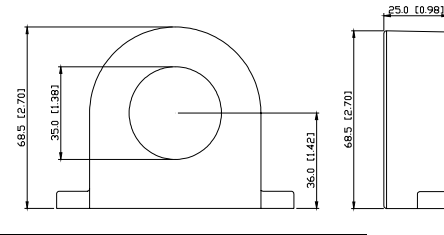

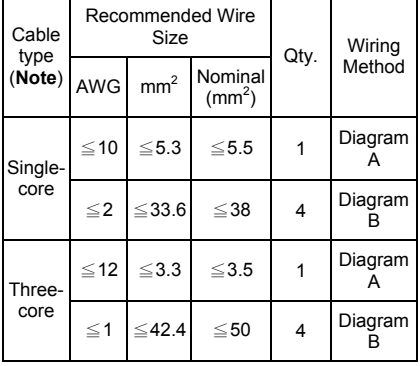

**Note:** 600V Insulated unshielded Cable.

#### **Diagram A**

Please wind each wire 4 times around the core. The reactor must be put at inverter output as close as possible.

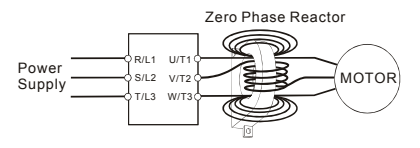

#### **Diagram B**

Please put all wires through 4 cores in series without winding.

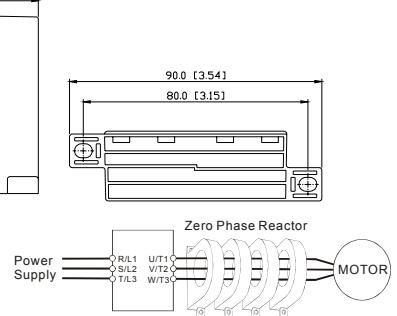

**Note 1:** The table above gives approximate wire size for the zero phase reactors but the selection is ultimately governed by the type and diameter of cable fitted i.e. the cable must fit through the center hole of zero phase reactors.

**Note 2:** Only the phase conductors should pass through, not the earth core or screen.

**Note 3:** When long motor output cables are used an output zero phase reactor may be required to reduce radiated emissions from the cable.

# **B.6 DC Choke Recommended Values**

### 230V DC Choke

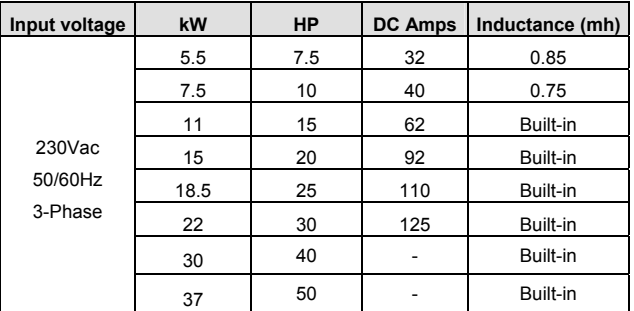

### 460V DC Choke

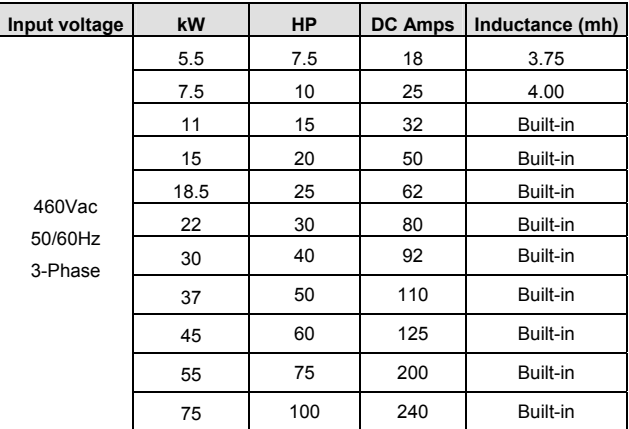

# **B.7 Digital Keypad KPVL-CC01**

The digital keypad is the display of VFD-VL series. The following keypad appearance is only for reference and please see the product for actual appearance.

# **B.7.1 Description of the Digital Keypad KPVL-CC01**

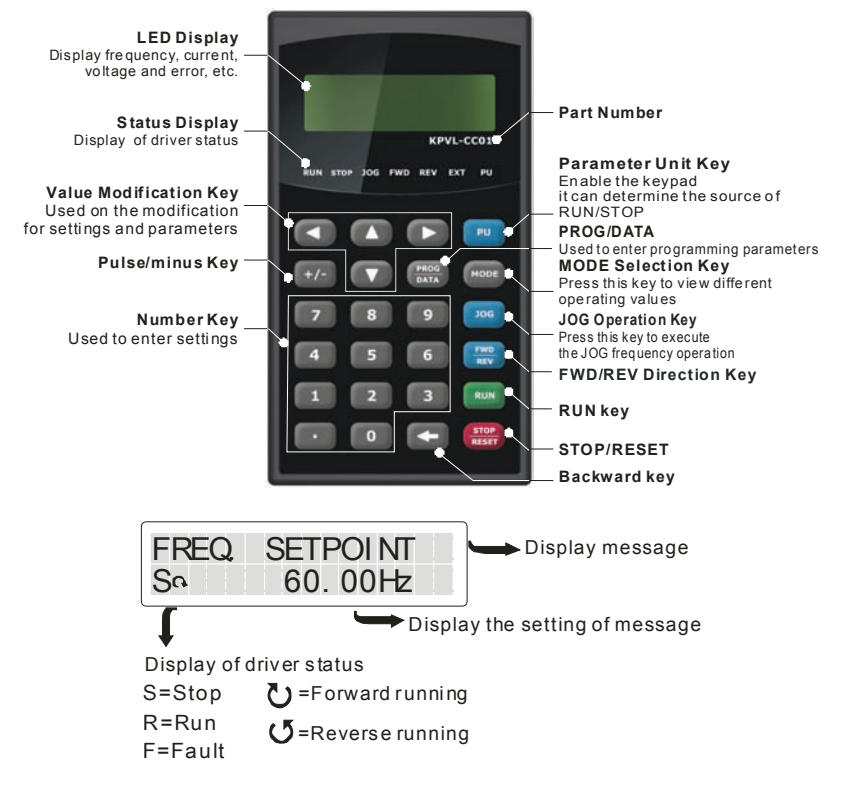

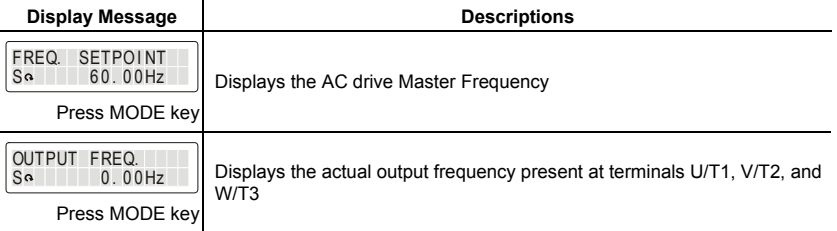

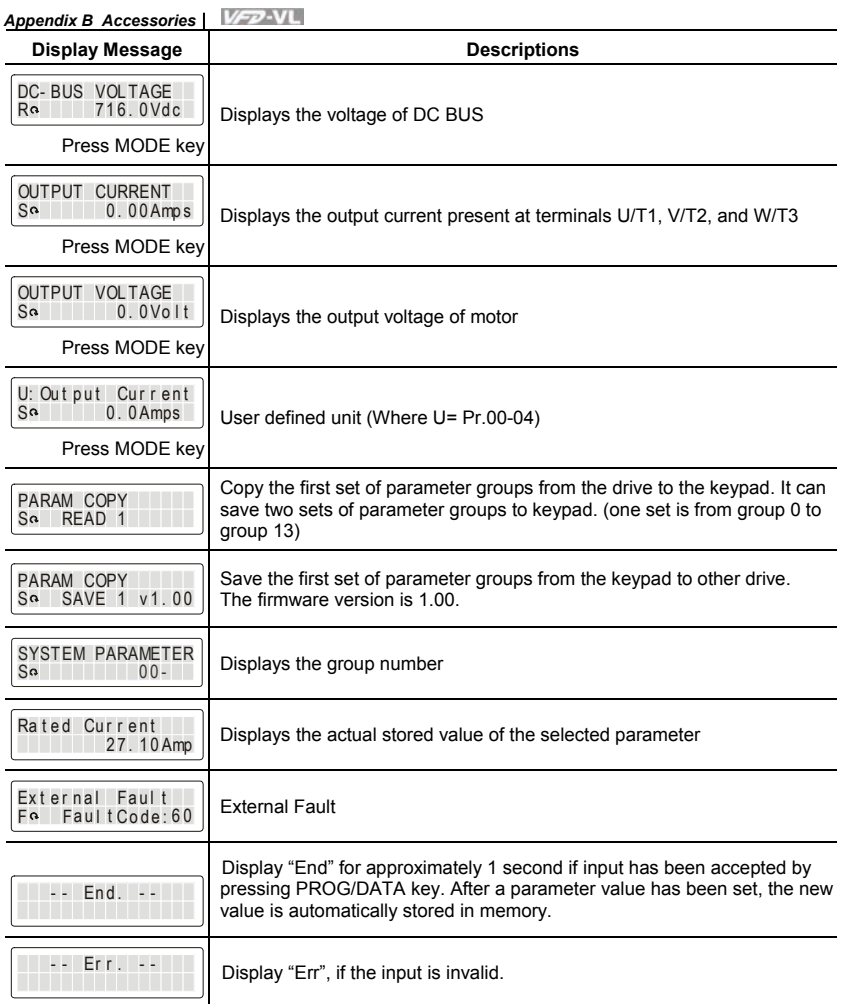

# **B.7.2 How to Operate the Digital Keypad KPVL-CC01**

Selection Mode

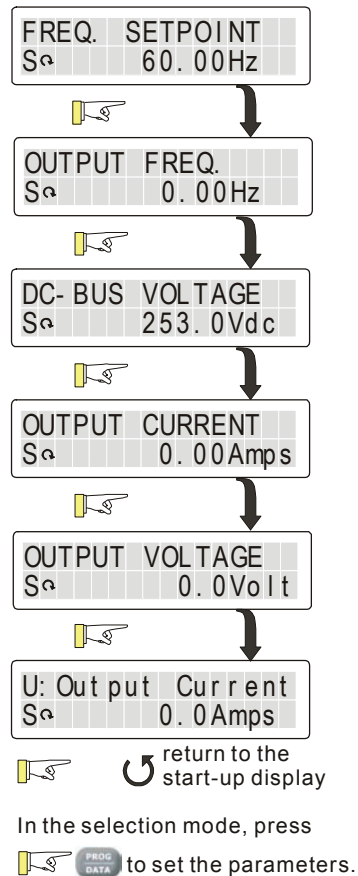

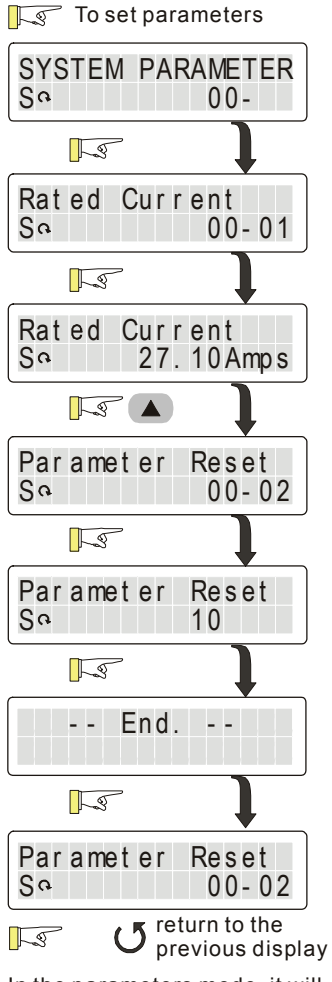

In the parameters mode, it will display parameters and parameters definitions
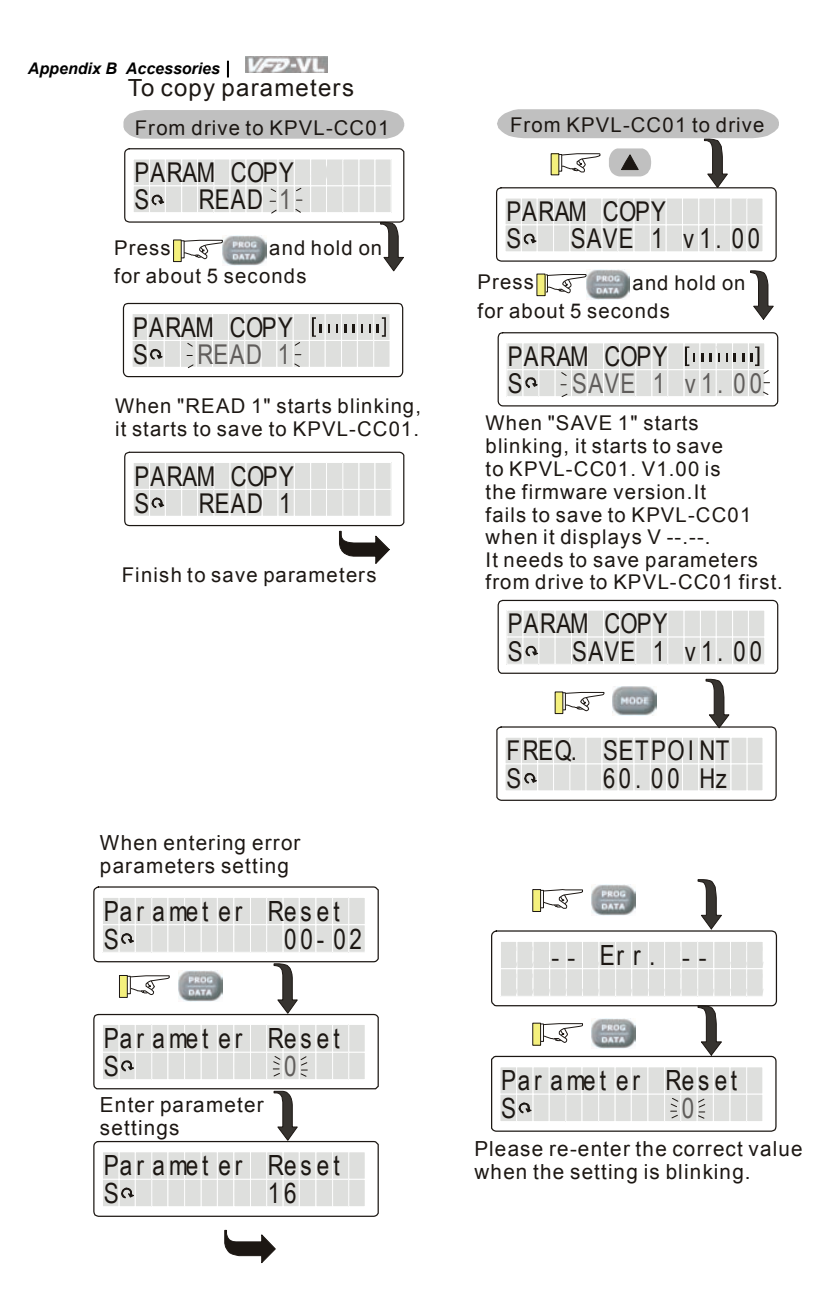

## **B.7.3 Dimension of the Digital Keypad**

Unit: mm [inch]

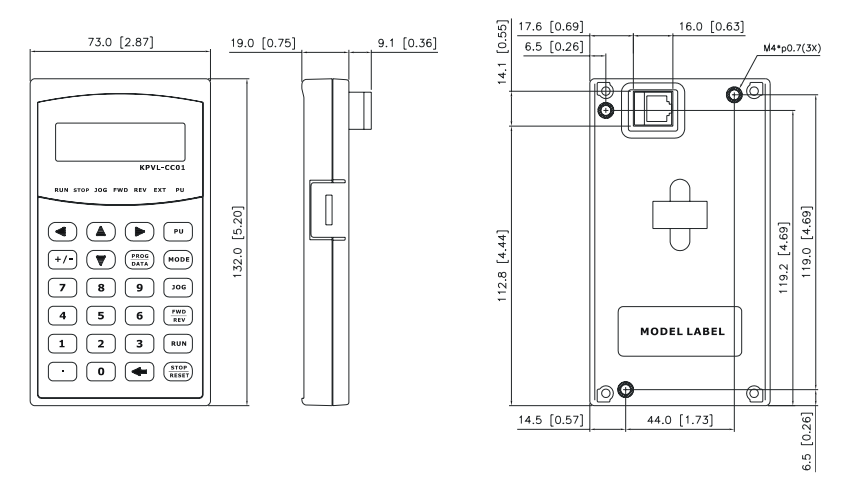

## **B.7.4 Recommended Position the Rubber Magnet of the Digital Keypad**

This rubber magnet is shipped with the digital keypad. Users can adhere to anywhere of the back of the digital keypad to stick on the case of the AC motor drive. Please don't stick on the communication port to prevent reducing magnetic force.

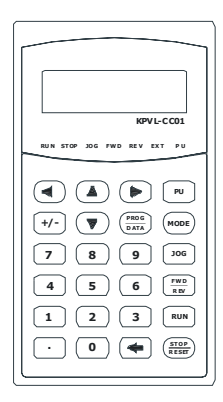

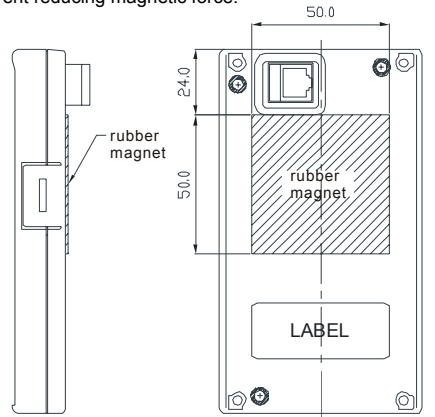

## **B.8 PG Card (for Encoder)**

## **B.8.1 EMVL-PGABL**

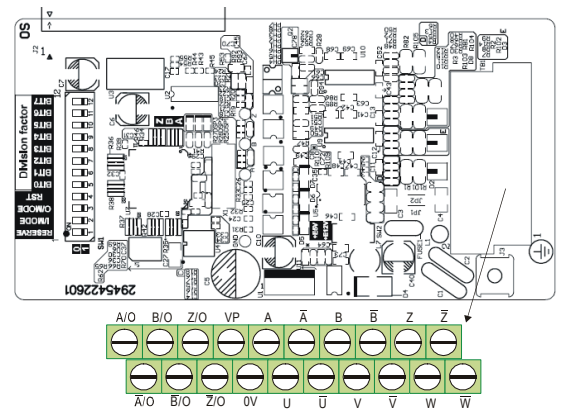

1. Terminals descriptions

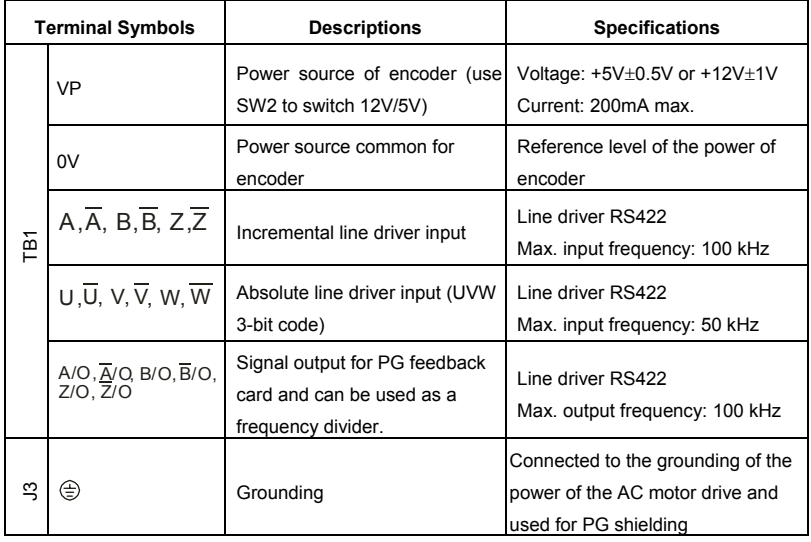

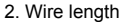

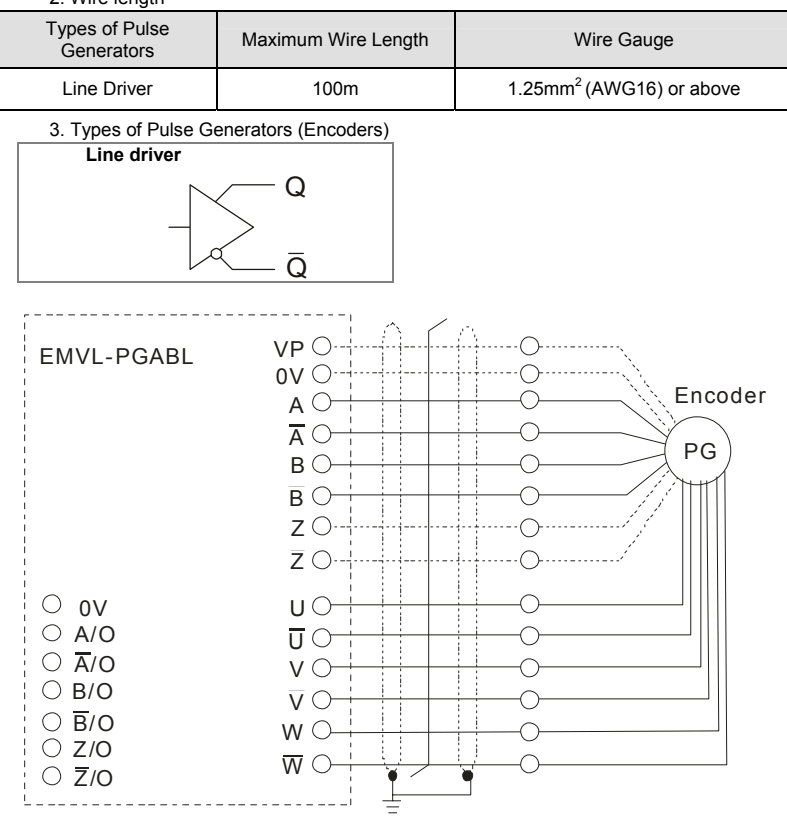

4. Output Signal Setting of the Frequency Divider

It generates the output signal of division factor RESERVE: reserved bit (PIN1) "n" after dealing with the input pulse. Please set by the switch SW1 on the card.

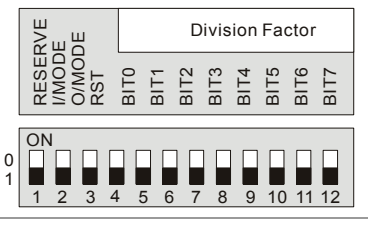

I/MODE: input type setting of the division pulse (PIN 2)

O/MODE: output type setting of the division pulse (PIN 3)

RST: clock reset bit (PIN 4)

Division factor: setting for division factor n: 1~256 (PIN5~12)

*Appendix B Accessories*| Settings and explanations

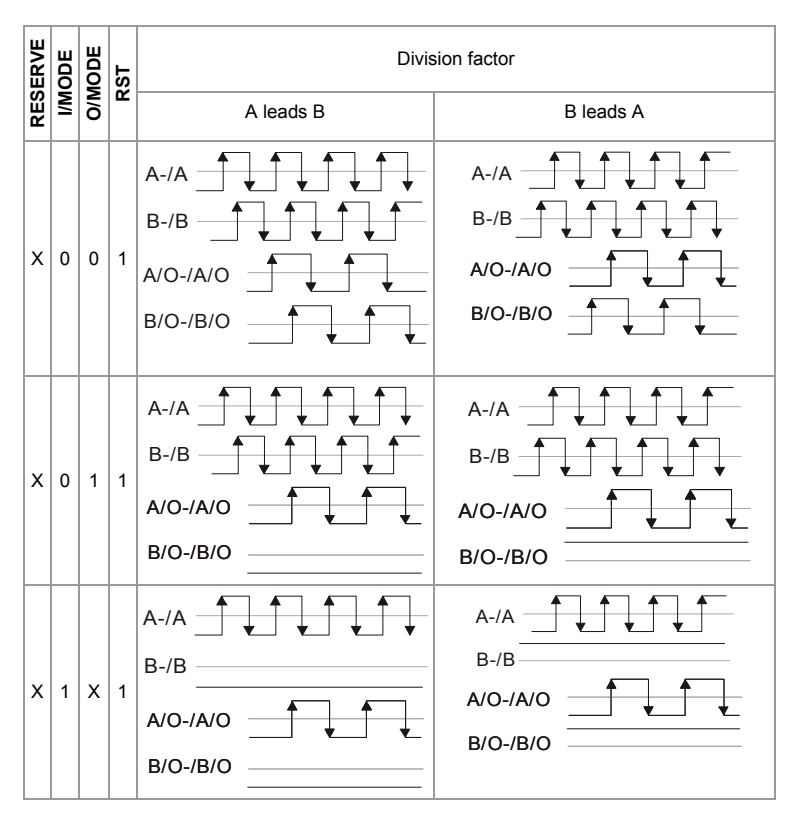

# **NOTE**

- When the switch is ON, it means logic 0.
- A-/A and B-/B are the input signals of PG card. A/O-/A/O and B/O-/B/O are the line driver outputs of the frequency divider measured by the differential probe.
- PIN1 is reserved.
- **PIN 5~12 are the denominator for the frequency divider. PIN 5 is the low bit (EX: the** setting of XXXX10101010 is that the input signal divides by 85).
- When PIN 2 and PIN 3 are set to 0, the input signals (A-/A and B-/B) of PG card should be square wave and A/O-/A/O and B/O-/B/O are the outputs of frequency divider.
- When PIN 2 is set to 0 and PIN 3 is set to 1, the input signals (A-/A and B-/B) of PG card should be square wave and B/O-/B/O is the indication of phase A and B. (EX: LOW means A leads B and HIGH means B leads A). A/O-/A/O is the output of frequency divider.
- When PIN 2 is set to 1 and PIN 3 is set to X, B-/B should be the input signal of direction indication. (EX: when B-/B is LOW, it means that A leads B. When B-/B is HIGH, it means that B leads A. A-/A is a square wave input. B/O-/B/O and B-/B should be input synchronously. A/O-/A/O is the output of frequency divider.
- Z/O-/Z/O of the PG card will act by the input signal of Z-/Z and don't have the function of frequency divider.
- When changing the denominator of the frequency divider or input/output type, it needs to clear the counter value by clock reset bit (PIN4) before operation. Please set the switch to 1 after reset.

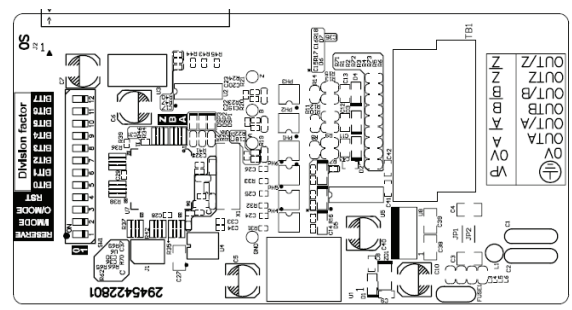

## **B.8.2 EMVL-PGABO**

3. Terminals descriptions

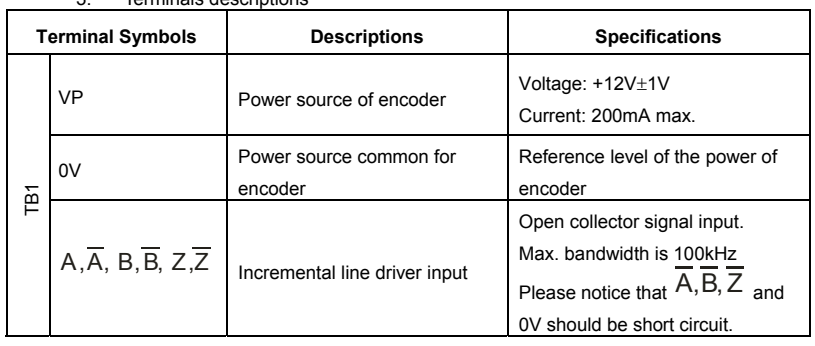

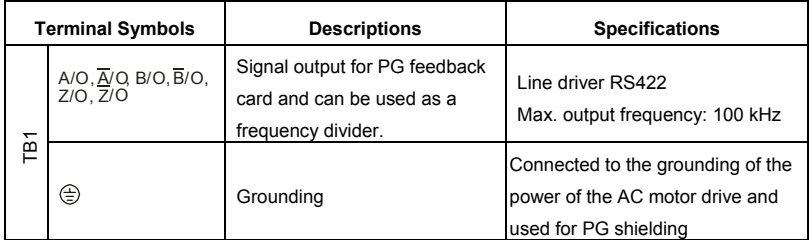

## 2. Wire length

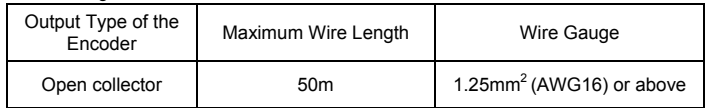

3. Output Type of Encoder

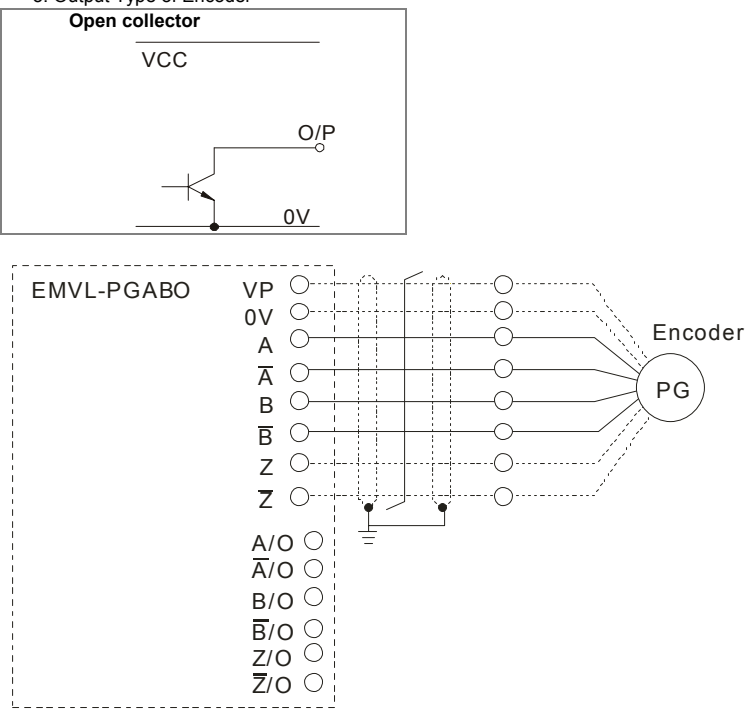

4. Output Signal Setting of the Frequency Divider

It generates the output signal of division factor RESERVE: reserved bit (PIN1) "n" after dealing with the input pulse. Please set by the switch SW1 on the card.

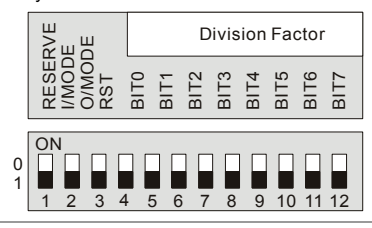

I/MODE: input type setting of the division pulse (PIN 2)

O/MODE: output type setting of the division pulse (PIN 3)

RST: clock reset bit (PIN 4)

Division factor: setting for division factor n: 1~256 (PIN5~12)

#### Settings and explanations

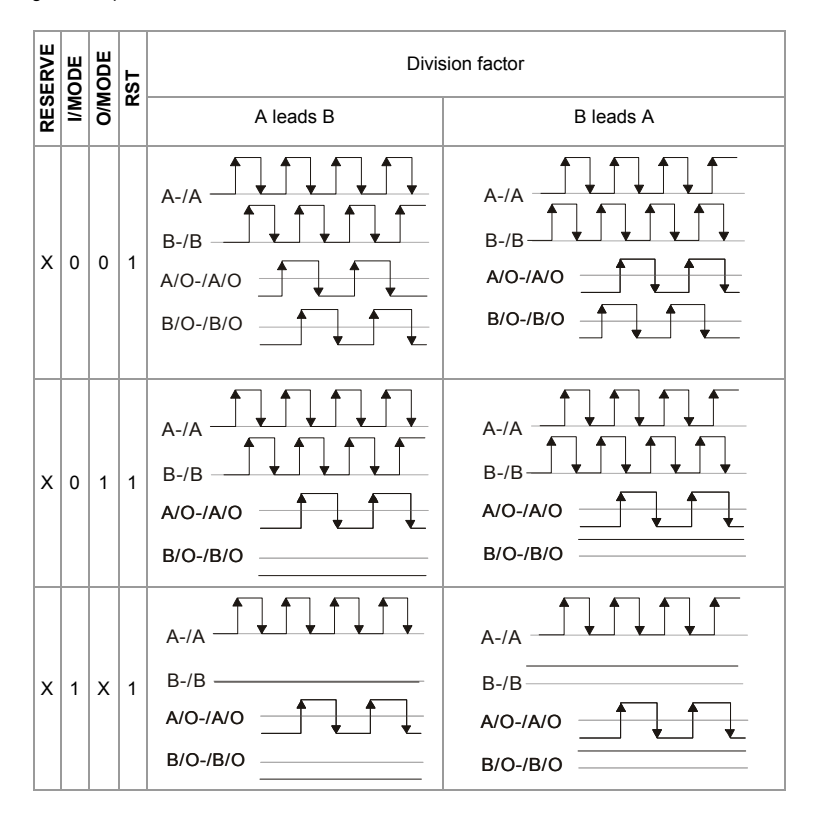

#### *Appendix B Accessories*| **NOTE**

- When the switch is ON, it means logic 0.
- A-/A and B-/B are the input signals of PG card. A/O-/A/O and B/O-/B/O are the line driver outputs of the frequency divider measured by the differential probe.
- PIN1 is reserved.
- $\blacksquare$  PIN 5~12 are the denominator for the frequency divider. PIN 5 is the low bit (EX: the setting of XXXX10101010 is that the input signal divides by 85).
- When PIN 2 and PIN 3 are set to 0, the input signals (A-/A and B-/B) of PG card should be square wave and A/O-/A/O and B/O-/B/O are the outputs of frequency divider.
- When PIN 2 is set to 0 and PIN 3 is set to 1, the input signals (A-/A and B-/B) of PG card should be square wave and B/O-/B/O is the indication of phase A and B. (EX: LOW means A leads B and HIGH means B leads A). A/O-/A/O is the output of frequency divider.
- When PIN 2 is set to 1 and PIN 3 is set to X, B-/B should be the input signal of direction indication. (EX: when B-/B is LOW, it means that A leads B. When B-/B is HIGH, it means that B leads A. A-/A is a square wave input. B/O-/B/O and B-/B should be input synchronously. A/O-/A/O is the output of frequency divider.
- Z/O-/Z/O of the PG card will act by the input signal of Z-/Z and don't have the function of frequency divider.
- When changing the denominator of the frequency divider or input/output type, it needs to clear the counter value by clock reset bit (PIN4) before operation. Please set the switch to 1 after reset.

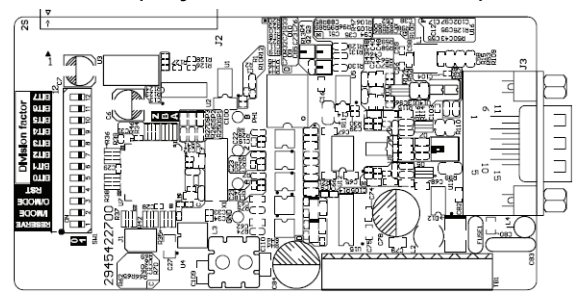

## **B.8.3 EMVL-PGH01 (only for Heidenhain ERN1387)**

1. Sinusoidal Encoder Function

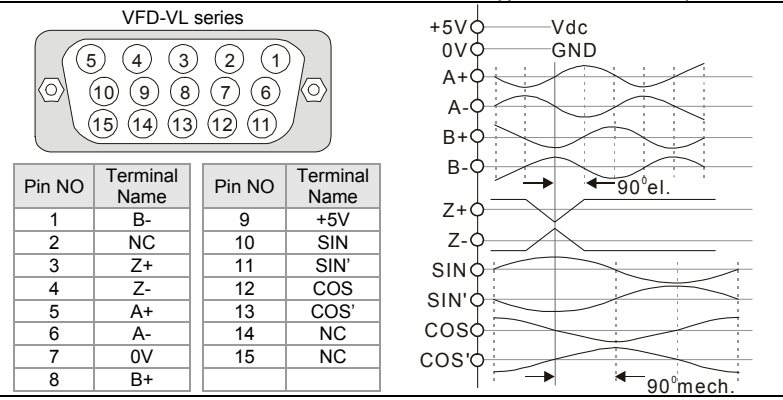

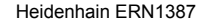

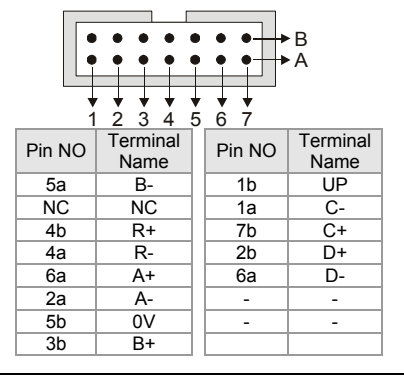

#### 2. Terminals descriptions

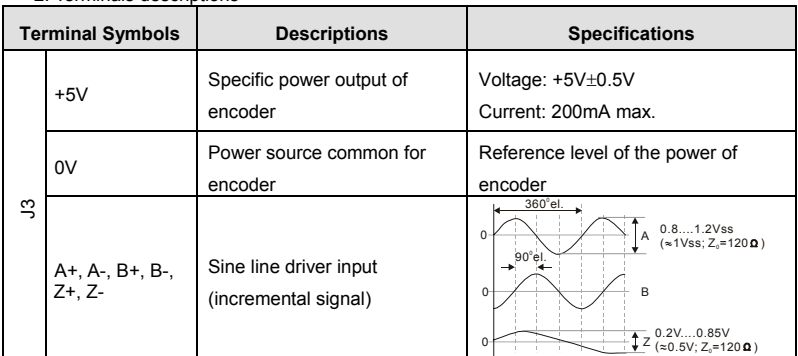

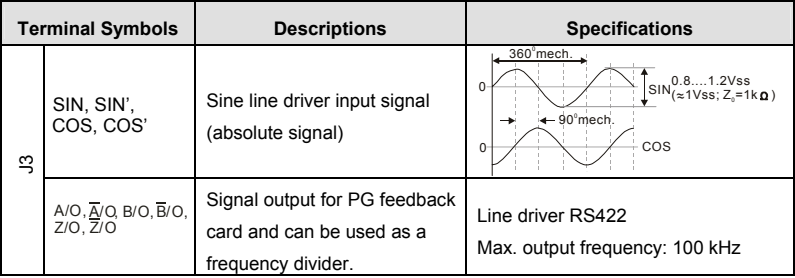

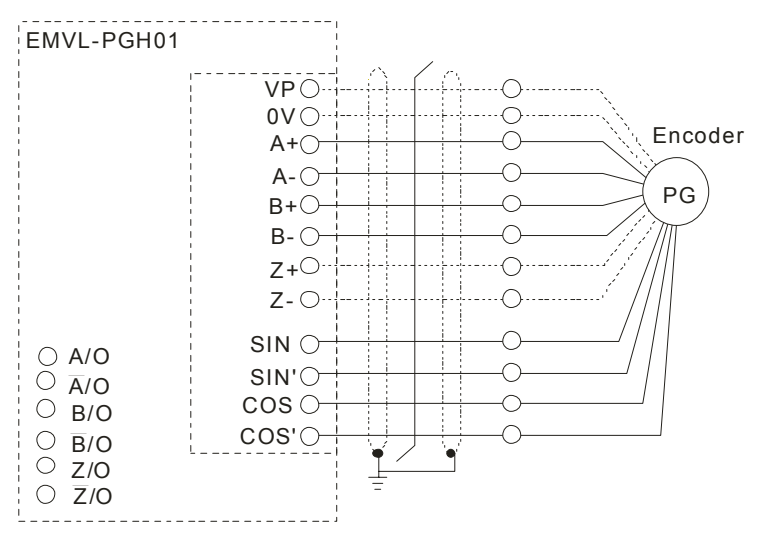

4. Output Signal Setting of the Frequency Divider

It generates the output signal of division factor RESERVE: reserved bit (PIN1) "n" after dealing with the input pulse. Please set by the switch SW1 on the card.

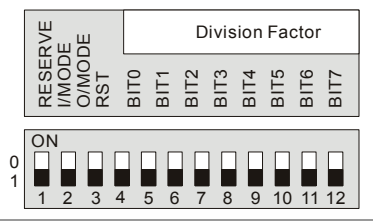

I/MODE: input type setting of the division pulse (PIN 2)

O/MODE: output type setting of the division pulse (PIN 3)

RST: clock reset bit (PIN 4)

Division factor: setting for division factor n: 1~256 (PIN5~12)

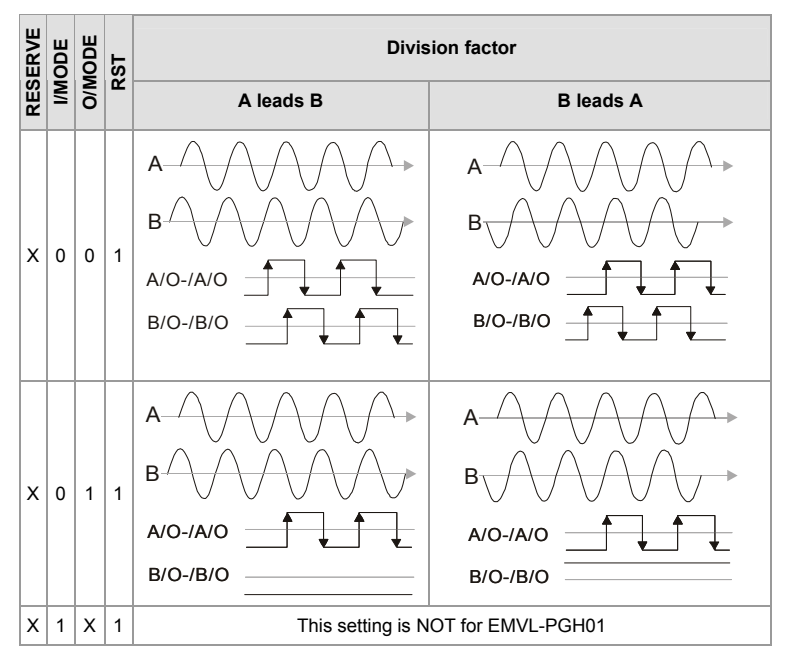

# **NOTE**

- When the switch is ON, it means logic 0.
- A-/A and B-/B are the input signals of PG card. A/O-/A/O and B/O-/B/O are the line drivers of the frequency divider measured by the differential probe.
- PIN1 is reserved.
- **PIN 5~12 are the denominator for the frequency divider. PIN 5 is the low bit (EX: the** setting of XXXX10101010 is that the input signal divides by 85).
- When PIN 2 and PIN 3 are set to 0, the input signals (A-/A and B-/B) of PG card should be square wave and A/O-/A/O and B/O-/B/O are the outputs of frequency divider.
- When PIN 2 is set to 0 and PIN 3 is set to 1, the input signals (A-/A and B-/B) of PG card should be square wave and B/O-/B/O is the indication of phase A and B. (EX: LOW means A leads B and HIGH means B leads A). A/O-/A/O is the output of frequency divider.
- When PIN 2 is set to 1 and PIN 3 is set to X, B-/B should be the input signal of direction indication. (EX: when B-/B is LOW, it means that A leads B. When B-/B is HIGH, it means

#### *Appendix B Accessories*|

that B leads A. A-/A is a square wave input. B/O-/B/O and B-/B should be input synchronously. A/O-/A/O is the output of frequency divider.

- Z/O-/Z/O of the PG card will act by the input signal of Z-/Z and don't have the function of frequency divider.
- When changing the denominator of the frequency divider or input/output type, it needs to clear the counter value by clock reset bit (PIN4) before operation. Please set the switch to 1 after reset.

### **B.8.4 EMVL-PGS01**

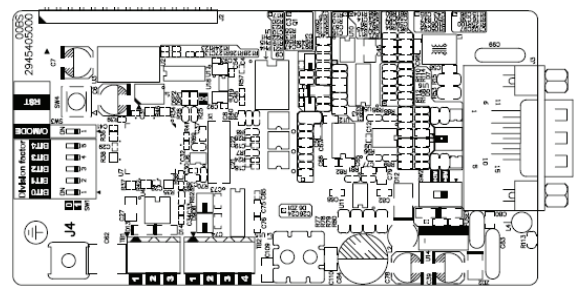

Applicable encoders for EMVL-PGS01:

- *EnDat2.1: EQN425, EQN1325, ECN113, ECN413, ECN1113, ECN1313*
- *HIPERFACE: SRS50/60*
- 1. Pin description

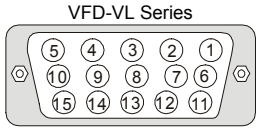

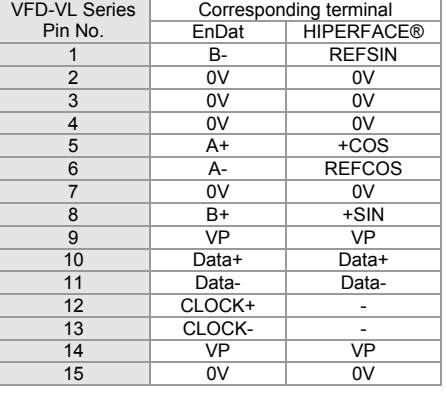

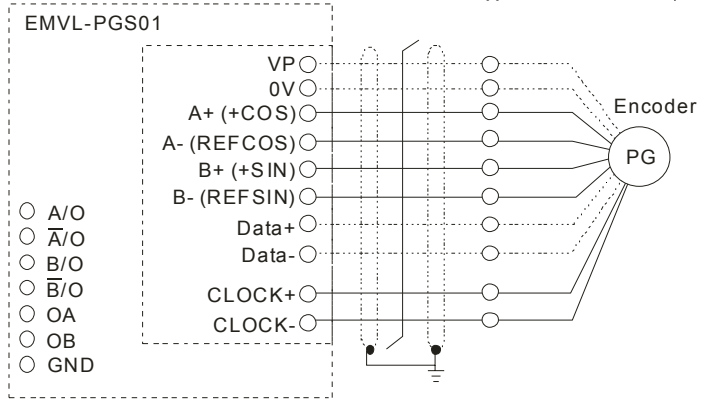

2. Terminals descriptions

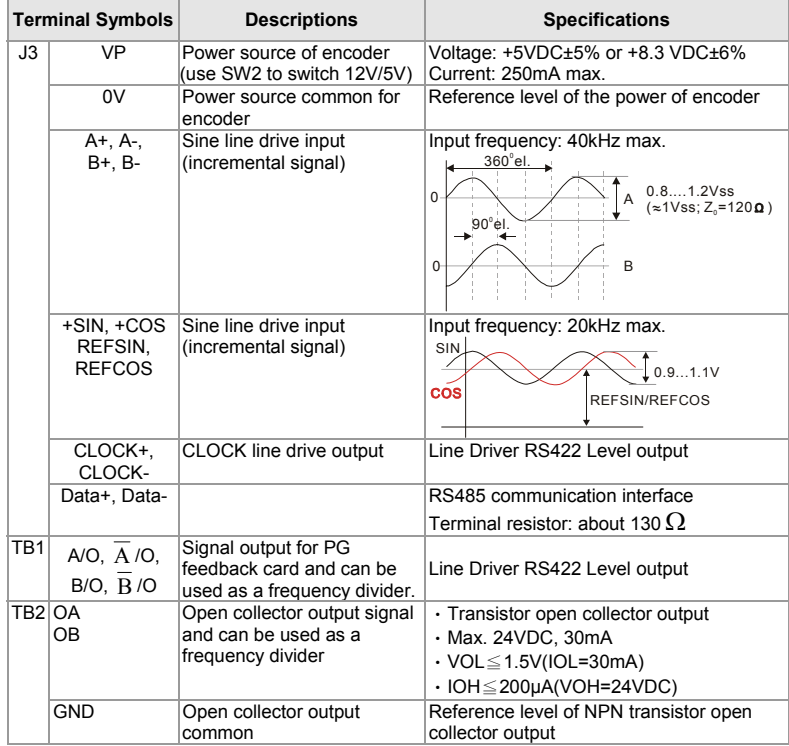

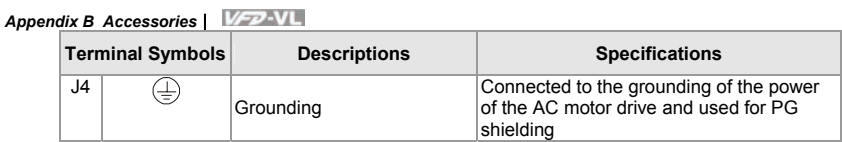

4. Output Signal Setting of the Frequency Divider

It generates the output signal of division factor O/MODE: output type setting of the division "n" after dealing with the input pulse. Please set by the switch SW1 on the card. pulse

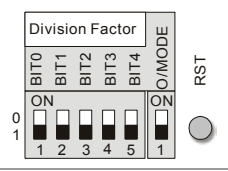

RST: clock reset bit

Division factor: setting for division factor n: 1~31

#### Settings and explanations

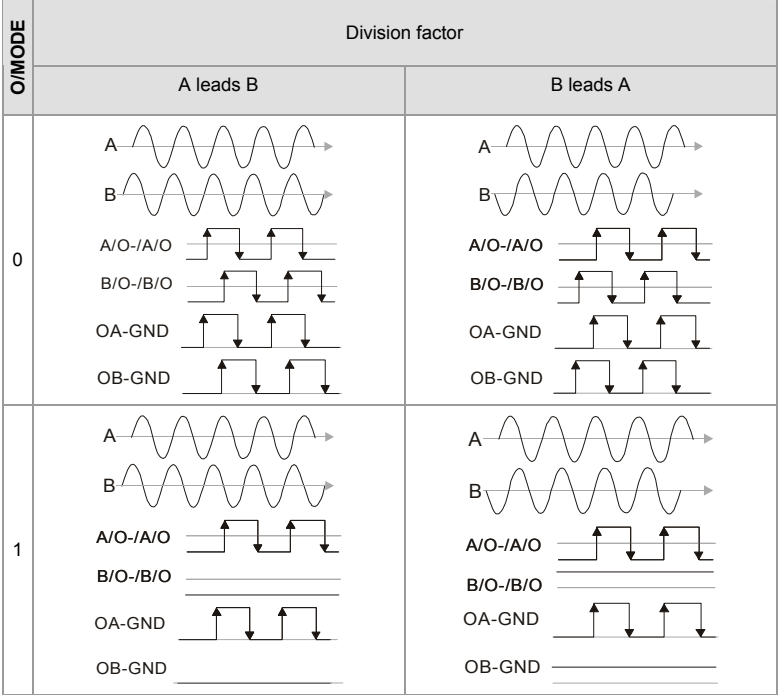

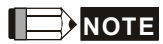

- When the switch is ON, it means logic 0.
- A-/A and B-/B are the input signals of PG card. A/O-/A/O and B/O-/B/O are the line driver outputs of the frequency divider measured by the differential probe.
- Bit 0-4 are the denominators for the frequency divider. Bit 0 is the low bit (EX: the setting of 10110 is that the input signal divides by 13).
- When the output pulse type of frequency divider is set to 0, A/O-/A/O, B/O-/B/O, OA-GND and OB-GND are the outputs of frequency divider.
- When the output pulse type of frequency divider is set to 1, B/O-/B/O and OB-GND are the indication of phase A and B. (EX: LOW means A leads B and HIGH means B leads A). A/O-/A/O and OA-GND are the output of frequency dividers.
- When changing the denominator of the frequency divider or output type, it needs to clear the counter value by clock reset bit before operation.

## **B.9 AMD-EMI Filter Cross Reference**

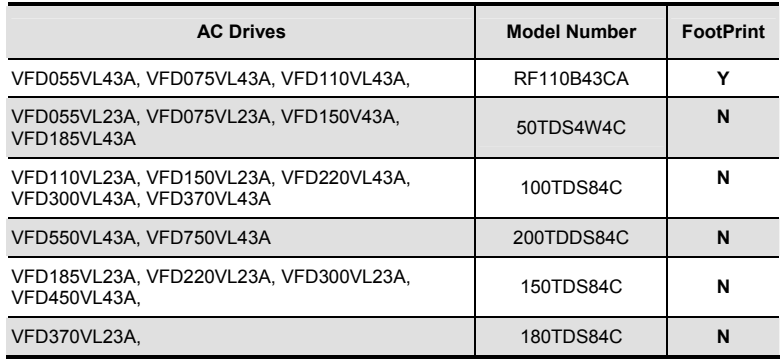

#### *Installation*

All electrical equipment, including AC motor drives, will generate high-frequency/low-frequency noise and will interfere with peripheral equipment by radiation or conduction when in operation. By using an EMI filter with correct installation, much interference can be eliminated. It is recommended to use DELTA EMI filter to have the best interference elimination performance.

We assure that it can comply with following rules when AC motor drive and EMI filter are installed and wired according to user manual:

- **EN61000-6-4**
- **EN61800-3: 1996**
- **EN55011 (1991) Class A Group 1**

#### *General precaution*

- 1. EMI filter and AC motor drive should be installed on the same metal plate.
- 2. Please install AC motor drive on footprint EMI filter or install EMI filter as close as possible to the AC motor drive.
- 3. Please wire as short as possible.
- 4. Metal plate should be grounded.
- 5. The cover of EMI filter and AC motor drive or grounding should be fixed on the metal plate and the contact area should be as large as possible.

#### *Choose suitable motor cable and precautions*

Improper installation and choice of motor cable will affect the performance of EMI filter. Be sure to observe the following precautions when selecting motor cable.

- 1. Use the cable with shielding (double shielding is the best).
- 2. The shielding on both ends of the motor cable should be grounded with the minimum length and maximum contact area.
- 3. Remove any paint on metal saddle for good ground contact with the plate and shielding.

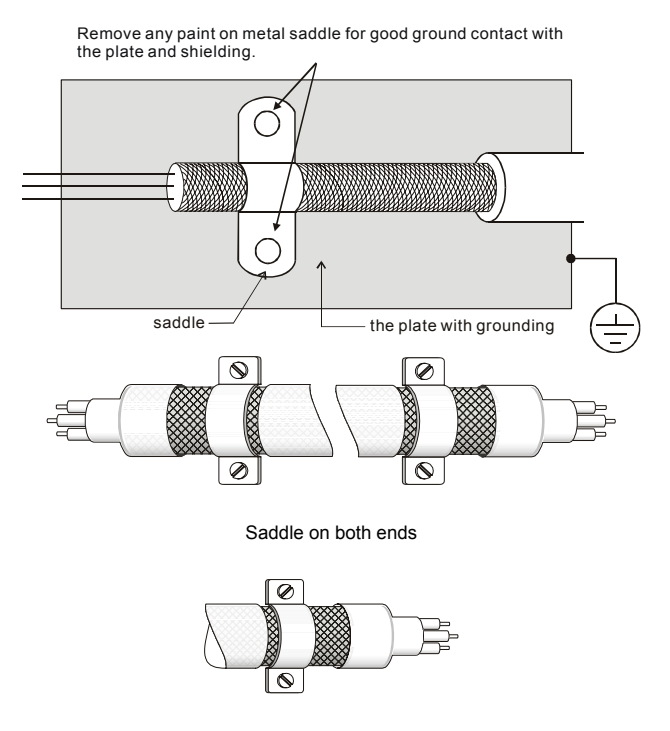

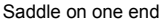

#### *The length of motor cable*

When motor is driven by an AC motor drive of PWM type, the motor terminals will experience surge voltages easily due to components conversion of AC motor drive and cable capacitance. When the motor cable is very long (especially for the 460V series), surge voltages may reduce insulation quality. To prevent this situation, please follow the rules below:

#### *Appendix B Accessories*|

- Use a motor with enhanced insulation.
- Connect an output reactor (optional) to the output terminals of the AC motor drive
- The length of the cable between AC motor drive and motor should be as short as possible (10 to 20 m or less)
- For models 7.5hp/5.5kW and above:

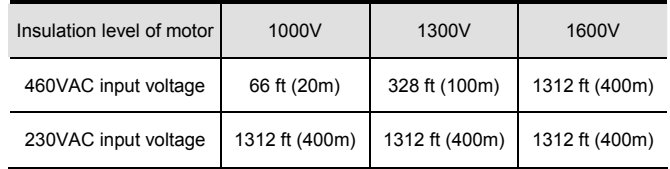

# **NOTE**

When a thermal O/L relay protected by motor is used between AC motor drive and motor, it may malfunction (especially for 460V series), even if the length of motor cable is only 165 ft (50m) or less. To prevent it, please use AC reactor and/or lower the carrier frequency (Pr. 00-17 PWM carrier frequency).

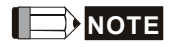

Never connect phase lead capacitors or surge absorbers to the output terminals of the AC motor drive.

- If the length is too long, the stray capacitance between cables will increase and may cause leakage current. It will activate the protection of over current, increase leakage current or not insure the correction of current display. The worst case is that AC motor drive may damage.
- If more than one motor is connected to the AC motor drive, the total wiring length is the sum of the wiring length from AC motor drive to each motor.

## **B.9.1 Dimensions**

Dimensions are in millimeter and (inch)

#### **Order P/N: RF110B43CA**

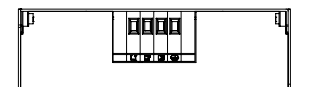

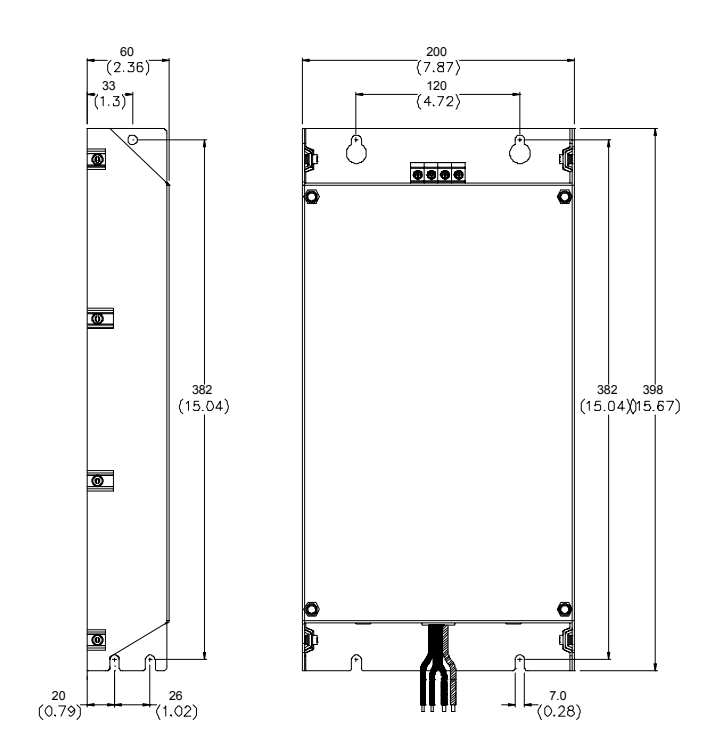

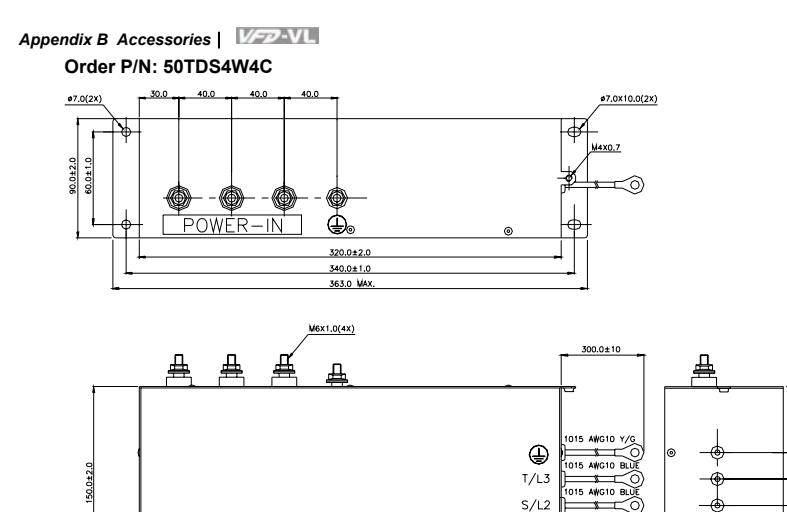

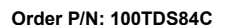

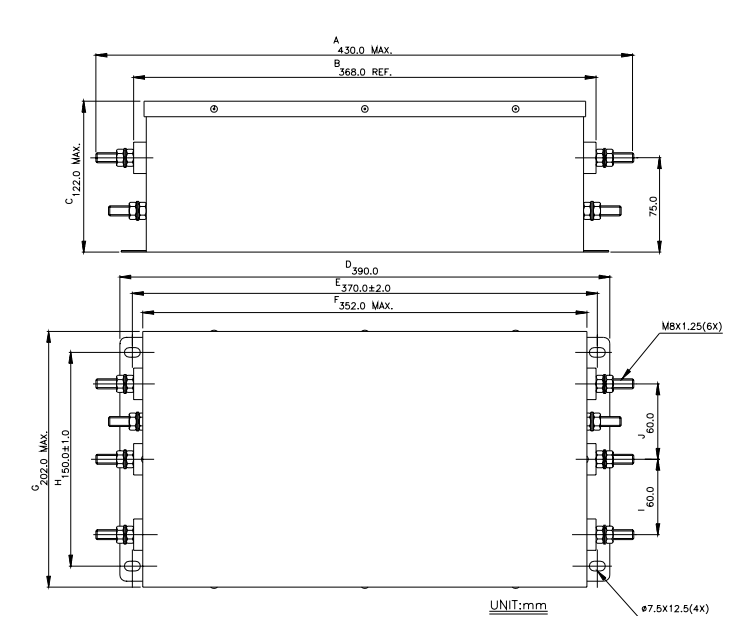

50.0

vcto

 $R/L1$ 

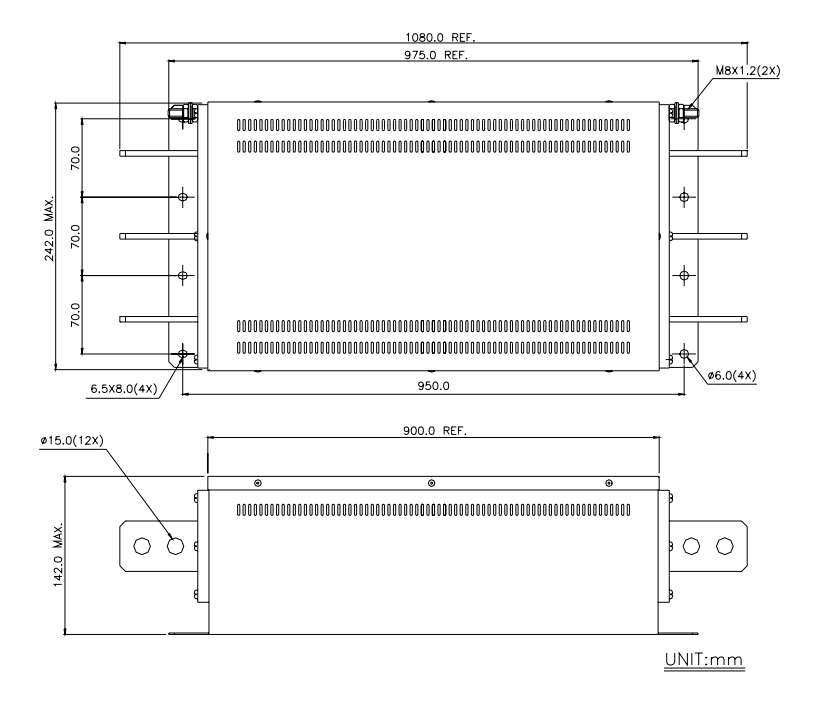

## $A$ <br>480.0 MAX. B<br>418.0 REF.  $\overline{\bullet}$  $\overline{\bullet}$  $\overline{\odot}$  $c_{122.0~\text{MAX}}$ 98 75.0 के 비  $D_{440,0}$  $E_{420.0\pm2.0}$ F<br>402.0 MAX. M8x1.25(6x) Š  $\frac{6}{150.011.0}$ 60.0

#### **Order P/N: 180TDS84C**

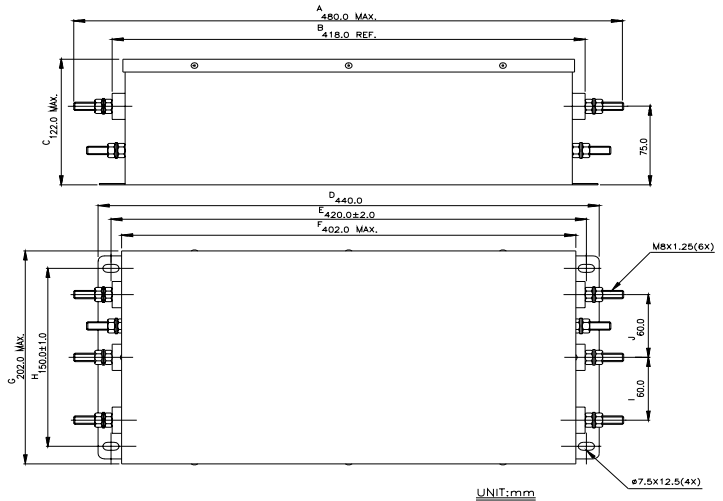

 $\phi$ 7.5x12.5(4x)

## **B.10 EMVL-IOA01**

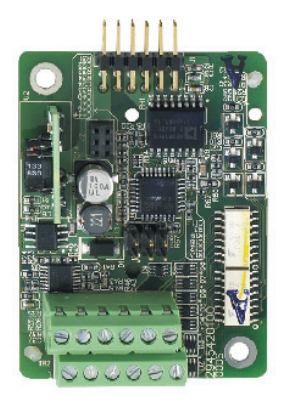

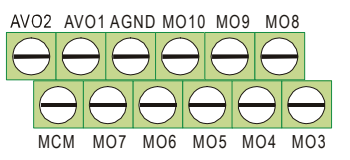

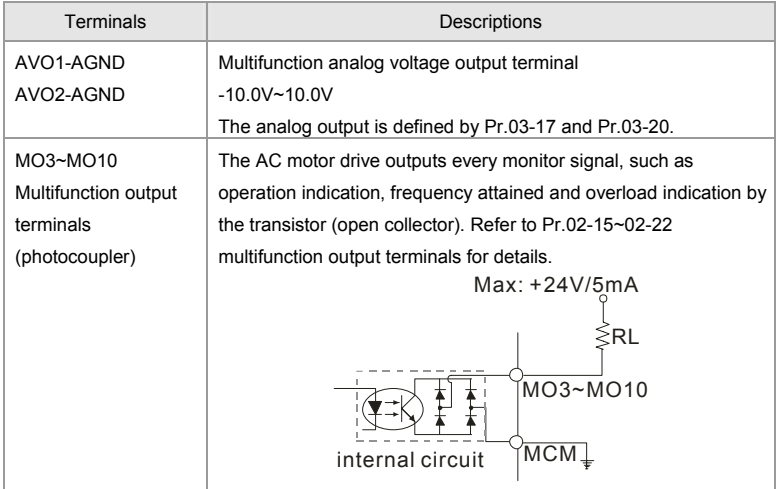

## **B.11 Safety Relay EMVL-SAF01**

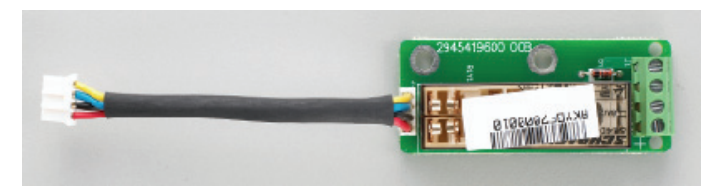

## **B.11.1 Functions of the Terminals**

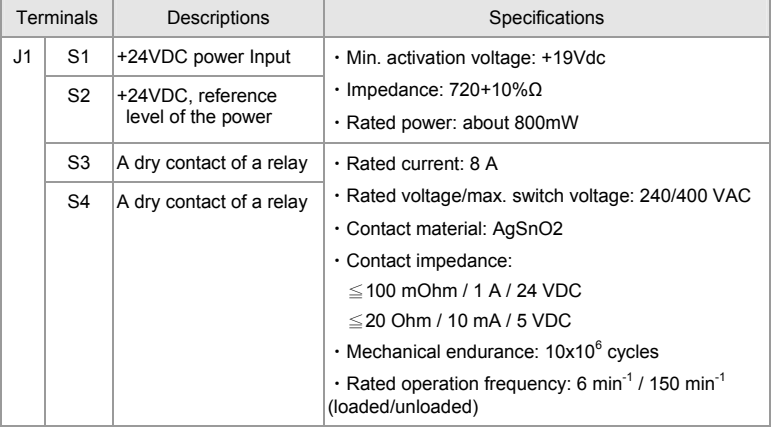

## **B.11.2 Wiring of the Safety Relay**

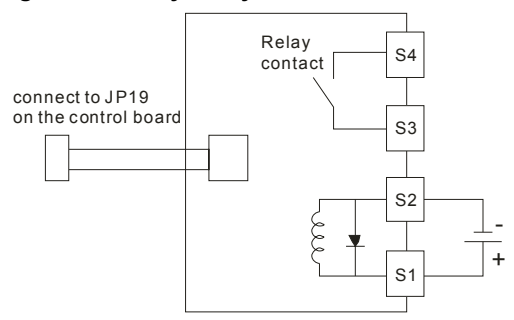

#### **Descriptions**

- 1. When the power +24VDC is applied to S1 and S2 (S1 is +), the relay contacts of S3 and S4 are ON. When the power +24VDC isn't applied to S1 and S2, the relay contacts of S3 and S4 are OFF. At the meanwhile, EMVL-ASF01 can stop the output of the AC motor drive by connecting to JP19 on the control board. It can also be used with MI8 to achieve two safety-loop protections via hardware.
- 2. Multifunction input MI8

(1) Please remove JP1 from the control board before using safety-loop function. At the meanwhile, the multifunction input MI8 can control the output of the AC motor drive. (2) operation method:

MI8 is ON: the AC motor drive can output

MI8 is OFF: the AC motor drive can't output

NOTE: Please insert JP1 into the control board when this function is disabled.

3. Safety-Relay EMVL-SAF01

(1) Please connect the power of J3 to JP19 on the control board and remove JP18 on the control board.

(2) Operation method:

When the power is applied to S1-S2: It is ON and the AC motor drive can output When the power isn't applied to S1-S2: it is OFF and the AC motor drive can't output (3) S3-S4 are the monitor contacts and user can check the safety-loop by this contact.

# **NOTE**

- Please notice that when J3 of relay board is connected to JP19 of control board, JP18 must be removed when using EMVL-SAF01.
- Please supply the power +24VDC to S1 and S2 before the AC motor drive is powered on to drive relay.

This page intentionally left blank

# *Appendix C How to Select the Right AC Motor Drive*

The choice of the right AC motor drive for the application is very important and has great influence on its lifetime. If the capacity of AC motor drive is too large, it cannot offer complete protection to the motor and motor maybe damaged. If the capacity of AC motor drive is too small, it cannot offer the required performance and the AC motor drive maybe damaged due to overloading.

But by simply selecting the AC motor drive of the same capacity as the motor, user application requirements cannot be met completely. Therefore, a designer should consider all the conditions, including load type, load speed, load characteristic, operation method, rated output, rated speed, power and the change of load capacity. The following table lists the factors you need to consider, depending on your requirements.

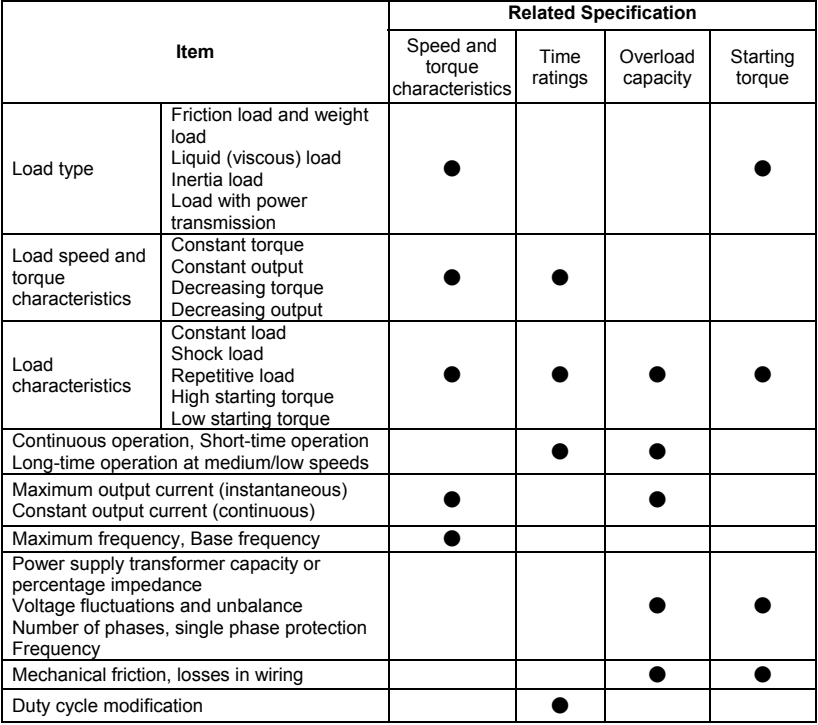

## **C.1 Capacity Formulas**

#### **1. When one AC motor drive operates one motor**

The starting capacity should be less than 1.5x rated capacity of AC motor drive

The starting capacity=

$$
\frac{k \times N}{973 \times \eta \times \cos \varphi} \left( T_L + \frac{GD^2}{375} \times \frac{N}{t_A} \right) \le 1.5 \times the \_ capacity \_ of \_ AC \_ motor \_ drive(kVA)
$$

#### **2. When one AC motor drive operates more than one motor**

- 2.1 The starting capacity should be less than the rated capacity of AC motor drive
- Acceleration time ≤60 seconds

The starting capacity=

$$
\frac{k \times N}{\eta \times \cos \varphi} \left[ n_{r} + n_{s}(k_{s-1}) \right] = P_{\text{Cl}} \left[ 1 + \frac{n_{s}}{n_{r}} (k_{s-1}) \right] \le 1.5 \times the_{\text{2}}\text{ capacity} - \text{of}_{\text{2}}\text{AC}_{\text{2}}\text{motor}_{\text{2}}\text{drive}(kVA)
$$

■ Acceleration time ≥60 seconds

The starting capacity=

$$
\frac{k \times N}{\eta \times \cos \varphi} \left[ n_r + n_s(k_{s-1}) \right] = P_c \left[ 1 + \frac{n}{n_r}(k_{s-1}) \right] \leq the \_ capacity \_ of \_AC \_motor \_drive(kVA)
$$

- 2.2 The current should be less than the rated current of AC motor drive(A)
- Acceleration time ≤60 seconds

$$
n_r + I_M\Big[1 + \frac{n_s}{n_r}(k_{s-1})\Big] \le 1.5 \times the\_rated\_current\_of\_AC\_motor\_drive(A)
$$

■ Acceleration time ≥60 seconds

$$
n_r + I_M\Big[1 + \frac{n_s}{n_r}(ks-1)\Big] \leq the\_rated\_current\_of\_AC\_motor\_drive(A)
$$

- 2.3 When it is running continuously
- $\blacksquare$  The requirement of load capacity should be less than the capacity of AC motor drive(kVA) The requirement of load capacity=

$$
\frac{k \times P_M}{\eta \times \cos \varphi} \leq the\_capacity\_of\_AC\_motor\_drive(kVA)
$$

■ The motor capacity should be less than the capacity of AC motor drive

$$
k \times \sqrt{3} \times V_M \times I_M \times 10^{-3} \leq the\_capacity\_of\_AC\_motor\_drive(kVA)
$$

 $\blacksquare$  The current should be less than the rated current of AC motor drive(A)

$$
k \times I_M \leq the_{\text{rad}}\_\text{current_of}\_\text{of}\_\text{A}C\_\text{motor}\_\text{drive}(A)
$$

#### *Symbol explanation*

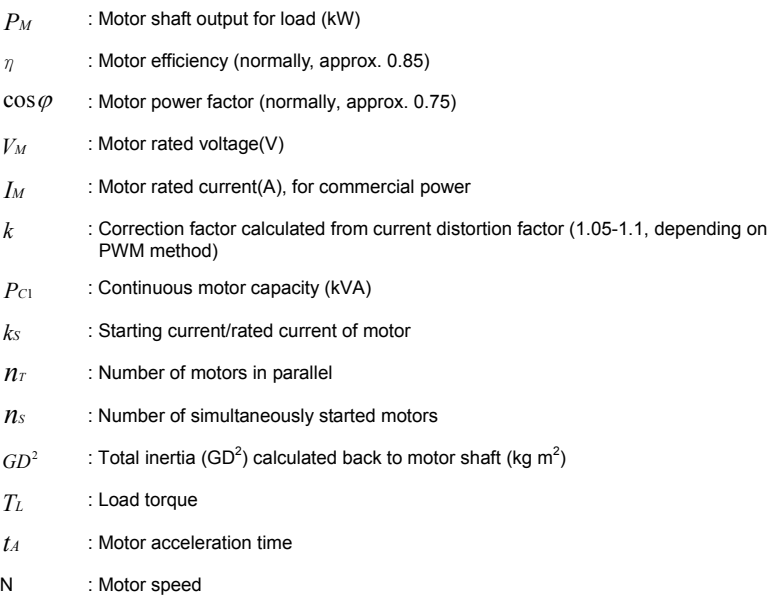

## **C.2 General Precaution**

#### **Selection Note**

- 1. When the AC Motor Drive is connected directly to a large-capacity power transformer (600kVA or above) or when a phase lead capacitor is switched, excess peak currents may occur in the power input circuit and the converter section may be damaged. To avoid this, use an AC input reactor (optional) before AC Motor Drive mains input to reduce the current and improve the input power efficiency.
- 2. When a special motor is used or more than one motor is driven in parallel with a single AC Motor Drive, select the AC Motor Drive current ≥1.25x(Sum of the motor rated currents).
- 3. The starting and accel./decel. characteristics of a motor are limited by the rated current and the overload protection of the AC Motor Drive. Compared to running the motor D.O.L. (Direct On-Line), a lower starting torque output with AC Motor Drive can be expected. If higher starting torque is required (such as for elevators, mixers, tooling machines, etc.) use an AC Motor Drive of higher capacity or increase the capacities for both the motor and the AC Motor Drive.
- 4. When an error occurs on the drive, a protective circuit will be activated and the AC Motor Drive output is turned off. Then the motor will coast to stop. For an emergency stop, an external mechanical brake is needed to quickly stop the motor.

#### **Parameter Settings Note**

- 1. The AC Motor Drive can be driven at an output frequency up to 400Hz (less for some models) with the digital keypad. Setting errors may create a dangerous situation. For safety, the use of the upper limit frequency function is strongly recommended.
- 2. High DC brake operating voltages and long operation time (at low frequencies) may cause overheating of the motor. In that case, forced external motor cooling is recommended.
- 3. Motor accel./decel. time is determined by motor rated torque, load torque, and load inertia.
- 4. If the stall prevention function is activated, the accel./decel. time is automatically extended to a length that the AC Motor Drive can handle. If the motor needs to decelerate within a certain time with high load inertia that can't be handled by the AC Motor Drive in the required time, either use an external brake resistor and/or brake unit, depending on the

model, (to shorten deceleration time only) or increase the capacity for both the motor and the AC Motor Drive.

## **C.3 How to Choose a Suitable Motor**

#### **Standard motor**

When using the AC Motor Drive to operate a standard 3-phase induction motor, take the following precautions:

- 1. The energy loss is greater than for an inverter duty motor.
- 2. Avoid running motor at low speed for a long time. Under this condition, the motor

temperature may rise above the motor rating due to limited airflow produced by the

motor's fan. Consider external forced motor cooling.

- 3. When the standard motor operates at low speed for long time, the output load must be decreased.
- 4. The load tolerance of a standard motor is as follows:

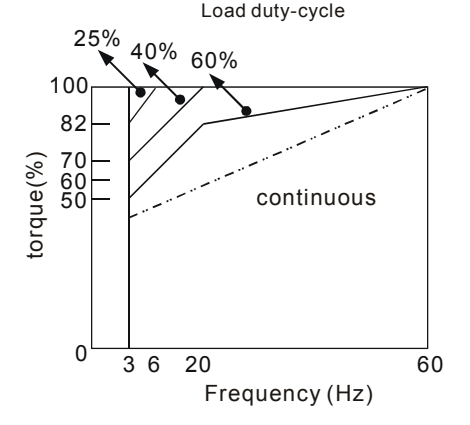

- 5. If 100% continuous torque is required at low speed, it may be necessary to use a special inverter duty motor.
- 6. Motor dynamic balance and rotor endurance should be considered once the operating speed exceeds the rated speed (60Hz) of a standard motor.
- 7. Motor torque characteristics vary when an AC Motor Drive instead of commercial power supply drives the motor. Check the load torque characteristics of the machine to be connected.

### *Appendix C How to Select the Right AC Motor Drive*|

- 8. Because of the high carrier frequency PWM control of the VFD series, pay attention to the following motor vibration problems:
	- Resonant mechanical vibration: anti-vibration (damping) rubbers should be used to mount equipment that runs at varying speed.
	- Motor imbalance: special care is required for operation at 50 or 60 Hz and higher frequency.
	- To avoid resonances, use the Skip frequencies.
- 9. The motor fan will be very noisy when the motor speed exceeds 50 or 60Hz.

#### **Special motors:**

1. Pole-changing (Dahlander) motor:

The rated current is differs from that of a standard motor. Please check before operation and select the capacity of the AC motor drive carefully. When changing the pole number the motor needs to be stopped first. If over current occurs during operation or regenerative voltage is too high, please let the motor free run to stop (coast).

2. Submersible motor:

The rated current is higher than that of a standard motor. Please check before operation and choose the capacity of the AC motor drive carefully. With long motor cable between AC motor drive and motor, available motor torque is reduced.

3. Explosion-proof (Ex) motor:

Needs to be installed in a safe place and the wiring should comply with the (Ex) requirements. Delta AC Motor Drives are not suitable for (Ex) areas with special precautions.

4. Gear reduction motor:

The lubricating method of reduction gearbox and speed range for continuous operation will be different and depending on brand. The lubricating function for operating long time at low speed and for high-speed operation needs to be considered carefully.

5. Synchronous motor:

The rated current and starting current are higher than for standard motors. Please check before operation and choose the capacity of the AC motor drive carefully. When the AC motor drive operates more than one motor, please pay attention to starting and changing the motor.

#### **Power Transmission Mechanism**

Pay attention to reduced lubrication when operating gear reduction motors, gearboxes, belts and chains, etc. over longer periods at low speeds. At high speeds of 50/60Hz and above, lifetime reducing noises and vibrations may occur.

#### **Motor torque**

The torque characteristics of a motor operated by an AC motor drive and commercial mains power are different.

Below you'll find the torque-speed characteristics of a standard motor (4-pole, 15kW):

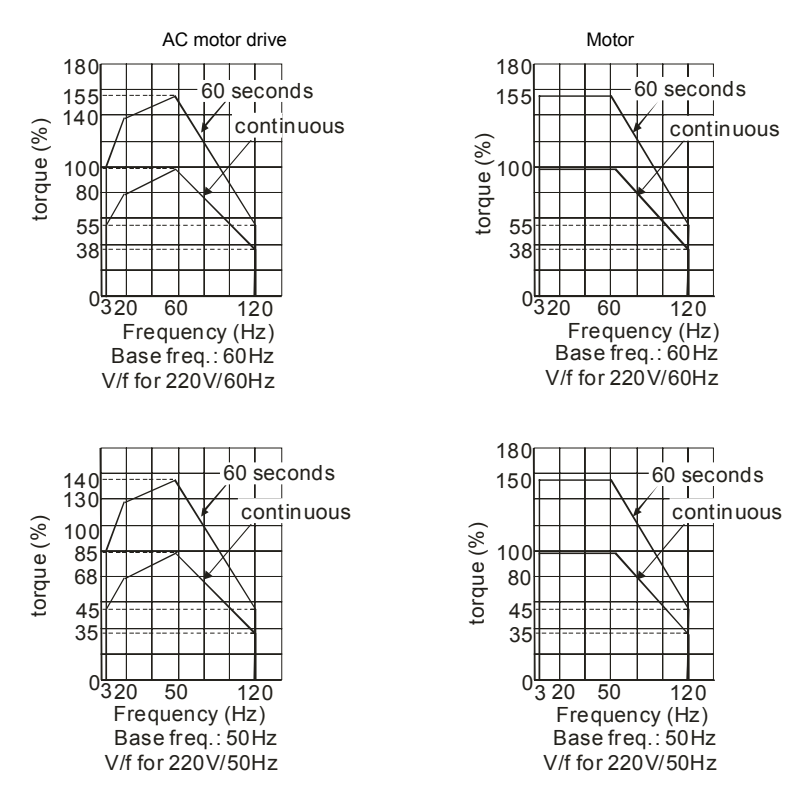

*Appendix C How to Select the Right AC Motor Drive*|

This page intentionally left blank.